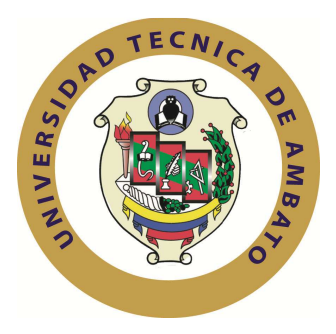

# **UNIVERSIDAD TÉCNICA DE AMBATO**

# **FACULTAD DE INGENIERÍA EN SISTEMAS, ELECTRÓNICA E INDUSTRIAL**

# **CARRERA DE INGENIERÍA EN SISTEMAS COMPUTACIONALES E INFORMÁTICOS**

**Tema**:

# "SISTEMA AUTOMÁTICO PARA EL MEJORAMIENTO DE LA DISPENSACIÓN DE MEDICAMENTOS EN LAS FARMACIAS SUFARMA SANA SUCURSAL AMBATO"

Trabajo de Graduación Modalidad TEMI. Trabajo Estructurado de Manera Independiente, previo a la obtención del título de Ingeniero en Sistemas Computacionales e Informáticos.

**AUTOR:** Santana Abril Carlos Alejandro

**TUTOR:** Ing. Mg. Franklin Mayorga

Ambato - Ecuador Julio – 2012

### **APROBACIÓN DEL TUTOR**

En mi calidad de tutor del trabajo de investigación sobre el tema: "SISTEMA AUTOMÁTICO PARA EL MEJORAMIENTO DE LA DISPENSACIÓN DE MEDICAMENTOS EN LAS FARMACIAS SUFARMA SANA SUCURSAL AMBATO", del señor Carlos Alejandro Santana Abril, egresado de la Carrera de Ingeniería en Sistemas Computacionales e Informáticos, de la Facultad de Ingeniería en Sistemas, Electrónica e Industrial, de la Universidad Técnica de Ambato, considero que el informe investigativo reúne los requisitos suficientes para que continúe con los trámites y consiguiente aprobación de conformidad al Art. 16 del Capítulo II, del Reglamento de Graduación para Obtener el Título Terminal de Tercer Nivel de la Universidad técnica de Ambato.

Ambato Julio, 2012

EL TUTOR

Ing. Mg. Franklin Mayorga

\_\_\_\_\_\_\_\_\_\_\_\_\_\_\_\_\_\_\_\_\_\_

## **AUTORÍA**

El presente trabajo de investigación titulado: "SISTEMA AUTOMÁTICO PARA EL MEJORAMIENTO DE LA DISPENSACIÓN DE MEDICAMENTOS EN LAS FARMACIAS SUFARMA SANA SUCURSAL AMBATO". Es absolutamente original, auténtico y personal, en tal virtud, el contenido, efectos legales y académicos que se desprenden del mismo son de exclusiva responsabilidad del autor.

Ambato Julio, 2012

Carlos Alejandro Santana Abril C.C. 1803575438

\_\_\_\_\_\_\_\_\_\_\_\_\_\_\_\_\_\_\_\_\_\_\_\_\_\_\_\_\_

## **APROBACIÓN DE LA COMISIÓN CALIFICADORA**

La Comisión Calificadora del presente trabajo conformada por los señores docentes Ing. Mg. Oswaldo Paredes, Ing. Mg. Teresa Freire, Ing. Mg Clay Aldas, revisó y aprobó el Informe Final del trabajo de graduación titulado: "SISTEMA AUTOMÁTICO PARA EL MEJORAMIENTO DE LA DISPENSACIÓN DE MEDICAMENTOS EN LAS FARMACIAS SUFARMA SANA SUCURSAL AMBATO", presentado por el señor Carlos Alejandro Santana Abril de acuerdo al Art. 18 del Reglamento de Graduación para Obtener el Título Terminal de Tercer Nivel de la Universidad Técnica de Ambato.

> Ing.Mg. Oswaldo Paredes PRESIDENTE DEL TRIBUNAL

\_\_\_\_\_\_\_\_\_\_\_\_\_\_\_\_\_\_\_\_\_\_ \_\_\_\_\_\_\_\_\_\_\_\_\_\_\_\_\_\_\_\_\_\_

\_\_\_\_\_\_\_\_\_\_\_\_\_\_\_\_\_\_\_\_\_\_\_\_\_\_\_\_

Ing. Mg. Teresa Freire Ing. Mg. Clay Aldas DOCENTE CALIFICADOR DOCENTE CALIFICADOR

#### **DEDICATORIA**

A Dios por permitirme estar en este momento de Felicidad junto a mis seres queridos, con el cumplimiento de uno de mis objetivos en la vida.

A mi Abue Clarita que aunque no te tenga a mi lado de forma física, se que me estas cuidando y que estas orgullosa de este nuevo paso en mi vida.

A mis padres que me dieron la vida, me brindan apoyo incondicional y sobre todo el amor, confianza y respeto con el que me han criado.

A mi Novia Wafer quien me apoyó e impulsó para la culminación de este Proyecto.

A mis Amig@s por estar alli como apoyo en todos los momentos que hemos compartido juntos.

*Carlos Santana* 

#### **AGRADECIMIENTO**

Mi gratitud principalmente a Dios por darme la Fortaleza, Amor y Familia en mi vida y permitirme estar en este momento aquí.

A mis padres por ser un ejemplo de perseverancia, responsabilidad y emprendimiento. Pusieron su confianza en mí y ahora es cuando les demuestro que no fue en vano.

A mi Novia Wafer con tu confianza, amor, ejemplo de vida me has hecho madurar y sobre todo poner los pies sobre la tierra para poder cumplir este objetivo tan importante.

Tity te agradezco por tu amistad incondicional, apoyo, tiempo y sobre todo por saberme guiar con tu conocimiento y experiencia para la elaboración de mi Temi.

A mis profesores que estuvieron presentes en mi vida estudiantil, impartiendo su conocimiento y compartiendo experiencias de vida que me han ayudado a fortalecer mis sapiencias, en especial quiero agradecer al Ing. Franklin Mayorga quien dedico parte de su tiempo para guiarme en todo el proceso del desarrollo de mi Temi.

*Carlos Santana* 

## ÍNDICE

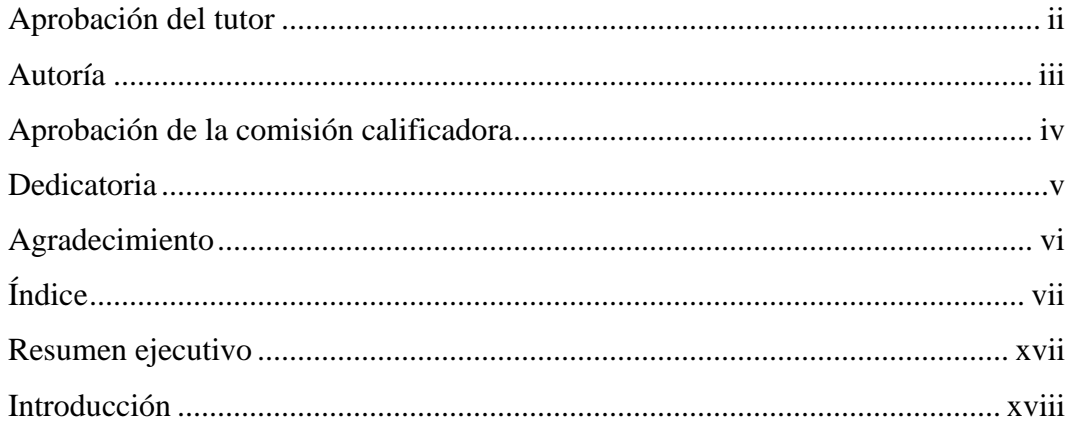

## **CAPÍTULO I**

## EL PROBLEMA

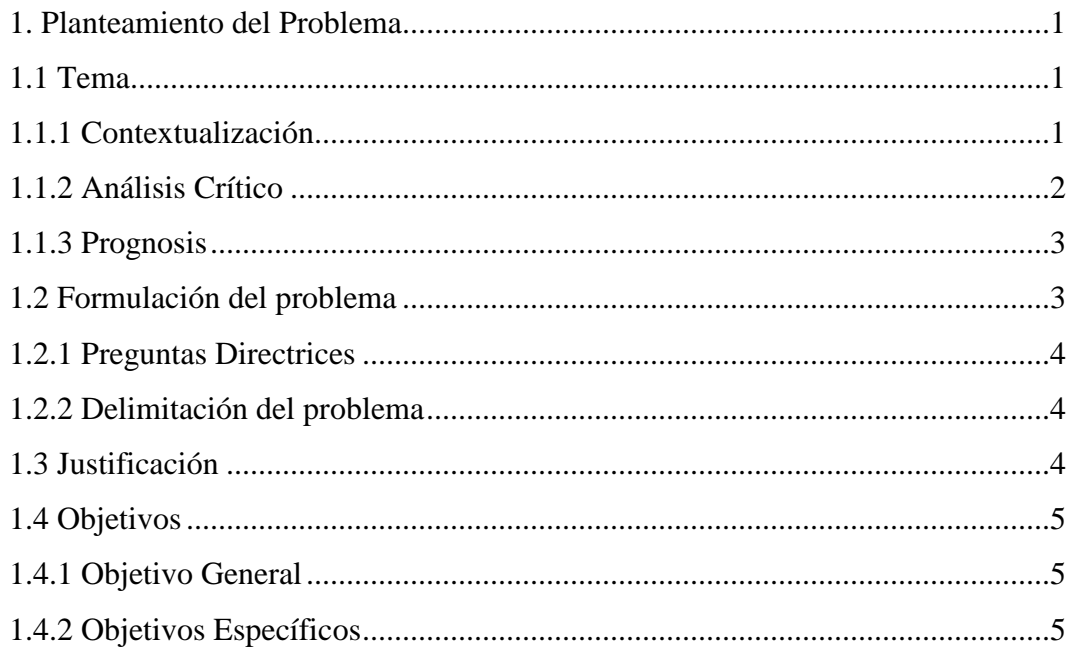

## CAPÍTULO II

## MARCO TEÓRICO

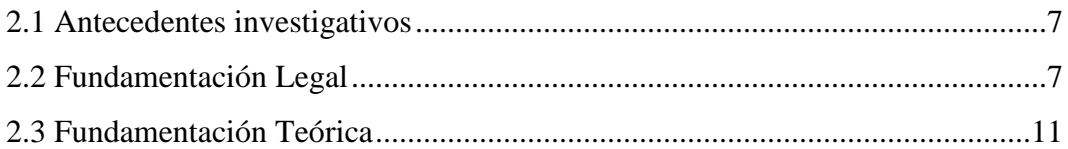

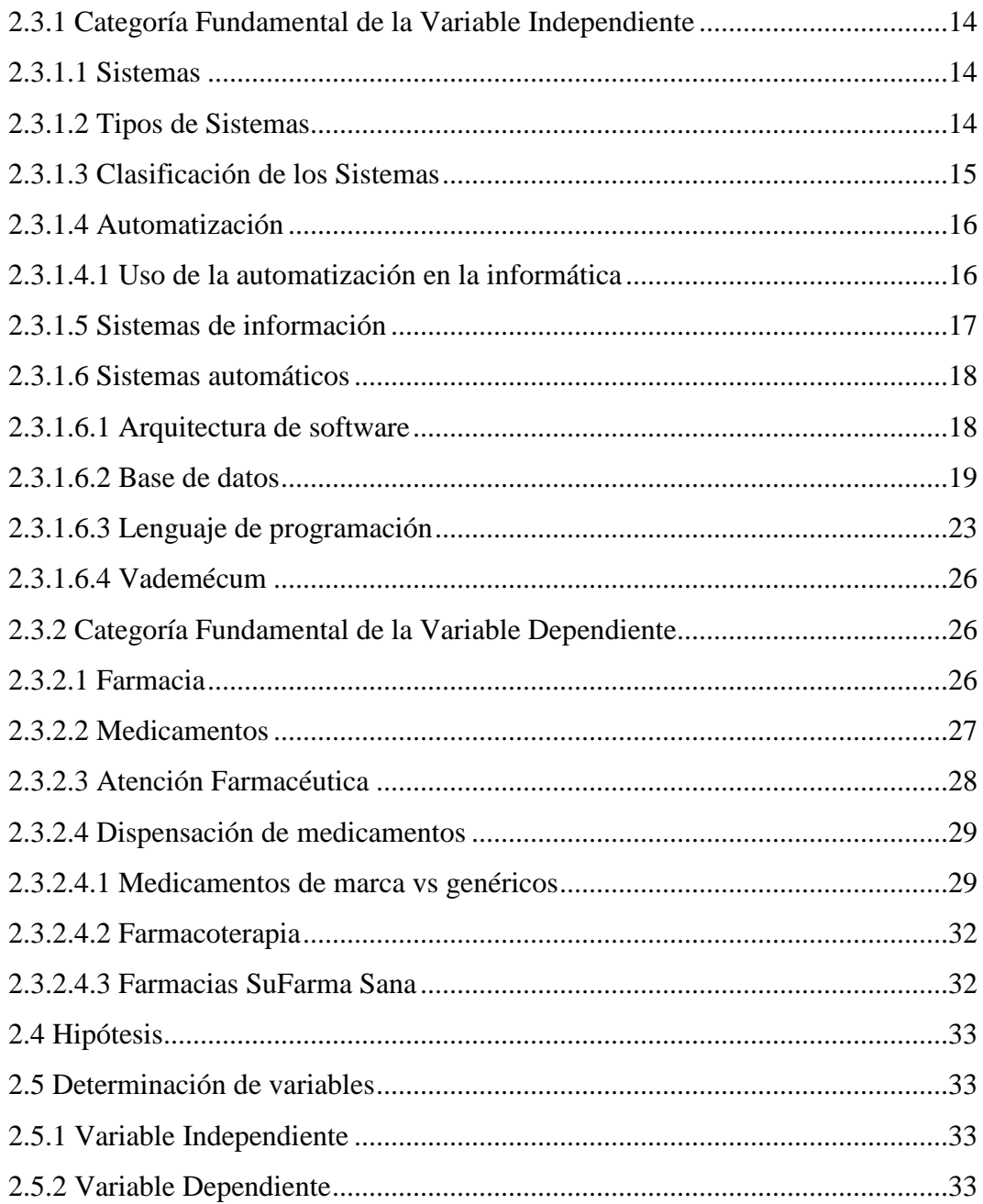

# CAPÍTULO III

## METODOLOGÍA

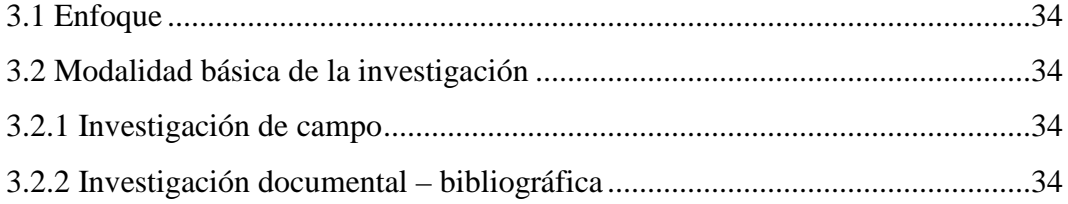

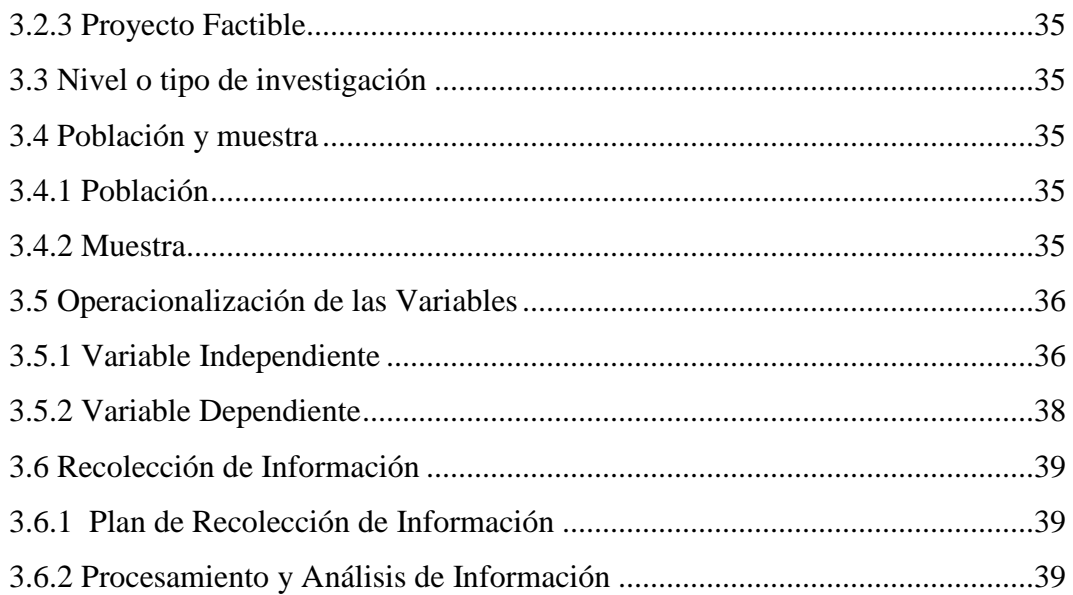

## **CAPÍTULO IV**

## ANÁLISIS E INTERPRETACIÓN DE RESULTADOS

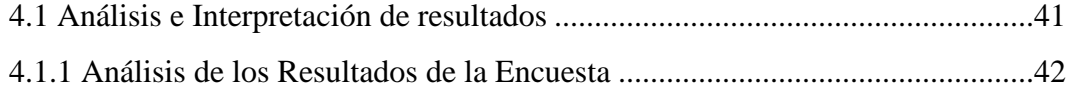

## **CAPÍTULO V**

## CONCLUSIONES Y RECOMENDACIONES

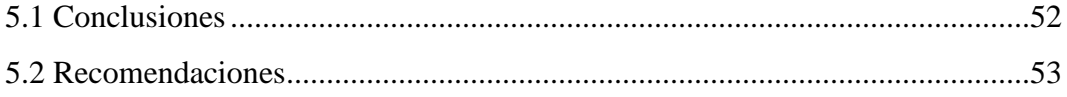

## CAPÍTULO VI

## **PROPUESTA**

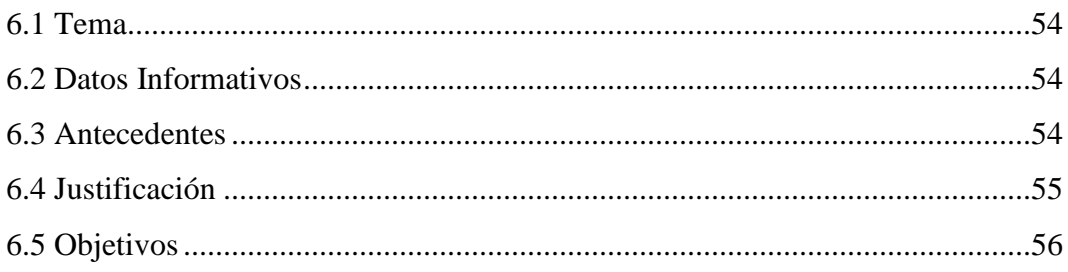

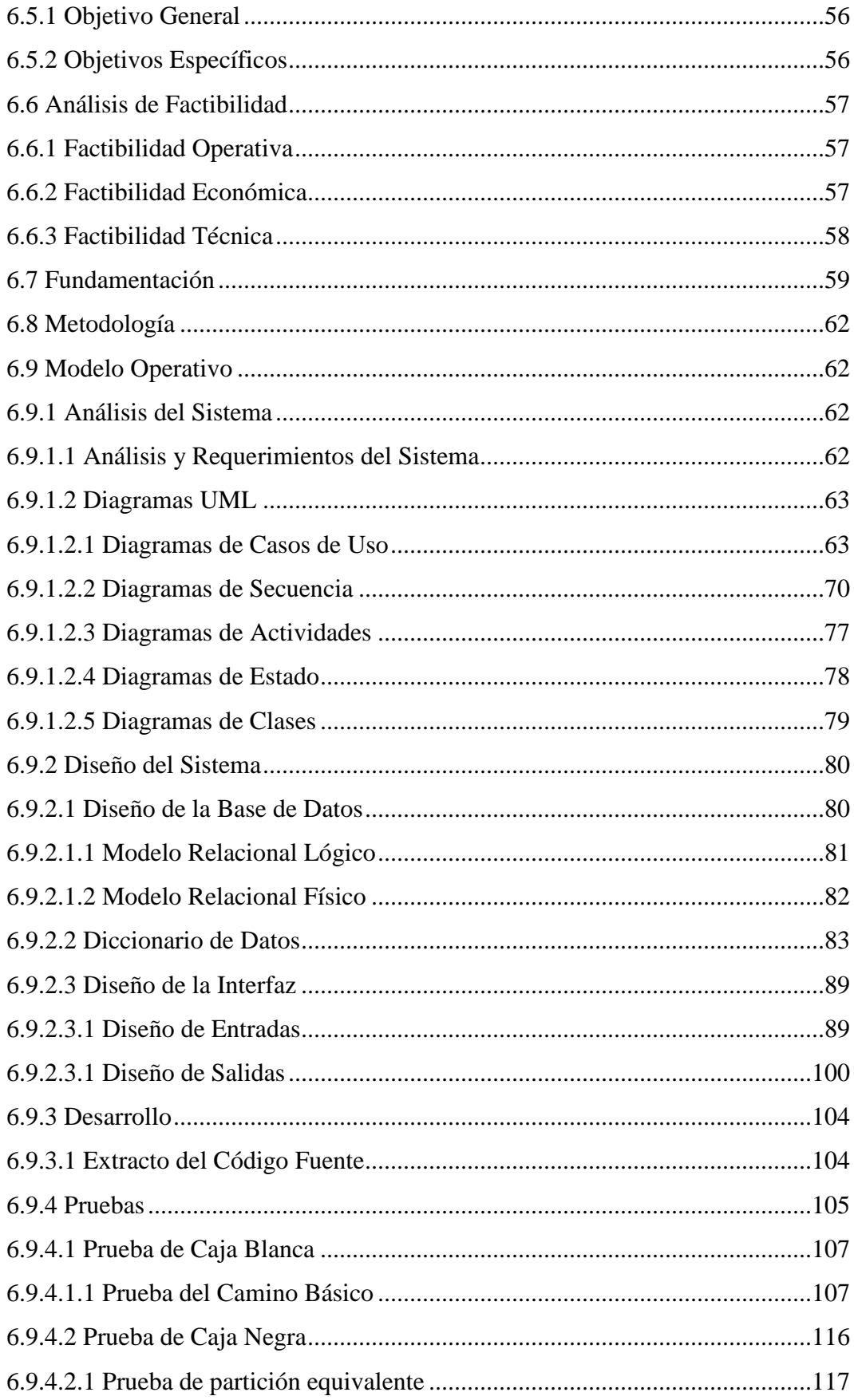

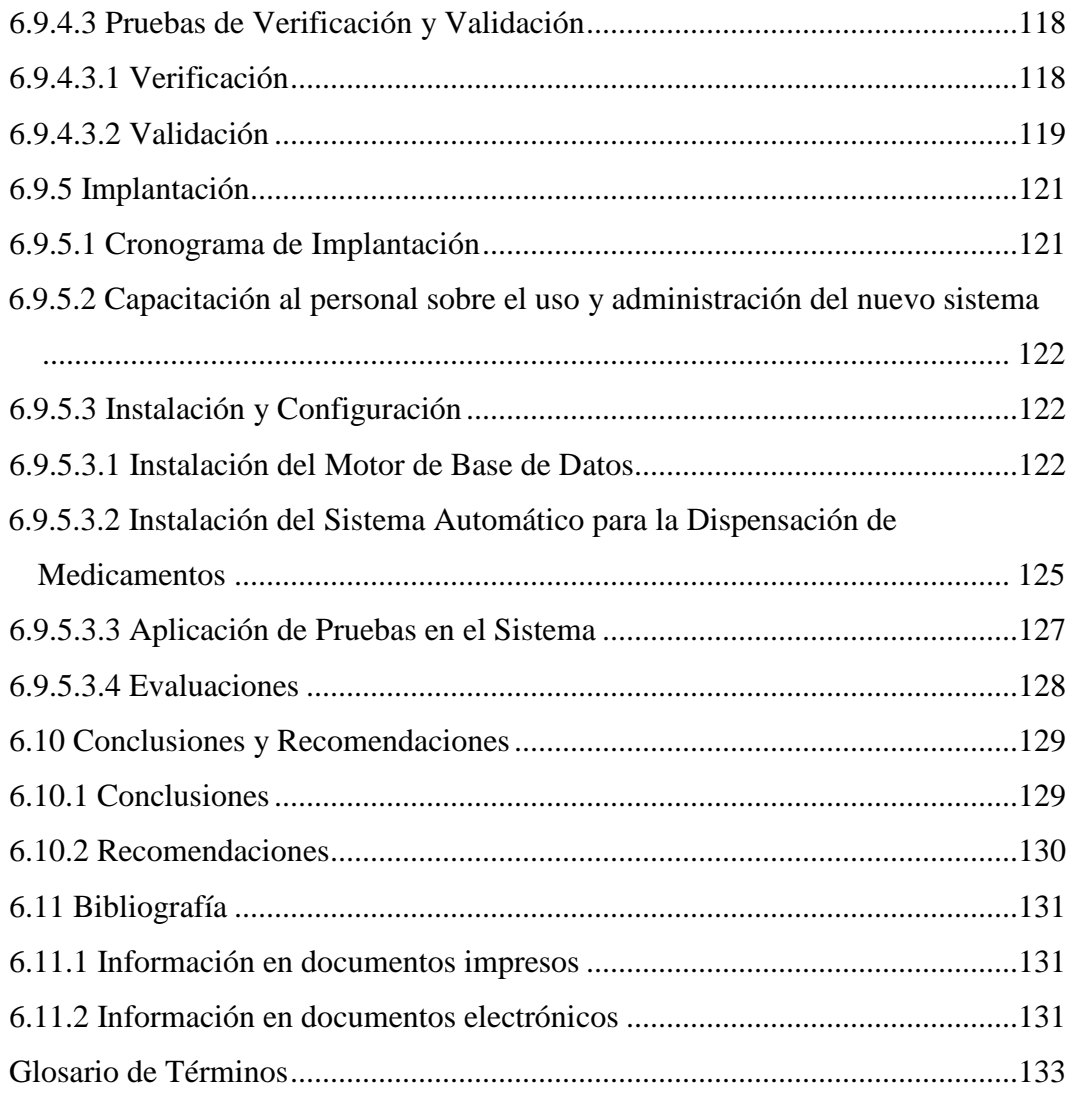

## **ANEXOS**

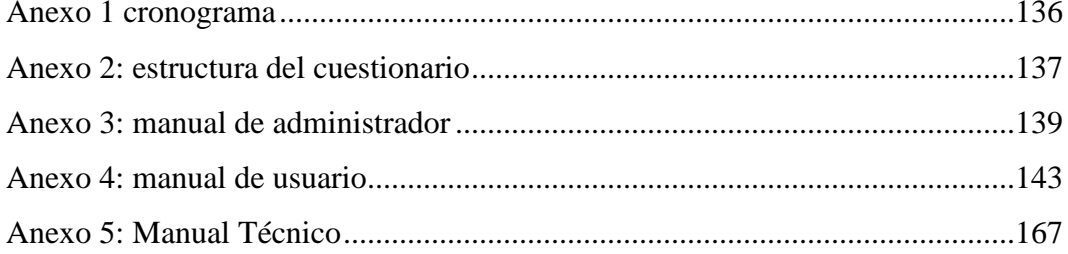

#### **INDICE DE FIGURAS**

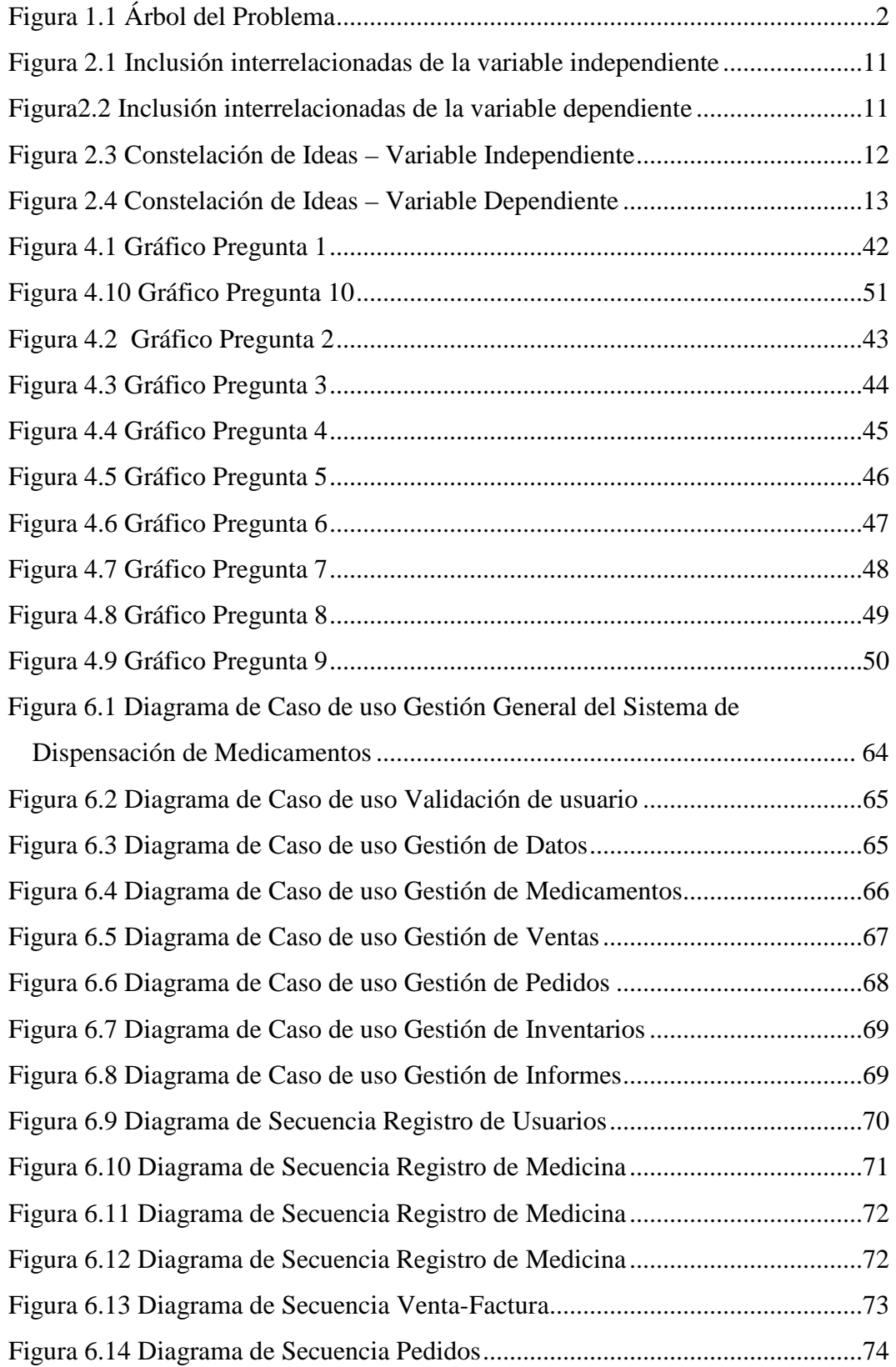

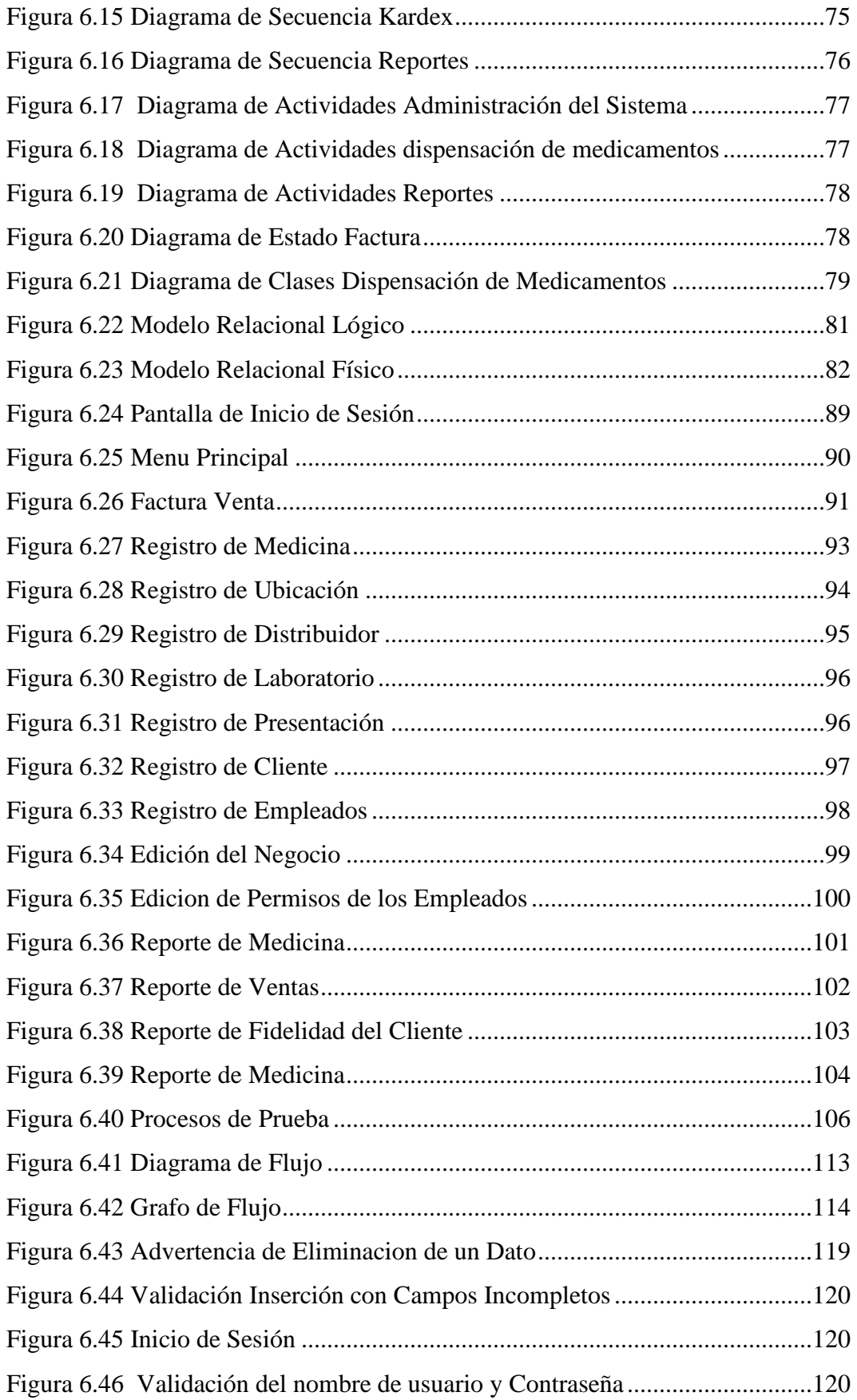

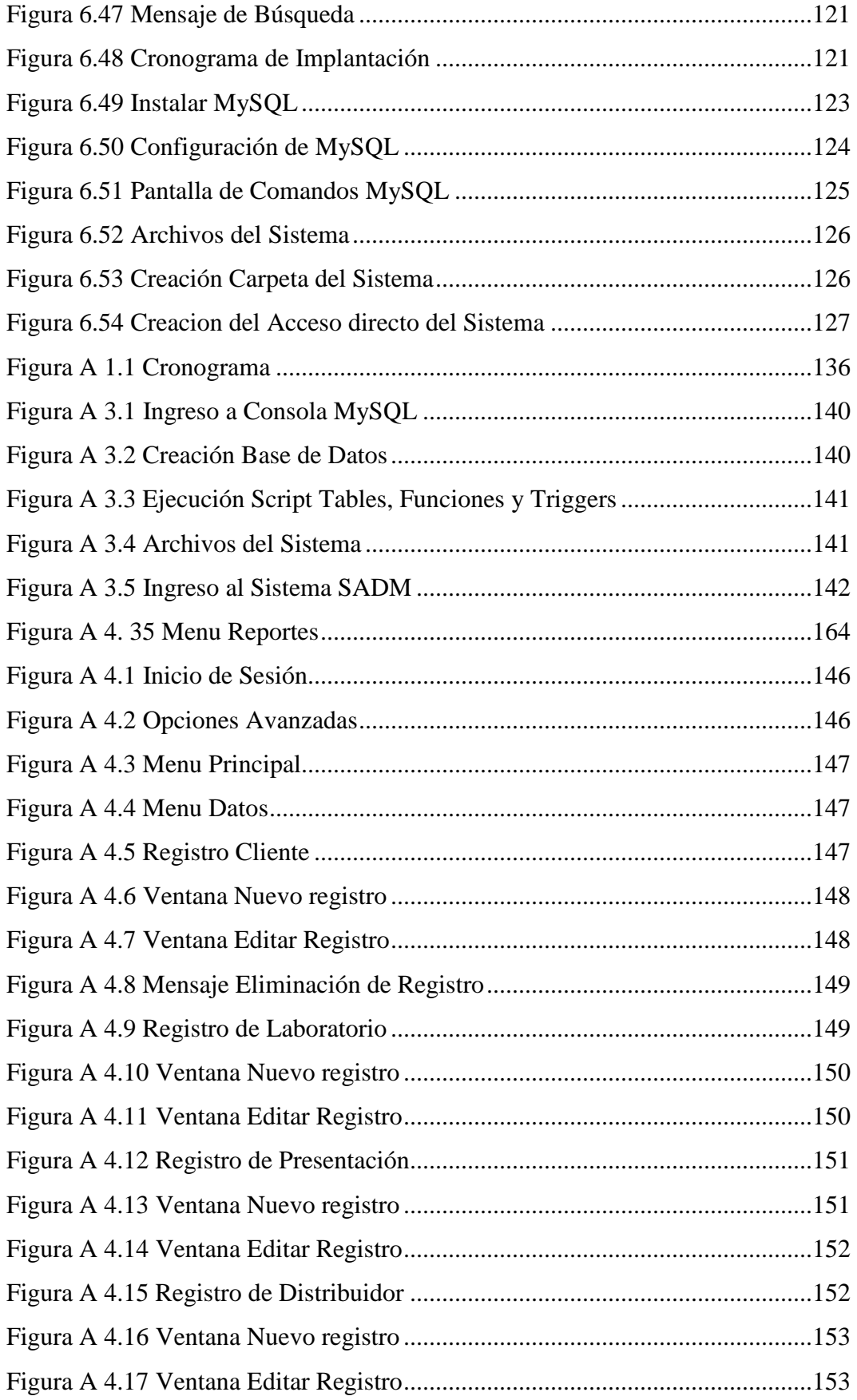

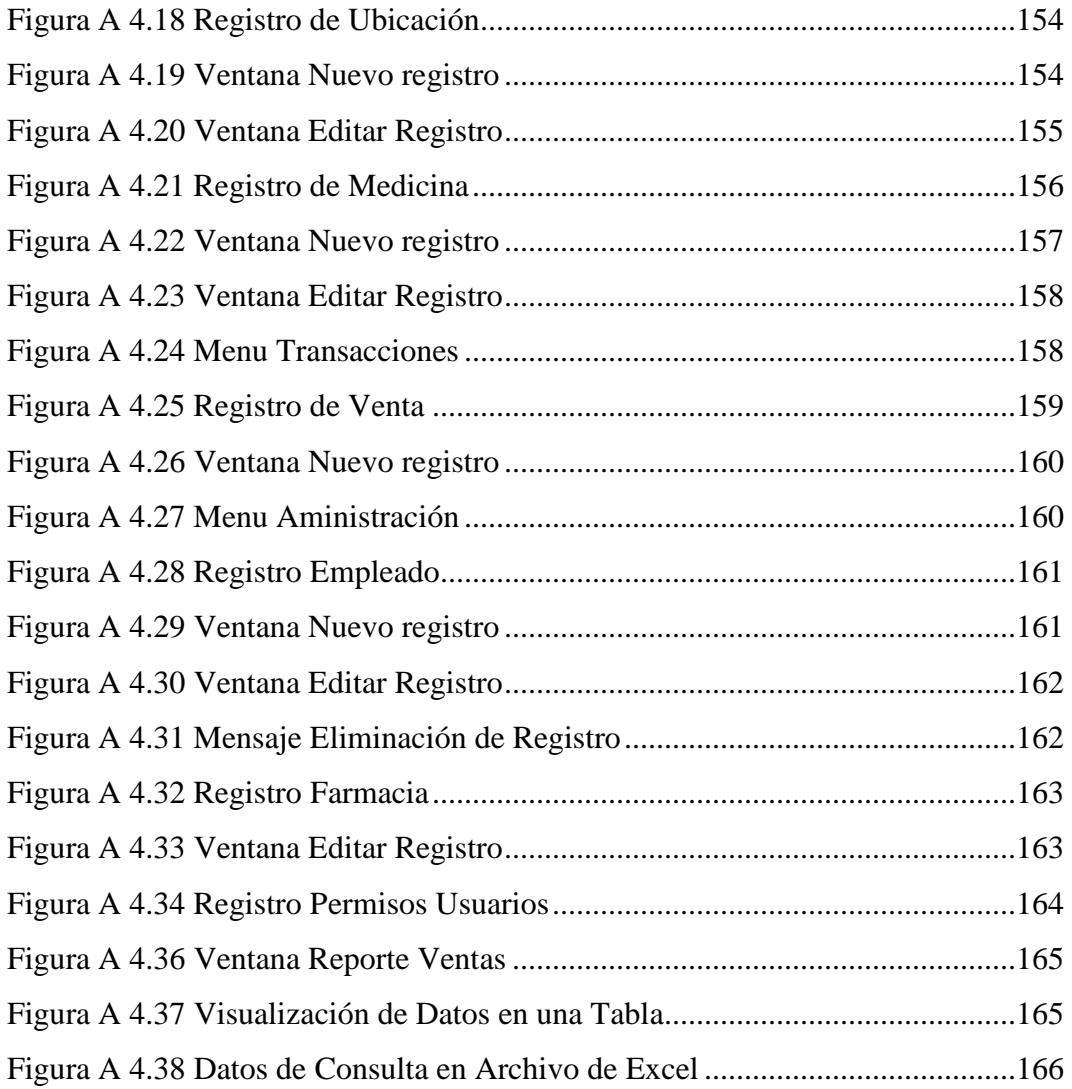

## ÍNDICE DE TABLAS

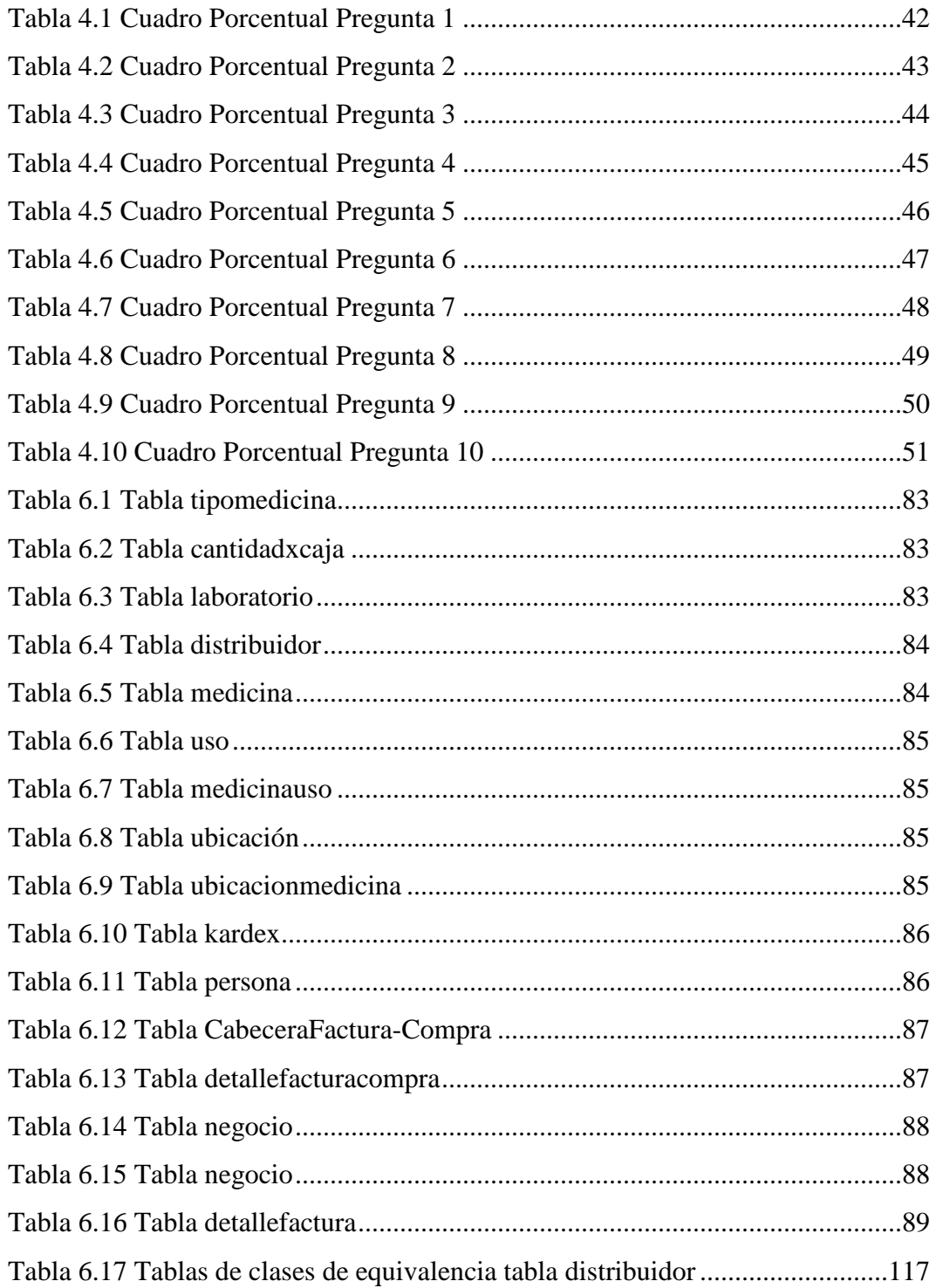

#### **RESUMEN EJECUTIVO**

Toda empressa se encuentra en la necesidad de afrontar la evolución de los sistemas informáticos, mejorando los procesos manuales de una manera rápida y eficaz, sin pérdida de funcionalidad; esto se lo realiza gracias al gran avance de la tecnología, reemplazando sistemas manuales por sistemas automatizados que faciliten el almacenamiento y acceso a la información, sin desperdiciar recursos, tiempo y esfuerzo dando resultados oportunos.

La Farmacia SU FARMA SANA sucursal Ambato lleva un sistema de control manual sobre ventas, medicina, inventarios, faltante de productos, pedidos, en sí la información se encuentra dispersa, lo cual dificulta la búsqueda de datos, realización y emisión de reportes sobre ventas diarias, semanales, mensuales, es así que la Farmacia SU FARMA SANA sucursal Ambato se vio en la necesidad de contar con una herramienta informática que facilite la administración y acceso de la información.

Por ello se implantó el sistema de dispensación de medicamentos para la gestión de la información con la que cuenta la farmacia, después de analizar las necesidades y requerimientos, determinando los procesos a automatizarce y diseñando el sistema, para asi cumplir con los objetivos propuestos.

Para realizar el sistema de dispensación de medicamentos de la farmacia, tenemos a nuestro alcance el entorno de desarrollo open source de Shap develop que se basa en la tecnología .NET, la cual es un framework que hace un énfasis en la transparencia de redes, con independencia de la plataforma de hardware y que permite un rápido desarrollo de aplicaciones, ofreciendo una manera rápida y económica, para el desarrollo de aplicaciones.

#### **INTRODUCCIÓN**

El presente proyecto es acerca de un sistema de dispensación de medicamentos en el cual se han automatizado todos los procesos de información.

El sistema muestra de manera atractiva, rápida y transparente, información al usuario, brinda acceso a reportes importantes, ofrece servicios como consultas, ingresos, modificaciones y eliminaciones de información. La investigación se ha elaborado de acuerdo a la organización de información que se detalla a continuación:

**En el capítulo I "EL PROBLEMA DE INVESTIGACIÓN",** se identifica el problema a investigar, se plantea la justificación, los objetivos y se delimita el tiempo a investigar el Problema.

**En el capítulo II "MARCO TEÓRICO",** se presentan los antecedentes investigativos, la fundamentación legal, hipótesis y el señalamiento de las variables de la misma.

**En el capítulo III "METODOLOGÍA",** se determina la metodología de investigación a utilizar, el enfoque, la modalidad básica de la investigación, el tipo de investigación, la población y muestra.

**En el capítulo IV "ANÁLISIS E INTERPRETACIÓN DE LOS RESULTADOS",** se procede al análisis e interpretación de los resultados obtenidos a través de la aplicación del Cuestionario.

**En el capítulo V "CONCLUSIONES Y RECOMENDACIONES",** se presenta las conclusiones y recomendaciones de la investigación aplicada.

**En el capítulo VI "PROPUESTA",** se presenta el desarrollo de la propuesta ante el problema investigado.

## **CAPÍTULO I**

#### **EL PROBLEMA**

#### **1. Planteamiento del Problema**

#### **1.1 Tema**

"SISTEMA AUTOMÁTICO PARA EL MEJORAMIENTO DE LA DISPENSACIÓN DE MEDICAMENTOS EN LAS FARMACIAS SUFARMA SANA SUCURSAL AMBATO"

#### **1.1.1 Contextualización**

La medicina ha evolucionado a la par de la tecnología, tanto en la forma de tratar enfermedades como en la de encontrar la enfermedad, desarrollando nuevos medicamentos que sirven para el mantenimiento y recuperación de la salud, aplicándolo al diagnóstico, tratamiento y prevención de las enfermedades, desatando así una pugna entre los laboratorios de medicamentos de marca y los genéricos, queriendo así abarcar la mayor cantidad de consumidores a nivel nacional.

Las farmacias son parte fundamental en la convivencia diaria de toda persona, actualmente existen cadenas farmacéuticas en todo el país, las cuales están dotadas de medicamentos de marca, genéricos y productos de consumo frecuente, de acuerdo al bolsillo de cada consumidor, las mismas que, para los pedidos, cobros, despacho, control de inventarios, se encuentran utilizando herramientas

informáticas para mejorar la calidad de atención al usuario, teniendo suficiente stock, e información necesaria a la hora de despachar los medicamentos.

Las Farmacias SuFarma Sana Sucursal Ambato se ve desfavorecida al no contar con una herramienta informática que ayude a facilitar la dispensación de medicamentos, viéndose afectada la atención al usuario, inventario de medicamentos, búsqueda manual, reportes de ventas diarios, semanales y mensuales, rezagando la posibilidad de atraer nuevos clientes y conservar los actuales.

#### **1.1.2 Análisis Crítico**

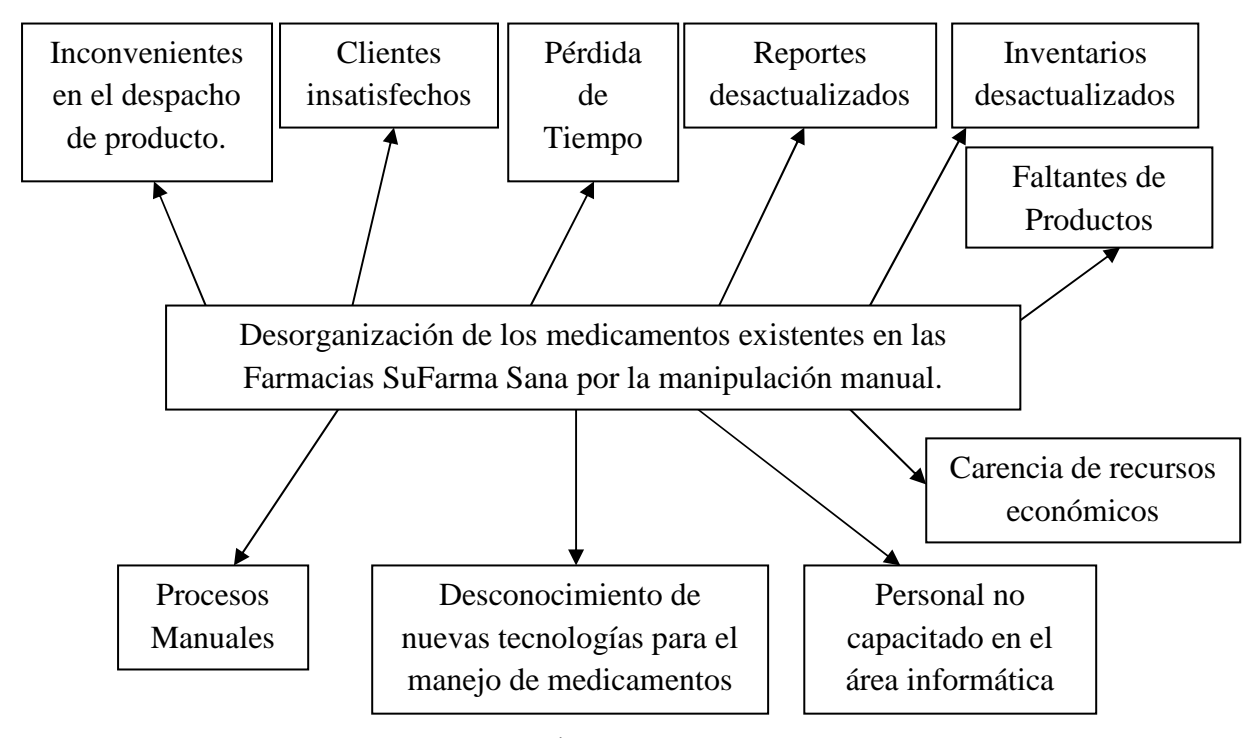

**Figura 1.1** Árbol del Problema

Desde la apertura de las Farmacias SuFarma Sana Sucursal Ambato esta ha venido afrontando un grave problema en relación con los medicamentos que se encuentran en ella debido a que lleva el control de los mismos a través de procesos manuales lo que ocasiona serios inconvenientes en los despachos de los productos. Esto se debe a que no existe dentro del personal que labora en esta empresa alguien capacitado en el área de informática, por lo tanto hay un

desconocimiento de nuevas tecnologías que permiten un manejo eficiente de los medicamentos, lo que trae consigo que se ocasione pérdida de tiempo en el despacho de productos, lo que afecta directamente a los clientes quienes tienen que esperar largos periodos de tiempo para conocer la existencia del medicamento debido a que los reportes están desactualizados y como toda la información es manual consecuentemente los inventarios no se encuentran al día.

Además, se producen faltantes de producto afectando a la parte económica de la empresa.

#### **1.1.3 Prognosis**

Al no implantar una herramienta informática que ayude a cubrir las necesidades farmacéuticas la empresa se vería afectada a perder la información manual con que cuenta y consecuentemente no se registrarían todos los productos que se han vendido en el día, así como tampoco se podría dosificar al cliente en cuanto a malestares leves de salud, no existiría un registro de pedidos de medicamentos y el inventario no estaría actualizado, lo que conllevaría que la Empresa pierda credibilidad ante los clientes así como también pérdidas económicas que no le permitiría insertarse en una tecnología de punta con el consiguiente desprestigio y falta de competitividad ante sus similares.

Por tal motivo se ve la necesidad de contar con una herramienta informática que automatice todos los procesos farmacéuticos y mejore significativamente el desempeño de la Entidad Farmacéutica

#### **1.2 Formulación del problema**

¿Qué incidencia tendrá la implantación de un Sistema automático en el mejoramiento de la dispensación de medicamentos de las Farmacias SuFarma Sana Sucursal Ambato?

#### **1.2.1 Preguntas Directrices**

¿Qué información específica de cada medicamento es necesaria para optimizar la dispensación en las Farmacias SuFarma Sana Sucursal Ambato?

¿Qué archivos físicos existen con información de la sustancia activa que optimiza la dispensación de medicamentos en las Farmacias SuFarma Sana Sucursal Ambato?

¿Qué herramientas son las más adecuadas para mejorar el proceso de dispensación de medicamentos en las Farmacias SuFarma Sana Sucursal Ambato?

#### **1.2.2 Delimitación del problema**

**Campo:** Sistemas Automatizados **Área:** Informática **Aspecto:** Dispensación de medicamentos. **Delimitación espacial:**  Farmacias SuFarma Sana ubicadas en la ciudad de Ambato. **Delimitación temporal:** 

Seis meses. A partir de la aprobación del problema.

#### **1.3 Justificación**

En estos tiempos de evolución vertiginosa, proveerse de información fidedigna es imprescindible para afrontar los retos inherentes al desarrollo, principalmente en el campo de la medicina.

La presente investigación se justifica debido a la necesidad de contar con una herramienta informática que facilite la dispensación de medicamentos en las Farmacias SuFarma Sana Sucursal Ambato.

Para mejorar el desempeño laboral en las farmacias SuFarma Sana Sucursal Ambato, es de suma importancia el desarrollo de una herramienta informática que provea de ayuda tanto para la atención al cliente, como para el personal que trabaja en la misma, es decir la rapidez de consultas de fármacos, generación de reportes de ventas diarias, semanales, mensuales, recordatorios de medicamentos próximos a caducarse, promociones, descuentos, sustancias activas de los fármacos, stock de productos y características de los mismos.

Es factible el desarrollo de una herramienta informática en las Farmacias SuFarma Sana Sucursal Ambato ya que se posee el conocimiento de Lenguajes de Programación para implementarla, se tiene total colaboración de la Empresa debido a que nos permite el acceso a la información de los Productos Farmacéuticos, y se cuenta con personal especializado en el área farmacéutica que sirve de apoyo para la realización del proyecto.

Al implantar una herramienta informática para mejorar el proceso de dispensación, los principales beneficiarios de esta herramienta serán los clientes al ahorrar tiempo y dinero en la compra, así como los que manejan el sistema por que dispondrán de información exacta y oportuna de los productos dentro del establecimiento.

#### **1.4 Objetivos**

#### **1.4.1 Objetivo General**

Desarrollar un Sistema automático que mejore la dispensación de medicamentos en las Farmacias SuFarma Sana Sucursal Ambato.

#### **1.4.2 Objetivos Específicos**

• Realizar un estudio sobre el proceso de archivo en base a sustancias activas en las Farmacias SuFarma Sana Sucursal Ambato.

- Analizar los resultados de la dispensación en base a la información de archivos físicos de los medicamentos en las Farmacias SuFarma Sana Sucursal Ambato.
- Implantar un sistema automático que mejore la dispensación de medicamentos en las Farmacias SuFarma Sana Sucursal Ambato.

## **CAPÍTULO II**

#### **MARCO TEÓRICO**

#### **2.1 Antecedentes investigativos**

Revisando en la biblioteca de la Facultad de Ingeniería en Sistemas, Electrónica e Industrial, no se encontraron registros de investigaciones previas acorde al tema propuesto.

#### **2.2 Fundamentación Legal**

**Ley Orgánica de la Salud** 

Ver CAPÍTULO V de la Ley Orgánica de la Salud.

De los establecimientos farmacéuticos

Art. 165.- Para fines legales y reglamentarios, son establecimientos farmacéuticos los laboratorios farmacéuticos, casas de representación de medicamentos, distribuidoras farmacéuticas, farmacias y botiquines, que se encuentran en todo el territorio nacional.

Art. 166.- Las farmacias deben atender al público mínimo doce horas diarias, ininterrumpidas y cumplir obligatoriamente los turnos establecidos por la autoridad sanitaria nacional. Requieren obligatoriamente para su funcionamiento la dirección técnica y responsabilidad de un profesional químico farmacéutico o bioquímico farmacéutico, quien brindará atención farmacéutica especializada.

Los botiquines estarán a cargo de personas calificadas y certificadas para el manejo de medicamentos. La autorización para su funcionamiento es transitoria y revocable.

La autoridad sanitaria nacional implementará farmacias y botiquines institucionales, debidamente equipados, en todas sus unidades operativas de acuerdo al nivel de complejidad.

Art. 167.- La receta emitida por los profesionales de la salud facultados por ley para hacerlo, debe contener obligatoriamente y en primer lugar el nombre genérico del medicamento prescrito.

Quien venda informará obligatoriamente al comprador sobre la existencia del medicamento genérico y su precio.

No se aceptarán recetas ilegibles, alteradas o en clave.

Art. 168.- Son profesionales de la salud humana facultados para prescribir medicamentos, los médicos, odontólogos y obstetrices.

Art. 169.- La venta de medicamentos al público al por menor sólo puede realizarse en establecimientos autorizados para el efecto.

Art. 170.- Los medicamentos, para su venta deben cumplir con los siguientes requisitos:

- a. Estar debidamente identificados y etiquetados, sin alteraciones ni enmiendas;
- b. Contener en sus etiquetas el número de registro sanitario nacional, el precio de venta al público y la fecha de expiración;
- c. No estar caducados;
- d. No provenir de instituciones de servicio social, de programas sociales estatales, de donaciones o ser muestras médicas;
- e. No haber sido introducidos clandestinamente al país;
- f. No ser falsificados o adulterados; y,
- g. No tener colocados elementos sobre las etiquetas que impidan la visibilidad de la información del producto, incluidas las que contienen los precios.

Art. 171.- Es prohibida la venta de medicamentos que contengan sustancias psicotrópicas y estupefacientes que no cuenten con receta emitida por profesionales autorizados para prescribirlas. Cuando se requiera la prescripción y venta de medicamentos que contengan estas sustancias, se realizará conforme a las normas emitidas por la autoridad sanitaria nacional y la Ley de Sustancias Estupefacientes y Psicotrópicas.

Art. 172.- En las farmacias y botiquines no se podrá ofrecer o dar consulta médica, obstétrica, odontológica, aplicar tratamientos, realizar toma de muestras ni tener laboratorios clínicos.

Art. 173.- Todo establecimiento farmacéutico debe contar con la responsabilidad técnica de un profesional químico farmacéutico o bioquímico farmacéutico, quien puede tener bajo su responsabilidad técnica uno o más establecimientos farmacéuticos, de conformidad con lo que establezca el reglamento.

El reglamento de aplicación de esta Ley normará lo relacionado a este servicio, en los lugares en donde no existan suficientes profesionales ni establecimientos farmacéuticos.

Art. 174.- Se prohíbe a los expendedores de farmacias recomendar la utilización de medicamentos que requieran receta médica o cambiar la sustancia activa prescrita, sin la autorización escrita del prescriptor.

Art. 175.- Sesenta días antes de la fecha de caducidad de los medicamentos, las farmacias y botiquines notificarán a sus proveedores, quienes tienen la obligación de retirar dichos productos y canjearlos de acuerdo con lo que establezca la reglamentación correspondiente.

Art. 176.- Los medicamentos caducados referidos en el artículo anterior deben ser destruidos y eliminados por los fabricantes o importadores, conforme a los procedimientos establecidos por la autoridad sanitaria nacional y bajo su supervisión.

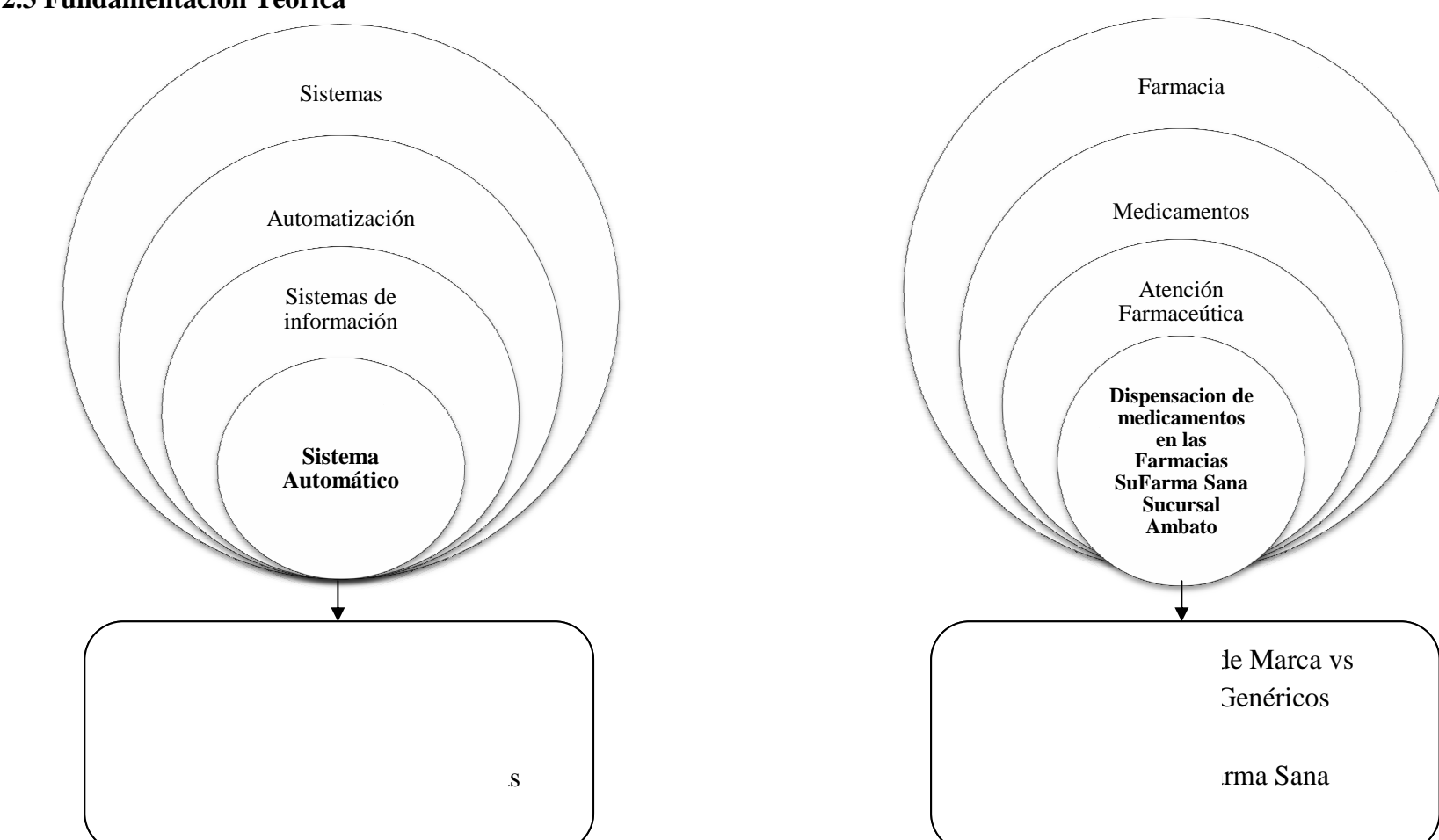

**2.3 Fundamentación Teórica** 

**Figura 2.1** Inclusión interrelacionadas de la variable independiente

e **Figura 2.2** Inclusión interrelacionadas de la variable dependiente

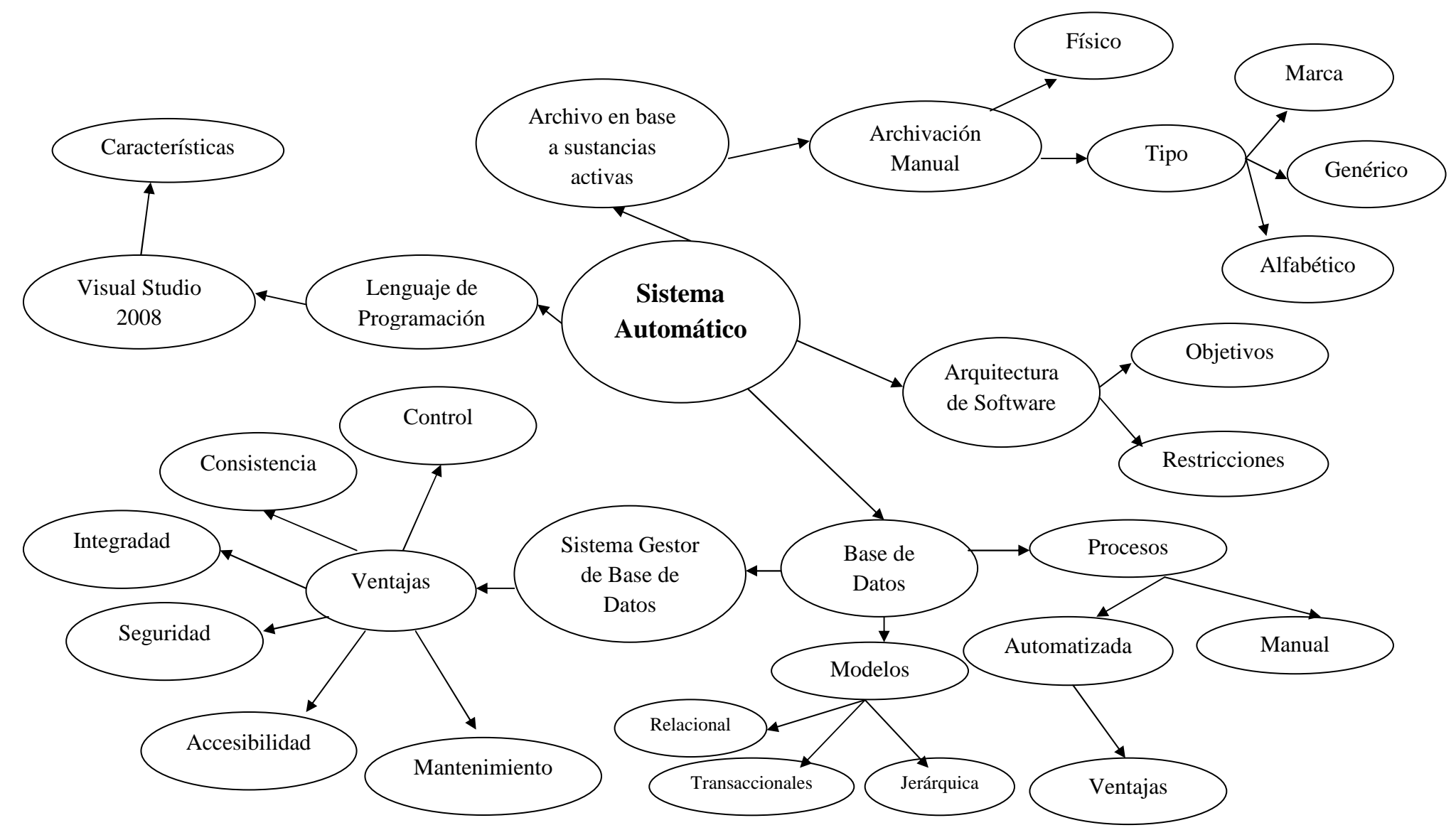

**Figura 2.3** Constelación de Ideas – Variable Independiente

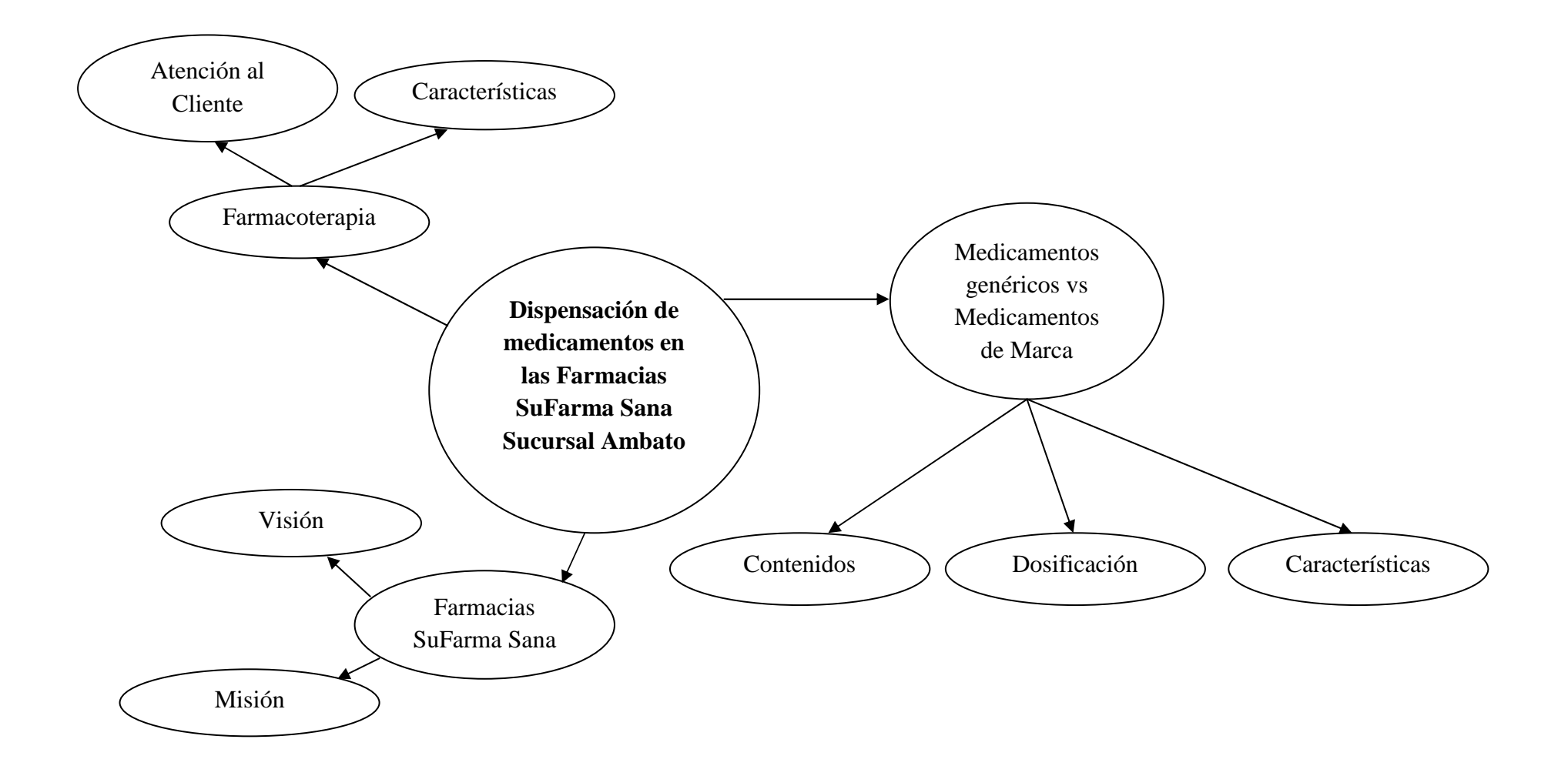

**Figura 2.4** Constelación de Ideas – Variable Dependiente

#### **2.3.1 Categoría Fundamental de la Variable Independiente**

#### **2.3.1.1 Sistemas**

A los sistemas se les puede definir con los siguientes conceptos.

- Un sistema es un grupo de elementos independientes que interactúan entre sí regularmente formando un todo. Cabe aclarar que las cosas o partes que componen al sistema, no se refieren al campo físico (objetos), sino más bien al funcional. De este modo las cosas o partes pasan a ser funciones básicas realizadas por el sistema. Podemos enumerarlas en: entradas, procesos y salidas.
- Un sistema es un todo organizado, un conjunto de elementos dinámicamente relacionados que forman una actividad para alcanzar un objetivo operando datos, para proveer información.

#### **2.3.1.2 Tipos de Sistemas**

#### **Sistemas de Transacciones:**

Son llamados TPS cuyas siglas corresponden a Transaction Processing System, o sistemas de procesamiento de transacciones.

#### **Sistemas de Conocimiento:**

KWS, knowledge work system, o sistema de manejo de conocimiento.

#### **Sistemas Expertos:**

AI, artificial intelligence, o inteligencia artificial.

#### **Sistemas de Apoyo a Grupos:**

GDSS, group decission support system, o sistemas de apoyo a decisiones de grupo.

#### **Sistema de ejecutivos:**

ESS, executive support system, o sistemas de apoyo a ejecutivos.

#### **2.3.1.3 Clasificación de los Sistemas**

#### **a) Sistemas Automatizados**

Un sistema Automatizado ajusta operaciones en respuesta a cambios en las condiciones externas en tres etapas: medición, evaluación y control. Debe estar apto para medir cambios físicos; como por ejemplo la fluidez de la corriente eléctrica. La información medida es evaluada para poder determinar si una acción es llevada a cabo como ejemplo la avería de un vehículo se deberá evaluar para tomar una decisión en cuanto si se repara o se da de baja.

#### **b) Sistemas de Información**

Un Sistema de Información es una disposición de componentes integrados entre sí cuyo objetivo es satisfacer las necesidades de información de una organización. El propósito principal de un Sistema de Información es:

• Recoger, procesar e intercambiar información entre los usuarios de una misma red.

Un Sistema de información ha sido diseñado para apoyar a todas las operaciones de los sistemas de una empresa.

#### **Actividades de los sistemas de información**

Un sistema de información realiza cuatro actividades básicas: entrada, almacenamiento, procesamiento y salida de información.

- **Entrada de información:** Es el proceso mediante el cual el Sistema de Información toma los datos que requiere para procesar la información. Las entradas pueden ser manuales o automáticas.
- **Almacenamiento de información:** El almacenamiento es una de las actividades o capacidades más importantes que tiene una computadora, ya que a través de esta propiedad el sistema puede recordar la información guardada en la sección o proceso anterior.
- **Procesamiento de información:** Es la capacidad del Sistema de Información para efectuar cálculos de acuerdo con una secuencia de operaciones preestablecida. Estos cálculos pueden efectuarse con datos introducidos recientemente en el sistema o bien con datos que están almacenados. Esta característica de los sistemas permite la transformación de datos fuente en información que puede ser utilizada para la toma de decisiones.

**Salida de información:** La salida es la capacidad de un Sistema de Información para sacar la información procesada o bien datos de entrada al exterior.

#### **2.3.1.4 Automatización**

El término automatización se ha utilizado para describir sistemas no destinados a la fabricación en los que dispositivos programados o automáticos pueden funcionar de forma independiente o semi-independiente del control humano. La automatización se utiliza para efectuar diversas tareas con más rapidez o mejor de lo que podría hacer un ser humano.

#### **2.3.1.4.1Uso de la automatización en la informática**

La aparición de las combinaciones de microprocesadores y computadoras ha posibilitado el desarrollo de la tecnología de diseño y fabricación asistidos por computadora.

Otro avance que ha permitido ampliar el uso de la automatización es el de los sistemas de fabricación flexibles, empleando una computadora para supervisar y dirigir todo el funcionamiento de una fábrica, desde la programación de cada fase de la producción hasta el seguimiento de los niveles de inventario y de utilización de herramientas. Aparte de la fabricación, la automatización ha influido enormemente sobre otras áreas de la economía. Se utilizan computadoras pequeñas en sistemas denominados procesadores de textos, que se están convirtiendo en la norma de la oficina moderna.

Esta tecnología combina una pequeña computadora con una pantalla de monitor de rayos catódicos, un teclado de máquina de escribir y una impresora. Se utiliza para editar texto, preparar cartas modelo personalizada para su destinatario y gestionar listas de correo y otros datos. El sistema es capaz de realizar muchas otras tareas que han incrementado la productividad de la oficina.

#### **2.3.1.5 Sistemas de información**

La información la componen signos y señales que se han colocado en un contexto significativo y útil y se ha comunicado a un receptor generando inteligencia y conocimiento que le ayuda a quien la utiliza a tomar decisiones, poder de evaluación, reducir la incertidumbre, revelar alternativas, estimular acciones, anticipar el futuro o eliminar aspectos irrelevantes en una organización.

#### **La información interna**

En todo proceso de toma de decisiones se necesita información externa. Sin embargo para que dicha información pueda ser dirigida por los gestores requiere que sea tratada internamente. Además, es necesario que la información pueda fluir por los canales de la empresa para que obtenga el máximo provecho por parte de la organización.

#### **2.3.1.6 Sistemas automáticos**

Cuando hablamos de sistema automático tenemos que recurrir al concepto de "automatización"; esta es la única manera que tenemos de comprender a los sistemas automáticos actuales; la automatización surge con el objetivo de utilizar la capacidad de las máquinas para llevar a cabo determinadas tareas que anteriormente eran realizadas por los seres humanos.

De este concepto surge lo que hoy conocemos como sistema automático, programa informático el cual efectúa y controla las secuencias de operaciones sin la ayuda de la actividad humana; dichos sistemas se encuentran dispersos en varios campos: industrias, producción, servicios públicos, electrodomésticos, etc.

La automatización tiene como características principal el hacer funcionar un objeto o bien de forma semi-independiente del control humano; decimos "semiindependientes" porque aunque sean los dispositivos los que realicen la mayor parte del trabajo, para su correcto desempeño se necesita una supervisión humana.

En comunicaciones, aviación, equipos de conmutación telefónica, astronáutica, pilotos automáticos y demás sistemas, todos los elementos se han automatizado para alcanzar una mayor rapidez y eficiencia en las diversas tareas. Si deseamos una definición más técnica de lo que es un sistema automático decimos que éstos son mecanismos que funcionan en todo o parte por sí solos.

#### **2.3.1.6.1Arquitectura de software**

La Arquitectura del Software es el diseño de más alto nivel de la estructura de un sistema, se selecciona y diseña con base en objetivos y restricciones.

• Los objetivos son aquellos prefijados para el sistema de información, pero no solamente los de tipo funcional, también otros objetivos como la
mantenibilidad, auditabilidad, flexibilidad e interacción con otros sistemas de información.

• Las restricciones son aquellas limitaciones derivadas de las tecnologías disponibles para implementar sistemas de información.

Unas arquitecturas son más recomendables de implementar con ciertas tecnologías mientras que otras tecnologías no son aptas para determinadas arquitecturas. Por ejemplo, no es viable emplear una arquitectura de software de tres capas para implementar sistemas en tiempo real.

La arquitectura de software define, de manera abstracta, los componentes que llevan a cabo alguna tarea de computación, sus interfaces y la comunicación entre ellos. Toda arquitectura debe ser implementable en una arquitectura física, que consiste simplemente en determinar qué computadora tendrá asignada cada tarea.

La arquitectura de software, tiene que ver con el diseño y la implementación de estructuras de software de alto nivel. Es el resultado de ensamblar un cierto número de elementos arquitectónicos de forma adecuada para satisfacer la mayor funcionalidad y requerimientos de desempeño de un sistema, así como requerimientos no funcionales, como la confiabilidad, escalabilidad, portabilidad, y disponibilidad.

### **2.3.1.6.2Base de datos**

Una base de datos es un conjunto de datos almacenados que se definen una sola vez, y que son diseñadas para satisfacer los requerimientos de información de una empresa u organización.

*Base de datos manual,* es un conjunto de datos que pertenecen al mismo contexto almacenados en medios físicos (como libros, documentos, textos impresos).

*Base de datos automatizada,* es un conjunto de datos pertenecientes a un mismo contexto entre los que existen relaciones lógicas almacenados y distribuidos en la computadora para mayor facilidad de uso.

# **Ventajas de la base de datos automatizadas**

- Reducción de espacio físico, debido que una computadora ocupa un lugar pequeño comparado con la cantidad de libros de varios años.
- Rapidez en búsqueda y uso de información.
- El coste es menor ya que el almacenamiento de datos es en software y no se requiere de suministros de oficina.
- La actualización de información es fácil con eso evitamos la duplicación de información.

# **Bases de datos jerárquicas**

Éstas son bases de datos que, como su nombre indica, almacenan su información en una estructura jerárquica. En este modelo los datos se organizan en una forma similar a un árbol (visto al revés), en donde un *nodo padre* de información puede tener varios *hijos*. El nodo que no tiene padres es llamado *raíz*, y a los nodos que no tienen hijos se los conoce como *hojas*.

Las bases de datos jerárquicas son especialmente útiles en el caso de aplicaciones que manejan un gran volumen de información y datos muy compartidos permitiendo crear estructuras estables y de gran rendimiento.

Una de las principales limitaciones de este modelo es su incapacidad de representar eficientemente la redundancia de datos.

#### **Bases de datos transaccionales**

Son bases de datos cuyo único fin es el envío y recepción de datos a grandes velocidades, estas bases son muy poco comunes y están dirigidas por lo general al entorno de análisis de calidad, datos de producción e industrial, es importante entender que su fin único es recolectar y recuperar los datos a la mayor velocidad posible, por lo tanto la redundancia y duplicación de información no es un problema como con las demás bases de datos, por lo general para poderlas aprovechar al máximo permiten algún tipo de conectividad a bases de datos relacionales.

Un ejemplo habitual de transacción es el traspaso de una cantidad de dinero entre cuentas bancarias. Normalmente se realiza mediante dos operaciones distintas, una en la que se decrementa el saldo de la cuenta origen y otra en la que incrementamos el saldo de la cuenta destino. Para garantizar la atomicidad del sistema (es decir, para que no aparezca o desaparezca dinero), las dos operaciones deben ser atómicas, es decir, el sistema debe garantizar que, bajo cualquier circunstancia (incluso una caída del sistema), el resultado final es que, o bien se han realizado las dos operaciones, o bien no se ha realizado ninguna.

#### **Base de datos relacional**

Este tipo de base de datos utiliza un conjunto de tablas que están vinculadas entre sí. El uso de una base de datos relacional bien diseñada puede reducir mucho la cantidad de datos que debe ingresar cada vez que agrega un registro. Para un número grande de registros, una base de datos relacional puede buscar más rápido entre los registros.

Éste es el modelo más utilizado en la actualidad para modelar problemas reales y administrar datos dinámicamente. Esto es pensando en cada relación como si fuese una tabla que está compuesta por *registros* (las filas de una tabla), que representarían las tuplas, y *campos* (las columnas de una tabla).

Esto tiene la considerable ventaja de que es más fácil de entender y de utilizar para un usuario esporádico de la base de datos. La información puede ser recuperada o almacenada mediante "consultas" que ofrecen una amplia flexibilidad y poder para administrar la información.

### **SGBD (Sistema de Gestor de la Base de Datos)**

El SGBD es una aplicación que permite a los usuarios definir, crear y mantener la base de datos, y proporciona acceso controlado a la misma. Un SGBD proporciona los siguientes servicios:

- Mediante el lenguaje de definición de datos permite especificar la estructura y el tipo de los datos.
- Permitir la inserción, modificación, eliminación, actualización de datos mediante el lenguaje de manejo de datos

En fin los SGBD están en continua evolución, tratando de satisfacer los requerimientos de todo tipo de usuarios.

# **Ventajas de los SGBD**

- **Control sobre la redundancia de datos,** En los sistemas de bases de datos todos estos ficheros están integrados, por lo que no se almacenan varias copias de los mismos datos. Sin embargo, en una base de datos no se puede eliminar la redundancia completamente, ya que en ocasiones es necesaria para modelar las relaciones entre los datos.
- **Consistencia de datos,** eliminando o controlando las redundancias de datos se reduce en gran medida el riesgo de que haya inconsistencias. Si un dato está almacenado una sola vez, cualquier actualización se debe realizar sólo una vez, y está disponible para todos los usuarios inmediatamente. Si

un dato está duplicado y el sistema conoce esta redundancia, el propio sistema puede encargarse de garantizar que todas las copias se mantengan consistentes.

- **Mejora en la integridad de datos,** se refiere a la validez y la consistencia de los datos almacenados, se expresa mediante restricciones o reglas que no se pueden violar se pueden aplicar tanto a los datos, como a sus relaciones, y es el SGBD quien se debe encargar de mantenerlas.
- **Mejora en la seguridad,** es la protección de la base de datos frente a usuarios no autorizados.
- **Mejora en la accesibilidad a los datos,** proporcionan lenguajes de consultas o generadores de informes que permiten al usuario hacer cualquier tipo de consulta sobre los datos, sin que sea necesario que un programador escriba una aplicación que realice tal tarea.
- **Mejora en el mantenimiento, s**eparan las descripciones de los datos de las aplicaciones. Esto es lo que se conoce como independencia de datos, gracias a la cual se simplifica el mantenimiento de las aplicaciones que acceden a la base de datos.

### **2.3.1.6.3Lenguaje de programación**

Lenguaje artificial que puede ser usado para controlar el comportamiento de una máquina, especialmente una computadora. Estos se componen de un conjunto de reglas sintácticas y semánticas que permiten expresar instrucciones que luego serán interpretadas.

Los lenguajes de programación pueden clasificarse según el paradigma que usan en: procedimentales, orientados a objetos, funcionales, lógicos, híbridos, Web, etc.

#### **Visual Studio 2008 Express**

**Microsoft Visual Studio** es un entorno de desarrollo integrado (IDE, por sus siglas en inglés) para sistemas operativos Windows. Soporta varios lenguajes de programación tales como Visual C++, Visual C#, Visual J#, ASP.NET y Visual Basic .NET, aunque actualmente se han desarrollado las extensiones necesarias para muchos otros.

Visual Studio permite a los desarrolladores crear aplicaciones, sitios y aplicaciones web, así como servicios web en cualquier entorno que soporte la plataforma .NET (a partir de la versión .NET 2002). Así se pueden crear aplicaciones que se intercomuniquen entre estaciones de trabajo, páginas web y dispositivos móviles.

El nuevo framework (.NET 3.5) está diseñado para aprovechar las ventajas que ofrece los sistemas operativos a partir de *Windows Vista* a través de sus subsistemas *Windows Communication Foundation* (WCF) y *Windows Presentation Foundation* (WPF). El primero tiene como objetivo la construcción de aplicaciones orientadas a servicios, mientras que el último apunta a la creación de interfaces de usuario más dinámicas que las conocidas hasta el momento.

A las mejoras de desempeño, escalabilidad y seguridad con respecto a la versión anterior, se agregan, entre otras, las siguientes novedades:

• La mejora en las capacidades de pruebas unitarias permiten ejecutarlas más rápido independientemente de si lo hacen en el entorno IDE o desde la línea de comandos. Se incluye además un nuevo soporte para diagnosticar y optimizar el sistema a través de las herramientas de pruebas de Visual Studio. Con ellas se podrán ejecutar perfiles durante las pruebas para que ejecuten cargas, prueben procedimientos contra un sistema y registren su comportamiento, y utilizar herramientas integradas para depurar y optimizar.

- Con Visual Studio Tools for Office (VSTO) integrado con Visual Studio 2008 es posible desarrollar rápidamente aplicaciones de alta calidad basadas en la interfaz de usuario (UI) de Office que personalicen la experiencia del usuario y mejoren su productividad en el uso de Word, Excel, PowerPoint, Outlook, Visio, InfoPath y Project. Una completa compatibilidad para implementación con ClickOnce garantiza el entorno ideal para una fácil instalación y mantenimiento de las soluciones Office.
- Visual Studio 2008 permite incorporar características del nuevo Windows Presentation Foundation sin dificultad tanto en los formularios de Windows existentes como en los nuevos. Ahora es posible actualizar el estilo visual de las aplicaciones al de Windows Vista debido a las mejoras en Microsoft Foundation Class Library (MFC) y Visual C++. Visual Studio 2008 permite mejorar la interoperabilidad entre código nativo y código manejado por .NET. Esta integración más profunda simplificará el trabajo de diseño y codificación.
- LINQ (Language Integrated Query) es un nuevo conjunto de herramientas diseñado para reducir la complejidad del acceso a bases de datos a través de extensiones para C++ y Visual Basic, así como para Microsoft .NET Framework. Permite filtrar, enumerar, y crear proyecciones de muchos tipos y colecciones de datos utilizando todos la misma sintaxis, prescindiendo del uso de lenguajes especializados.
- Visual Studio 2008 ahora permite la creación de soluciones multiplataforma adaptadas para funcionar con las diferentes versiones de .NET Framework: 2.0 (incluido con Visual Studio 2005), 3.0 (incluido en Windows Vista) y 3.5 (incluido con Visual Studio 2008).
- .NET Framework 3.5 incluye la biblioteca ASP.NET AJAX para desarrollar aplicaciones web más eficientes, interactivas y altamente

personalizadas que funcionen para todos los navegadores más populares y utilicen las últimas tecnologías y herramientas Web, incluyendo Silverlight y Popfly.

### **2.3.1.6.4Vademécum**

Vademécum o Vademécum (Del latín *vade*, anda, ven, y *mecum*, conmigo) es una obra de referencia que contiene las nociones más importantes de una materia, ya sea ciencia o arte.

Destacan particularmente los que utilizan los profesionales sanitarios para consultar sobre presentaciones, composiciones y las principales indicaciones de los medicamentos.

En Ecuador, el Vademécum Farmacéutico (Edifarm) es una obra que detalla información de los productos farmacéuticos comercializados en el país. Cuenta con un directorio de laboratorios e índices por principios activos, enfermedades y clasificación farmacológica.

### **2.3.2 Categoría Fundamental de la Variable Dependiente**

### **2.3.2.1 Farmacia**

Se conoce como farmacia al establecimiento en el cual se venden diferentes tipos de productos relacionados con la salud, especialmente medicamentos. Una farmacia es uno de los tipos de negocios más necesarios con los que debe contar un barrio ya que es ella el único espacio donde se pueden conseguir algunos tipos de medicamentos de gran importancia para la cura de determinadas complicaciones médicas.

Se estudia la necesidad de valerse de ordenadores el farmacéutico de la farmacia, para poder llevar a cabo trabajos que de forma manual no puede realizar, o para agilizar y mejorar las misiones técnicas clásicas, consecuentemente ha de conocer el farmacéutico los fundamentos de la informática para poder valerse en sus aplicaciones.

### **2.3.2.2 Medicamentos**

Un medicamento es uno o más fármacos, integrados en una forma farmacéutica, presentado para expendio y uso industrial o clínico, y destinado para su utilización en las personas o en los animales, dotado de propiedades que permitan el mejor efecto farmacológico de sus componentes con el fin de prevenir, aliviar o mejorar enfermedades, o para modificar estados fisiológicos.

Los medicamentos se dividen en cinco grupos:

- **Especialidad farmacéutica:** Es el medicamento de composición e información definidas, de forma farmacéutica y dosificación determinadas, preparado para su uso medicinal inmediato, dispuesto y acondicionado para su dispensación al público, con denominación, embalaje, envase y etiquetado uniformes según lo dispongan las autoridades sanitarias.
- **Fórmula magistral:** Es el medicamento destinado a un paciente individualizado, preparado por el farmacéutico, o bajo su dirección, para cumplimentar expresamente una prescripción facultativa detallada de las sustancias medicinales que incluye, según las normas técnicas y científicas del arte farmacéutico, dispensado en su farmacia o servicio farmacéutico y con la debida información al usuario.
- **Preparado o fórmula oficinal**: Es aquel medicamento elaborado y garantizado por un farmacéutico o bajo su dirección, dispensado en su oficina de farmacia o servicio farmacéutico, enumerado y descrito por el Formulario, destinado a la entrega directa a los enfermos a los que abastece dicha farmacia o servicio farmacéutico.
- **Medicamento prefabricado:** Es el medicamento que no se ajusta a la definición de especialidad farmacéutica y que se comercializa en una forma farmacéutica que puede utilizarse sin necesidad de tratamiento industrial y al que la autoridad farmacéutica otorgue autorización e inscriba en el registro correspondiente.
- **Medicamento en investigación**: Forma farmacéutica de una sustancia activa o placebo, que se investiga o se utiliza como referencia en un ensayo clínico, incluidos los productos con autorización de comercialización cuando se utilicen o combinen, en la formulación o en el envase, de forma diferente a la autorizada, o cuando se utilicen para tratar una indicación no autorizada, o para obtener más información sobre un uso autorizado.

## **Producción**

Los medicamentos son producidos generalmente por la industria farmacéutica. Los nuevos medicamentos pueden ser patentados, cuando la empresa farmacéutica ha sido la que ha investigado y lanzado al mercado el nuevo fármaco. Los derechos de producción o licencia de cada nuevo medicamento está limitado a un lapso que oscila entre 10 y 20 años. Los medicamentos que no están patentados se llaman medicamentos copia; en cambio, aquellos que no están patentados pero tienen un estudio de bioequivalencia, aprobado por las autoridades locales, se llaman medicamentos genéricos.

# **2.3.2.3 Atención Farmacéutica**

# **Atención Farmacéutica**

La atención farmacéutica consiste en la realización del seguimiento farmacológico en el paciente, con dos objetivos:

- Responsabilizarse con el paciente de que el medicamento le va a hacer el efecto deseado por el médico que lo prescribió o por el farmacéutico que lo indicó.
- Estar atento para que a lo largo del tratamiento no aparezcan o aparezcan los mínimos problemas no deseados, y si aparecen, resolverlos entre los dos o con la ayuda de su médico.

### **2.3.2.4 Dispensación de medicamentos**

La dispensación del medicamento es el acto terapéutico por excelencia del Químico Farmacéutico, en un establecimiento legalmente autorizado.

Es el acto profesional de la entrega del medicamento correcto al usuario indicado en el momento oportuno, acompañado de la información para el correcto uso del mismo y el cumplimiento de los objetivos terapéuticos buscados. Esta definición es aplicable tanto a: medicamentos de venta bajo receta, control médico recomendado, venta libre, dispositivos terapéuticos y otros productos para el cuidado de la salud. Incluye el asesoramiento para prevenir incompatibilidades frente a otros medicamentos que el usuario utilice y la derivación del mismo al médico cuando corresponda.

La dispensación puede ser delegada al personal idóneo que trabaja en la farmacia, el cual debe recibir capacitación permanente y actualizada, bajo la supervisión del Director Técnico Químico Farmacéutico.

### **2.3.2.4.1 Medicamentos de marca vs genéricos**

Un **medicamento de marca** es aquel que es trabajado bajo un nombre comercial especifico, pues ha sido registrado por un laboratorio que ha invertido recursos en la fase de investigación y desarrollo de la molécula, dinero que luego buscará recuperar (con creces) durante su fase de comercialización, para lo cual habrá patentado el fármaco, lo que le permite tener la exclusividad sobre el comercio de este, al menos hasta que se cumpla el tiempo de caducidad de la patente. Para que un nuevo medicamento sea sacado al mercado debe pasar por una serie de etapas de desarrollo donde se determinan además de su eficacia, eficiencia y seguridad como molécula; la dosificación, la mejor forma de fabricación, el vehículo ideal (otras sustancias con las que se mezcla el fármaco para ayudar de diversas formas con su administración, absorción, etc...), las condiciones de conservación y transporte, su empaque, etc.

Un medicamento Genérico debería (al menos en teoría) contener los mismos componentes activos en la misma dosificación que un medicamento de marca y que también debería poseer con iguales características las sustancias no activas, que aunque no le confieren al fármaco un efecto clínico determinado (farmacodinamia), si pueden interferir en otros procesos en el paso de la sustancia a través del organismo (farmacocinética).

 La pureza de los medicamentos genéricos por lo tanto, debe ser estrictamente regulada (al menos de igual forma que los de marca), demostrando que tendrán el mismo efecto (en todo sentido), con un mismo perfil farmacocinético y farmacodinámico que su equivalente de Marca. Los medicamentos genéricos deben tratar la enfermedad con la misma eficacia y seguridad que sus equivalentes de marca. Los fármacos genéricos deberían tener las mismas exigencias rigurosas que los de marca, para su elaboración, distribución y venta.

Ya que las empresas que producen medicamentos genéricos no han necesitado invertir en la investigación y desarrollo de la molécula, tienen la posibilidad de abordar el mercado ofreciendo su producto con precios inferiores a los del medicamento original.

Un medicamento genérico puede ser comercializado una vez vencida la propiedad intelectual del medicamento de marca, siempre que reúna todas las condiciones de calidad y equivalencia terapéutica.

En España, con unos criterios laxos en este sentido, los medicamentos genéricos deben demostrar equivalencia terapéutica con la especialidad de referencia mediante **estudios de bioequivalencia** (ensayo clínico cuyo objetivo es la comparación de la biodisponibilidad de dos formulaciones farmacéuticos de un mismo principio activo o, dicho de otra forma, demostración de igualdad de efectos biológicos de dos medicamentos comparados, de tal forma que su intercambio no modifica los efectos terapéuticos).

La variabilidad de hasta un 20% entre un genérico y su marca de referencia, posee escasa relevancia clínico-terapéutica para medicamentos cuyos principios activos están dotados de una amplia ventana terapéutica, por ejemplo, muchos antibióticos, antiácidos, algunos antihistamínicos, vitaminas y algunos analgésicos. Las dosis de estos fármacos suelen ser elevadas, por lo que las posibles diferencias de absorción enteral no son esperables que ocasionen cambios relevantes en su eficacia terapéutica o tóxica.

Otro aspecto, y no menos importante es que la bioequivalencia no implica la llamada "bioaparencia" es decir, la forma, el tamaño y el color del medicamento genérico A no tiene por qué ser igual a la forma, tamaño y color del medicamento genérico B, ni tampoco tiene que coincidir con el fármaco de referencia que, tradicionalmente, han venido utilizando los pacientes.

Volviendo al colectivo más frágil de la sociedad, la población anciana es una de las más perjudicadas en lo que se refiere a la "bioapariencia". Por ejemplo, los pacientes ancianos con trastornos psiquiátricos pueden mostrar comportamientos hostiles como consecuencia de la prescripción de nuevos fármacos genéricos con colores, tamaños y formas diferentes a los que estaban acostumbrados.

Este nuevo escenario plantea, al menos, algunos interrogantes: ¿hasta qué punto es válido optar por ciertos medicamentos genéricos por el sólo ahorro económico? ¿Qué se arriesga?. Hay múltiples ejemplos que ilustran el impacto negativo en la salud del paciente cuando ocurre un fracaso terapéutico, el coste económico para

el paciente o el sistema de salud al requerir atención médica de rescate; la decepción moral del paciente por no alcanzar el control o cura de la enfermedad en cuestión; la potencial pérdida del prestigio y confianza en el médico al no lograr una mejora en la salud del paciente. De una forma o de otra, el coste que se asume es como para tenerse en cuenta.

### **2.3.2.4.2 Farmacoterapia**

Farmacoterapia es el tratamiento (terapia) de enfermedades mediante el uso de medicamentos (fármacos). Estudio de la acción de los medicamentos sobre el organismo enfermo.

Una farmacoterapia apropiada permite obtener una atención sanitaria segura y económica, en tanto que el uso inadecuado de fármacos tiene importantes consecuencias tanto para los pacientes como para la sociedad en general. Es necesario asegurar una utilización racional y económica de los medicamentos en todos los países, con independencia de su nivel de desarrollo. Los farmacéuticos tienen un cometido fundamental que es desempeñar en lo que se refiere a atender las necesidades de los individuos y la sociedad a este respecto.

#### **2.3.2.4.3 Farmacias SuFarma Sana**

Farmacias SuFarma Sana es una empresa orgullosamente ecuatoriana que contribuye con el desarrollo del país, velando por la salud de su gente.

Nuestra diaria labor se sustenta en un mejoramiento continuo para ofrecer a nuestros clientes: integridad, máxima calidad y óptimo servicio.

Con la finalidad de brindar un servicio diferenciado para satisfacer las necesidades en lo que se refiere a la comercialización de productos farmacéuticos y de bienestar familiar, tomando en cuenta que el servicio es un ente multiplicador que produce satisfacción al brindarlo con calidad, es un ejercicio diario a lo largo de la vida que constituye una fuente de enseñanza - aprendizaje para todas las personas

involucradas en el proceso de crear y mantener una cultura de servicio, en las compañías que desean crecer dentro de un mercado altamente competitivo .

Parte de nuestra Filosofía empresarial es la excelencia en el servicio, convirtiéndose en una ventaja que nos ayuda a sembrar confianza y rentabilidad al tener clientes satisfechos a largo plazo, brindando un servicio personalizado, escuchando y atendiendo las necesidades de los clientes que son los que nos permiten crear un nombre y una imagen corporativa, sin dejar de lado el respeto y el calor humano que son elementos importantes en una cultura de excelencia en el servicio.

### **2.4 Hipótesis**

¿La implantación de un Sistema automático mejorará la dispensación de medicamentos para las Farmacias SuFarma Sana Sucursal Ambato?

# **2.5 Determinación de variables**

## **2.5.1 Variable Independiente**

Sistema Automático.

### **2.5.2 Variable Dependiente**

Dispensación de medicamentos en las Farmacias SuFarma Sana Sucursal Ambato.

# **CAPÍTULO III**

# **METODOLOGÍA**

### **3.1 Enfoque**

La presente investigación está enmarcada dentro del paradigma crítico propositivo por lo tanto tiene un enfoque cuali-cuantitativo porque se realizó una investigación de todas las causas y factores del problema en las Farmacias SuFarma Sana Sucursal Ambato; la información proporcionada se utilizó de referencia para interpretarla con el sustento científico y profesional así como el tratamiento seguro e íntegro de los datos con lo que se pretende solucionar el problema.

### **3.2 Modalidad básica de la investigación**

#### **3.2.1 Investigación de campo**

Se utilizó la investigación de campo para determinar las necesidades de la Farmacia, obteniendo datos reales y determinando la situación en la que se encuentra y así obtener información de acuerdo a los objetivos planteados.

### **3.2.2 Investigación documental – bibliográfica**

Se realizó una investigación bibliográfica – documental. La información que se requiere para resolver la temática, se encuentra impresa en libros y la podemos editar desde sitios Web basándonos en diferentes opiniones de los autores; de esta manera se recopilará datos valiosos que servirá como sustento científico del proyecto.

### **3.2.3 Proyecto Factible**

Es un proyecto factible ya que permitió solucionar los problemas detectados luego de un diagnóstico, que estaba afectando al correcto funcionamiento de la Entidad y está sustentado con el marco teórico antes propuesto, en el cual se detalla cómo se producen estos problemas y la forma de dar solución, se considera de vital importancia tomar esta alternativa viable para solucionar estos problemas sin afectar el normal funcionamiento de las Farmacias SuFarma Sana de la ciudad de Ambato.

### **3.3 Nivel o tipo de investigación**

La investigación abarcó un nivel exploratorio porque permitió detectar las características del problema, determinando si es factible o no solucionable; el nivel descriptivo permitió conocer con mayor profundidad las circunstancias y la realidad en la que se desarrolla el problema; el nivel correlacional, facilitó la comprensión, el estudio, el análisis del fenómeno y la construcción de las bases teóricas de las variables.

### **3.4 Población y muestra**

# **3.4.1 Población**

La población de las Farmacias SuFarma Sana Sucursal Ambato está conformada por 73 personas distribuidas de la siguiente manera: 2 Farmacéuticos, 1 Administrador de la Sucursal Ambato y 70 clientes rotativos de una semana que comprende todo el universo a investigarse.

# **3.4.2 Muestra**

Como la población a investigar es pequeña la muestra será el mismo valor de la población.

# **3.5 Operacionalización de las Variables**

# **3.5.1 Variable Independiente**

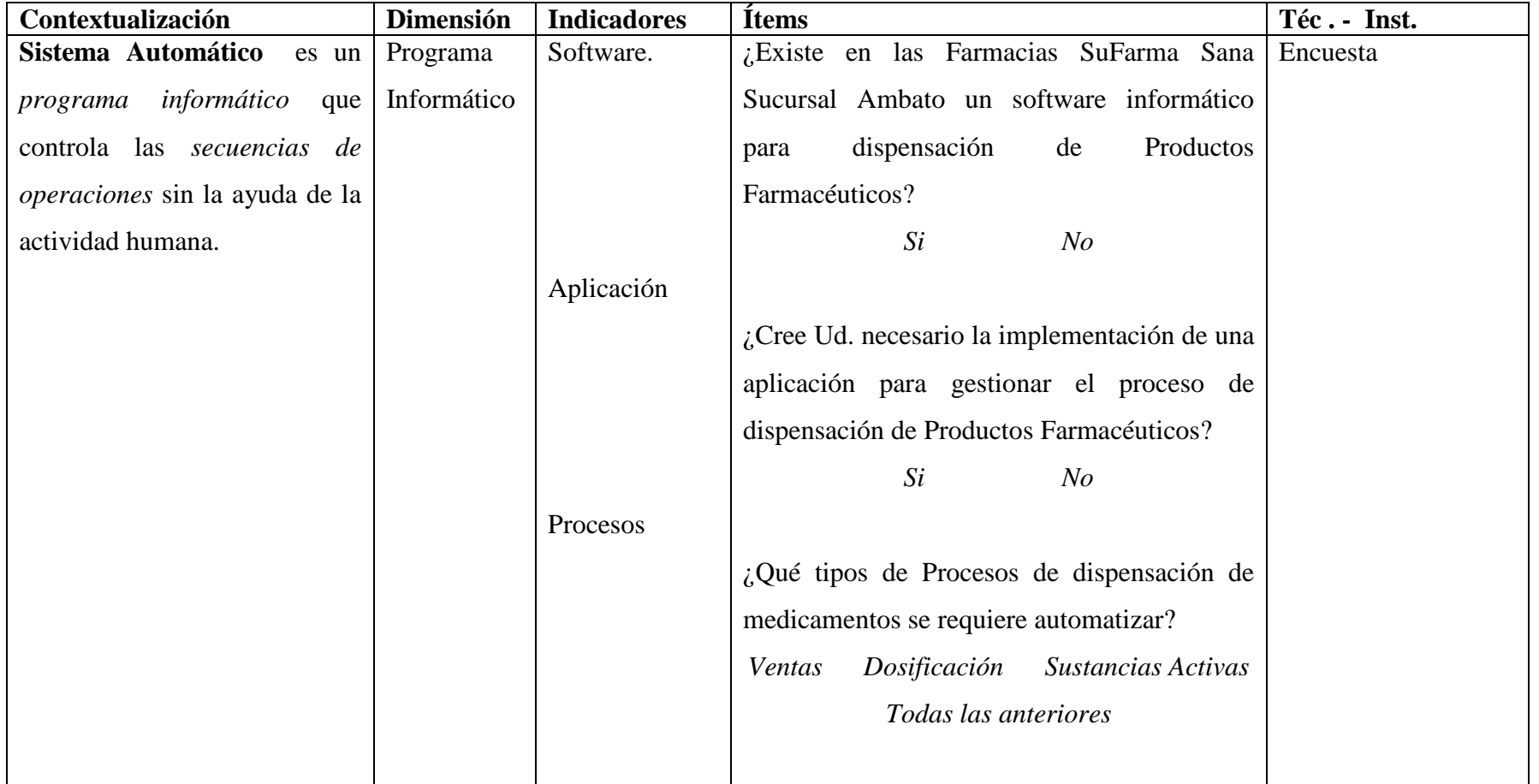

*Continúa en la siguiente página* 

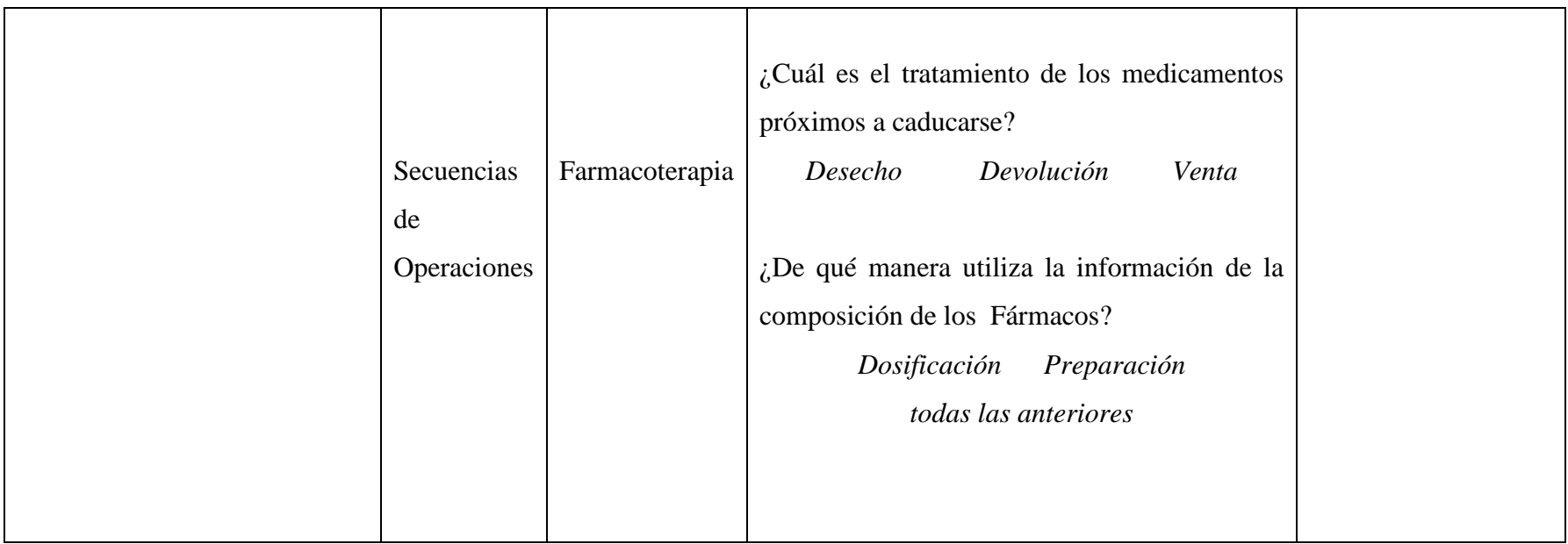

# **3.5.2 Variable Dependiente**

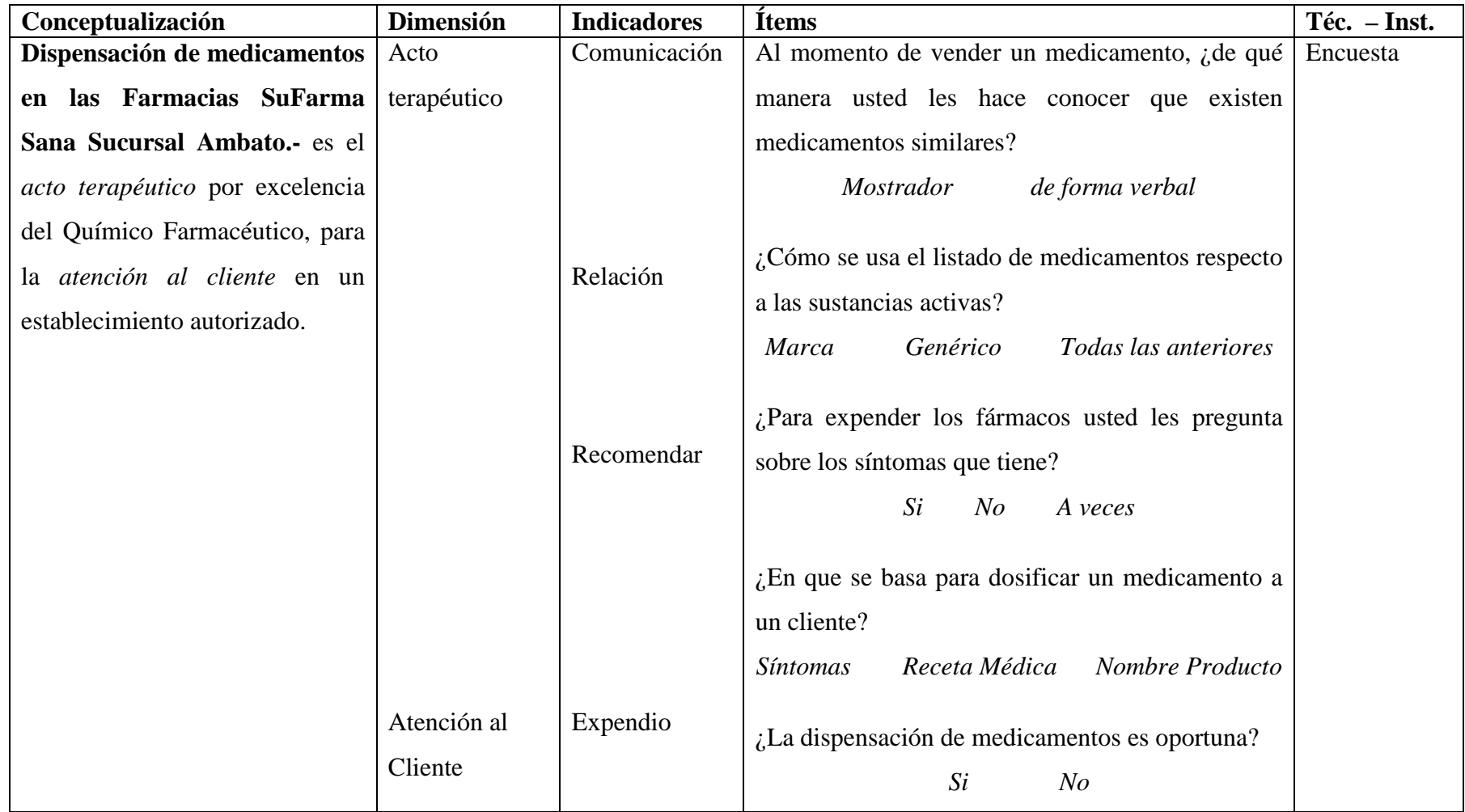

# **3.6 Recolección de Información**

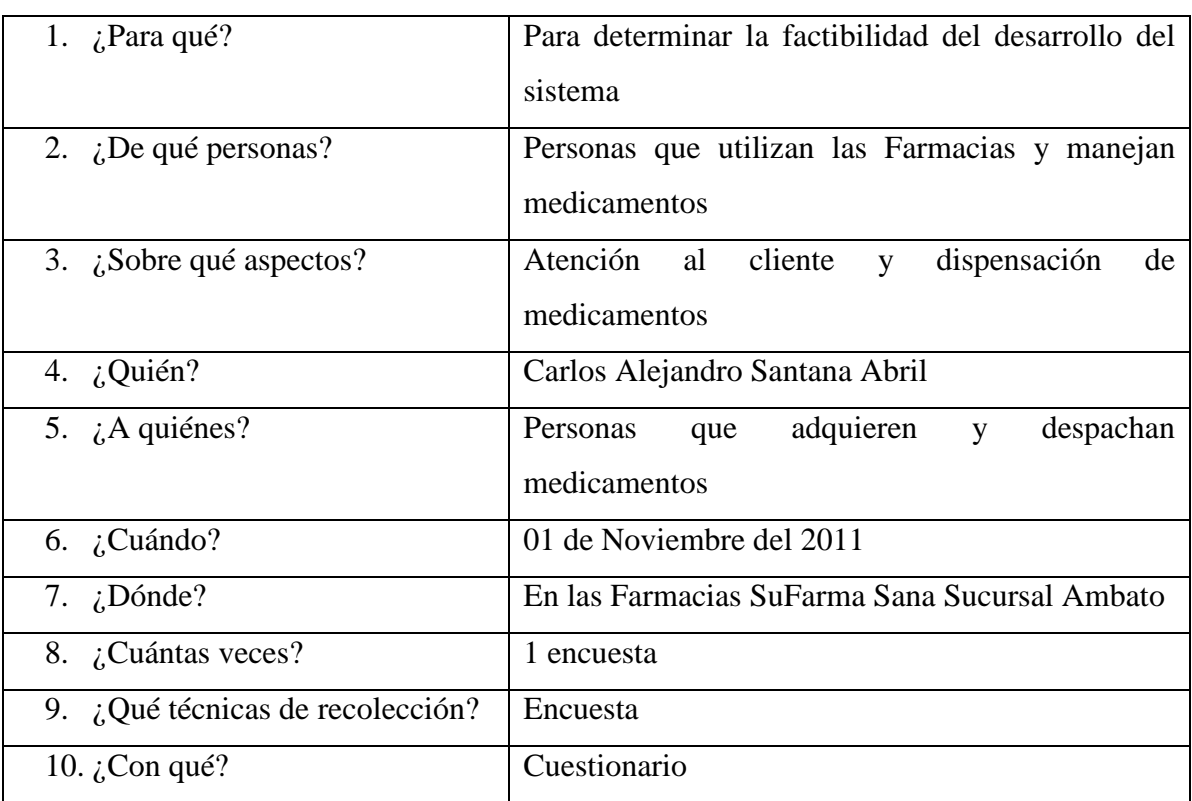

# **3.6.1 Plan de Recolección de Información**

# **3.6.2 Procesamiento y Análisis de Información**

Una vez aplicada la encuesta se analizó su validez, se procedió la tabulación de los datos, los cuales se presentan gráficamente en términos de porcentaje a fin de facilitar la interpretación.

Acto seguido se procedió al análisis integral, enriquecido gracias a los elementos de juicio desprendidos del marco teórico, objetivos y variables de la investigación.

Se efectuó la estructuración de conclusiones y recomendaciones que organizadas en una propuesta lógica y factible, permitieron participar en la solución o minimización de la problemática planteada.

Finalmente, como parte medular a la investigación crítica propositiva, se estructuró una propuesta pertinente al tema de investigación, enfocada al Sistema automático de dispensación de medicamentos para las Farmacias SuFarma Sana Sucursal Ambato.

# **CAPÍTULO IV**

# **ANÁLISIS E INTERPRETACIÓN DE RESULTADOS**

### **4.1 Análisis e Interpretación de resultados**

En la presente investigación la información fue recopilada utilizando como técnica la Encuesta, la misma que fue aplicada al personal encargado de las Farmacias SuFarma Sana, de lo cual se obtuvo los siguientes resultados.

Para la realización del análisis e interpretación de resultados es importante recalcar que las encuestas se realizaron a 73 personas que están directamente involucradas con el proceso de Dispensación de Medicamentos, como se menciono anteriormente en el capítulo III.

Encuesta dirigida al personal que labora en las Farmacia SuFarma de las ciudades de Ambato y Quito.

#### **Objetivo:**

Recopilar la información sobre la dispensación de los medicamentos de las Farmacias SuFarma Sana de las ciudades de Ambato y Quito, la misma que será manejada en forma responsable y exclusivamente para solucionar un problema de la Entidad, la información es anónima y tendrá la reserva del caso, le solicitó comedidamente conteste con la verdad en el siguiente cuestionario.

# **4.1.1 Análisis de los Resultados de la Encuesta**

**1. ¿Existe en las Farmacias SuFarma Sana Sucursal Ambato un software informático para dispensación de Productos Farmacéuticos?**

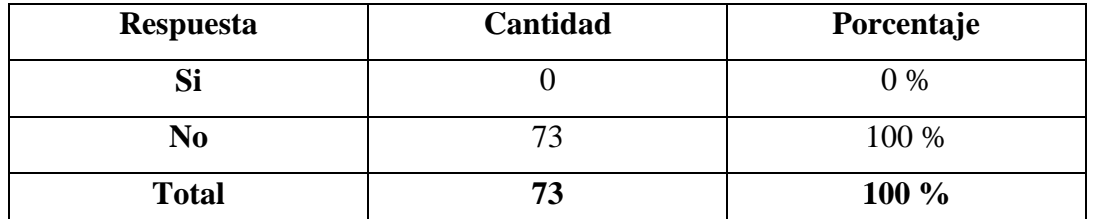

**Fuente:** Encuesta Dirigida al personal que labora en las Farmacia SuFarma

**Tabla 4.1**  Cuadro Porcentual Pregunta 1

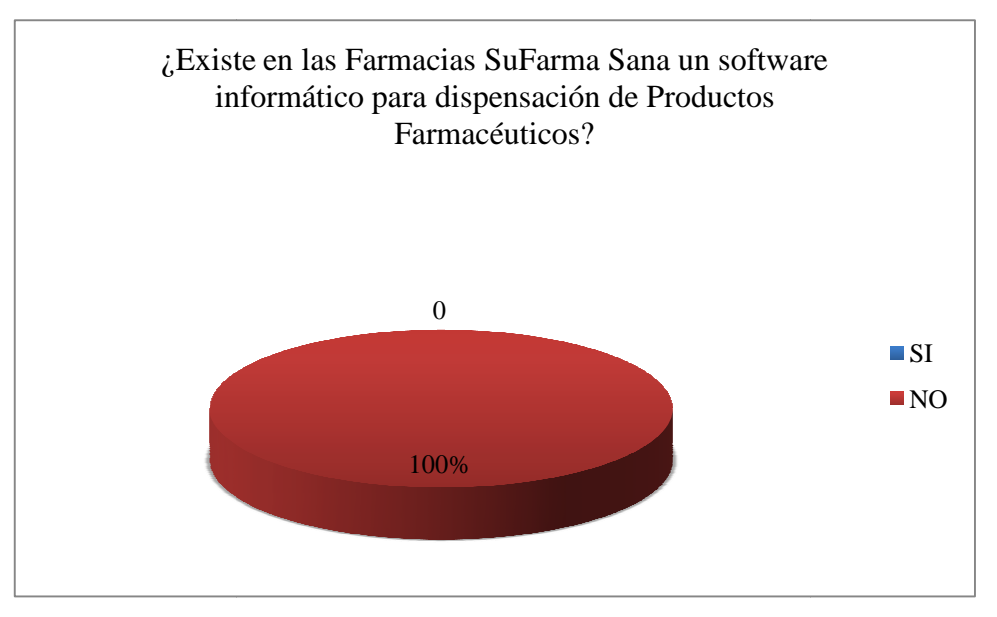

**Figura 4.1** Gráfico Pregunta 1

# **Análisis e Interpretación**

La grafica refleja que el 100% de las personas encuestadas, responden que no existe un software informático para la dispensación de productos farmacéuticos en las farmacias SuFarma Sana.

La información sobre todo el proceso de dispensación de productos farmacéuticos de las farmacias se la maneja manualmente.

**2. ¿Cree Ud. necesario la implementación de una aplicación para gestionar el proceso de dispensación de Productos Farmacéuticos?** 

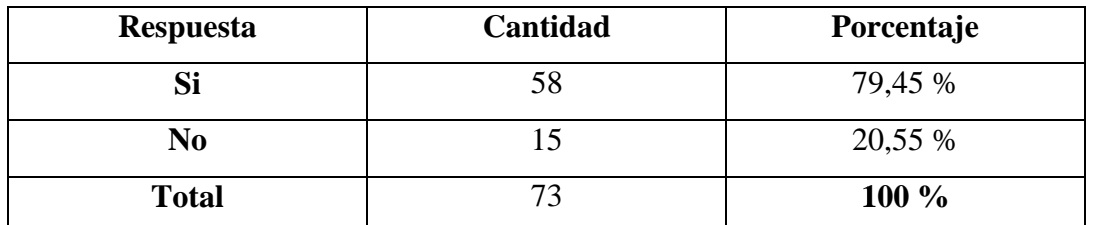

**Fuente:** Encuesta Dirigida al personal que labora en las Farmacia SuFarma

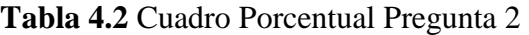

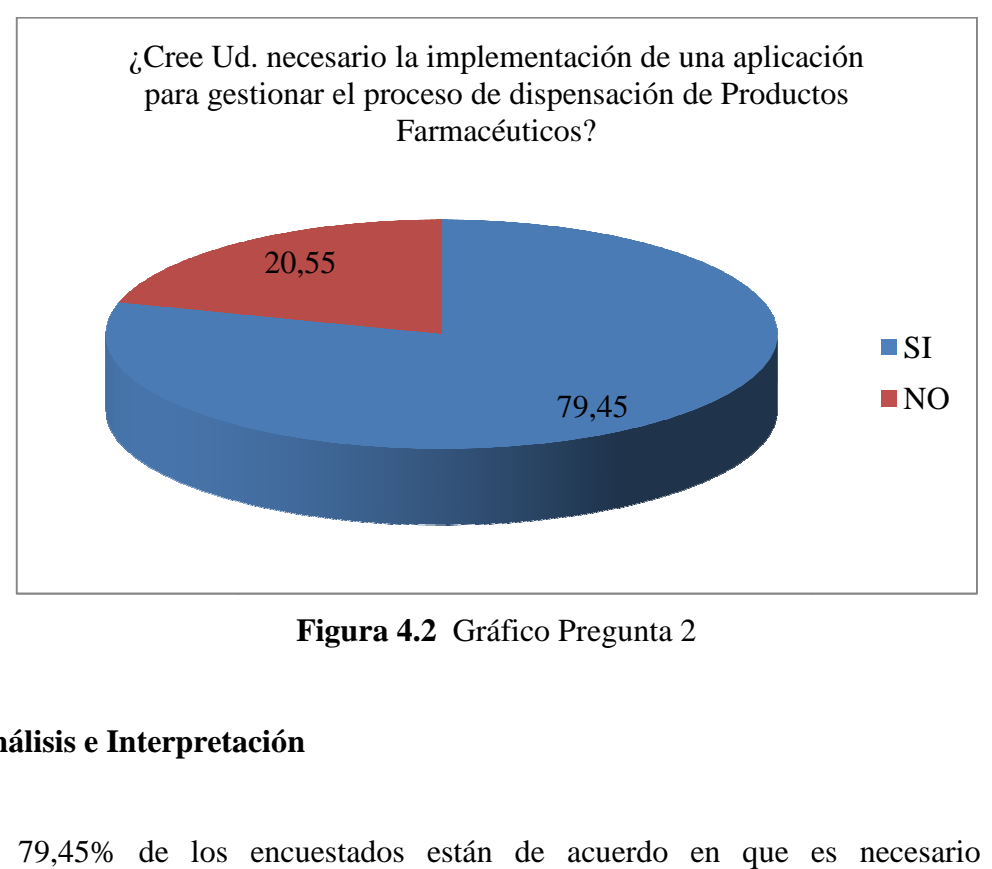

**Figura 4.2** Gráfico Pregunta 2

# **Análisis e Interpretación**

El 79,45% de los encuestados están de acuerdo en que es necesario la implantación de un sistema informático mientras que un 3 30,55% de los encuestados no están de acuerdo.

Se observa la necesidad de implantar una herramienta informática que facilite el proceso de dispensación de productos farmacéuticos.

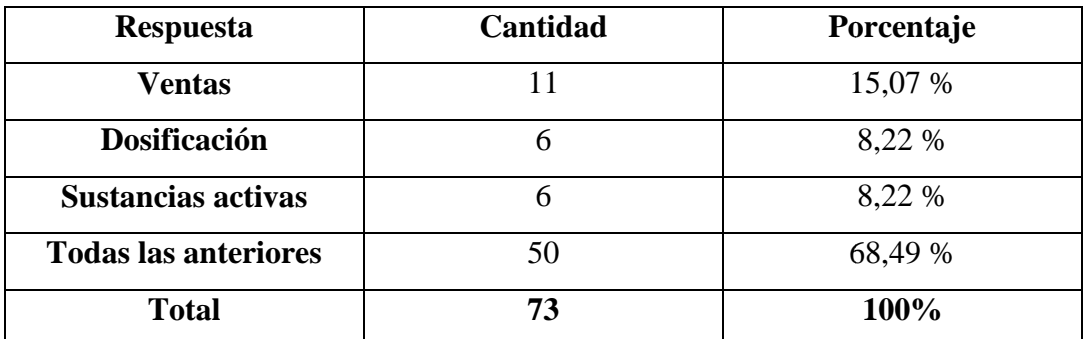

**3. ¿Qué tipos de Procesos de dispensación de medicamentos se requiere automatizar?** 

**Fuente:** Encuesta Dirigida al personal que labora en las Farmacia SuFarma

**Tabla 4.3** Cuadro Porcentual Pregunta 3

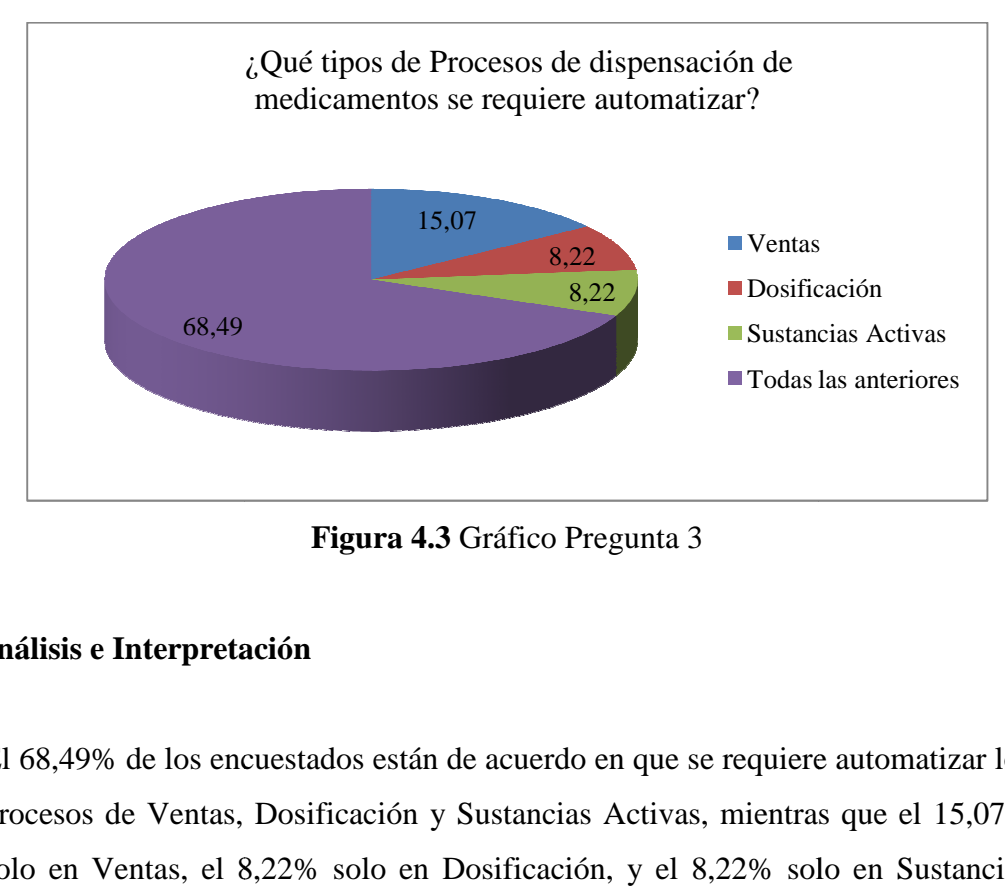

**Figura 4.3** Gráfico Pregunta 3

# **Análisis e Interpretación**

El 68,49% de los encuestados están de acuerdo en que se requiere automatizar los El 68,49% de los encuestados están de acuerdo en que se requiere automatizar los<br>procesos de Ventas, Dosificación y Sustancias Activas, mientras que el 15,07% solo en Ventas, el 8,22 8,22% solo en Dosificación, y el 8,22% solo en Sustancias Activas.

Se determina que los procesos a automatizarse son Ventas, Dosificación y Sustancias Activas.

**4. ¿Cuál debería ser el tratamiento de los medicamentos próximos a caducarse?** 

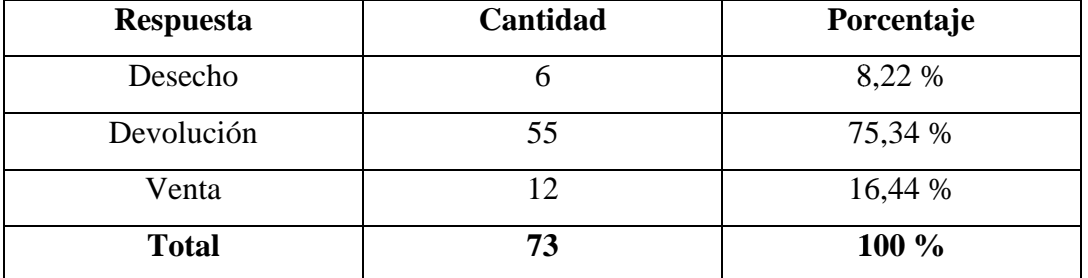

**Fuente:** Encuesta Dirigida al personal que labora en las Farmacia SuFarma

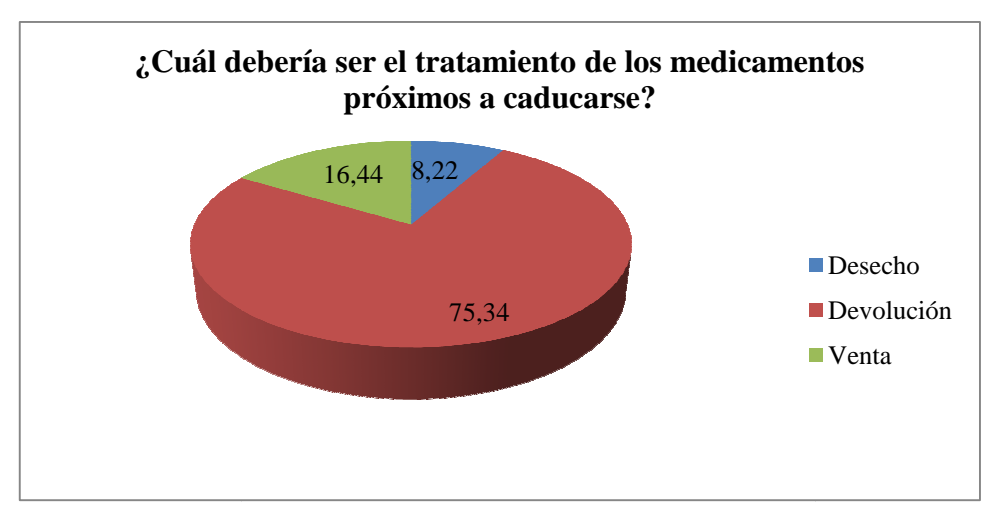

**Tabla 4.4** Cuadro Porcentual Pregunta 4

**Figura 4.4** Gráfico Pregunta 4

# **Análisis e Interpretación**

El 75,34% de los encuestados responden que se debería realizar una devolución cuando los Productos están a punto de caducarse, el 16,44% especifica que los deberían vender y el 8,22 8,22% que los deberían Desechar.

La mayoría de Productos Farmacéuticos que se encuentran hasta 6 meses antes de su caducidad, se despacha con mayor rapidez, mientras que los que están a dos meses o menos de caducarse se procede a devolver a los diferentes laboratorios químicos, y los que han pasado su fecha de caducidad son retirados del mostrador y desechados.

**5. ¿De qué manera utiliza la información de la composición de los Fármacos?** 

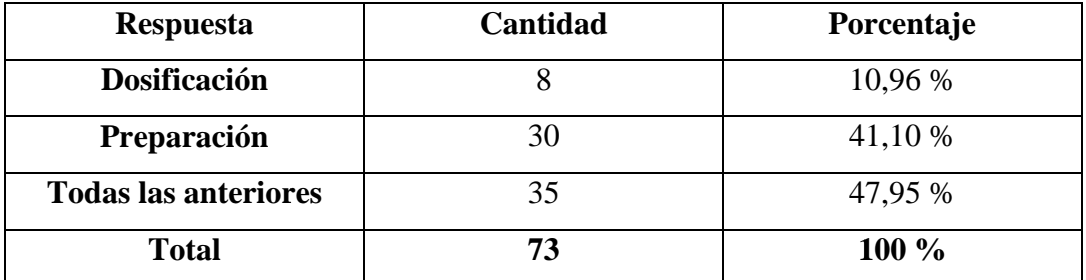

**Fuente:** Encuesta Dirigida al personal que labora en las Farmacia SuFarma **Tabla 4.5**  Cuadro Porcentual Pregunta 5

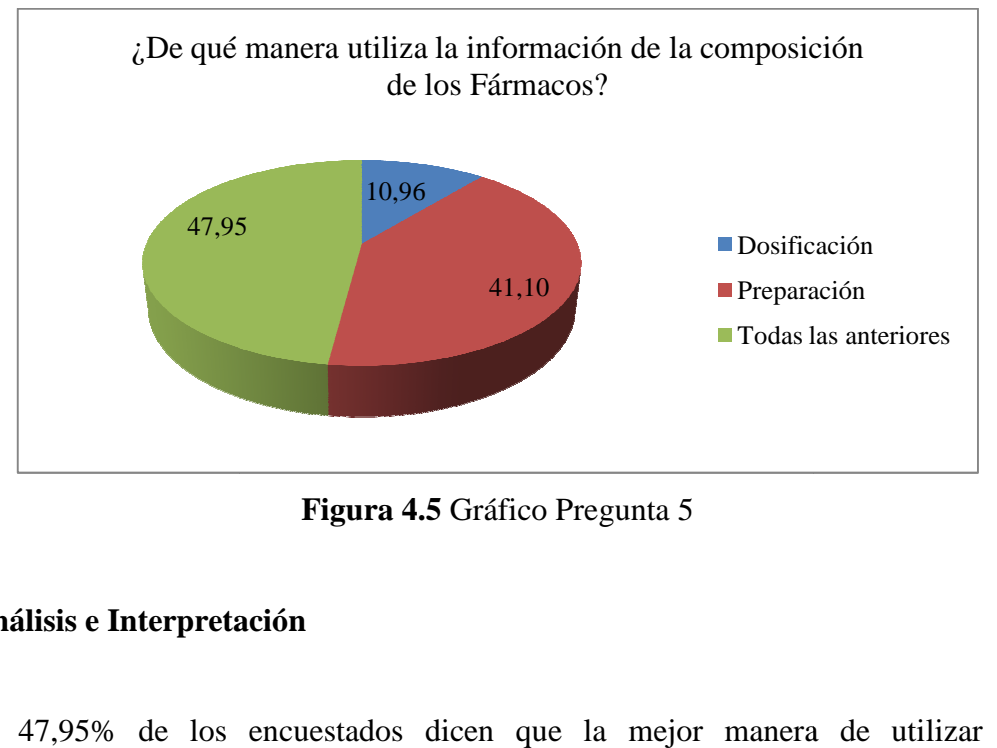

**Figura 4.5** Gráfico Pregunta 5

### **Análisis e Interpretación**

El 47,95% de los encuestados dicen que la mejor manera de utilizar la información de la composición de los Fármacos es por la Dosificación y Preparación de los mismos mientras que un 41,10% dice que es mejor utilizarlo solo en la Preparación y el 1 10,96% restante dicen que es solo para la Dosificación. %

Se necesita tener la información necesaria de los Productos Farmacéuticos para Dosificar y recomendar la preparación de los fármacos a los clientes de las Farmacias.

**6. Al momento de adquirir y expender un medicamento, ¿de qué manera tiene conocimiento conocimiento de que existen medicamentos similares?**

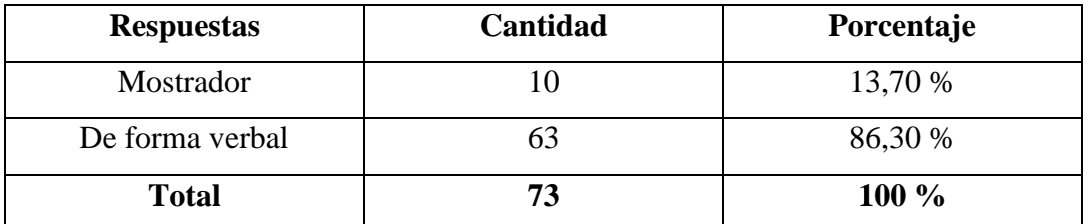

**Fuente:** Encuesta Dirigida al personal que labora en las Farmacia SuFarma

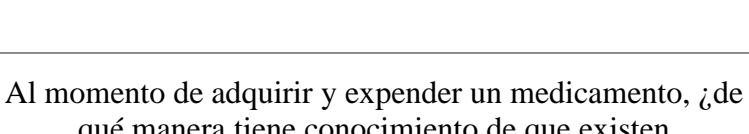

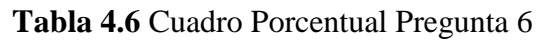

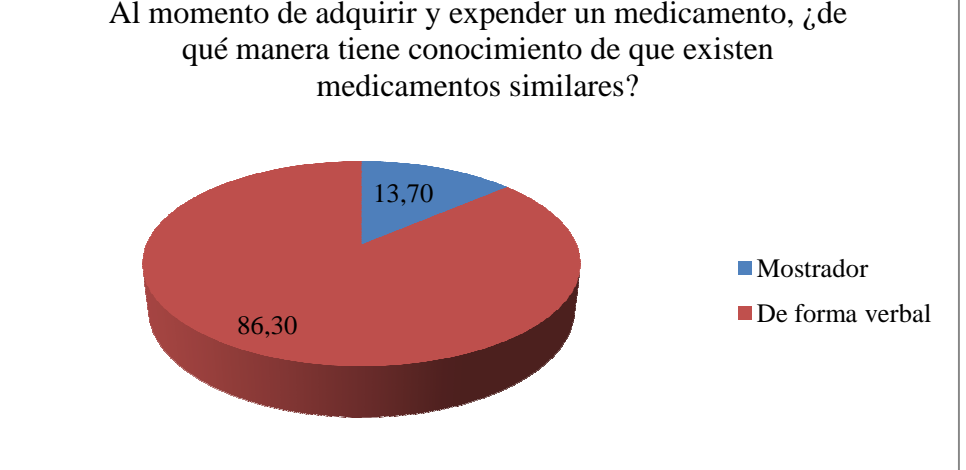

**Figura 4.6** Gráfico Pregunta 6

# **Análisis e Interpretación**

El 86,30% de los encuestados responden a que al momento de adquirir y expender un medicamento, conocen de forma verbal sobre la existencia de medicamentos

con la misma composición del Fármaco que están necesitando, y el 13,70% restante solo los conocen en Mostrador.

El personal que se encuentra en las Farmacias debe estar capacitado para recomendaciones de uso en cuanto a Fármacos o a su vez contar con una herramienta que facilite estos datos.

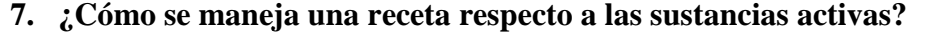

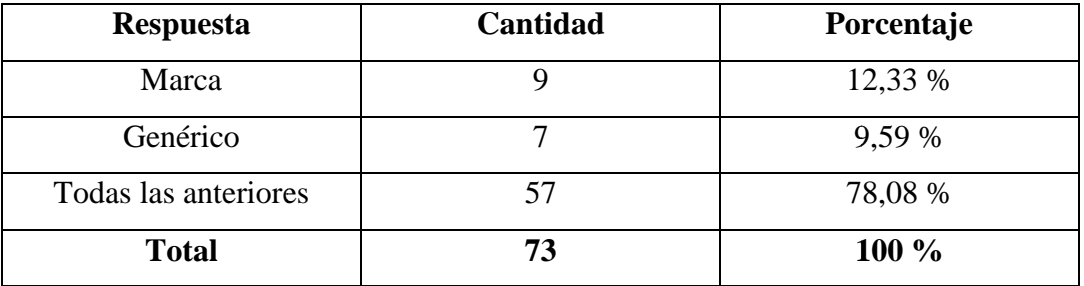

**Fuente:** Encuesta Dirigida al personal que labora en las Farmacia SuFarma

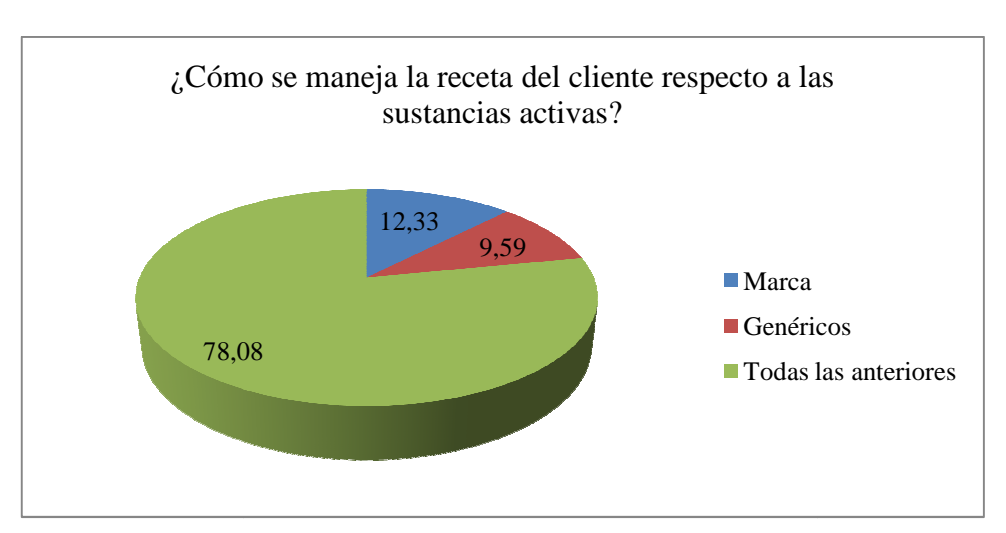

**Tabla 4.7** Cuadro Porcentual Pregunta 7

**Figura 4.7** Gráfico Pregunta 7

# **Análisis e Interpretación**

El 78,08% de los encuestados responden a que el manejo de las recetas médicas se El 78,08% de los encuestados responden a que el manejo de las recetas médicas se<br>los hace en base a los Medicamentos de Marca y Genéricos, el 9,59% solo maneja Medicamentos Genéricos y el 12,33% restante maneja Medicamentos de Marca.

Se debe proporcionar mayor información al cliente sobre los medicamentos de Marca y su sustituto en Genérico, explicando la diferencia para que así el cliente pueda escoger el medicamento que esté de acuerdo a su necesidad.

# 8. ¿Para adquirir o expender los fármacos, pregunta e informa sobre los **síntomas que tiene tiene?**

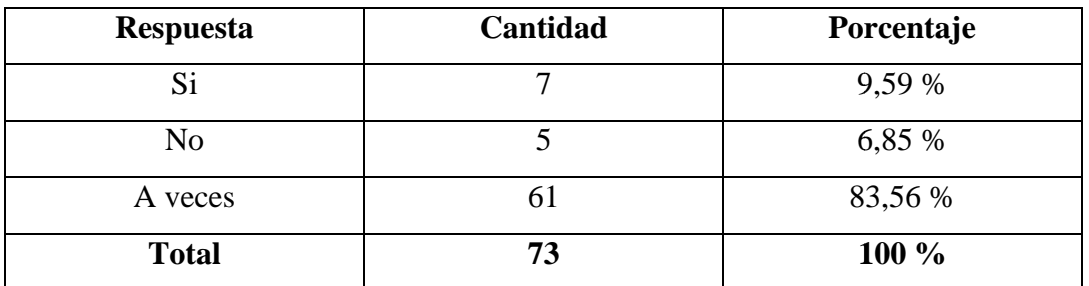

**Fuente:** Encuesta Dirigida al personal que labora en las Farmacia SuFarma

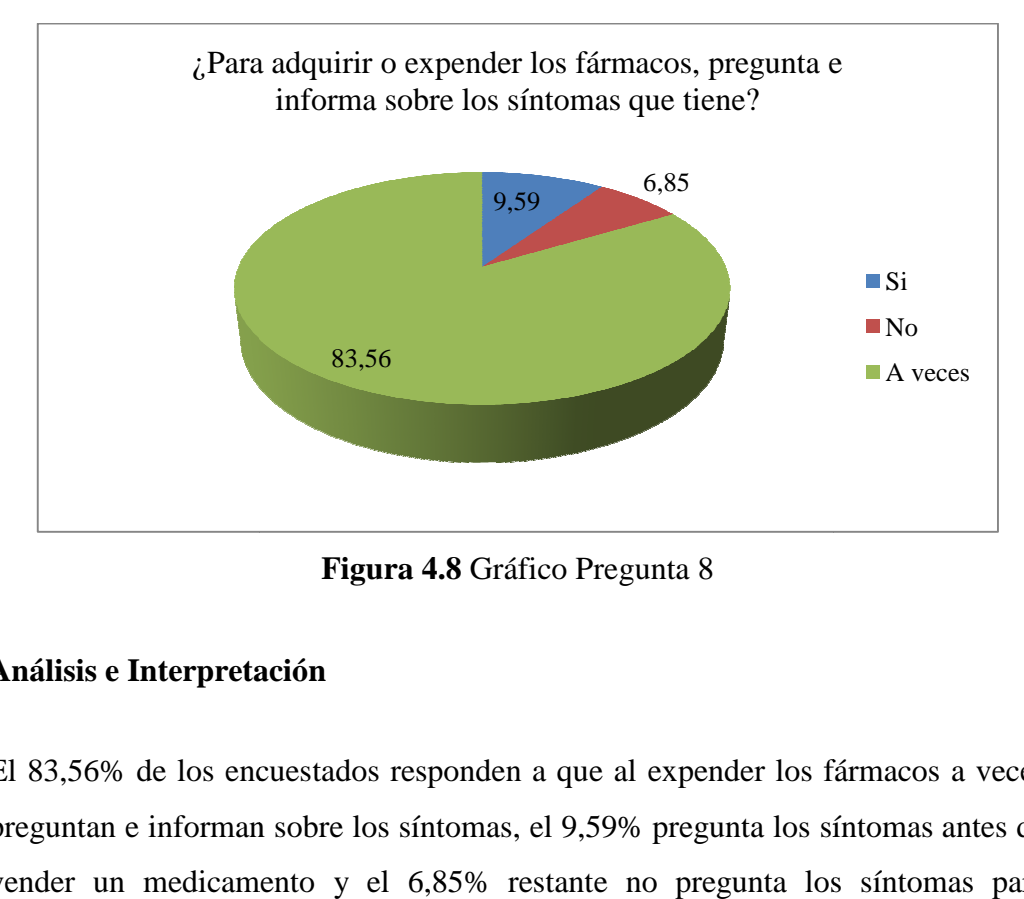

**Tabla 4.8** Cuadro Porcentual Pregunta 8

**Figura 4.8** Gráfico Pregunta 8

# **Análisis e Interpretación**

El 83,56% de los encuestados responden a que al expender los fármacos a veces El 83,56% de los encuestados responden a que al expender los fármacos a veces<br>preguntan e informan sobre los síntomas, el 9,59% pregunta los síntomas antes de vender un medicamento y el 6,85% restante no pregunta los síntomas para expender un medicamento.

Al momento de expender un medicamento se debe asegurar que los clientes no tienen enfermedades o alergias de importancia, para que un medicamento les dé el resultado buscado.

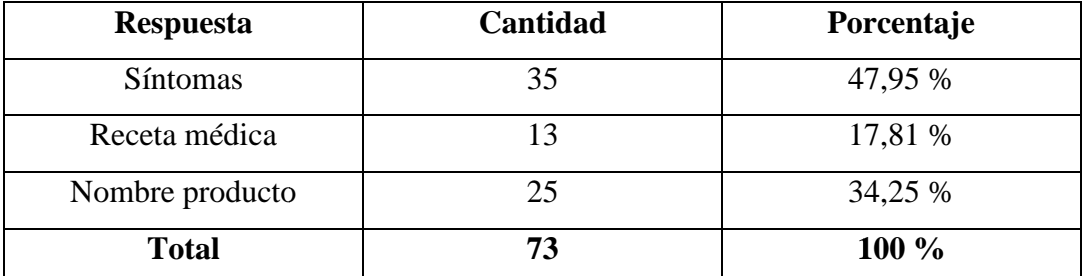

# **9. ¿En que se basa para dosificar un medicamento?**

**Fuente:** Encuesta Dirigida al personal que labora en las Farmacia SuFarma

**Tabla 4.9** Cuadro Porcentual Pregunta 9

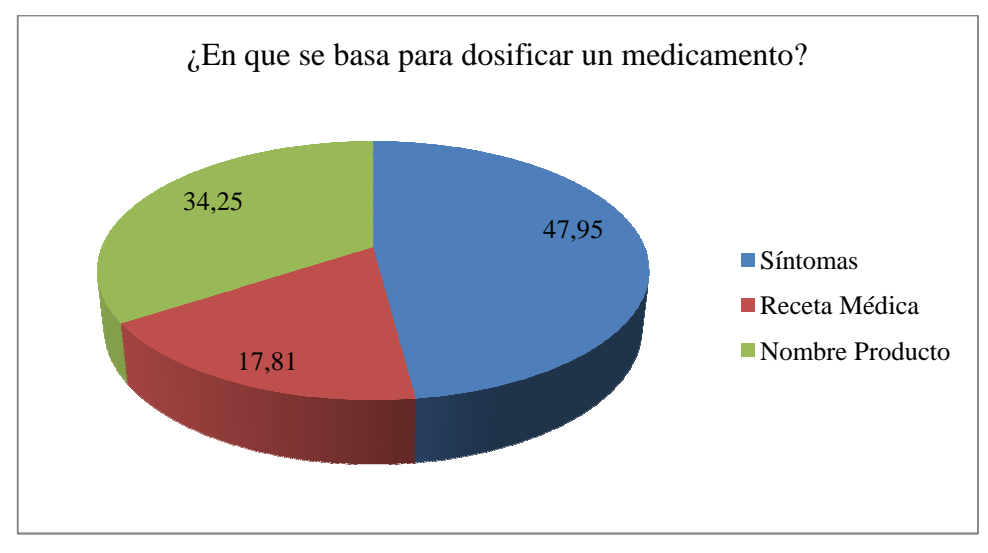

**Figura 4.9** Gráfico Pregunta 9

# **Análisis e Interpretación**

El 47,95% de los encuestados responden a que la dosificación que se le da a un El 47,95% de los encuestados responden a que la dosificación que se le da a un<br>cliente es en base a los síntomas, el 34,25% se lo hace en base al nombre del cliente es en base a los síntomas, el 34,25% se lo hace en base al nombre del<br>producto que el cliente pide y el 17,81% restante solo lo hace por las indicaciones de la Receta Médica.

Se necesita información relacionada a los síntomas más comunes y los que podrían estar asociados para la dosificación de medicamentos a los diferentes clientes que día a día acuden a las Farmacias.

| <b>Respuesta</b> | Cantidad | Porcentaje |
|------------------|----------|------------|
|                  |          | 27,40 %    |
| No               |          | 72,60 %    |
| <b>Total</b>     |          | 100 %      |

**10. ¿La dispensación de medicamentos es oportuna?**

**Fuente:** Encuesta Dirigida al personal que labora en las Farmacia SuFarma

**Tabla 4.10** Cuadro Porcentual Pregunta 10

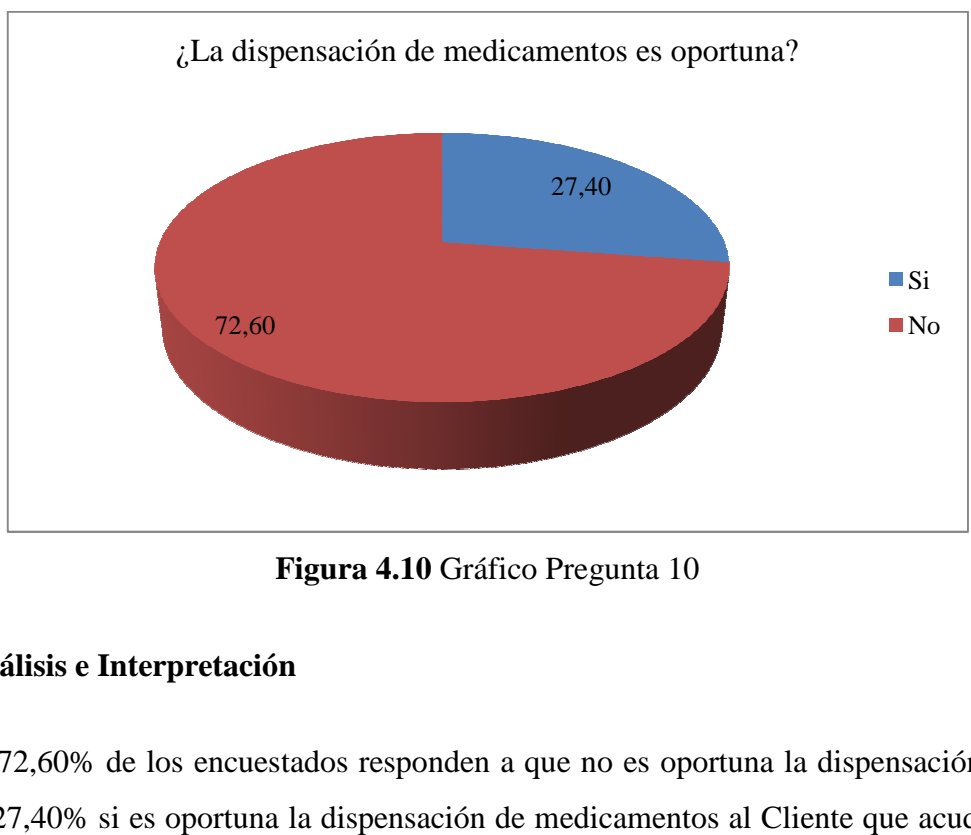

**Figura 4.10** Gráfico Pregunta 10

# **Análisis e Interpretación**

El 72,60% de los encuestados responden a que no es oportuna la dispensación, y el 27,40% si es oportuna la dispensación de medicamentos al Cliente que acude a la Farmacia.

Para que la atención al cliente sea rápida, precisa y oportuna, se necesita tener una base de datos de los diferentes medicamentos que existen en la Farmacia, para que con esto el Farmacéutico pueda ayudar de mejor manera al Cliente. 

# **CAPÍTULO V**

# **CONCLUSIONES Y RECOMENDACIONES**

# **5.1 Conclusiones**

- Debido a que toda la información se la maneja manualmente, existe malestar en la atención al cliente.
- Por la falta de una herramienta informática que ayude a generar reportes no se registran todas las ventas diarias de los productos.
- Por no tener un inventario actualizado y automatizado no se conoce el stock real de los productos.
- Para la dosificación de los medicamentos en enfermedades leves, hay pérdida de tiempo en cuanto a consultas de sustancias activas, posología y precio.
- No se realiza actualización de datos de productos en el inventario cuando se realiza nuevos pedidos.

# **5.2 Recomendaciones**

- El migrar la información manual a un sistema digital mejoraría significativamente la atención al cliente referente a la dispensación o consulta de productos.
- Se requiere automatizar el inventario para tener disponible la cantidad de artículos en existencia.
- Se recomienda tener información almacenada sobre sustancias activas para dosificaciones en malestares leves.
- Se recomienda la implantación de un sistema informático que permita realizar operaciones de creación, actualización, eliminación de toda la información de los productos para que genere reportes diarios, semanales, mensuales de todas las actividades que realiza la farmacia.

# **CAPÍTULO VI**

# **PROPUESTA**

# **6.1 Tema**

"IMPLANTACIÓN DE UN SISTEMA AUTOMÁTICO PARA EL MEJORAMIENTO DE LA DISPENSACIÓN DE MEDICAMENTOS EN LAS FARMACIAS SUFARMA SANA SUCURSAL AMBATO"

# **6.2 Datos Informativos**

**Empresa:** Farmacia SuFarma Sana Ambato

**Ciudad:** Ambato

**Dirección:** Lalama 02-35 y Araujo esquina

**Investigador:** Carlos Alejandro Santana Abril

**Tutor:** Ing. Franklin Mayorga

# **6.3 Antecedentes**

En la actualidad, el manejo de la información es parte fundamental de cualquier empresa, para la realización de sus actividades en forma rápida y eficiente. Con los avances tecnológicos en el área computacional, se ha dado importancia al uso
de sistemas basados en computadoras, aprovechando los beneficios que otorga en el procesamiento de la información.

La implantación de un sistema automático para el mejoramiento de la Dispensación de Medicamentos surge por la necesidad de automatizar toda la información del área farmacéutica, reduciendo considerablemente el tiempo de realización de procesos agilitando la atención a los clientes en forma óptima y eficaz.

Las herramientas con las que controlan actualmente el manejo de la información son utilitarios básicos como Word, Hojas de Cálculo, Cuadernos, la misma que se encuentra dispersa. Esta deficiencia provoca trabajos divididos que toman gran cantidad de tiempo, informes no oportunos.

#### **6.4 Justificación**

La Farmacia SuFarma Sana de la Ciudad de Ambato maneja un sistema manual de información acerca del los medicamentos que mantienen en stock, la recuperación de la información es lenta y dificultosa lo que ocasiona pérdida de tiempo, por tal motivo es mejor utilizar la tecnología que tenemos a nuestro alcance e implantar un sistema automático que permita conseguir la optimización de procesos, velocidad de procesamiento, recuperación rápida y eficiente de la información, seguridad de los datos y que permita brindar un mejor desempeño laboral.

El sistema ha realizar se desarrollará tomando en cuenta las alternativas de software que existen, las técnicas para controlar de manera eficiente la información de los medicamentos de la Farmacia. Se crearán módulos inteligentes para determinar la distribución de medicamentos, el control de las ventas, y las fechas de caducidad de los mismos, también se generarán informes sobre las ventas mensuales, responsables, existencia de medicamentos, etc.

La farmacia su SuFarma Sana sucursal Ambato se beneficiará con la automatización de la información ya que tiene el control sobre los procesos que se realiza en la dispensación de productos, disminuyendo así el tiempo de realización de su trabajo ahorrando varios recursos materiales, obteniendo resultados rápidos y precisos.

La presente propuesta se la puede realizar porque se cuenta con facilidades necesarias para obtener información, como es el apoyo del propietario, químico farmacéutico, administrador, contadora y con las herramientas necesarias para empezar con las actividades previstas.

#### **6.5 Objetivos**

#### **6.5.1 Objetivo General**

Implantar un Sistema Automático para el mejoramiento de la dispensación de Medicamentos en la Farmacia SuFarma Sana Sucursal Ambato

### **6.5.2 Objetivos Específicos**

- Analizar los requerimientos necesarios de la empresa para realizar el sistema automático.
- Diseñar correctamente la estructura de la base de datos para garantizar el almacenamiento de los datos.
- Desarrollar el sistema automatizado con la seguridad necesaria para garantizar la correcta manipulación de los datos.
- Realizar todas las pruebas necesarias para garantizar el óptimo funcionamiento del sistema automatizado.

• Realizar y proporcionar los manuales de instalación, usuario y administración.

#### **6.6 Análisis de Factibilidad**

#### **6.6.1 Factibilidad Operativa**

Debido a que el Sistema fue desarrollado a medida este interactúa directamente con el usuario, el cual no necesitará una capacitación extensa para poder utilizarlo; además de esto cuenta con interfaces sencillas y amigables donde podrán realizar consultas, facturar, reportes de medicamentos.

El Sistema cuenta con dos tipos de usuarios los cuales pueden ser registrados desde un usuario conectado, estos usuarios dependiendo de su tipo pueden ingresar, modificar, eliminar, facturar, anular facturas y emitir reportes; tomando en cuenta que el usuario que podrá realizar todas estas transacciones será el usuario administrador mientras el usuario de tipo empleado se remitirá a la creación y modificación de Sustancias Activas, tratamientos, efectos y manejos de medicamentos; también podrá facturar y emitir reportes.

El usuario ya conectado podrá emitir reportes sin importar el nivel de usuario que éste tenga, además podrá modificar los datos de su cuenta como clave, mail; pero solamente el usuario tipo administrador podrá crear nuevos usuarios ya sean de tipo empleado o administrador.

### **6.6.2 Factibilidad Económica**

Es un proyecto factible puesto que para el desarrollo del sistema se escogieron herramientas de Software Libre mediante el cual el sistema será totalmente libre.

Con el desarrollo de este Sistema automático para la dispensación de Medicamentos, las Farmacias SuFarma Sana podrán mejorar significativamente el desempeño de la empresa mediante la optimización de procesos, velocidad de procesamiento, recuperación rápida y eficiente de la información, seguridad de los datos, y además permitirá brindar mejor atención a los clientes.

#### **6.6.3 Factibilidad Técnica**

Para la creación del Sistema Automático para la Dispensación de Medicamentos se utilizó SharpDevelop, es un entorno de desarrollo integrado libre para los lenguajes de programación C#, Visual Basic .NET y Boo; una Base de Datos MySql, es un sistema de gestión de bases de datos relacional, multihilo y multiusuario.

#### **Software**

- Herramienta de desarrollo: SharpDevelop
- Motor de Base de Datos: MySQL
- Sistema Operativo: Windows 7 Professional

### **Hardware**

Las Farmacias SuFarma Sana cuentan con equipos de cómputo de las siguientes características.

- Computadores Intel core i3.
- Memoria Ram 2 Gb.
- Disco Duro 500 Gb.
- Impresoras Punto de Venta.

Analizando el software y hardware que poseen las Farmacias se determina que es factible realizarse técnicamente el sistema.

### **6.7 Fundamentación**

#### **Programación Orientada a Objetos (POO)**

Es un paradigma de programación que usa objetos y sus interacciones, para diseñar aplicaciones y programas informáticos. Está basado en varias técnicas, incluyendo herencia, abstracción, polimorfismo y encapsulamiento

#### **Arquitectura 3 Capas**

#### **Ventajas del modelo**

- Desarrollos paralelos (en cada capa)
- Aplicaciones más robustas debido al encapsulamiento
- Mantenimiento y soporte más sencillo *(es más sencillo cambiar un componente que modificar una aplicación monolítica)*
- Mayor flexibilidad *(se pueden añadir nuevos módulos para dotar al sistema de nueva funcionalidad)*
- Alta escalabilidad. La principal ventaja de una aplicación distribuida bien diseñada es su buen escalado, es decir, que puede manejar muchas peticiones con el mismo rendimiento simplemente añadiendo más hardware. El crecimiento es casi lineal y no es necesario añadir más código para conseguir esta escalabilidad.

#### **Capa de datos**

#### **MySQL**

- MySQL software es Open Source.
- Velocidad al realizar las operaciones.
- Bajo costo en requerimientos para la elaboración de bases de datos, ya que debido a su bajo consumo puede ser ejecutado en una máquina con escasos recursos sin ningún problema.
- Facilidad de configuración e instalación.
- Soporta gran variedad de Sistemas Operativos.
- Baja probabilidad de corromper datos, incluso si los errores no se producen en el propio gestor, sino en el sistema en el que está.
- Su conectividad, velocidad, y seguridad hacen de MySQL Server altamente apropiado para acceder bases de datos en Internet.
- El software MySQL usa la licencia GPL (*General Public License*)

### **Capa de negocio**

### **SharpDevelop**

SharpDevelop es otro entorno de desarrollo para C# que se encuentra disponible exclusivamente para entornos windows y se ofrece de forma gratuita bajo una licencia de codigo abierto.

El entorno tiene todo lo necesario para crear aplicaciones completas con C#, admitiendo además, código en otros lenguajes como Visual Basic, BOO y F#.

SharpDevelop permite editar código con facilidad ya que dispone, al igual que el entorno de Microsoft, de una función que nos autocompleta las funciones y nos muestra las diversas opciones de cada una de ellas. Así mismo permite editar formularios rapidemante y de forma visual.

También tiene un completo entorno de depuración donde se puede ejecutar los programas paso a paso, a la vez que podemos asignar puntos de ruptura en el codigo y analizar los valores de las variables mientras este se está ejecutando.

Otra de las ventajas que nos ofrece SharpDevelop es que sus archivos de proyecto son compatibles con visual studio, aunque hay que tener cuidado con las versiones que utilizamos, ya que la versión 2.2 del SharpDevelop solo es compatible con el VisualStudio 2005, y si lo abrimos con el VS2008 nos transformará el archivo a esa versión dejandolo inutilizado para volver a utilizarlo con SharpDevelop 2.2

#### **Capa de presentación**

### **Interfaz**

La presentación del programa ante el usuario, debe manejar interfaces que cumplan con el objetivo principal de este componente, el cual es facilitar al usuario la interacción con la aplicación. Para esto se utilizan patrones predefinidos para cada tipo de aplicación y para cada necesidad del usuario.

La interfaz debe ser amigable y fácil de utilizar, ya que el usuario final es el que se va a encargar de utilizar el sistema y de dar retroalimentación al equipo de desarrollo en caso de que haya algo que mejorar.

Las interfaces deben ser consistentes con la información que se requiere, no se deben utilizar más campos de los necesarios, así como la información requerida tiene que ser especificada de manera clara y concisa, no debe haber más que lo necesario en cada formulario y por último, las interfaces deben satisfacer los requerimientos del usuario, por lo cual no se debe excluir información solicitada por el usuario final y no se debe incluir información no solicitada por el mismo.

Dentro de la parte técnica, la capa de presentación contiene los objetos encargados de comunicar al usuario con el sistema mediante el intercambio de información, capturando y desplegando los datos necesarios para realizar alguna tarea. En esta capa los datos se procesan de manera superficial por ejemplo, para determinar la validez de su formato o para darles algún orden específico.

#### **6.8 Metodología**

Para el presente sistema se ha procedido a utilizar la metodología de desarrollo de software denominada Orientada a Objetos, es un paradigma que usa objetos y sus interacciones para diseñar aplicaciones y programas de computadora. Está basada en varias técnicas, incluyendo herencia, modularidad, polimorfismo y encapsulamiento entre otras.

Para el análisis del sistema se utilizó la herramienta UML (Lenguaje Unificado de Modelado) el cual está compuesto por diversos elementos gráficos que se combinan para conformar diagramas. La finalidad de los diagramas es presentar diversas perspectivas de un sistema, a las cuales se conoce como modelo.

#### **6.9 Modelo Operativo**

#### **6.9.1 Análisis del Sistema**

### **6.9.1.1 Análisis y Requerimientos del Sistema**

Las Farmacias SuFarma Sana sucursal Ambato no cuenta con un sistema automatizado donde se registre la información de los medicamentos, ventas diarias, existencias en sus establecimientos, por lo cual se decide implantar un sistema automático para el mejoramiento de la Dispensación de Medicamentos, dónde se registre información relevante sobre medicinas, responsables, Facturación, reportes de Ventas.

Entre los requerimientos funcionales que se han tenido en cuenta están:

- Proveer consultas con la información de los medicamentos.
- Emitir información actualizada de los productos.
- Emitir reportes.
- Disponer de listados de medicinas, proveedores.

• Brindar acceso a los datos del sistema.

Los requerimientos de usabilidad tomados en cuenta son:

- Manejo adecuado en las interfaces de cada módulo.
- Facilidad de elección de datos por medio de listas desplegables, botones inteligentes.
- Interfaz de usuario, sencilla y amigable.
- Despliegue de mensajes.
- Reportes con información real y correcta representada con un previo formato.

### **6.9.1.2 Diagramas UML**

UML (Lenguaje Unificado de Modelado), es un lenguaje estándar que permite generar diseños que capturan las ideas en una forma convencional y es fácil de comprender para comunicar a otras personas, puede utilizarse para visualizar, especificar, construir y documentar todos los artefactos que componen un sistema con gran cantidad de software.

UML puede usarse para modelar desde sistemas de información hasta aplicaciones distribuidas basadas en Web.

### **6.9.1.2.1 Diagramas de Casos de Uso**

Un caso de uso es una descripción de las acciones de un sistema desde el punto de vista del usuario.

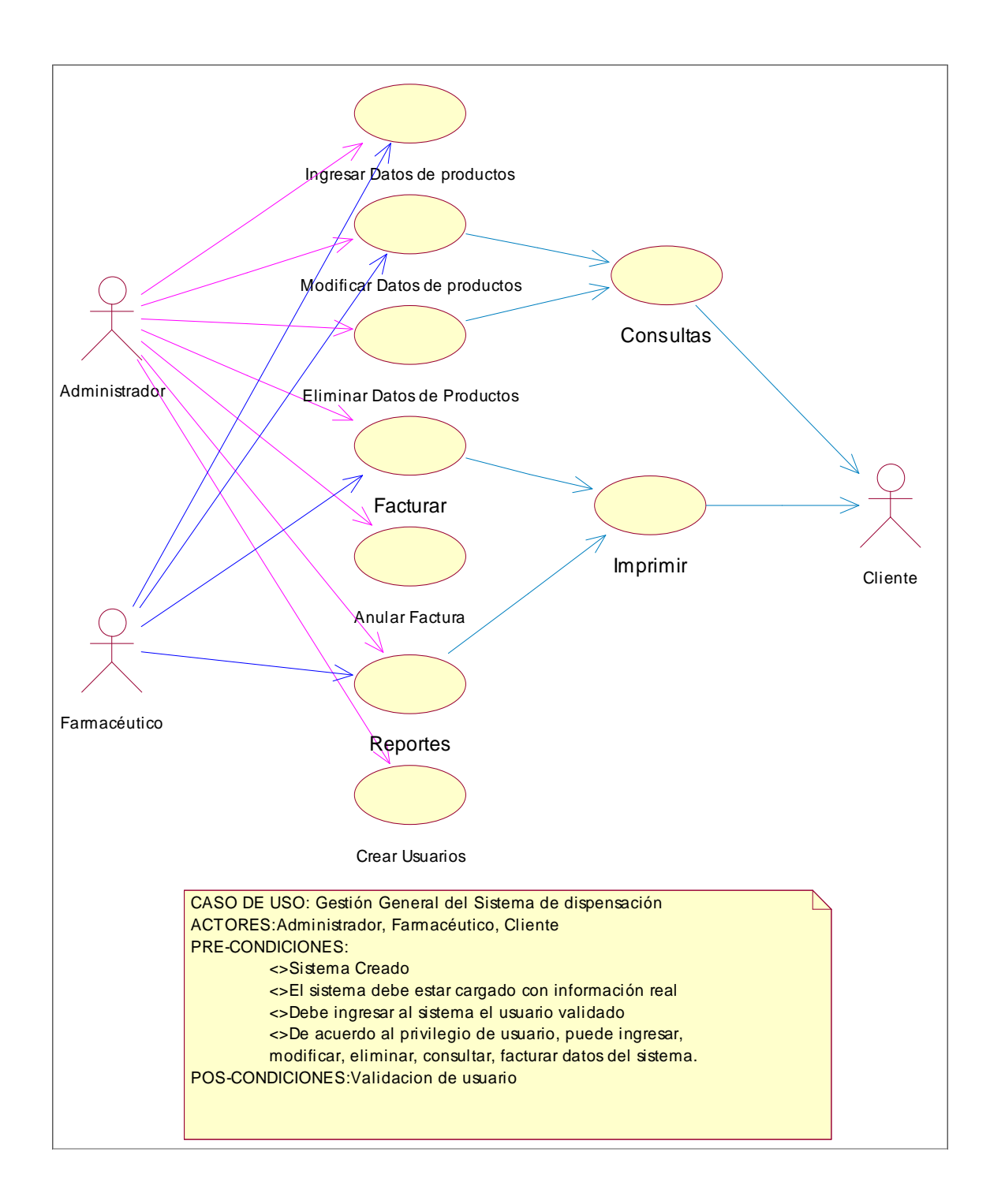

**Figura 6.1** Diagrama de Caso de uso Gestión General del Sistema de Dispensación de Medicamentos

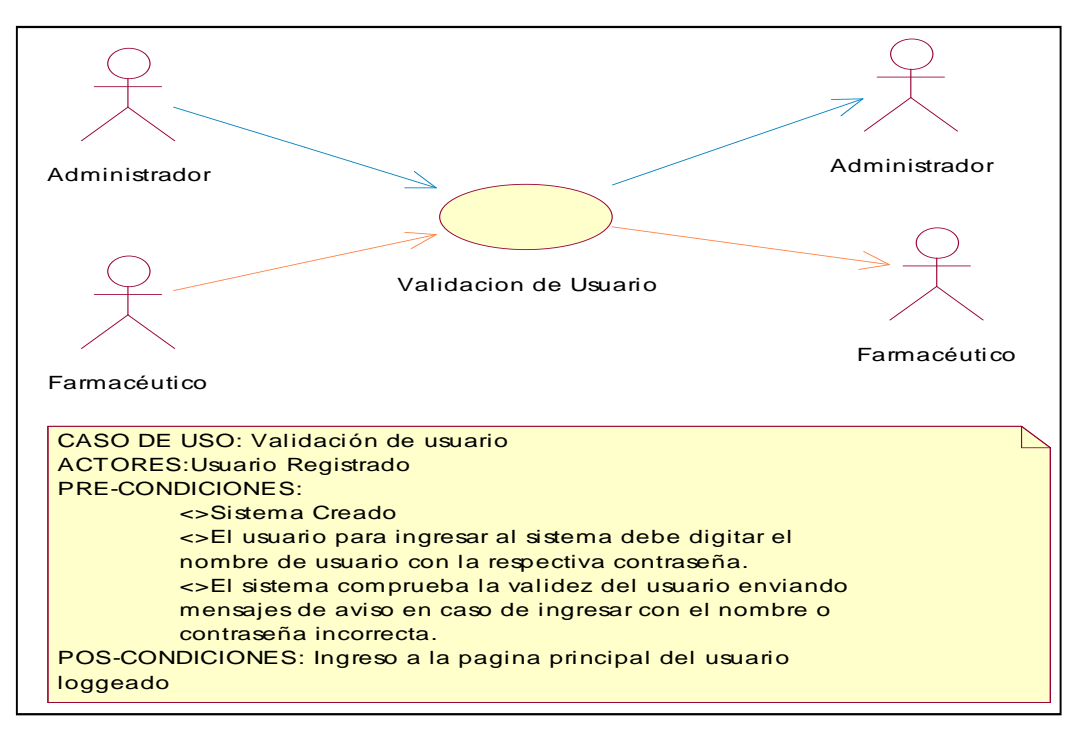

**Figura 6.2** Diagrama de Caso de uso Validación de usuario

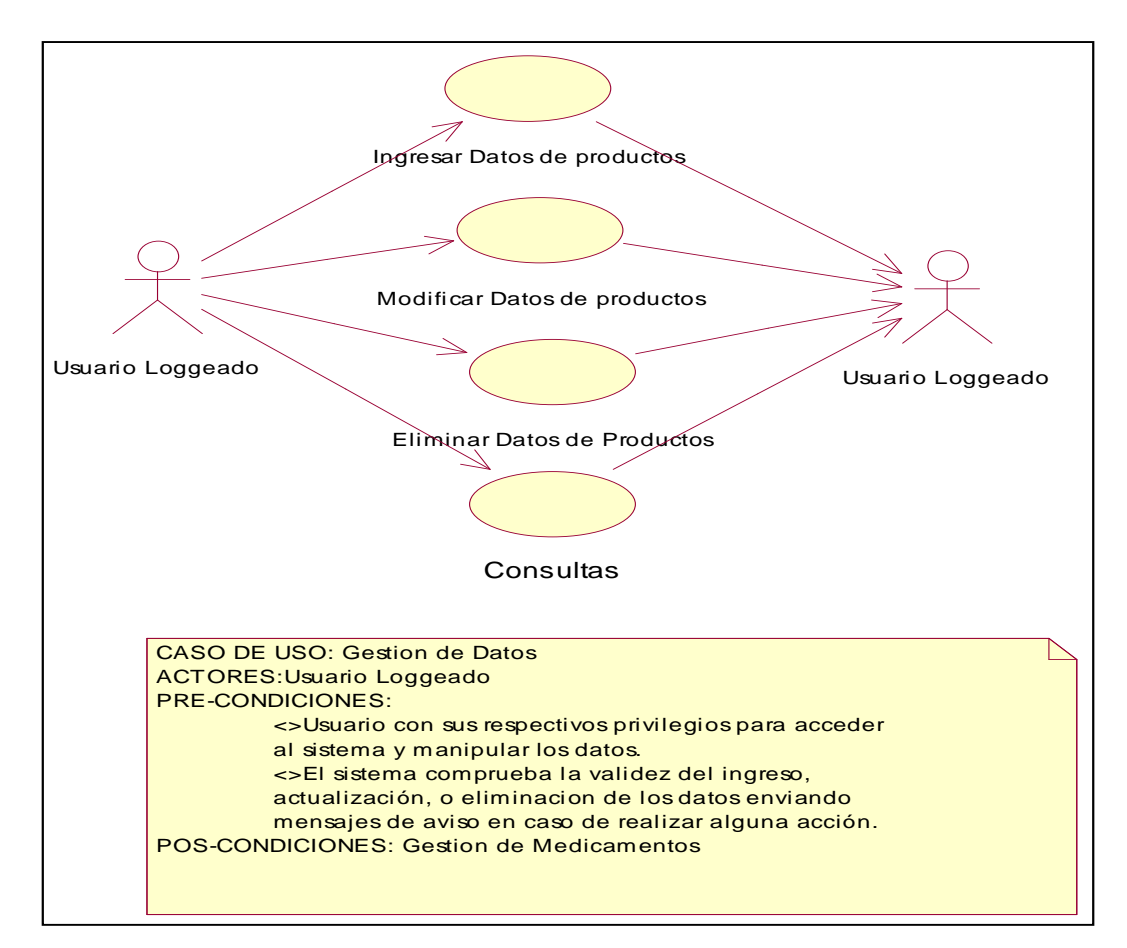

**Figura 6.3** Diagrama de Caso de uso Gestión de Datos

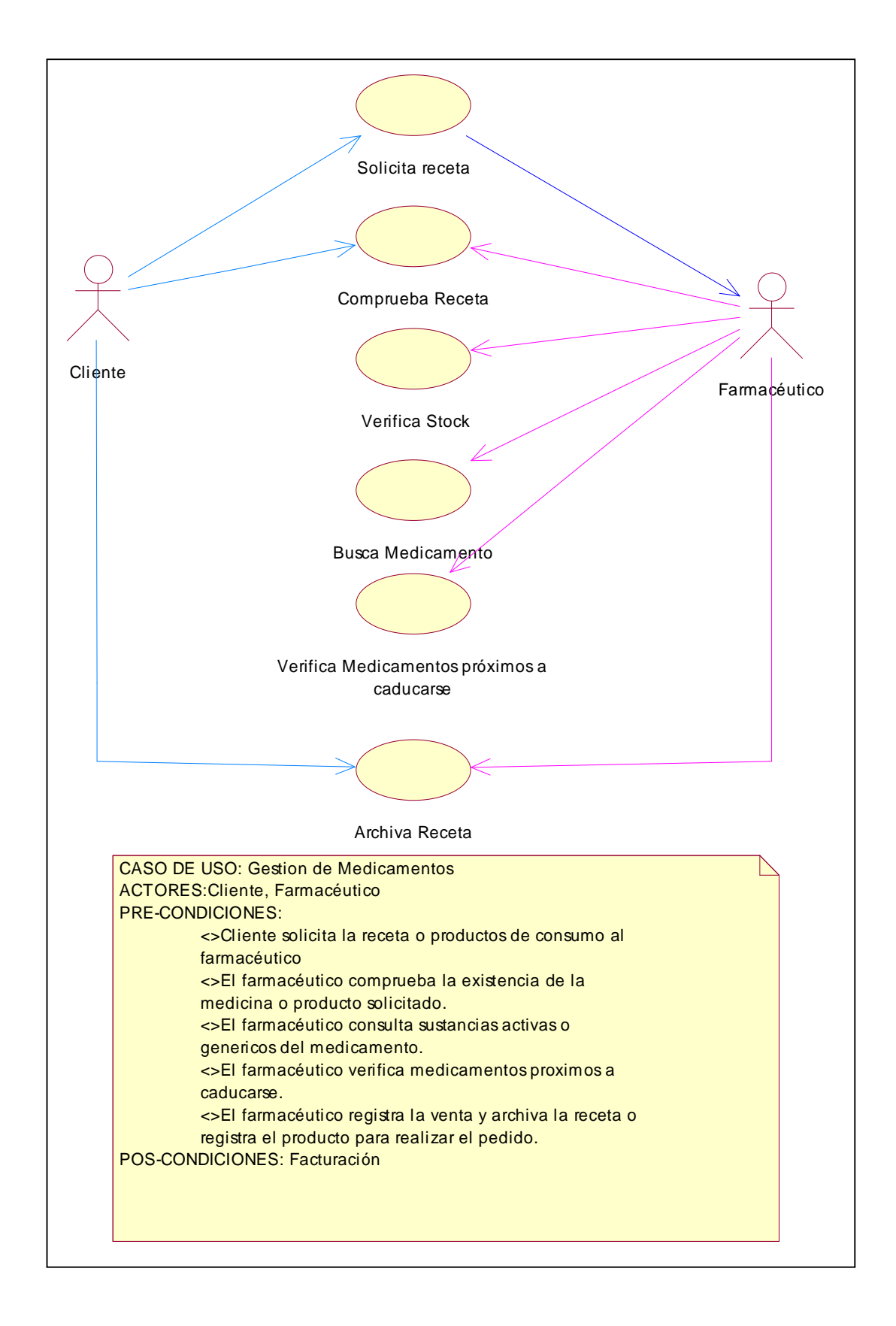

**Figura 6.4** Diagrama de Caso de uso Gestión de Medicamentos

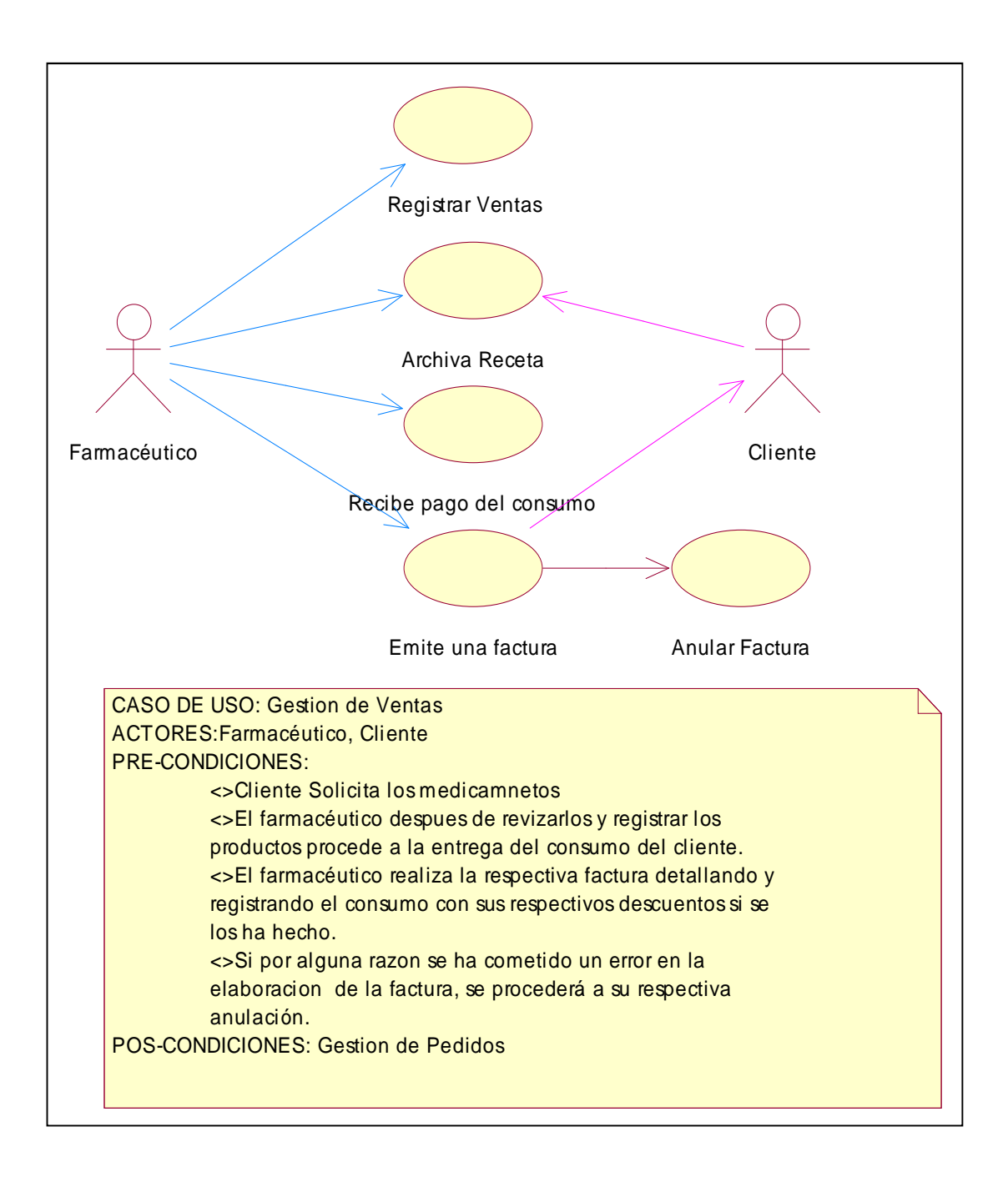

**Figura 6.5** Diagrama de Caso de uso Gestión de Ventas

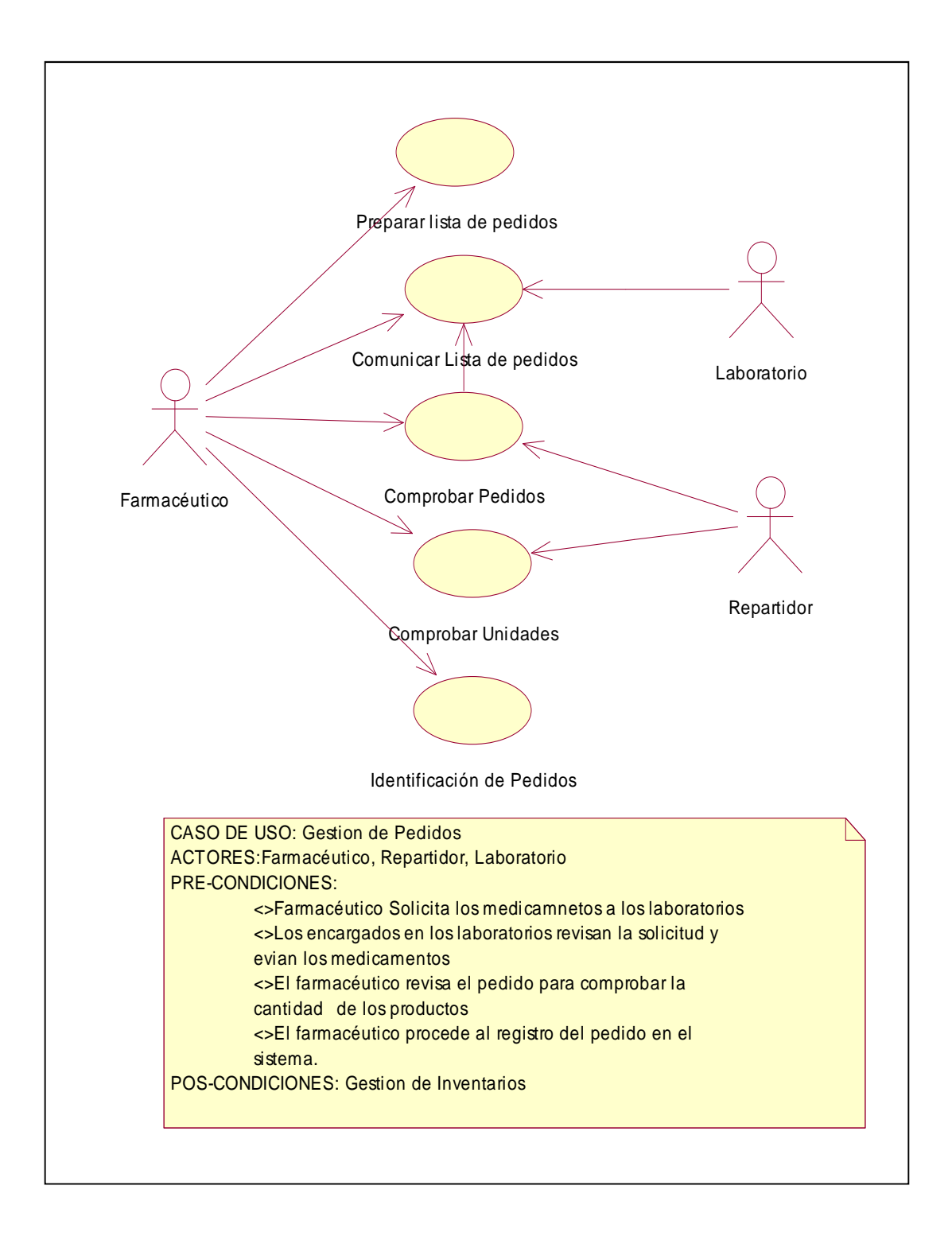

**Figura 6.6** Diagrama de Caso de uso Gestión de Pedidos

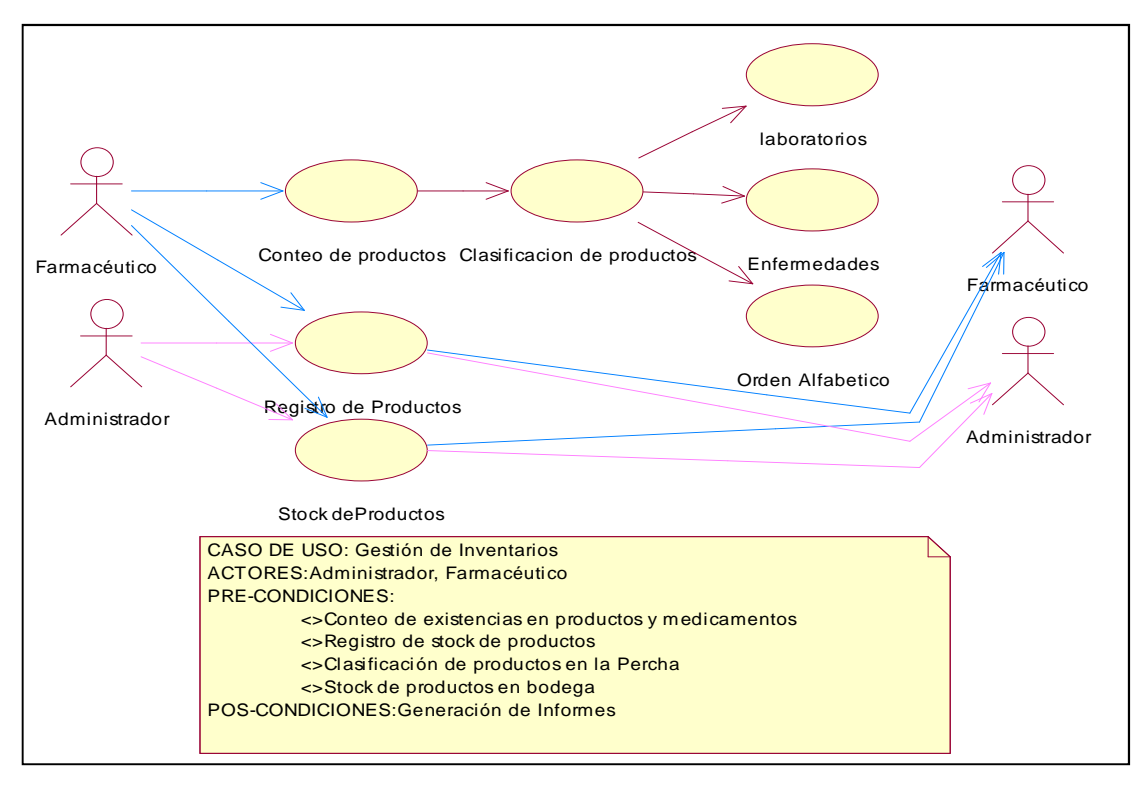

**Figura 6.7** Diagrama de Caso de uso Gestión de Inventarios

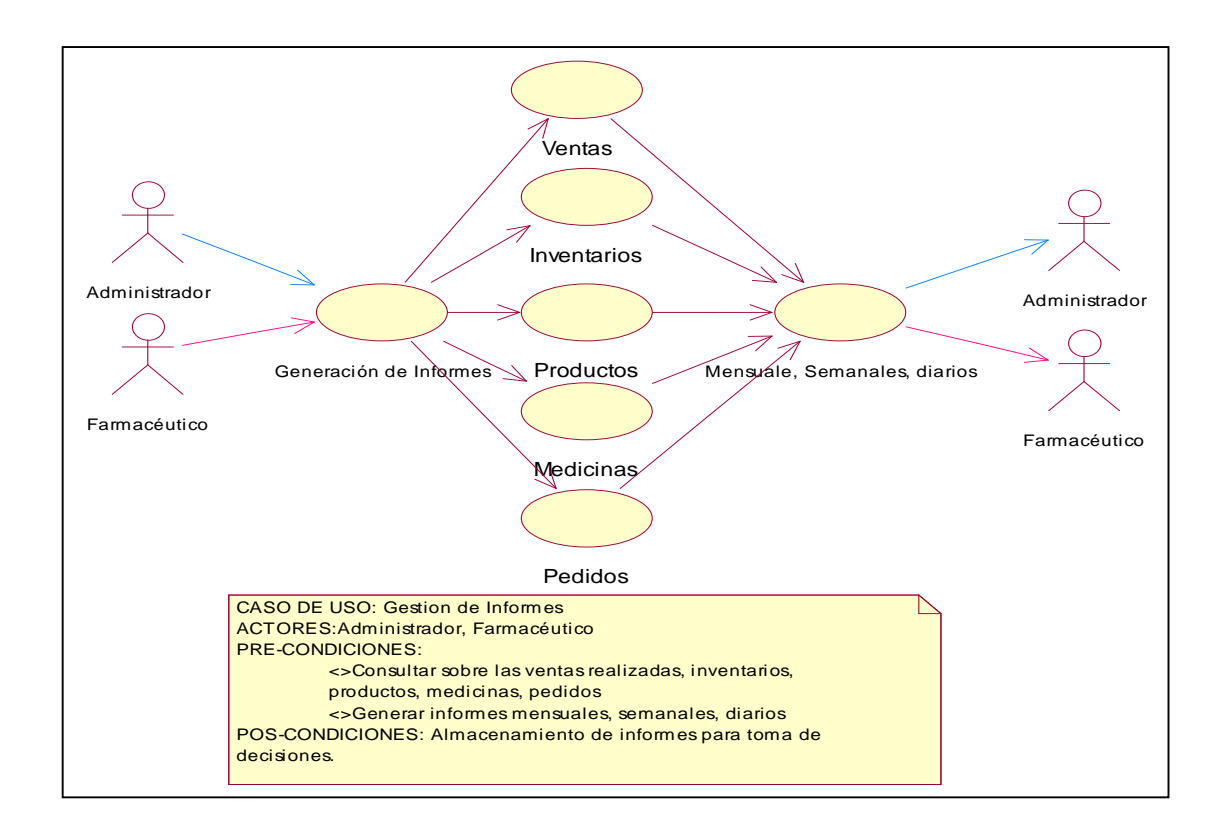

**Figura 6.8** Diagrama de Caso de uso Gestión de Informes

#### **6.9.1.2.2 Diagramas de Secuencia**

Los diagramas de secuencia es un tipo de diagramas de interacción, que enfatizan el ordenamiento temporal de los mensajes, establece el siguiente paso y muestra como los objetos se comunican entre sí al transcurrir el tiempo.

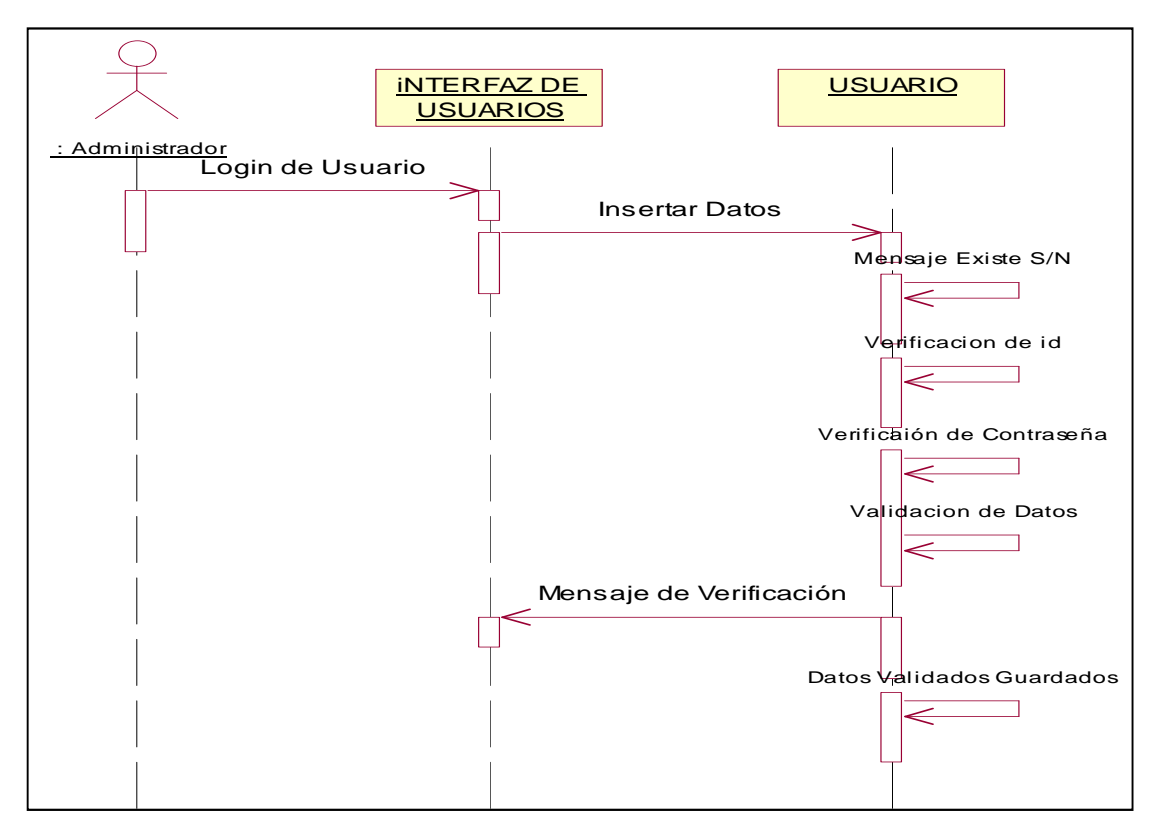

**Figura 6.9** Diagrama de Secuencia Registro de Usuarios

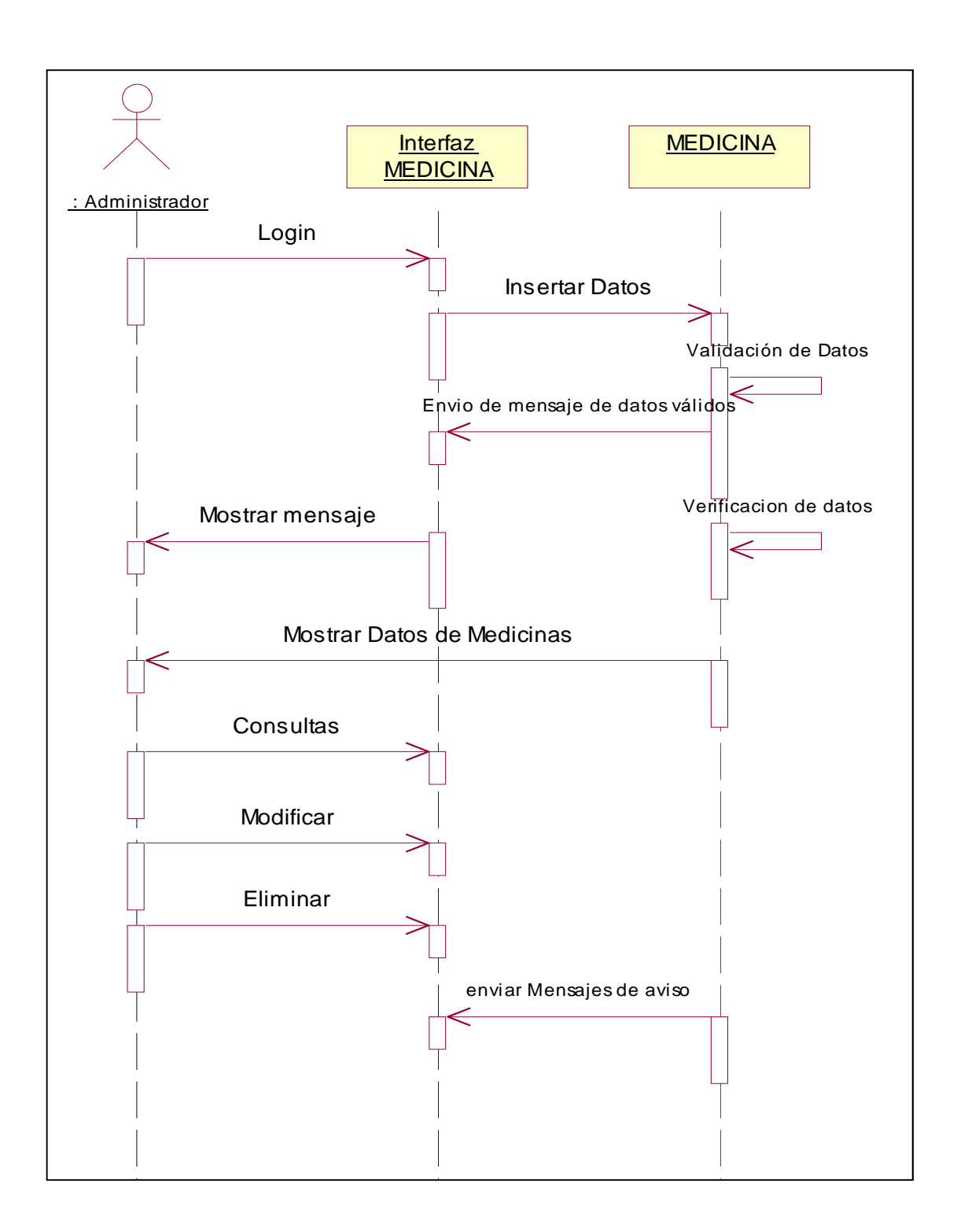

**Figura 6.10** Diagrama de Secuencia Registro de Medicina

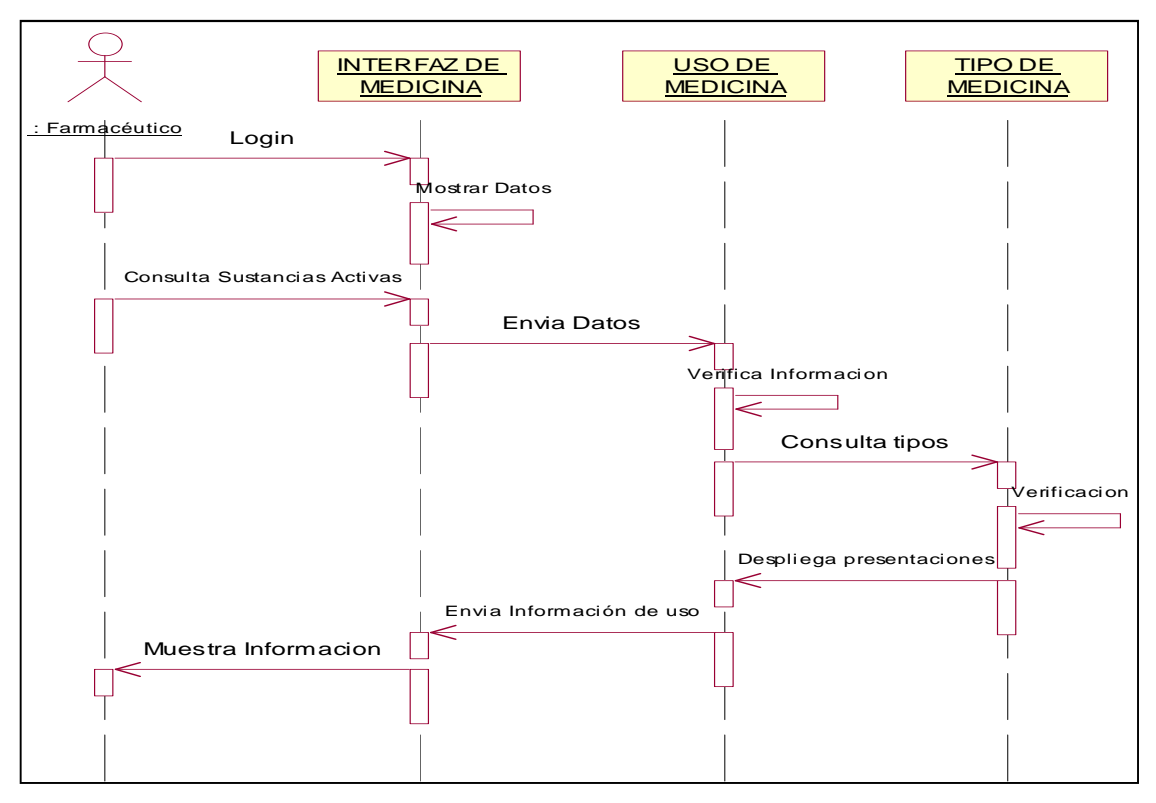

**Figura 6.11** Diagrama de Secuencia Registro de Medicina

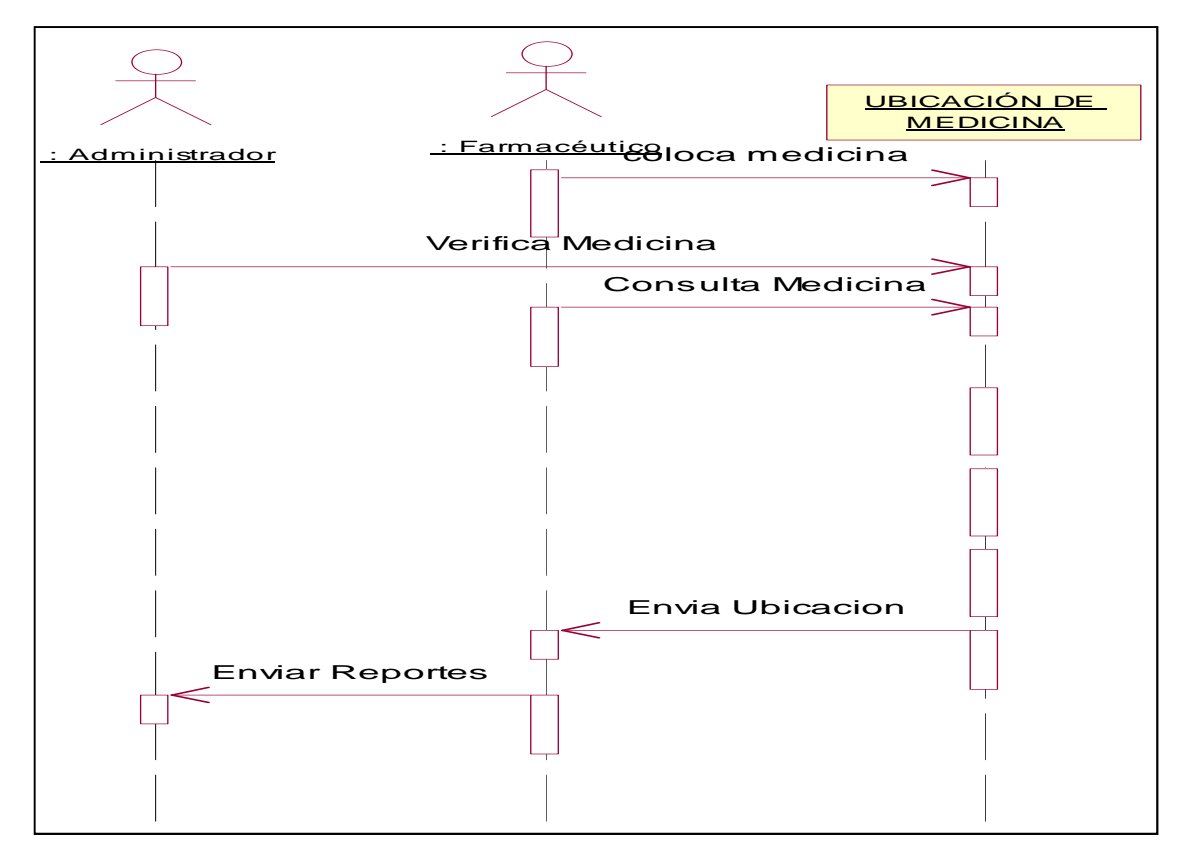

**Figura 6.12** Diagrama de Secuencia Registro de Medicina

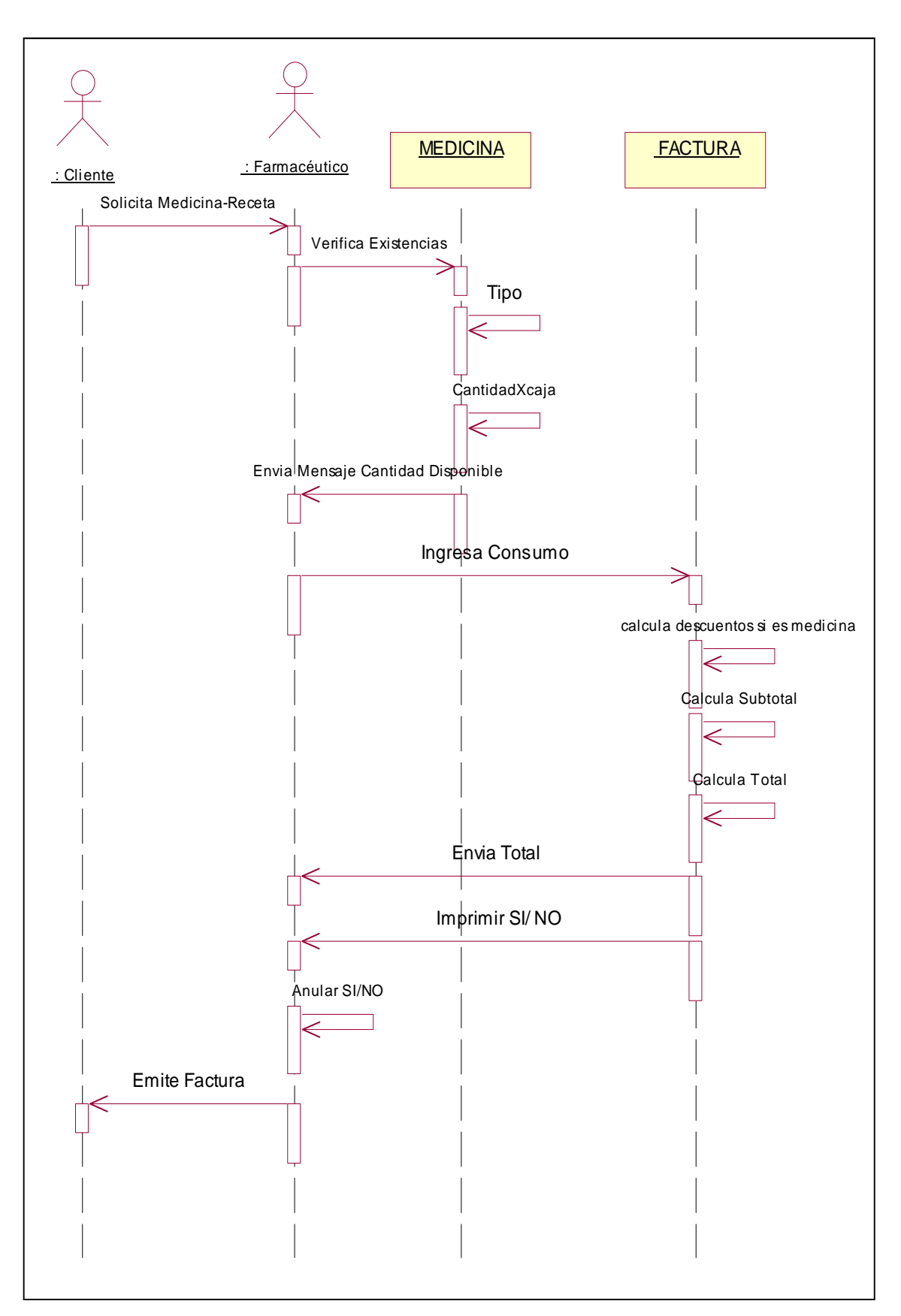

**Figura 6.13** Diagrama de Secuencia Venta-Factura

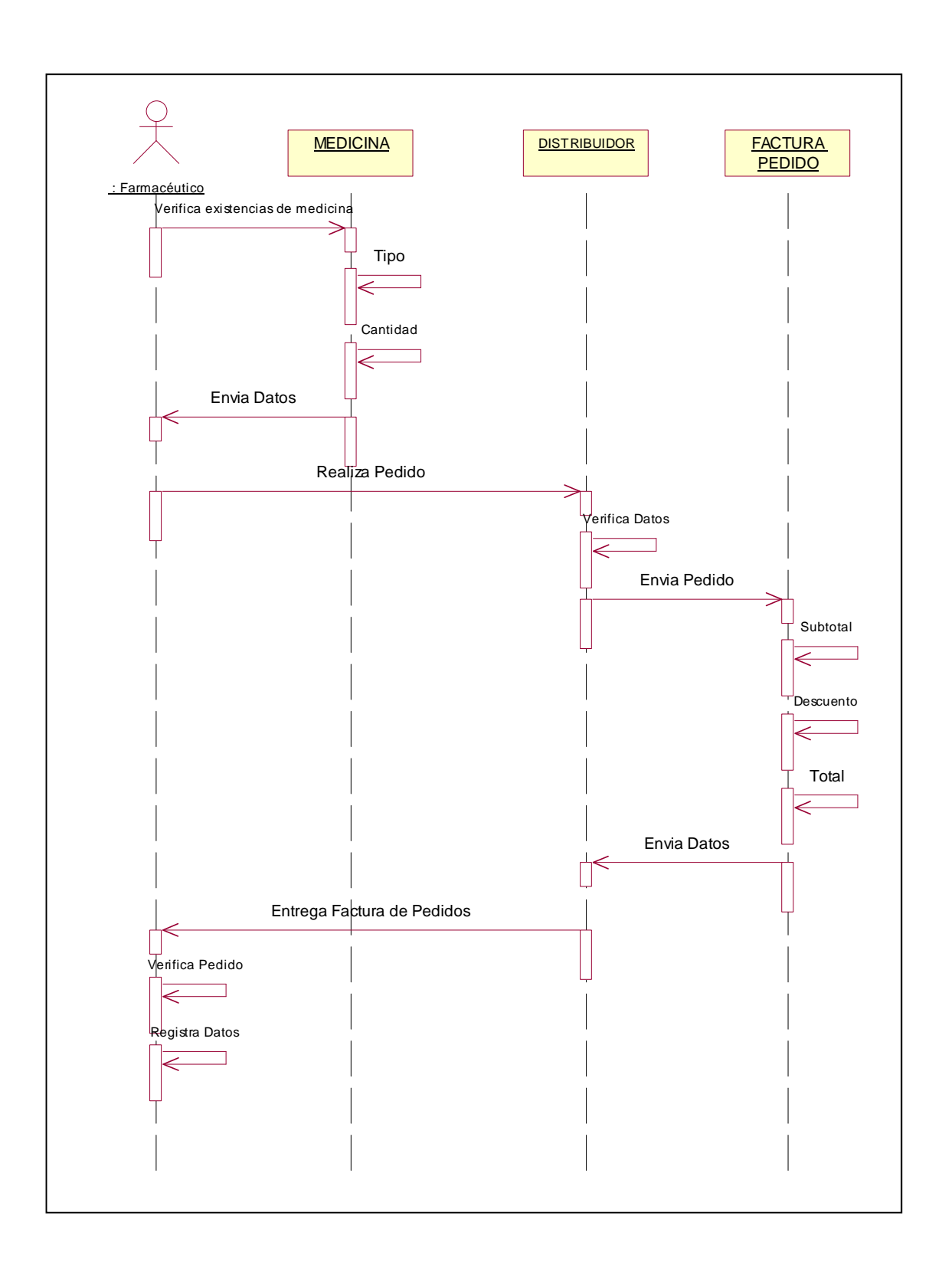

**Figura 6.14** Diagrama de Secuencia Pedidos

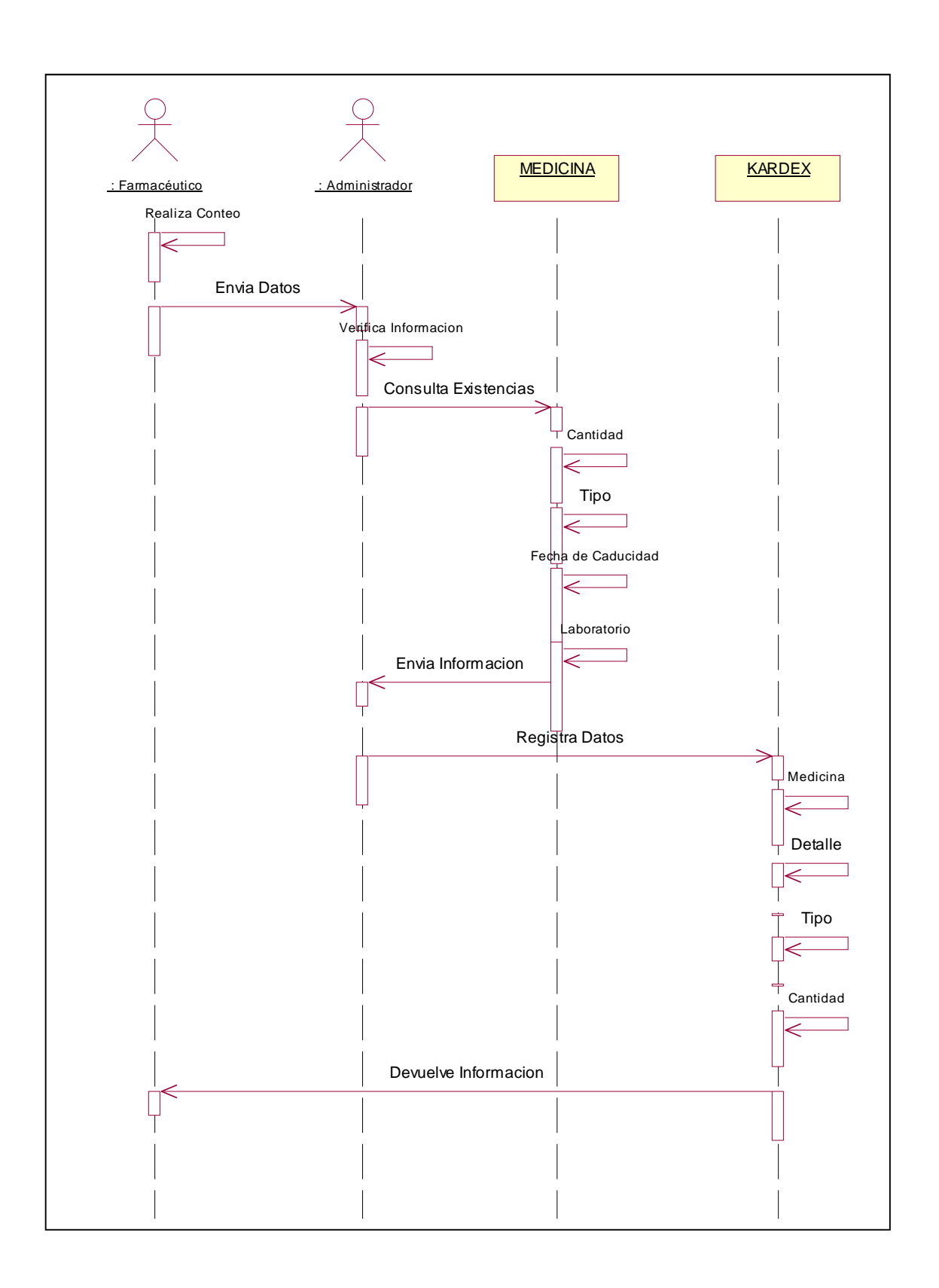

**Figura 6.15** Diagrama de Secuencia Kardex

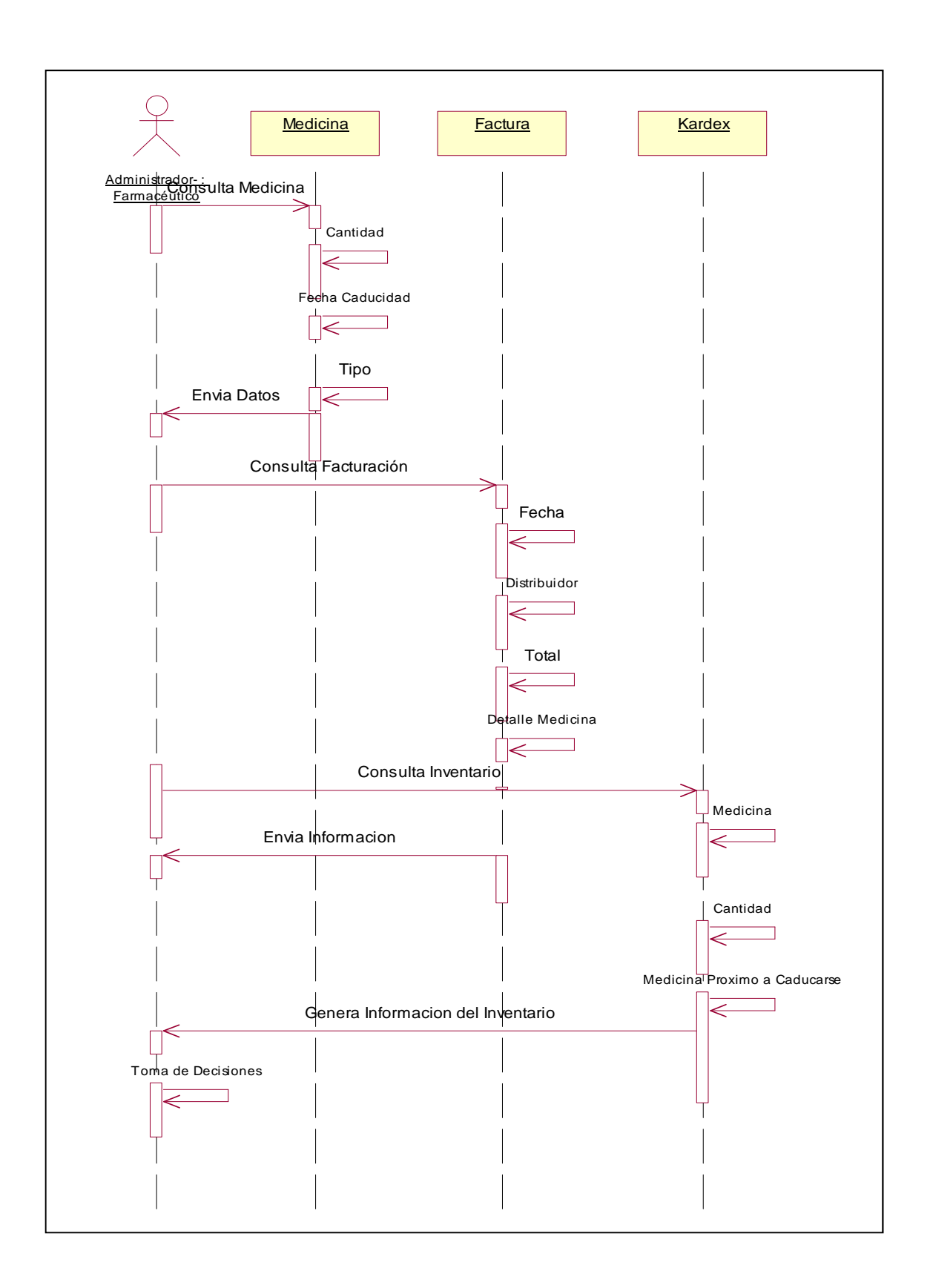

**Figura 6.16** Diagrama de Secuencia Reportes

#### **6.9.1.2.3 Diagramas de Actividades**

Un diagrama de actividades ha sido diseñado para mostrar una visión simplificada de lo que ocurre durante una operación o proceso, tiene un parecido a los diagramas de flujo.

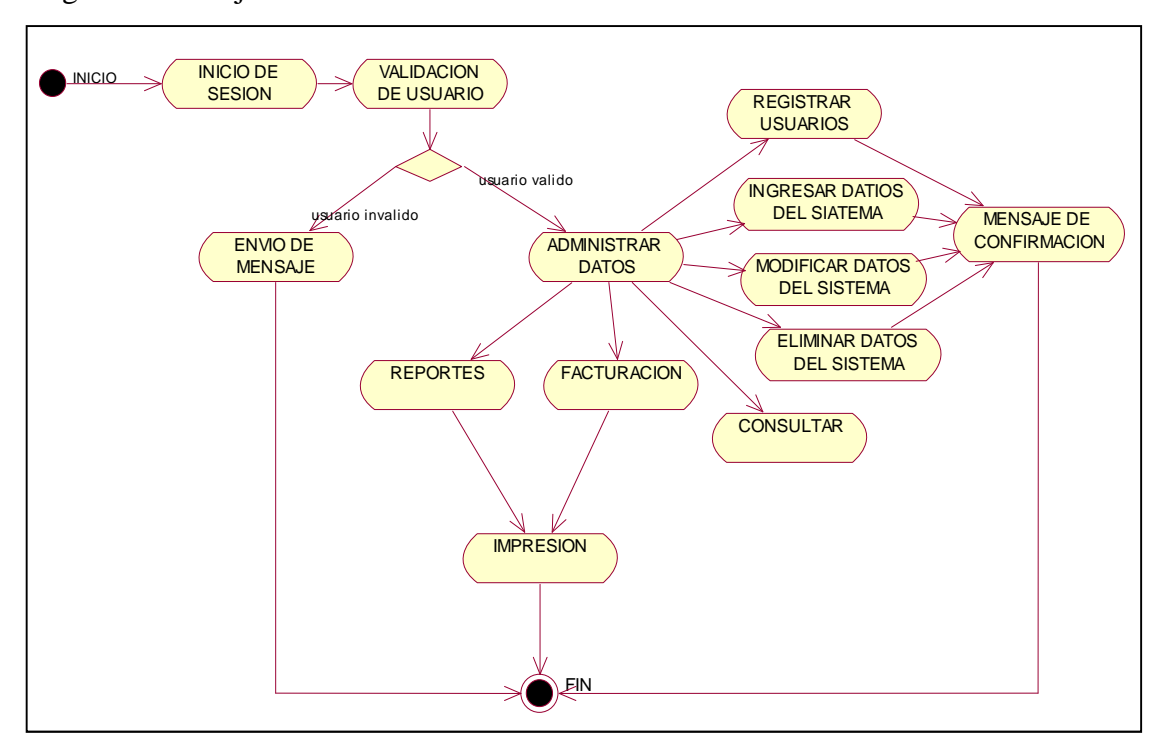

**Figura 6.17** Diagrama de Actividades Administración del Sistema

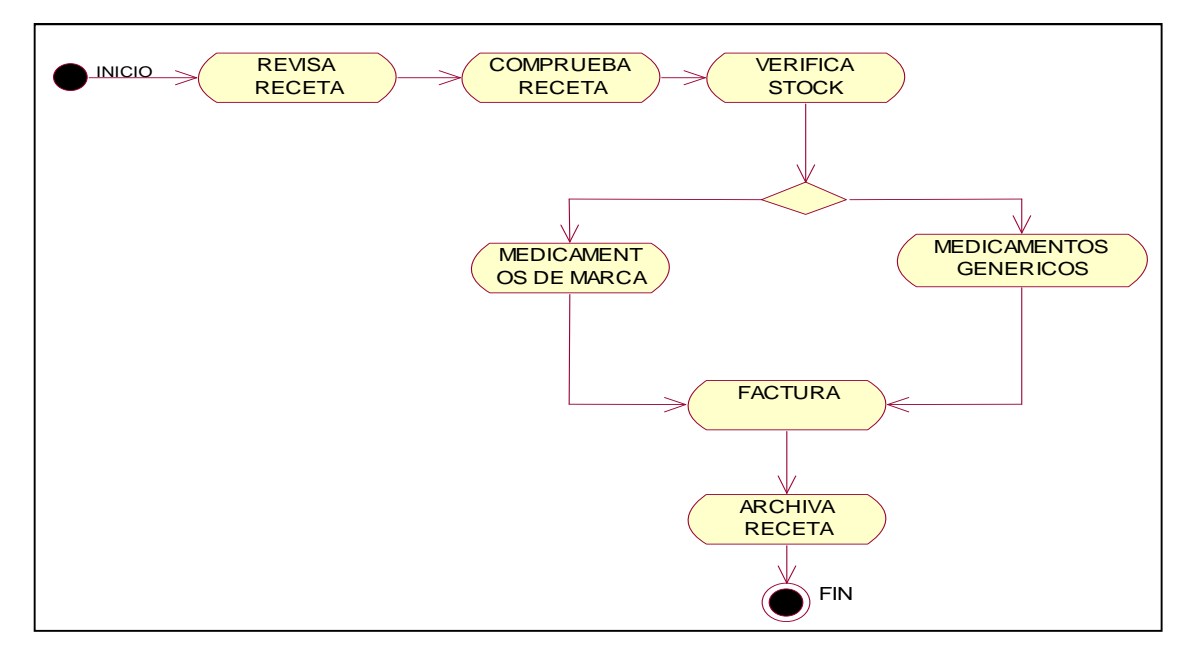

**Figura 6.18** Diagrama de Actividades dispensación de medicamentos

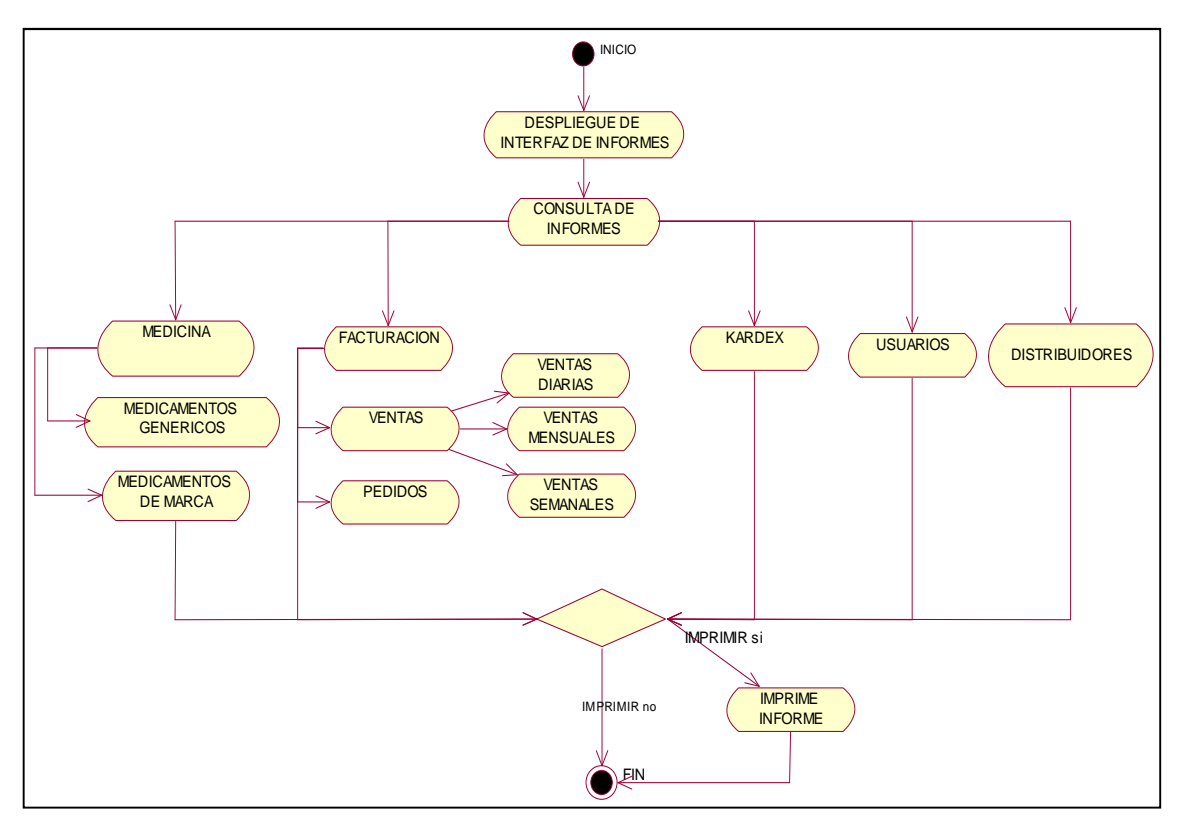

**Figura 6.19** Diagrama de Actividades Reportes

## **6.9.1.2.4 Diagramas de Estado**

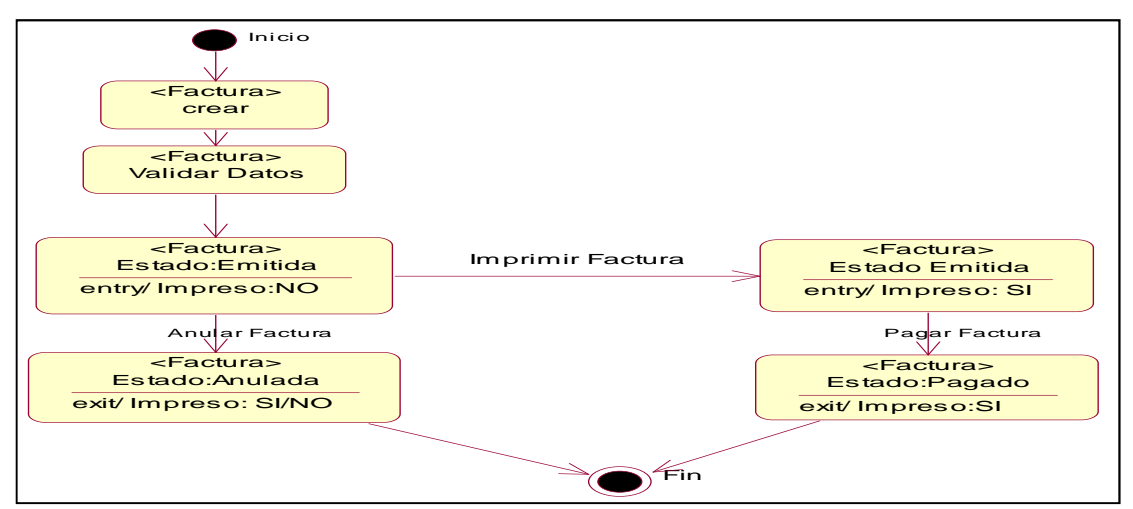

**Figura 6.20** Diagrama de Estado Factura

#### **6.9.1.2.5 Diagramas de Clases**

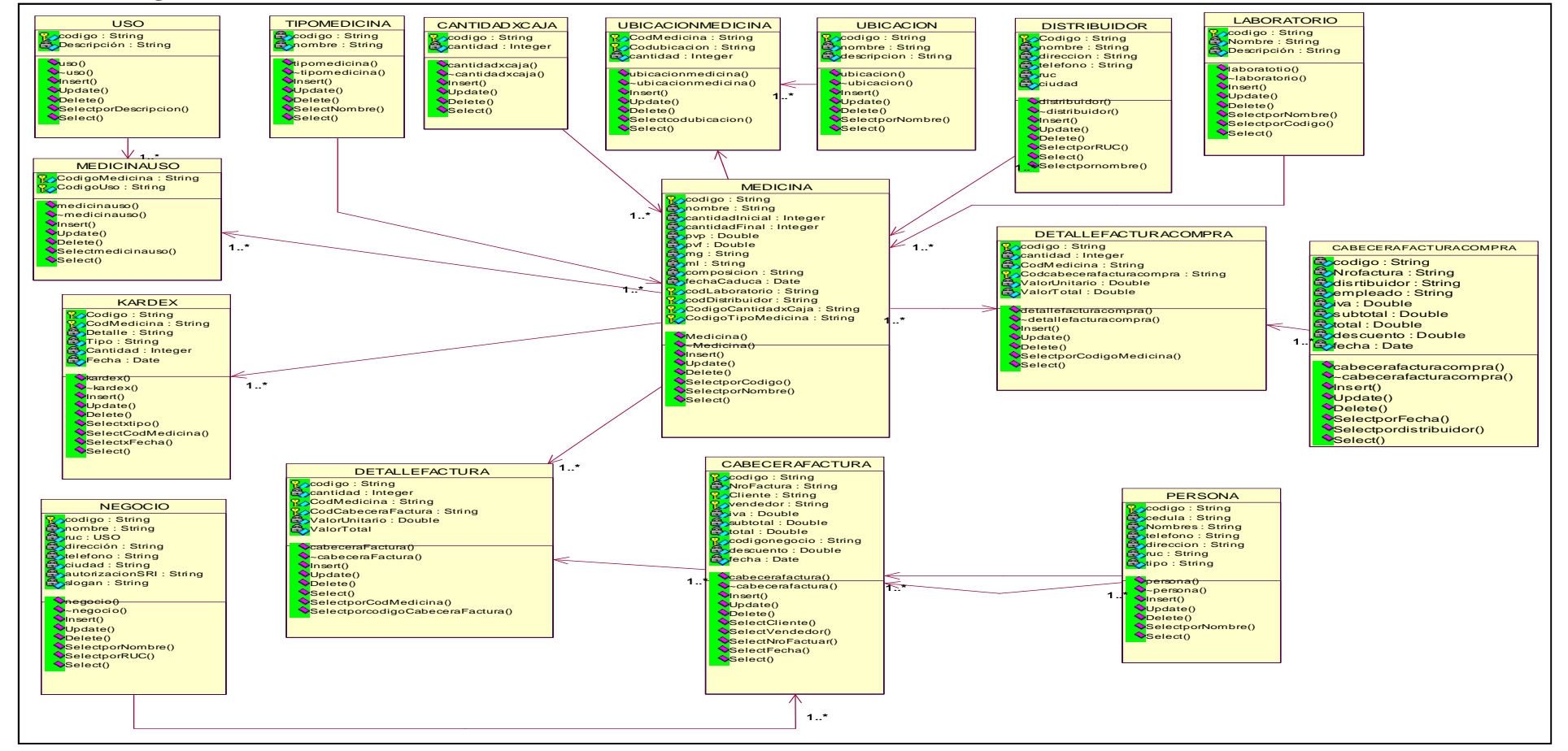

**Figura 6.21** Diagrama de Clases Dispensación de Medicamentos

### **6.9.2 Diseño del Sistema**

## **6.9.2.1 Diseño de la Base de Datos**

Analizando el desempeño y eficiencia de las consultas, se determinó que la base de datos final contará con las siguientes tablas, relaciones, restricciones, claves primarias y foráneas que se muestran a continuación.

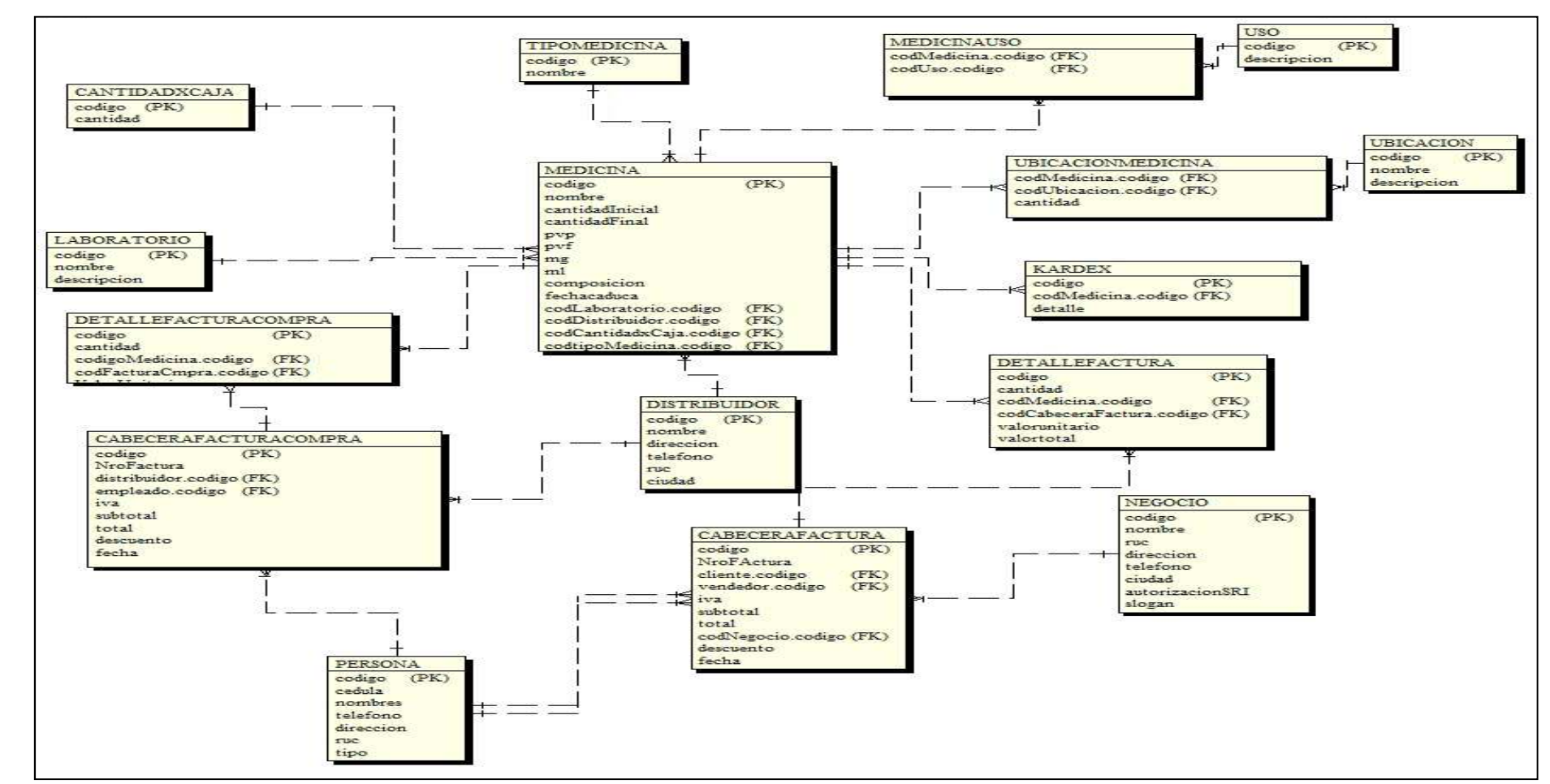

#### **6.9.2.1.1 Modelo Relacional Lógico**

**Figura 6.22** Modelo Relacional Lógico

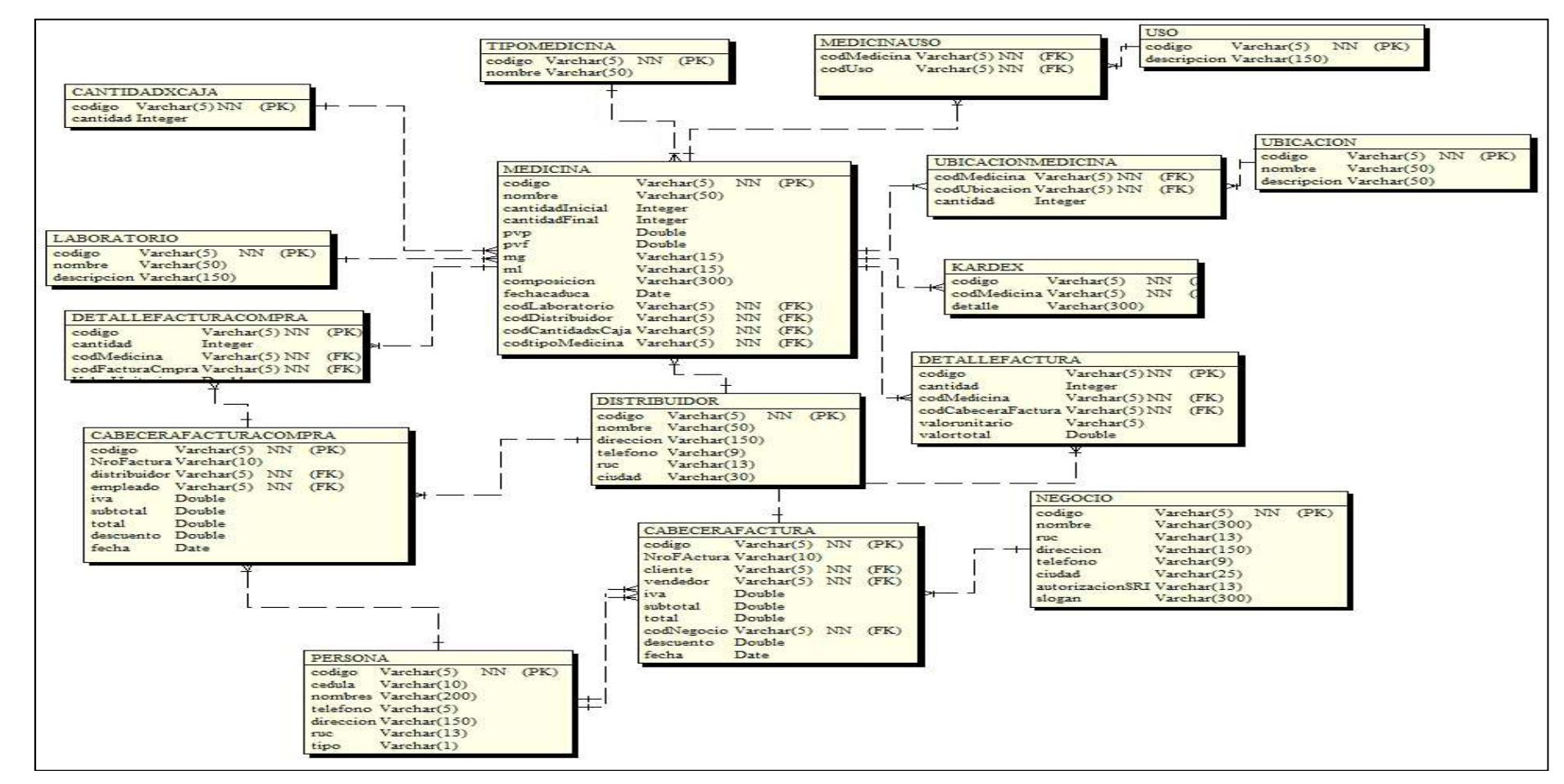

#### **6.9.2.1.2 Modelo Relacional Físico**

**Figura 6.23** Modelo Relacional Físico

### **6.9.2.2 Diccionario de Datos**

Es un conjunto de metadatos que contienen las características lógicas y puntuales de los datos que se van a utilizar en el sistema.

## **TIPOMEDICINA**

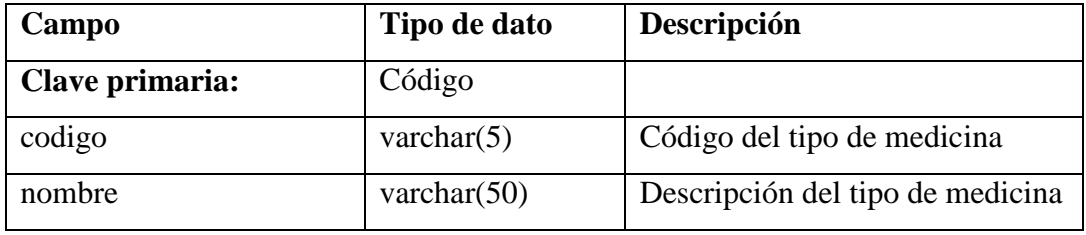

**Tabla 6.1** Tabla tipomedicina

## **CANTIDADXCAJA**

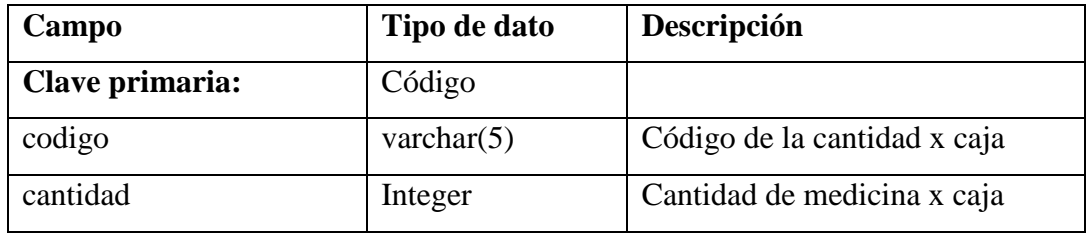

**Tabla 6.2** Tabla cantidadxcaja

## **LABORATORIO**

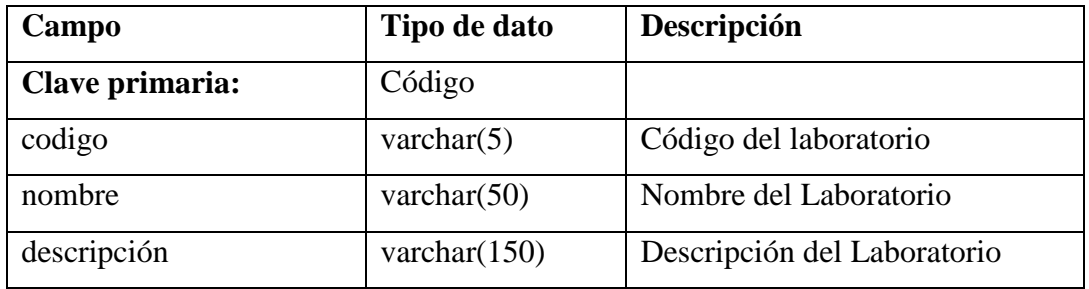

**Tabla 6.3** Tabla laboratorio

## **DISTRIBUIDOR**

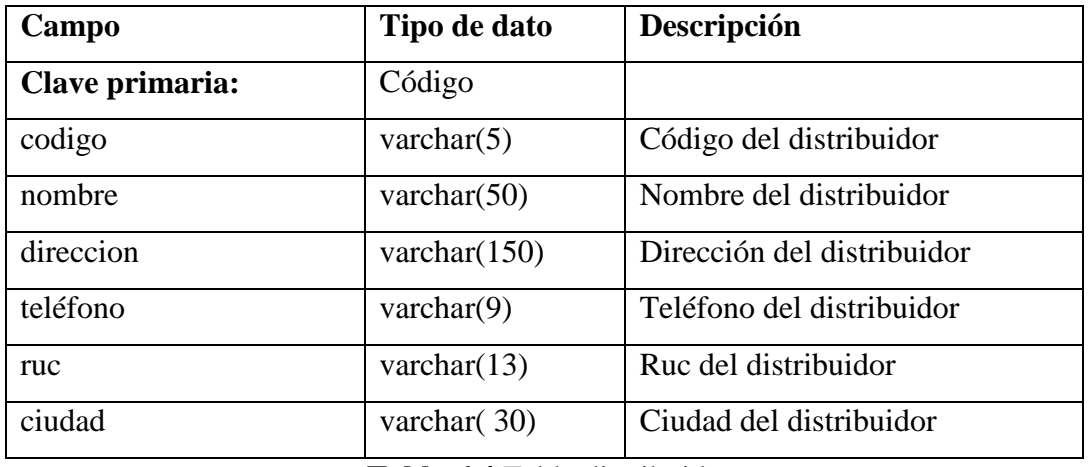

**Tabla 6.4** Tabla distribuidor

## **MEDICINA**

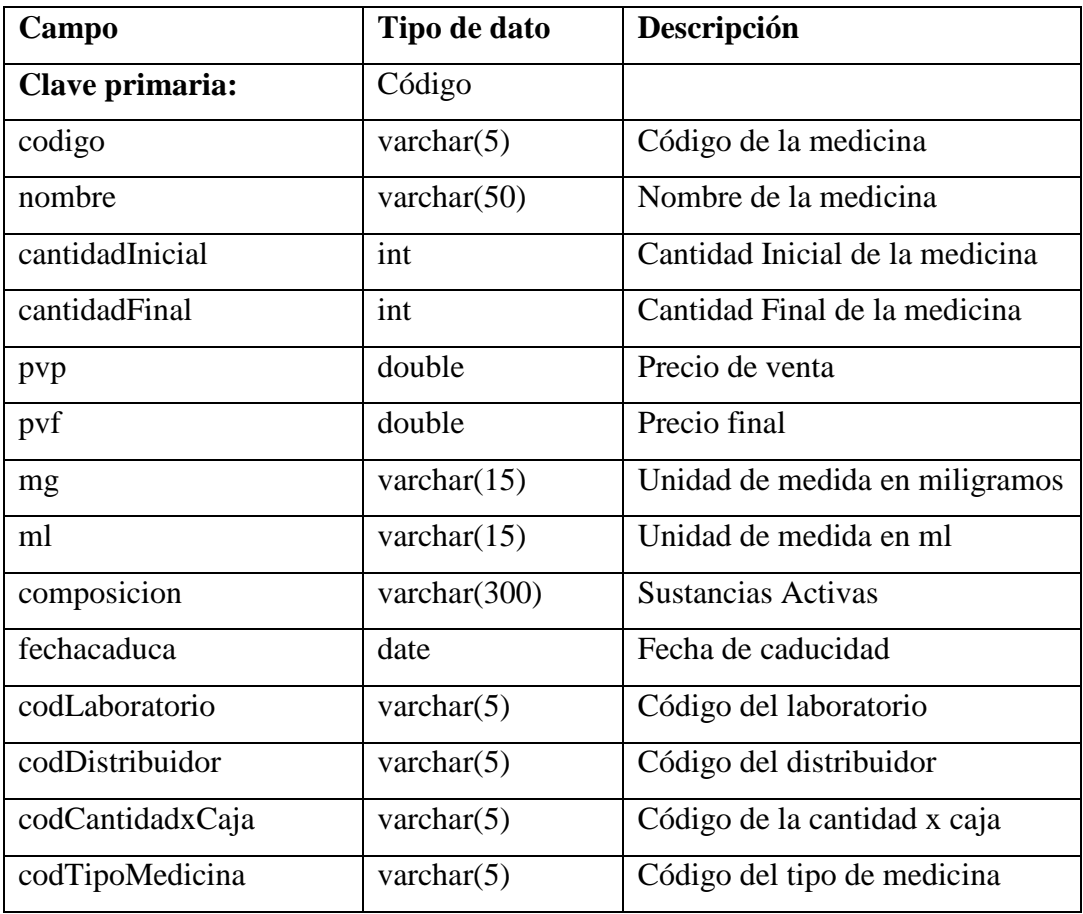

**Tabla 6.5** Tabla medicina

## **USO**

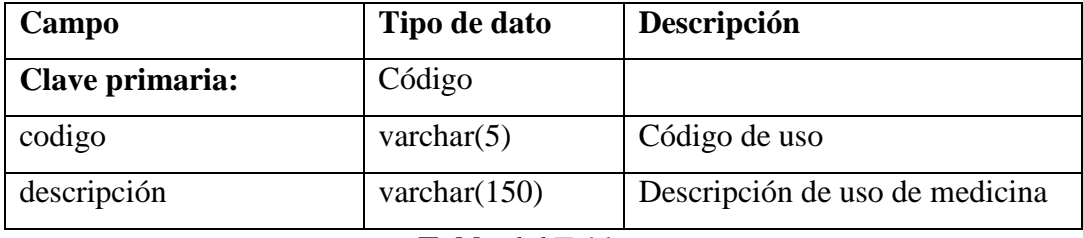

**Tabla 6.6** Tabla uso

## **MEDICINAUSO**

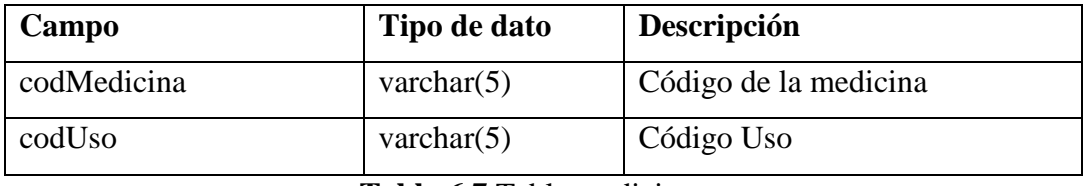

**Tabla 6.7** Tabla medicinauso

# **UBICACIÓN**

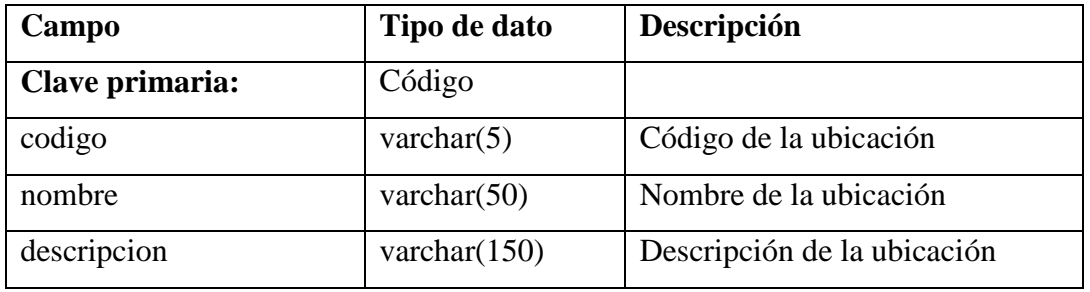

**Tabla 6.8** Tabla ubicación

# **UBICACIONMEDICINA**

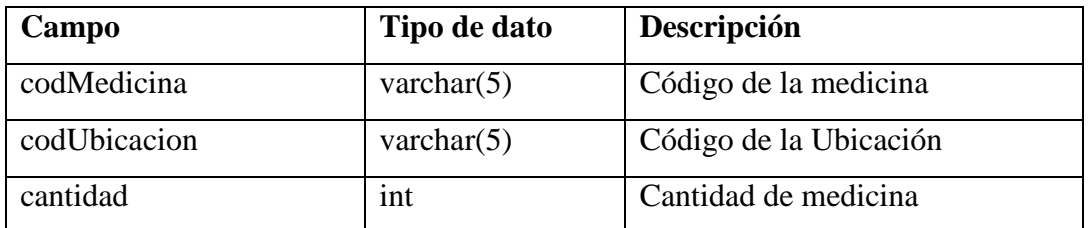

**Tabla 6.9** Tabla ubicacionmedicina

## **KARDEX**

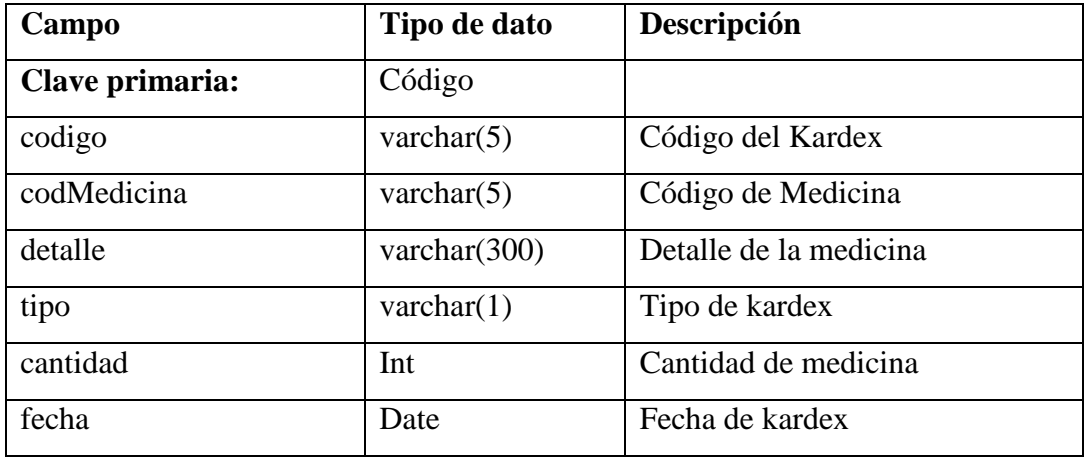

**Tabla 6.10** Tabla kardex

## **PERSONA**

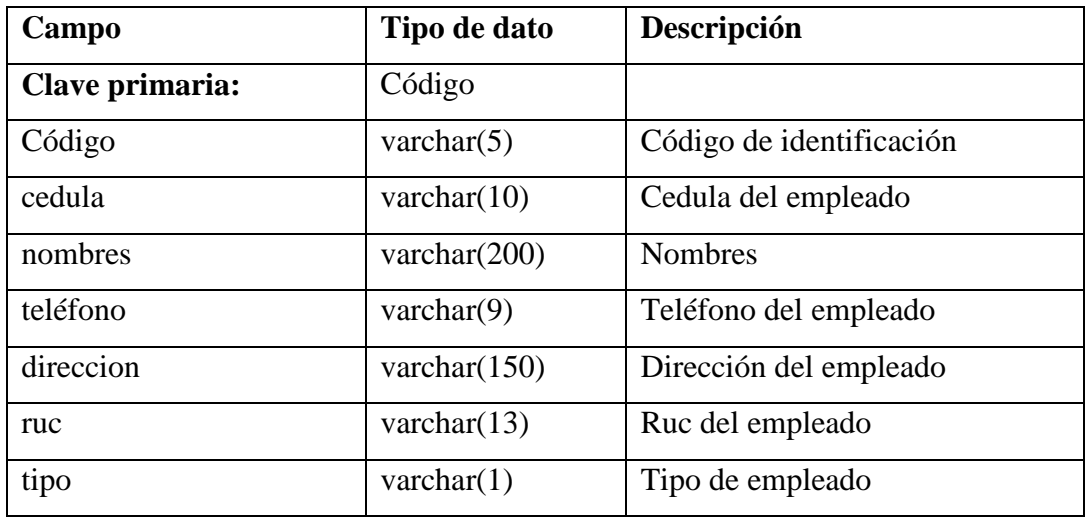

**Tabla 6.11** Tabla persona

## **CABECERAFACTURACOMPRA**

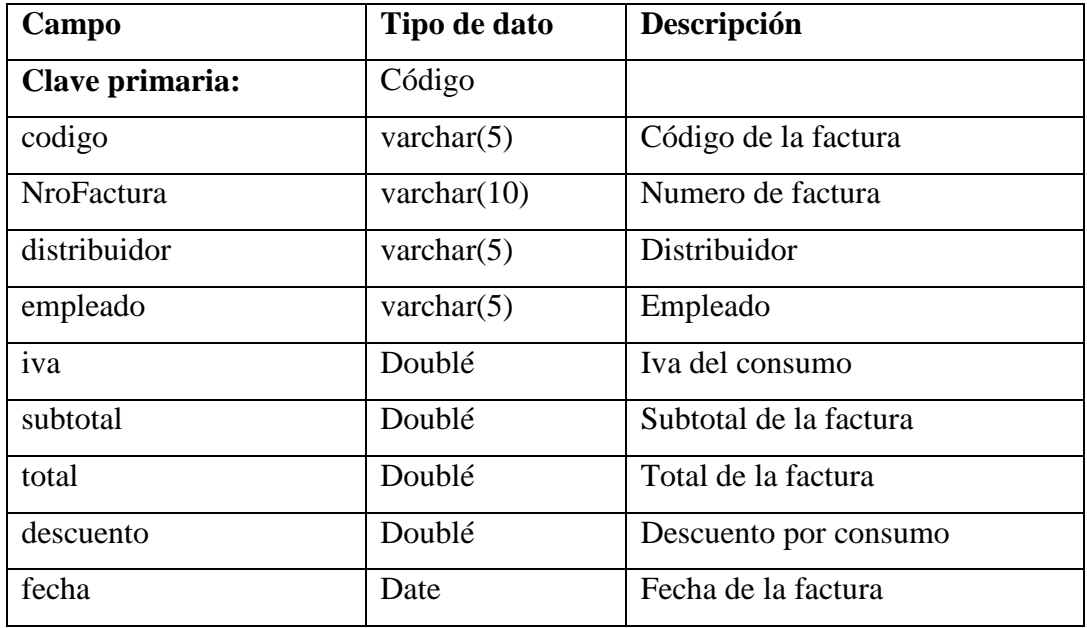

**Tabla 6.12** Tabla CabeceraFactura-Compra

## **DETALLEFACTURACOMPRA**

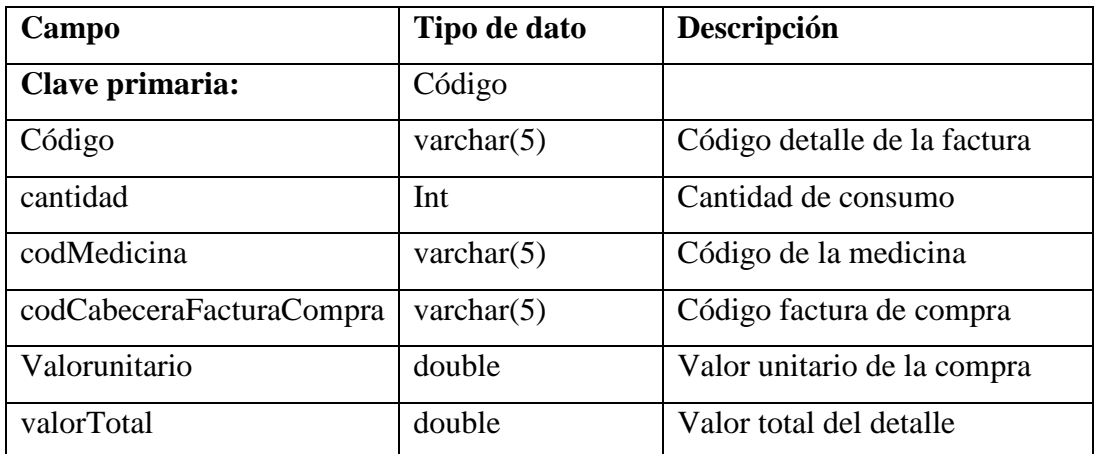

**Tabla 6.13** Tabla detallefacturacompra

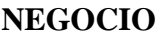

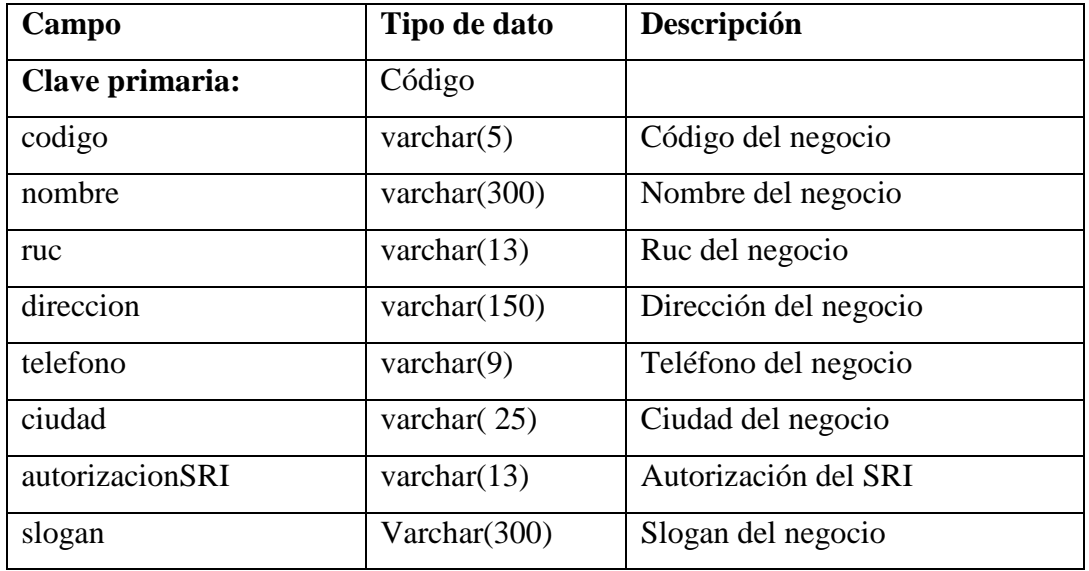

**Tabla 6.14** Tabla negocio

# **CABECERAFACTURA**

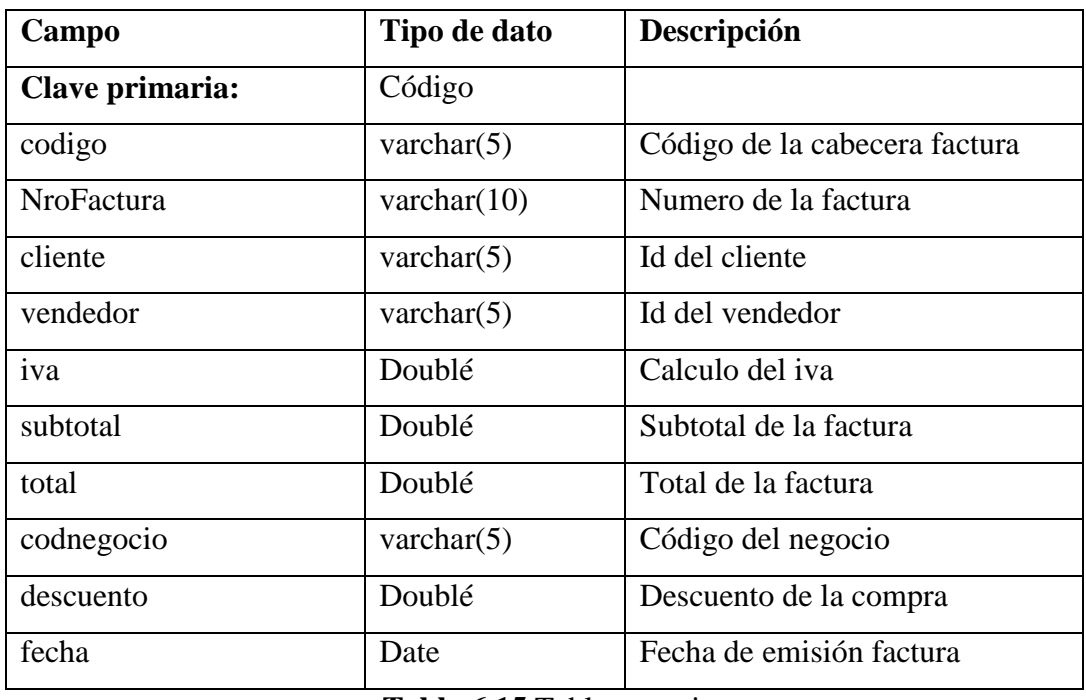

**Tabla 6.15** Tabla negocio

### **DETALLEFACTURA**

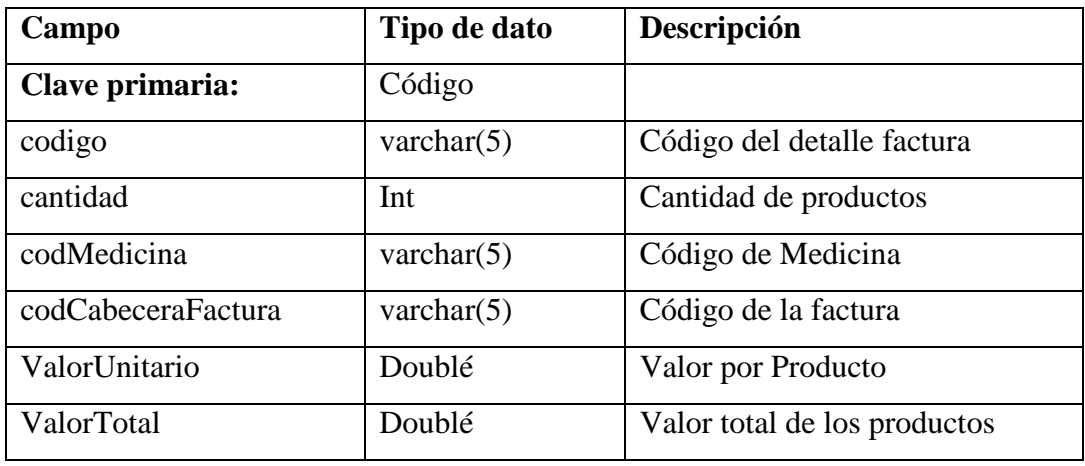

**Tabla 6.16** Tabla detallefactura

## **6.9.2.3 Diseño de la Interfaz**

Para el Diseño de la Interfaz del Sistema Automático para el mejoramiento de la dispensación de medicamentos se ha tomado como referencia los requerimientos de las Farmacias SuFarma Sana, de que estas deben ser sencillas y amigables al usuario.

## **6.9.2.3.1 Diseño de Entradas**

### **Pantalla de Inicio de Sesión**

En la pantalla de inicio de sesión, contiene el formulario por el cual puede acceder digitando su usuario y contraseña de acceso al sistema.

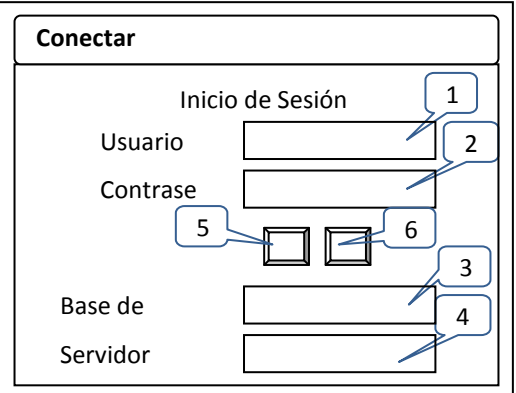

**Figura 6.24** Pantalla de Inicio de Sesión

- **1.** Caja de texto que permite el ingreso del nombre del usuario.
- **2.** Caja de texto que permite el ingreso de la contraseña del usuario.
- **3.** Caja de texto que permite el ingreso de la Base de Datos.
- **4.** Caja de texto que permite el ingreso del Servidor.
- **5.** Botón Ingresar: Valida los parámetros ingresados en las cajas de texto y posteriormente si los datos son correctos redirecciona al Sistema de mejoramiento de la dispensación de medicamentos.
- **6.** Botón Salir: Cierra la Aplicación.

### **Formulario MDI**

El formulario Principal muestra un diseño atractivo y sencillo a la vez, con opciones de menú que facilitan el acceso rápido para la interacción del usuario con el sistema.

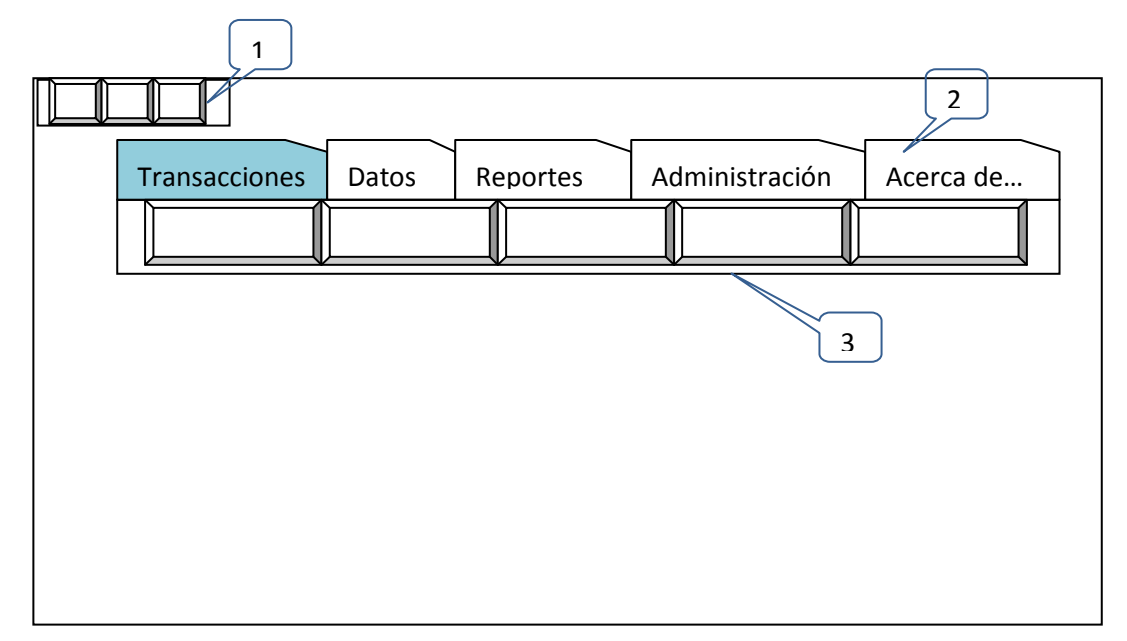

**Figura 6.25** Menu Principal

**1.** Accesos Directos: Se podrá escoger entre las siguientes opciones: Cambiar Usuario, Salir, Vigencia del Medicamento.
- **2.** Menú Principal: Se podrá escoger entre las siguientes opciones: Transacciones, Datos, Reportes, Administración (solo usuarios Administradores), Acerca de…
- **3.** Cinta de Opciones: Resultante de la Selección de una de las Opciones del Menú Principal.
	- *Transacciones:* 
		- o *Ventas*

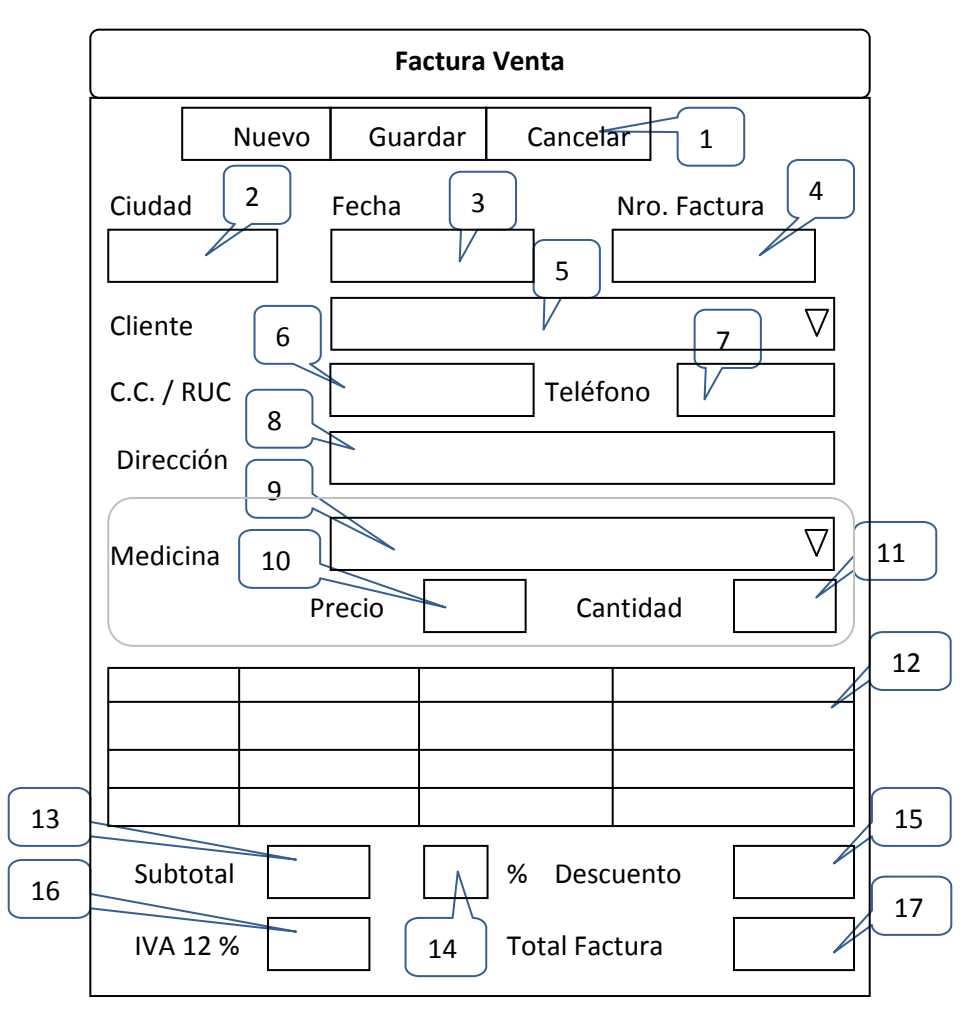

**Figura 6.26** Factura Venta

- **1.** Botones de Acción:
	- **Botón Nuevo:** Habilita los controles para poder editarlos
- **Botón Guardar**: Guarda la información ingresada siempre y cuando no existan errores en la validación de cada campo
- **Botón Cancelar:** Cancela el ingreso y regresa a la página de gestión cuando acepte la cancelación
- **2.** Caja de texto que permite ingresar Nombre de la ciudad.
- **3.** Caja de texto que permite ingresar la Fecha.
- **4.** Caja de texto que permite ingresar el Número de la Factura.
- **5.** Combo donde se podrá elegir un Cliente existen.
- **6.** Caja de Texto que permite ingresar el Número de Cédula o el RUC del Cliente.
- **7.** Caja de Texto que permite ingresar el Número de Teléfono del Cliente.
- **8.** Caja de Texto que permite ingresar la Dirección del Cliente.
- **9.** Combo donde se elegirá la medicina que se desea expender.
- **10.** Caja de Texto que permite mostrar el precio de la Medicina seleccionada en el Combo.
- **11.** Caja de Texto que permite ingresar la Cantidad a ser expendida.
- **12.** Tabla donde se mostrara la medicina seleccionada para expender.
- **13.** Caja de Texto que mostrara el subtotal de la venta.
- **14.** Caja de Texto que permite ingresar el porcentaje de descuento de la venta.
- **15.** Caja de Texto que mostrara el Descuento en la Venta.
- **16.** Caja de Texto que mostrara el Valor del IVA.
- **17.** Caja de Texto que mostrara el Valor Total a cancelar el Cliente.
- *Datos* 
	- o *Medicina*

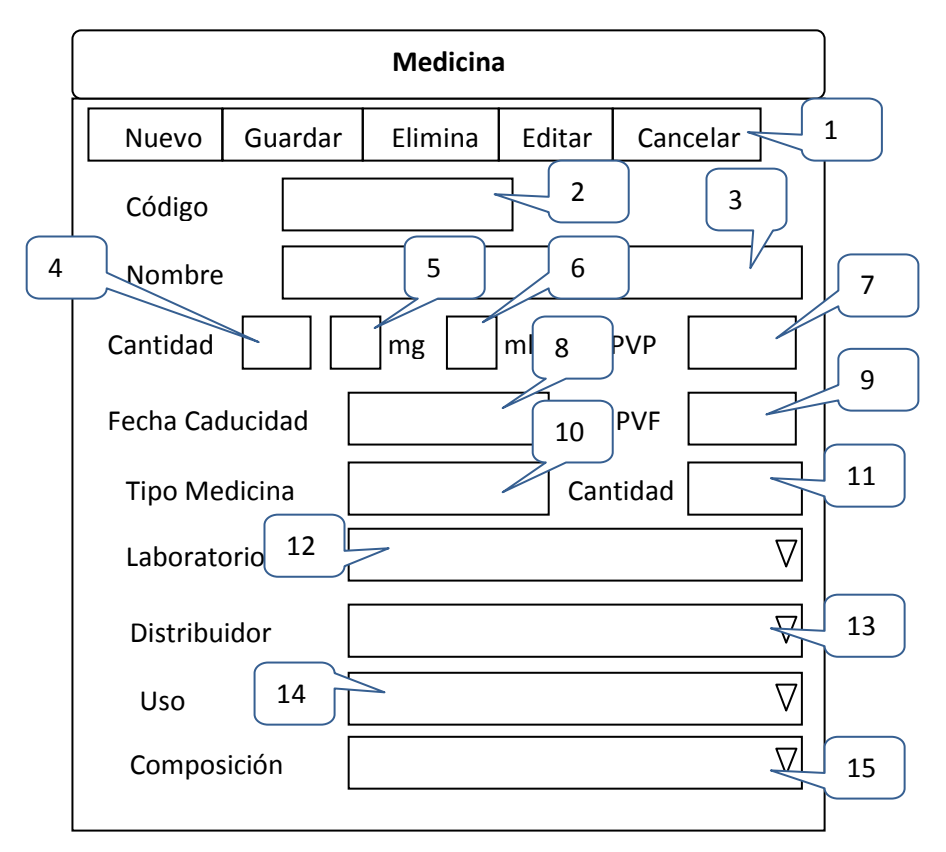

**Figura 6.27** Registro de Medicina

- **1.** Botones de Acción:
	- **Botón Nuevo:** Habilita los controles para poder editarlos
	- **Botón Guardar**: Guarda la información ingresada siempre y cuando no existan errores en la validación de cada campo
	- **Botón Cancelar:** Cancela el ingreso y regresa a la página de gestión cuando acepte la cancelación
- **2.** Caja de texto que permite ingresar el Código.
- **3.** Caja de texto que permite ingresar el Nombre.
- **4.** Caja de texto que permite ingresar la Cantidad.
- **5.** Caja de texto que permite ingresar el valor en mg.
- **6.** Caja de texto que permite ingresar el valor en ml.
- **7.** Caja de texto que permite ingresar el Precio de Venta al Público.
- **8.** Caja de texto que permite ingresar la Fecha de Caducidad.
- **9.** Caja de texto que permite ingresar el Precio de Venta a la Farmacia.
- **10.** Combo donde se elegirá el Tipo de Medicina.
- **11.** Combo donde se elegirá la cantidad por caja.
- **12.** Combo donde se elegirá el Laboratorio.
- **13.** Combo donde se elegirá el Distribuidor.
- **14.** Combo donde se elegirá el Uso.
- **15.** Combo donde se elegirá la Composición.

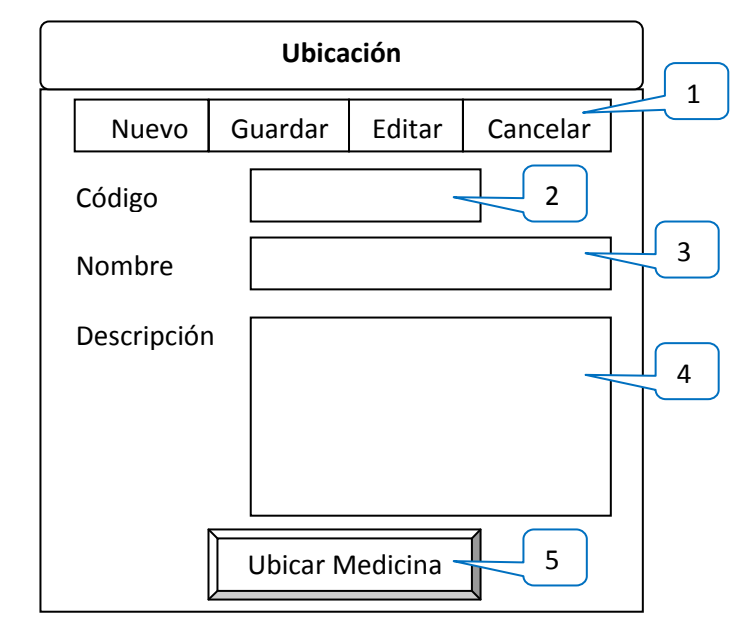

#### o *Ubicación*

**Figura 6.28** Registro de Ubicación

- **1.** Botones de Acción:
	- **Botón Nuevo:** Habilita los controles para poder editarlos
	- **Botón Guardar**: Guarda la información ingresada siempre y cuando no existan errores en la validación de cada campo
	- **Botón Editar**: Habilita los controles para poder editarlos.
	- **Botón Cancelar:** Cancela el ingreso y regresa a la página de gestión cuando acepte la cancelación
- **2.** Caja de Texto que permite ingresar el Código.
- **3.** Caja de Texto que permite ingresar el Nombre
- **4.** Caja de Texto que permite ingresar la Descripción.
- **5.** Botón Ubicar Medicina permite escoger la medicina que va en determinada Ubicación.

#### o *Distribuidor*

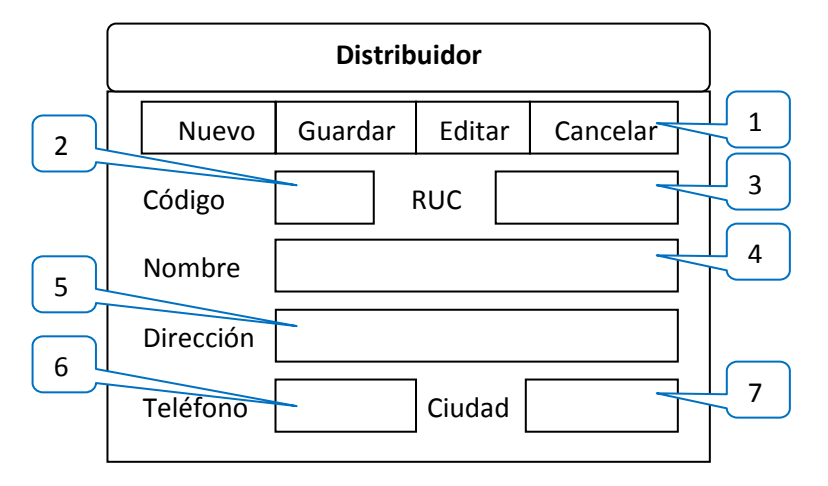

**Figura 6.29** Registro de Distribuidor

- **1.** Botones de Acción:
	- **Botón Nuevo:** Habilita los controles para poder editarlos
	- **Botón Guardar**: Guarda la información ingresada siempre y cuando no existan errores en la validación de cada campo
	- **Botón Editar**: Habilita los controles para poder editarlos.
	- **Botón Cancelar:** Cancela el ingreso y regresa a la página de gestión cuando acepte la cancelación
- **2.** Caja de Texto que permite ingresar el Código.
- **3.** Caja de Texto que permite ingresar el RUC.
- **4.** Caja de Texto que permite ingresar el Nombre.
- **5.** Caja de Texto que permite ingresar la Dirección.
- **6.** Caja de Texto que permite ingresar el Teléfono.
- **7.** Caja de Texto que permite ingresar la Ciudad

# o *Laboratorio*

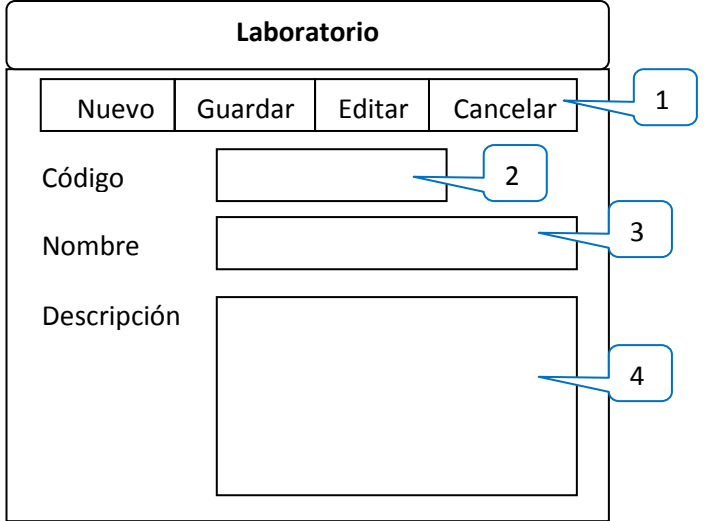

**Figura 6.30** Registro de Laboratorio

- **1.** Botones de Acción:
	- **Botón Nuevo:** Habilita los controles para poder editarlos
	- **Botón Guardar**: Guarda la información ingresada siempre y cuando no existan errores en la validación de cada campo
	- **Botón Editar**: Habilita los controles para poder editarlos.
	- **Botón Cancelar:** Cancela el ingreso y regresa a la página de gestión cuando acepte la cancelación
- **2.** Caja de Texto que permite ingresar el Código.
- **3.** Caja de Texto que permite ingresar el Nombre.
- **4.** Caja de Texto que permite ingresar la Descripción.

# o *Presentación*

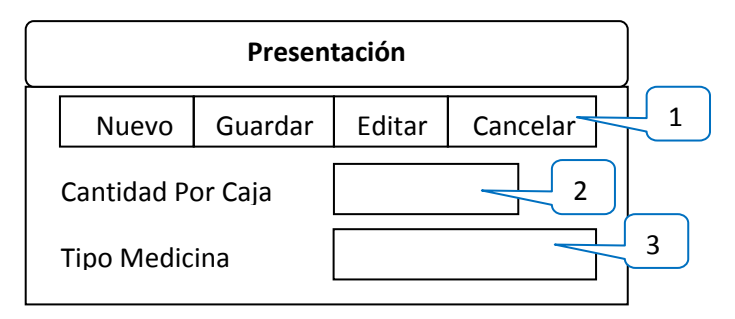

**Figura 6.31** Registro de Presentación

- **1.** Botones de Acción:
	- **Botón Nuevo:** Habilita los controles para poder editarlos
	- **Botón Guardar**: Guarda la información ingresada siempre y cuando no existan errores en la validación de cada campo
	- **Botón Editar**: Habilita los controles para poder editarlos.
	- **Botón Cancelar:** Cancela el ingreso y regresa a la página de gestión cuando acepte la cancelación
- **2.** Caja de Texto que permite ingresar Cantidad por Caja.
- **3.** Caja de Texto que permite ingresar el Tipo de Medicina.

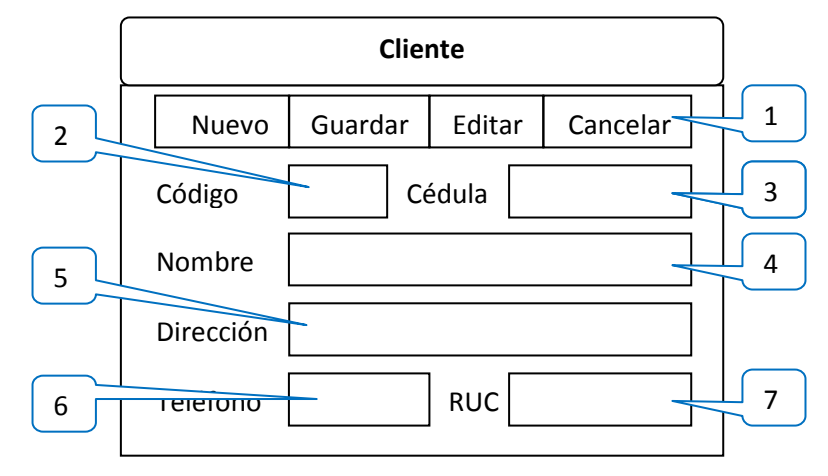

#### o *Clientes*

**Figura 6.32** Registro de Cliente

- **1.** Botones de Acción:
	- **Botón Nuevo:** Habilita los controles para poder editarlos
	- **Botón Guardar**: Guarda la información ingresada siempre y cuando no existan errores en la validación de cada campo
	- **Botón Editar**: Habilita los controles para poder editarlos.
	- **Botón Cancelar:** Cancela el ingreso y regresa a la página de gestión cuando acepte la cancelación
- **2.** Caja de Texto que permite ingresar el Código.
- **3.** Caja de Texto que permite ingresar la Cédula.
- **4.** Caja de Texto que permite ingresar el Nombre.
- **5.** Caja de Texto que permite ingresar la Dirección.
- **6.** Caja de Texto que permite ingresar el Teléfono.
- **7.** Caja de Texto que permite ingresar el RUC en el caso que tuviere.

# *Administración (Solo usuarios Administradores)*  o *Empleados*

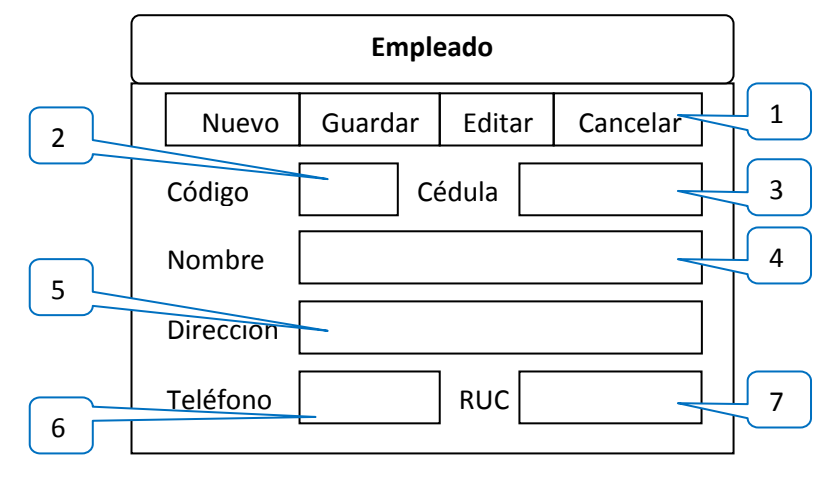

**Figura 6.33** Registro de Empleados

- **1.** Botones de Acción:
	- **Botón Nuevo:** Habilita los controles para poder editarlos
	- **Botón Guardar**: Guarda la información ingresada siempre y cuando no existan errores en la validación de cada campo
	- **Botón Editar**: Habilita los controles para poder editarlos.
	- **Botón Cancelar:** Cancela el ingreso y regresa a la página de gestión cuando acepte la cancelación
- **2.** Caja de Texto que permite ingresar el Código.
- **3.** Caja de Texto que permite ingresar la Cédula.
- **4.** Caja de Texto que permite ingresar el Nombre.
- **5.** Caja de Texto que permite ingresar la Dirección.
- **6.** Caja de Texto que permite ingresar el Teléfono.
- **7.** Caja de Texto que permite ingresar el RUC en el caso que tuviere.

#### o *Farmacia*

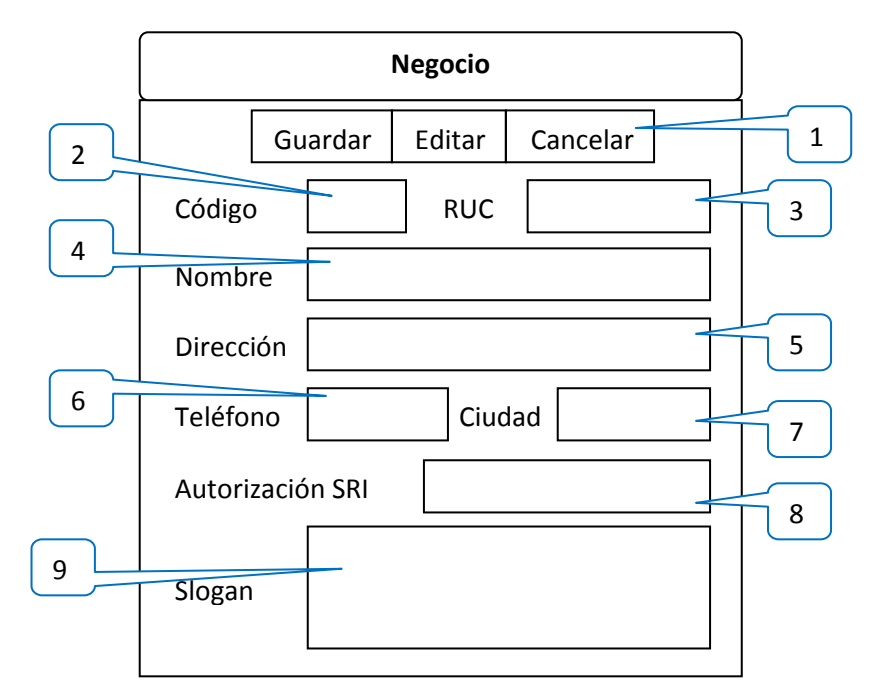

**Figura 6.34** Edición del Negocio

- **1.** Botones de Acción:
	- **Botón Guardar**: Guarda la información ingresada siempre y cuando no existan errores en la validación de cada campo
	- **Botón Editar**: Habilita los controles para poder editarlos.
	- **Botón Cancelar:** Cancela el ingreso y regresa a la página de gestión cuando acepte la cancelación
- **2.** Caja de Texto que permite ingresar el Código.
- **3.** Caja de Texto que permite ingresar el RUC.
- **4.** Caja de Texto que permite ingresar el Nombre.
- **5.** Caja de Texto que permite ingresar la Dirección.
- **6.** Caja de Texto que permite ingresar el Teléfono.
- **7.** Caja de Texto que permite ingresar la Ciudad.
- **8.** Caja de Texto que permite ingresar la Autorización del SRI para las Facturas.
- **9.** Caja de Texto que permite ingresar el Slogan de la Empresa.

#### o *Asignar Usuario*

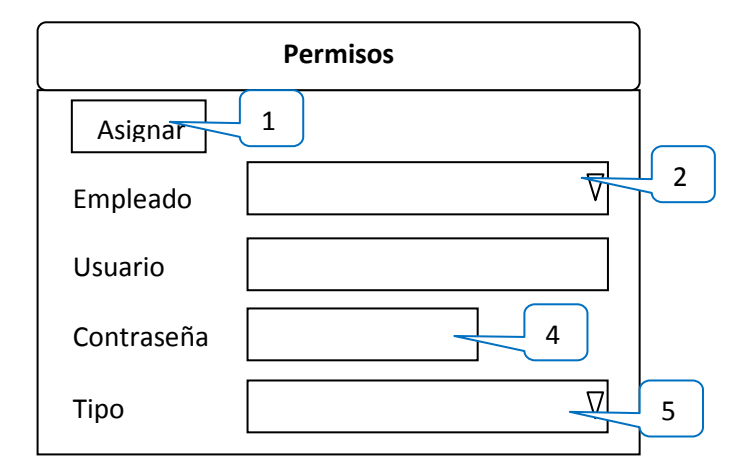

**Figura 6.35** Edicion de Permisos de los Empleados

- **1.** Botones de Acción:
	- **Botón Asignar**: Guarda la información ingresada siempre y cuando no existan errores en la validación de cada campo
	- **Botón Editar**: Habilita los controles para poder editarlos.
	- **Botón Cancelar:** Cancela el ingreso y regresa a la página de gestión cuando acepte la cancelación
- **2.** Combo que permite seleccionar un Empleado que este previamente Creado.
- **3.** Caja de Texto que permite ingresar el Usuario a utilizar para el ingreso al Sistema.
- **4.** Caja de Texto que permite ingresar la Contraseña a utilizar para el ingreso al Sistema.
- **5.** Combo que permite seleccionar el tipo de Usuario, es decir si es un Administrador o es un Empleado Farmacéutico.

# **6.9.2.3.1 Diseño de Salidas**

En esta fase se procedió a diseñar las interfaces necesarias que permitirán al sistema informático entregar información a sus usuarios.

- *Reportes* 
	- o *Medicina*

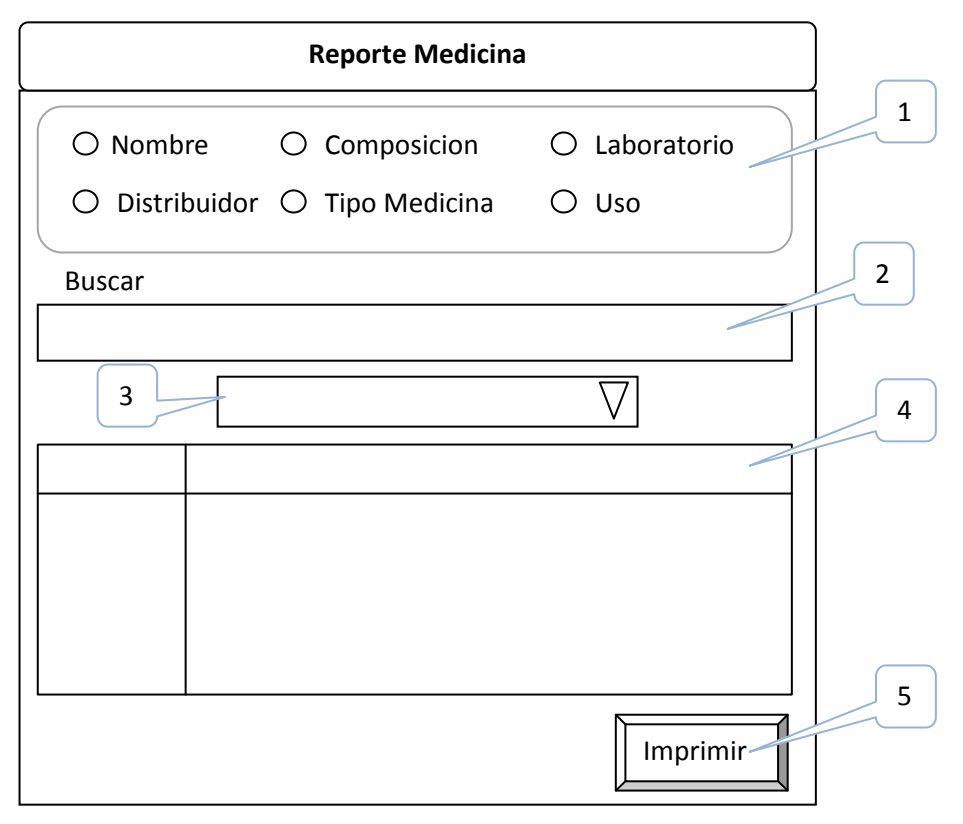

**Figura 6.36** Reporte de Medicina

- **1.** Botones de selección:
	- **Radio Button Nombre:** Si esta Marcado, se visualizan la caja de texto Buscar (2).
	- **Radio Button Composición:** Si esta marcado, se visualiza la caja de texto Buscar (2).
	- **Radio Button Laboratorio:** Si esta marcado, se visualiza la Lista con todos los Laboratorios (3).
	- **Radio Button Distribuidor:** Si esta marcado, se visualiza la Lista con todos los Distribuidores (3).
	- **Radio Button Tipo Medicina:** Si esta marcado, se visualiza la Lista con todos los Distribuidores (3).
	- **Radio Button Uso:** Si esta marcado, se visualiza la Caja de Texto Buscar (2).
- **2.** Caja de Texto que permite ingresar el Uso, el nombre o Composicion del Medicamento.
- **3.** Lista en donde se cargaran los datos de Distribuidor, Laboratorio o Tipo Medicina.
- **4.** Tabla donde se mostrara el resultado de la Busqueda realizada.
- **5. Botón Impirimir:** Exporta la Consulta a un archivo de Microsoft Office Excel.

## o *Ventas*

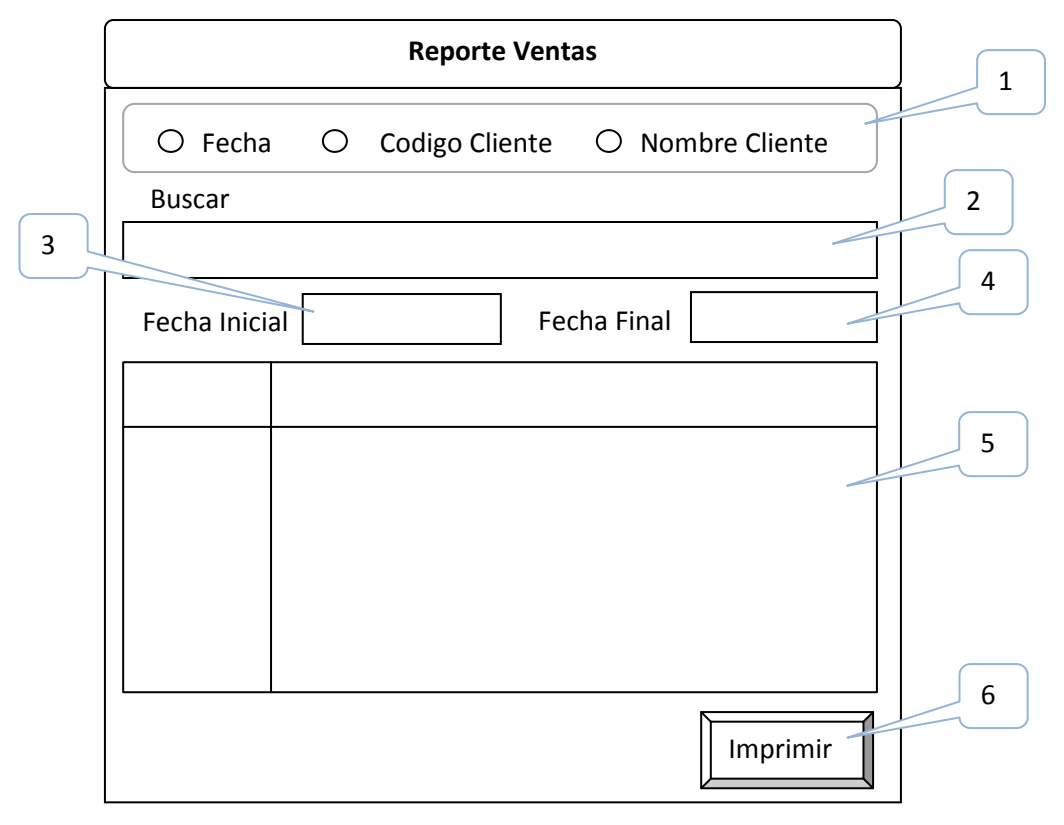

**Figura 6.37** Reporte de Ventas

- **1.** Botones de selección:
	- **Radio Button Fecha:** Si esta Marcado, se visualizan las cajas de texto para indicar la Fecha Inicial (3) y Fecha Final (4) de la Consulta.
	- **Radio Button Codigo Cliente:** Si esta marcado, se visualiza la caja de texto de Buscar (2).
- **Radio Button Nombre Cliente:** Si esta marcado, se visualiza la caja de texto de Buscar (2).
- **2.** Caja de Texto que permite ingresar el Código o el nombre del Cliente.
- **3.** Caja de Texto que permite ingresar la Fecha Inicial.
- **4.** Caja de Texto que permite ingresar la Fecha Final.
- **5.** Tabla donde se mostrara el resultado de la Busqueda realizada.
- **6. Botón Impirimir:** Exporta la Consulta a un archivo de Microsoft Office Excel.

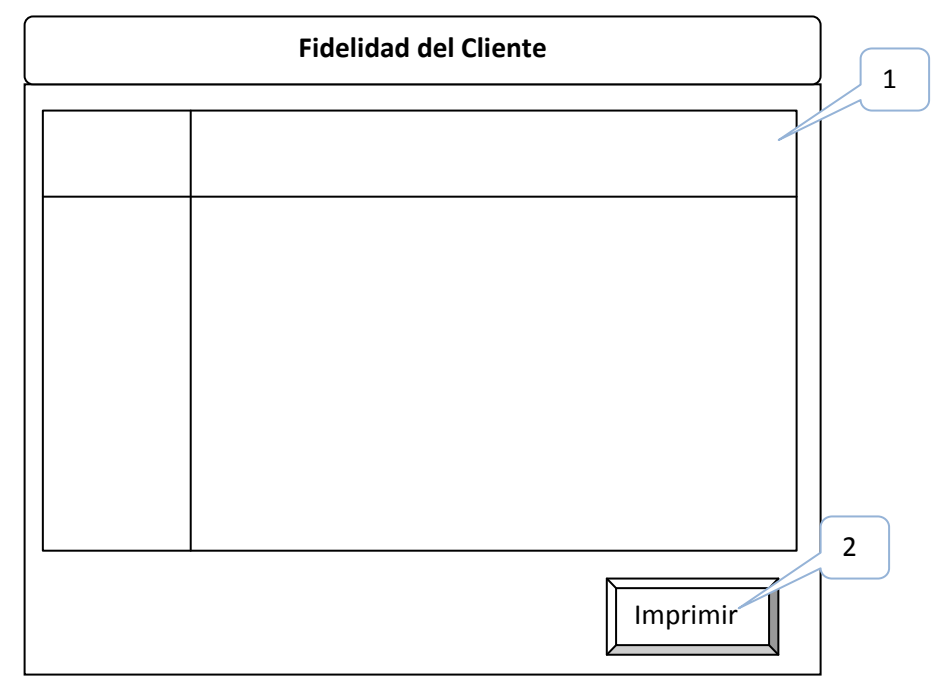

# o *Fidelidad del Cliente*

**Figura 6.38** Reporte de Fidelidad del Cliente

- **1.** Tabla donde mostrará los datos ordenados de las compras realizadas por los diferentes Clientes.
- **2. Botón Imprimir:** Exporta la Consulta a un archivo de Microsoft Office Excel.

# o *Vigencia del Medicamento*

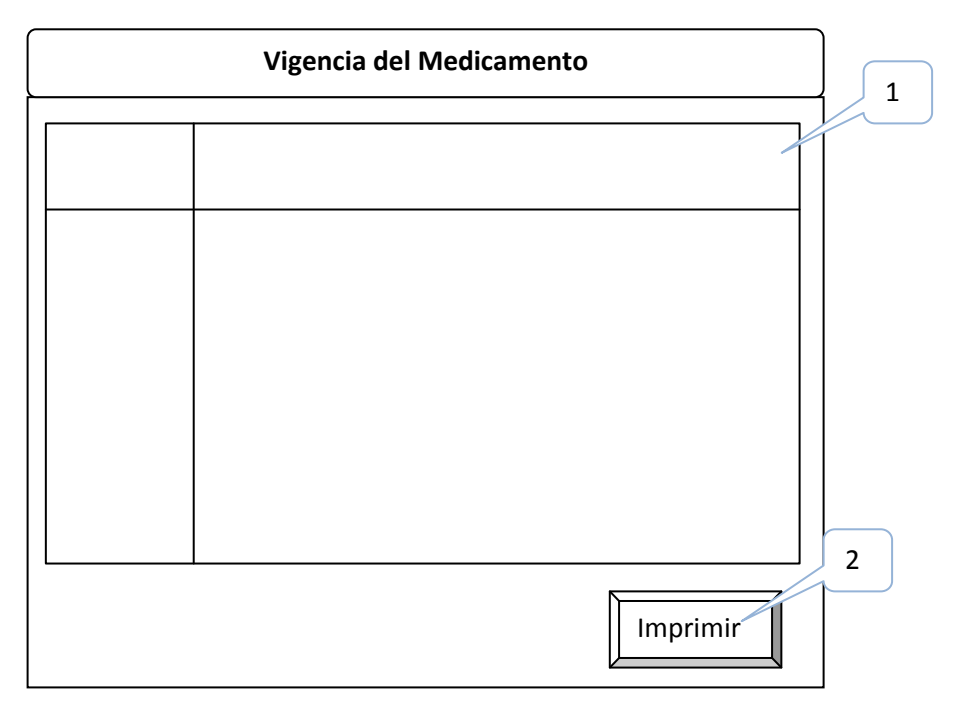

**Figura 6.39** Reporte de Medicina

- **1.** Tabla donde mostrará los datos ordenados de las Medicinas Proximas a Caducarse en un lapso de 3 meses.
- **2. Botón Imprimir:** Exporta la Consulta a un archivo de Microsoft Office Excel.

# **6.9.3 Desarrollo**

## **6.9.3.1 Extracto del Código Fuente**

**Codigo para iniciar sesión** 

```
if(e.KeyChar==(char)(Keys.Enter)) 
{ 
      e.Handled = true; 
      MySqlConnection cnConexion=new MySqlConnection(); 
      try 
       { 
              ConectarBD.Usuario="root"; 
              ConectarBD.Contraseña="farmacia"; 
              ConectarBD.BaseDeDatos=txtBaseDatos.Text;
```

```
 ConectarBD.Servidor=txtServidor.Text; 
             ConectarBD.CadenaDeConexion="Database='" + 
             ConectarBD.BaseDeDatos + "';Data Source=" + 
             ConectarBD.Servidor + ";User Id='" + ConectarBD.Usuario + 
             "';Password='" + ConectarBD.Contraseña + "';Port=3306"; 
              ConectarBD.UsuarioBD = txtUsuario.Text; 
              ConectarBD.ContraseñaBD = txtContraseña.Text; 
              string cad = ConectarBD.CadenaDeConexion; 
             string sqlSelect = "SELECT codigo FROM persona where 
             id='"+ConectarBD.UsuarioBD.ToString() + "' and 
             clave='"+ConectarBD.ContraseñaBD.ToString()+"' and 
             tipo='E'"; 
             MySqlConnection cnConexionpersona = new 
             MySqlConnection(cad); 
             MySqlDataAdapter dapersona = new 
             MySqlDataAdapter(sqlSelect, cnConexionpersona); 
             System.Data.DataSet dspersona = new System.Data.DataSet(); 
              dapersona.Fill(dspersona, "persona"); 
             if(dspersona.Tables[0].Rows.Count > 0)\{ cnConexion.ConnectionString=ConectarBD.CadenaDeConexion; 
                    cnConexion.Open(); 
                    FrmMenuPrincipal ventana=new FrmMenuPrincipal(); 
                    ventana.Show(); 
                    this.Hide(); 
 } 
              else 
 { 
                   MessageBox.Show("Nombre de Usuario \ny/o contraseña 
                   incorrectos", "Intentelo 
                   Nuevamente",MessageBoxButtons.OK,MessageBoxIcon.Error); 
 } 
       } 
      catch(MySqlException error) 
       { 
              ControlDeExcepxiones.TratarErroresWindows(error); 
       } 
      catch(Exception error) 
       { 
              ControlDeExcepxiones.TratarErroresWindows(error); 
       } 
}
```
#### **6.9.4 Pruebas**

En la etapa de pruebas del software se crean una serie de casos de prueba que intentan "destruir" el software desarrollado. La prueba requiere que se descarten ideas preconcebidas sobre la "calidad o corrección" del software desarrollado.

# **Objetivos de la prueba**

- La prueba es un proceso de ejecución de un programa con la intención de mostrar un error no descubierto hasta entonces.
- Una prueba tiene éxito si descubre un error no detectado hasta entonces.
- El objetivo es diseñar casos de prueba que, sistemáticamente, saquen a la luz diferentes clases de errores, haciéndolo con la menor cantidad de tiempo y de esfuerzo.

La prueba no puede asegurar la ausencia de errores; sólo puede demostrar que existen defectos en el software.

# **Procesos de Prueba**

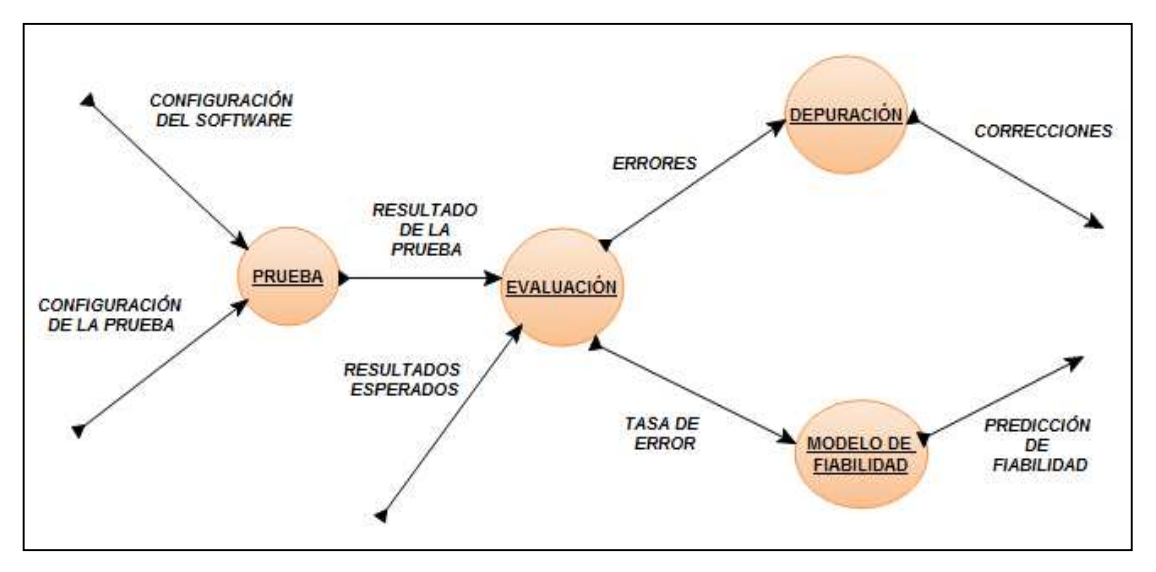

**Figura 6.40** Procesos de Prueba

El proceso de prueba tiene dos entradas:

- Configuración del software: Incluye la especificación de requisitos del software, la especificación del diseño y el código fuente.
- Configuración de prueba: Incluye un plan y un procedimiento de prueba

Si el funcionamiento del software parece ser correcto y los errores encontrados son fáciles de corregir, podemos concluir con que:

- La calidad y la fiabilidad del software son aceptables, o que.
- Las pruebas son inadecuadas para descubrir errores serios

# **6.9.4.1 Prueba de Caja Blanca**

Las pruebas de caja blanca se basan en el minucioso examen de los detalles procedimentales. Se comprueban los caminos lógicos del software proponiendo casos de prueba que ejerciten conjuntos específicos de condiciones y/o bucles.

# **Las pruebas de caja blanca intentan garantizar que:**

- Se ejecutan al menos una vez todos los caminos independientes de cada módulo.
- Se utilizan las decisiones en su parte verdadera y en su parte falsa.
- Se ejecuten todos los bucles en sus límites.
- Se utilizan todas las estructuras de datos internas

# **6.9.4.1.1 Prueba del Camino Básico**

El método del camino básico (propuesto por McCabe) permite obtener una medida de la complejidad de un diseño procedimental, y utilizar esta medida como guía para la definición de una serie de caminos básicos de ejecución, diseñando casos de prueba que garanticen que cada camino se ejecuta al menos una vez.

# **Pasos del diseño de pruebas mediante el camino básico**

- Obtener el grafo de flujo, a partir del diseño o del código del módulo.
- Obtener la complejidad ciclomática del grafo de flujo.
- Definir el conjunto básico de caminos independientes.
- Determinar los casos de prueba que permitan la ejecución de cada uno de los caminos anteriores.
- Ejecutar cada caso de prueba y comprobar que los resultados son los esperados

**Ejercicio:** Código del Botón Guardar, del Módulo de Facturación.

**{**

```
void TsBtnGuardarClick(object sender, EventArgs e) 
  if(NuevoCliente) 
  { 
    if(txtNombresCliente.Text.Length>2) 
    { 
         BDPersona personabd = new BDPersona(); 
         personabd.Codigo = auxiliarIDCliente.ToString(); 
         personabd.Cedula = txtRuc.Text; 
         personabd.Ruc = txtRuc.Text; 
          personabd.Direccion = txtDireccion.Text; 
          personabd.Nombres = txtNombresCliente.Text; 
          personabd.Tipo = "C"; 
          personabd.Telefono = txtTelefono.Text; 
          try 
          { 
            bool seInserto = personabd.Insertar(personabd, insertPersona"); 
            if(seInserto) 
            { 
                    txtNombresCliente.Visible = false; 
                    cbCliente.Visible = true; 
                    //Demuestra que se inserto el Cliente 
                   DatosCBCliente = 1;
            } 
         } 
          catch(MySqlException error) 
          { 
                    ControlDeExcepxiones.TratarErroresWindows(error); 
          } 
          catch(Exception error) 
          { 
                    ControlDeExcepxiones.TratarErroresWindows(error); 
          } 
    }
```

```
 else 
     { 
      MessageBox.Show("Se necesita un Nombre", "Cliente", MessageBoxButtons.OK,MessageBoxIcon.Error); 
     } 
   } 
  else 
   { 
           DatosCBCliente = 1;
            auxiliarIDCliente = Convert.ToInt32(cbCliente.SelectedValue); 
   } 
  if(DatosCBCliente == 1) 
  { 
           double Subtotal = 0;
           double Total = 0;
           double Descuento = 0;
           for (int ava = 0; ava < gvDetalleFactura.Rows.Count-1; ava++)
           { 
                      Subtotal += Convert.ToDouble(gvDetalleFactura.Rows[ava].Cells[4].Value);
            } 
            Total = Subtotal - Convert.ToDouble(txtDescuento.Text); 
           Descuento = Subtotal *(Convert.Tolnt32(txtPorcentaje.Text)/100);txtstxtDescuento.Text = Descuento.ToString();
           txtSttSubtotal.Text = Subtotal.ToString();txtIVA.Text = "0":
           txtTotal.Text = Total.ToString(); if(gvDetalleFactura.Rows.Count > 0) 
            { 
                       BDCabeceraFactura cabecerabd = new BDCabeceraFactura(); 
                      cabecerabd.Codigo = auxiliaryID.ToString(); cabecerabd.NroFactura = txtNroFactura.Text; 
                       cabecerabd.Cliente = auxiliarIDCliente.ToString(); 
                       cabecerabd.Vendedor = "2";//ConectarBD.UsuarioBD; 
                      cabecerabd.Iva = Convert.ToDouble(txtIVA.Text); cabecerabd.Subtotal = Convert.ToDouble(txtSubtotal.Text); 
                       cabecerabd.Total = Convert.ToDouble(txtTotal.Text); 
                       cabecerabd.CodNegocio = "2";//lblCodigoNegocio.Text; 
                       cabecerabd.Descuento=Convert.ToDouble(txtDescuento.Text); 
                       cabecerabd.Fecha = Convert.ToDateTime(mskFecha.Text); 
                       if(Nuevo) 
\left\{ \begin{array}{cc} 0 & 0 & 0 \\ 0 & 0 & 0 \\ 0 & 0 & 0 \\ 0 & 0 & 0 \\ 0 & 0 & 0 \\ 0 & 0 & 0 \\ 0 & 0 & 0 \\ 0 & 0 & 0 \\ 0 & 0 & 0 \\ 0 & 0 & 0 \\ 0 & 0 & 0 \\ 0 & 0 & 0 \\ 0 & 0 & 0 & 0 \\ 0 & 0 & 0 & 0 \\ 0 & 0 & 0 & 0 \\ 0 & 0 & 0 & 0 & 0 \\ 0 & 0 & 0 & 0 & 0 \\ 0 & 0 & 0 & 0 & 0 \\ 0 & 0 & 0 & 0 & 0 \\ 0 & 0 try 
 { 
                                 int gvCont=0;
```

```
 int InsertaTodosDetalles=0; 
                    bool seInserto = cabecerabd.Insertar(cabecerabd, "insertCabeceraFactura"); 
                    if(seInserto) 
{
                     for(gvCont=0;gvCont<gvDetalleFactura.Rows.Count-1;gvCont++) 
{
                    string cadena = ConectarBD.CadenaDeConexion; 
                     string sqlSelectDetalleFactura = "SELECT codigo FROM detallefactura"; 
                     MySqlConnection cnConexion = new MySqlConnection(cadena); 
                     MySqlDataAdapter daDetalleFactura = new 
                    MySqlDataAdapter(sqlSelectDetalleFactura, cnConexion); 
                    DataSet dsDetalleFactura = new DataSet();
                     daDetalleFactura.Fill(dsDetalleFactura,"detallefactura"); 
                      if(dsDetalleFactura.Tables[0].Rows.Count > 0) 
       \{ DataTable dtDetalleFactura = dsDetalleFactura.Tables[0]; 
                     for (int i = 0; i < dsDetalleFactura.Tables[0].Rows.Count; i++)
\{ DataRow drDetalleFactura = dtDetalleFactura.Rows[i]; 
                        int auxiliar = Convert.ToInt32(drDetalleFactura["codigo"]); 
                      if (auxiliar > ID)
 { 
                        ID = auxiliary; } 
 } 
                    ID += 1; //Fin de la ordenacion 
 } 
                     else 
\{ID = 1:
 } 
                     if(gvDetalleFactura.Rows[gvCont].Cells[1].Value.ToString()!="") 
\{ try 
{
                     BDDetalleFactura detalleFacturaBD = new BDDetalleFactura(); 
                     detalleFacturaBD.Codigo = ID.ToString();
```
 DetalleFacturaBD.Cantidad=Convert.ToInt32(gvDetalleFactura.Rows[gvCont].Cells[1].Value); detalleFacturaBD.CodMedicina = gvDetalleFactura.Rows[gvCont].Cells[0].Value.ToString(); detalleFacturaBD.CodCabeceraFactura = cabecerabd.Codigo; detalleFacturaBD.ValorUnitario=Convert.ToDouble(gvDetalleFactura.Rows[gvCont].Cells[3].Valu

e);

```
detalleFacturaBD.ValorTotal = Convert.ToDouble(gvDetalleFactura.Rows[gvCont].
         Cells[4].Value); 
         bool seInsertoDetalleFactura = detalleFacturaBD.Insertar(detalleFacturaBD, 
         "insertDetalleFactura"); 
         if(seInsertoDetalleFactura) 
         { 
                  InsertaTodosDetalles+=1; 
         } 
         else 
         { 
                   MessageBox.Show("No se pudo Insertar...."); 
         } 
} 
catch(MySqlException error) 
{ 
         ControlDeExcepxiones.TratarErroresWindows(error); 
} 
catch(Exception error) 
{ 
         ControlDeExcepxiones.TratarErroresWindows(error); 
} 
finally 
{ 
         cnConexion.Close(); 
         cnConexion.Dispose(); 
} 
} 
} 
if(InsertaTodosDetalles < gvDetalleFactura.Rows.Count-1 && InsertaTodosDetalles > 0) 
{ 
         detalleFacturaBD.CodCabeceraFactura = auxiliarID.ToString(); 
         try 
          { 
                   bool seelimino = detalleFacturaBD.Eliminar(detalleFacturaBD, "eliminaDetalleFactura" 
           } 
          catch(MySqlException error) 
          { 
                    ControlDeExcepxiones.TratarErroresWindows(error); 
          } 
          catch(Exception error) 
          { 
                    ControlDeExcepxiones.TratarErroresWindows(error); 
          }
```

```
 cabeceraFacturaBD.Codigo = auxiliarID.ToString(); 
          try 
          { 
                  bool seelimino = cabeceraFacturaBD.Eliminar(cabeceraFacturaBD, 
                  "eliminaCabeceraFactura"); 
          } 
          catch(MySqlException error) 
          { 
                   ControlDeExcepxiones.TratarErroresWindows(error); 
          } 
          catch(Exception error) 
          { 
                   ControlDeExcepxiones.TratarErroresWindows(error); 
          } 
} 
else 
{ 
         MessageBox.Show("Factura Guardada con exito","Registro 
         Completo",MessageBoxButtons.OK,MessageBoxIcon.Information); 
          ActivarControles(false); 
          VaciarControles(); 
} 
} 
} 
catch(MySqlException error) 
{ 
          ControlDeExcepxiones.TratarErroresWindows(error); 
} 
catch(Exception error) 
{ 
          ControlDeExcepxiones.TratarErroresWindows(error); 
} 
} 
ActivarControles(false); 
} 
} 
}
```
**1. Diagrama de Flujo.-** el diagrama de flujo se obtuvo a partir del código del módulo de facturación, del sistema de dispensación.

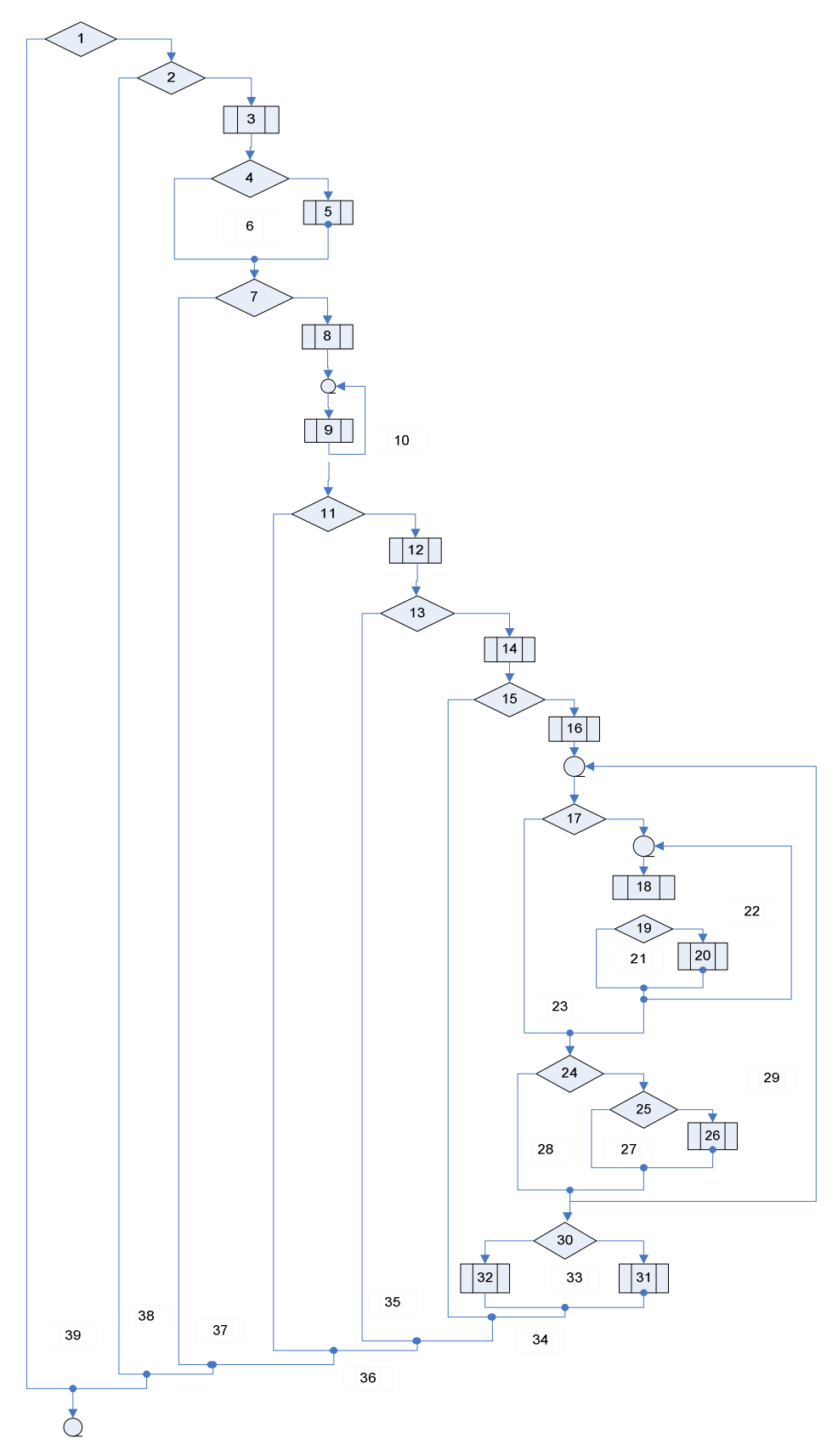

**Figura 6.41** Diagrama de Flujo

# **2. Grafo de Flujo**

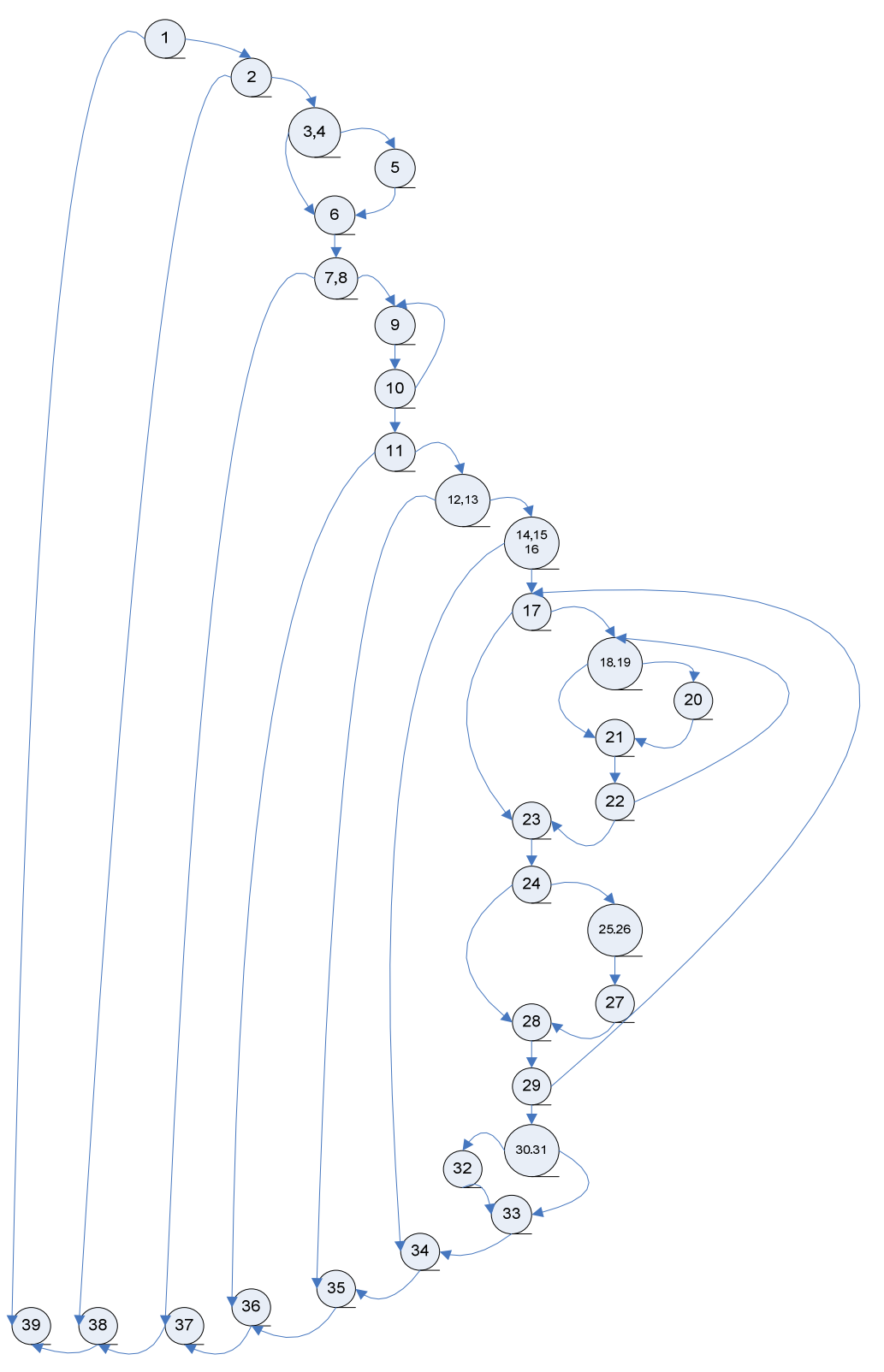

**Figura 6.42** Grafo de Flujo

#### **3. Complejidad Ciclomática**

Es una medida que proporciona una idea de la complejidad lógica de un programa.

- La complejidad ciclomática coincide con el número de regiones del grafo de flujo.
- La complejidad ciclomática, *V(G)*, de un grafo de flujo *G*, se define como *V(G) = Aristas - Nodos + 2.*
- La complejidad ciclomática, *V(G)*, de un grafo de flujo *G*, también se define como:

 $V(G) = 44 - 31 - 2 = 11$ 

A partir del valor de la complejidad ciclomática obtenemos el número de caminos independientes, que nos dan un valor límite para el número de pruebas que tenemos que diseñar.

En el ejemplo, el número de caminos independientes es 11, y los caminos independientes son:c

- #1.-1,39
- $\cdot$  #2. 1,2,38,39
- $\bullet$  #3. 1,2,3,4,6,7,8,37,38,39
- $\bullet$  #4. 1,2,3,4,5,6,7,8,9,10,11,36,37,38,39
- $\bullet$  #5. 1,2,3,4,5,6.7,8,9,10,11,12,13,35,36,37,38,39
- $\bullet$  #6. 1,2,3,4,5,6,7,8,9,10,11,12,13,14,15,16,34,35,36,37,38,39
- $\bullet$  #7.1,2,3,4,5,6,7,8,9,10,11,12,13,14,15,16,17,23,24,28,29,30,31,32,33,34, 35,36,37,38,39
- $\bullet$  #8.1,2,3,4,5,6,7,8,9,10,11,12,13,14,15,16,17,23,24,28,29,,30,31,33,34,35, 36,37,38,39
- $\bullet$  #9.1,2,3,4,5,6,7,8,9,10,11,12,13,14,15,16,17,23,24,25,26,27,28,29,30,31, 33,34,35,36,37,38,39

 $•$  #10.

1,2,3,4,5,6,7,8,9,10,11,12,13,14,15,16,17,18,19,20,21,22,23,24,25,26,27,2 8,29,30,31,33,34,35,36,37,38,39

 $•$  #11.

1,2,3,4,5,6,7,8,9,10,11,12,13,14,15,16,17,18,19,21,22,18,19,21,22,23,24,2 5,26,27,28,29,30,31,33,34,35,36,37,38,39

#### **Para la comprobación de la prueba del camino básico se tomará el camino #1**

Ingresamos un nuevo cliente en el Nodo1.

Comprobamos que la longitud del Nombre del cliente sea mayor a 2, Nodo 2.

Si el nombre ingresado del nuevo cliente tiene una longitud menor a 2, despliega un mensaje de "Se necesita un nombre de un clinte"

Caso contario se sale de la condición, y se debe ingresar un nombre del cliente válido.

# **6.9.4.2 Prueba de Caja Negra**

Las pruebas de caja negra se llevan a cabo sobre la interfaz del software, obviando el comportamiento interno y la estructura del programa.

Los casos de prueba de la caja negra pretenden demostrar que:

- Las funciones del software son operativas
- La entrada se acepta de forma correcta
- Se produce una salida correcta
- La integridad de la información externa se mantiene

A continuación se derivan conjuntos de condiciones de entrada que utilicen todos los requisitos funcionales de un programa.

Las pruebas de caja negra pretenden encontrar estos tipos de errores:

• Funciones incorrectas o ausentes

- Errores en la interfaz
- Errores en estructuras de datos o en accesos a bases de datos externas
- Errores de rendimiento
- Errores de inicialización y de terminación

Los tipos de prueba de caja negra son:

- Prueba de partición equivalente
- Prueba de análisis de valores límites

# **6.9.4.2.1 Prueba de partición equivalente**

Este método de prueba de caja negra divide el dominio de entrada de un programa en clases de datos, a partir de las cuales deriva los casos de prueba.

Cada una de estas clases de equivalencia representa a un conjunto de estados válidos o inválidos para las condiciones de entrada.

Se identifican clases de equivalencia en la siguiente tabla.

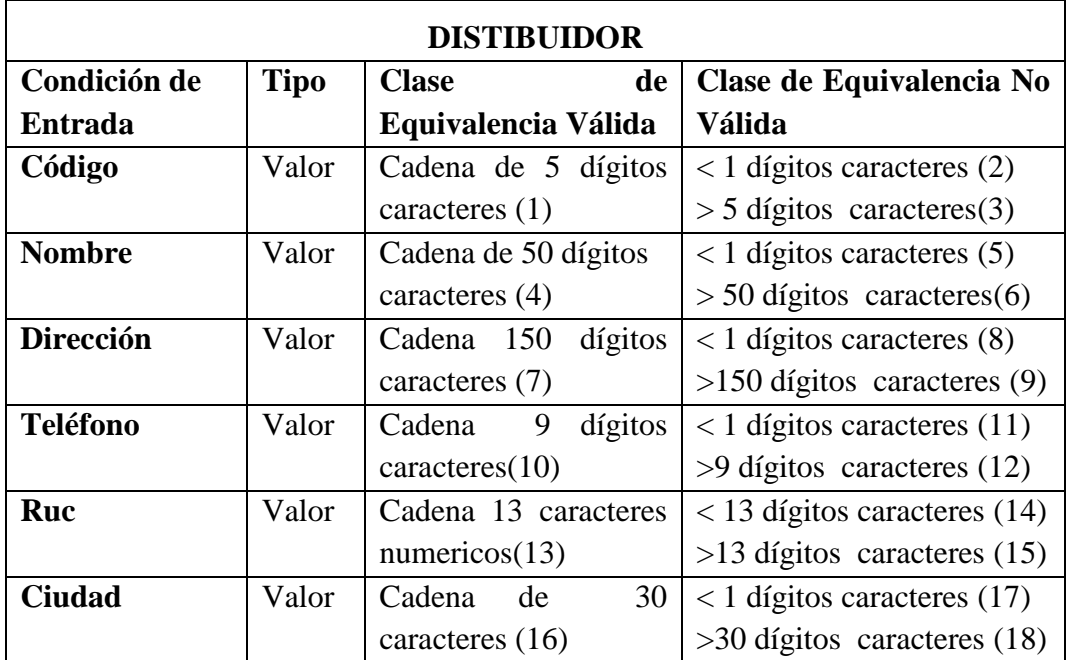

**Tabla 6.17** Tablas de clases de equivalencia tabla distribuidor

# **Casos de prueba con valores límites**

## **Caso válido**

- 1, Koala, Cuenca y Martinez, 032860597,1568942357001, Ambato.
- No.  $(1)(4)(7)(10)(13)(16)$

## **Caso no válido**

- 1, Koala, Cuenca y Martinez, 032845560597,1568,
- No.  $(3)(4)(7)(12)(14)(14)(17)$

#### **6.9.4.3 Pruebas de Verificación y Validación**

#### **6.9.4.3.1 Verificación**

Este proceso determinó que el sistema satisface las condiciones impuestas al comienzo de este proyecto, este concuerda y cumple con las especificaciones planteadas.

#### **Ingresos**

Todos los usuarios pueden ingresar datos, el sistema controla el tipo de datos que se ingresan en cada una de sus interfaces, emitiendo mensajes de aviso en caso de que no se cumpla con lo requerido.

# **Eliminación**

Todos los Usuarios pueden Eliminar registros, a excepción de la tabla Usuarios que solo tiene acceso el administrador del Sistema.

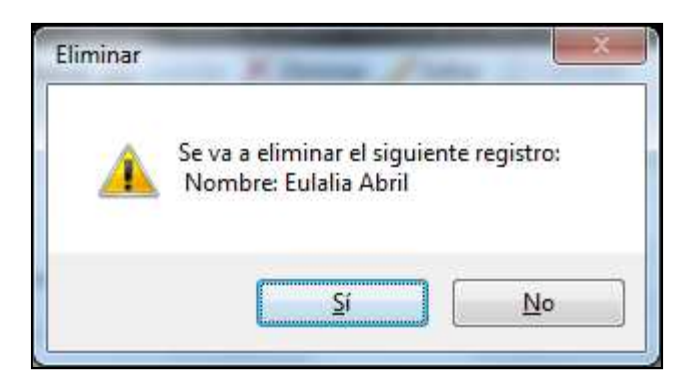

**Figura 6.43** Advertencia de Eliminacion de un Dato

# **Consultas**

El sistema responde al manejo de consultas de acuerdo a los filtros asignados en cada Formulario para obtener información específica.

# **6.9.4.3.2 Validación**

Esta prueba verificó si el Sistema cumple con las expectativas del cliente.

# **VALIDACIÓN DE DATOS**

El sistema valida el ingreso de datos como:

# **Validación de Ingreso de Datos**

Al momento de guardar un registro Nuevo se verifica que los datos no se envíen vacios para los campos requeridos en la Base, para lo cual si existen campos vacios se presenta el siguiente mensaje.

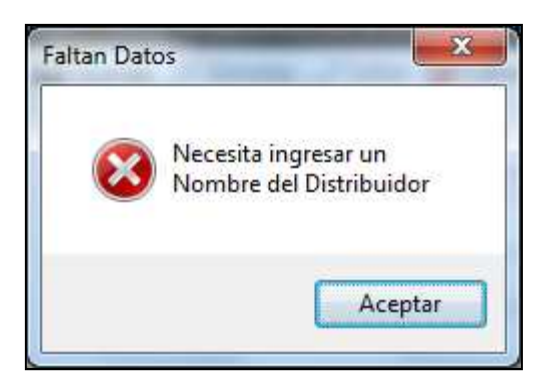

**Figura 6.44** Validación Inserción con Campos Incompletos

# **Validación de Ingreso de usuario.**

Al ingresar o digitar de forma errónea el nombre del Usuario y/o Contraseña el Sistema emitirá un mensaje de Error, explicándole la razón por la que no puede ingresar al Sistema.

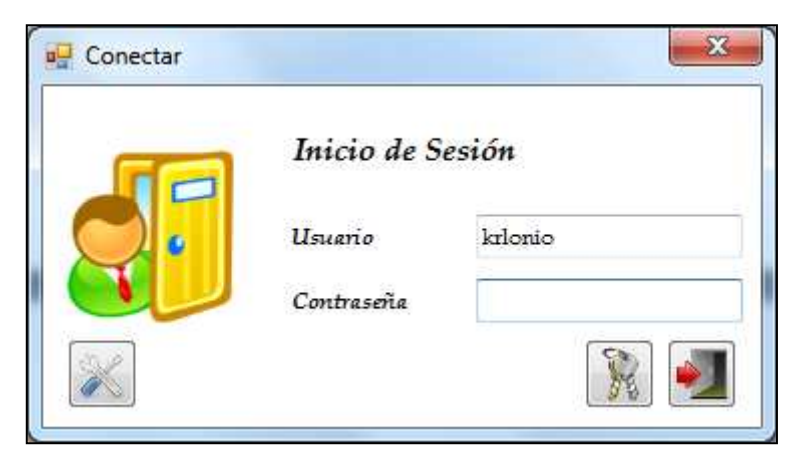

**Figura 6.45** Inicio de Sesión

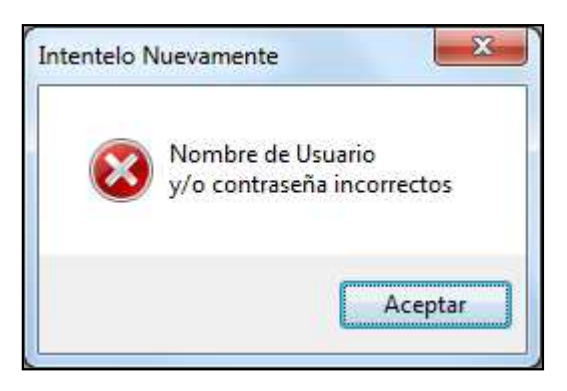

**Figura 6.46** Validación del nombre de usuario y Contraseña

# **Verificación de búsqueda de registros.**

Cuando se realiza una búsqueda se verifica que en la base de datos existe información referente al texto ingresado, en el caso de no tener registros presentes, emite el siguiente mensaje.

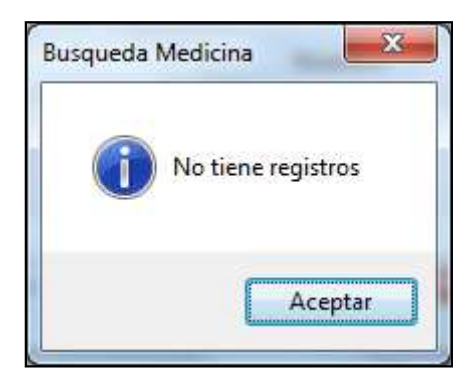

**Figura 6.47** Mensaje de Búsqueda

# **6.9.5 Implantación**

#### Nombre de tarea Duración Comienzo Fin Predecesoras 1 dia lun 09/04/12 lun 09/04/12  $\mathbf{I}$ Instalación  $\overline{2}$ Pruebas Caja Blanca 1 dia mar 10/04/12 mar 10/04/12  $\overline{\mathbf{1}}$  $\overline{3}$ Ajustes 1 día mié 11/04/12 mié 11/04/12  $\overline{2}$  $\overline{4}$ Puesta a Punto 1 dia jue 12/04/12 jue 12/04/12  $\overline{\mathbf{3}}$ 5 Capacitacion 1 dia vie 13/04/12 vie 13/04/12  $\overline{a}$ lun 09 abr mar 10 abr mié 11 abr jue 12 abr vie 13 abr sáb 12 18 0 8 12 18 0 8 12 18 0 6 12 18  $0$  6 12 18 0  $0$  6 12 18

# **6.9.5.1 Cronograma de Implantación**

**Figura 6.48** Cronograma de Implantación

El proceso de implantación de un sistema informático es uno de los últimos pasos en el ciclo de vida del software, y el producto de largas horas de trabajo.

# **6.9.5.2 Capacitación al personal sobre el uso y administración del nuevo sistema.**

A pesar de que el sistema informático fue realizado a medida y existió una constante comunicación con el personal de la empresa en cada fase de desarrollo del software, se realizó una charla de capacitación al Administrador sobre el funcionamiento y administración del mismo, y conjuntamente con él se ejecutó una conferencia donde se informó al resto del personal las bondades, características y la forma correcta de utilización del sistema informático, con la finalidad de aprovechar al máximo los recursos que éste nos ofrece.

Otra forma de preparación y guía para la utilización del sistema informático fue la elaboración del manual de usuario, el mismo que permitirá resolver dudas que se presenten en el futuro, sin la presencia del desarrollador del software.

# **6.9.5.3 Instalación y Configuración**

En la Empresa Farmaceútica SuFarma Sana se cuenta con la infraestructura necesaria para el alojamiento del Sistema y no hubo la necesidad de comprar equipamiento pero si se requirió de la instalación y configuración del software que a continuación se lo describe.

#### **6.9.5.3.1Instalación del Motor de Base de Datos**

El Sistema Automático para la Dispensación de Medicamentos trabaja con MySql para la parte de Base de Datos motivo por el cual se procedió a instalarlo en las máquinas de sus Sucursales.

Como primer paso se efectuó la descarga del Archivo necesario para la operatividad de MySQL en las computadoras de las Sucursales de la Empresa.

Una vez descargada la última versión de MySQL se debe dar doble clic en el archivo mysql-essential-5.x.x-win32.msi descargado.

Ejecutando este archivo el sistema nos muestra un asistente para la instalación del programa:

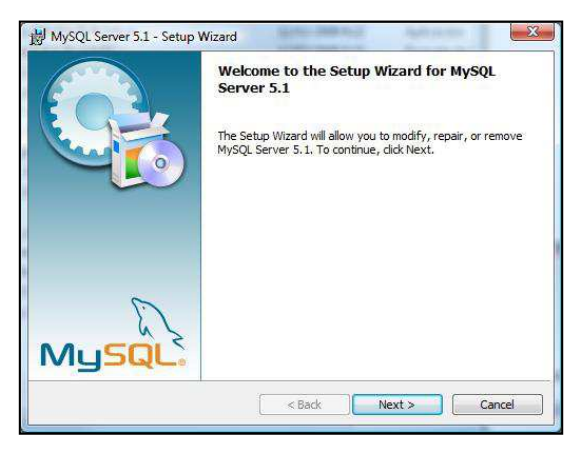

**Figura 6.49** Instalar MySQL

Aquí pulsamos "Next", en la siguiente pantalla seleccionamos "Typical" volviendo a pulsar "Next" y en la siguiente (si no queremos modificar la ruta donde se va a instalar) pulsamos "Install", esto provoca el comienzo de la instalación del programa, que una vez que termina muestra una pantalla donde tenemos que pulsar en "Finish".

Una vez hecho esto, vamos a Inicio → Programas → MySQL → MySQL Server  $5.1 \rightarrow$  MySQL ServerInstance ServerWizard (si es que no se ha abierto automáticamente).

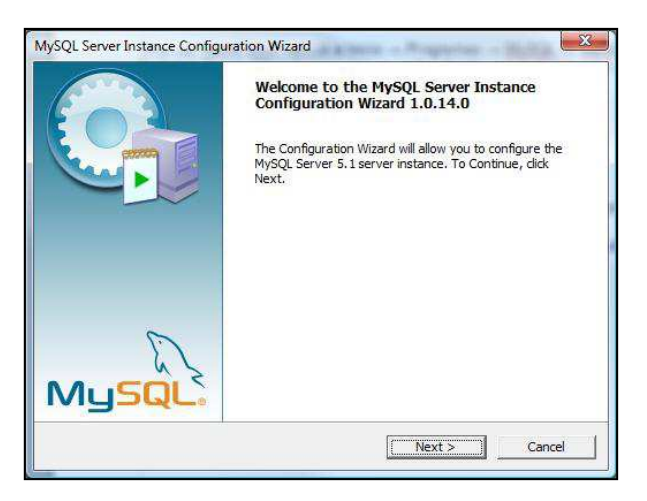

**Figura 6.50** Configuración de MySQL

En las sucesivas pantallas que se van mostrando al pulsar"Next" tenemos que seleccionar los siguientes datos (aunque siempre va a depender de nuestras propias necesidades):

- DetailedConfiguration
- Server Machine
- Transactional Database Only
- Dejar todo por defecto
- Decision Support (DSS) OLAP
- Marcar la casilla "Enable TCP/IP Networking", establecer "Port Number" a 3306, marcar la casilla "Add firewall exception for this port" y marcar la casilla"Enable Strict Mode".
- Seleccionamos la opción"Best Support For Multilingualism" para establecer el encoding de la base de datos a UTF-8.
- Marcar las casillas "Install As Windows Service" e "Include Bin Directory in Windows PATH", dejando el nombre del servicio por defecto.
- Marcar la casilla "Modify Security Settings", estableciendo como usuario"root" y como contraseña"admin" (o la que queramos).
- Pulsamos en "Execute" para que comience el proceso de configuración y cuando finalice podemos pulsar en "Finish".

Para comprobar que la instalación de MySQL se ha hecho correctamente podemos abrir una consola y teclear "mysql -u root -p", introducimos la contraseña establecida anteriormente, y el sistema nos tiene que informar con una pantalla parecida a esta:

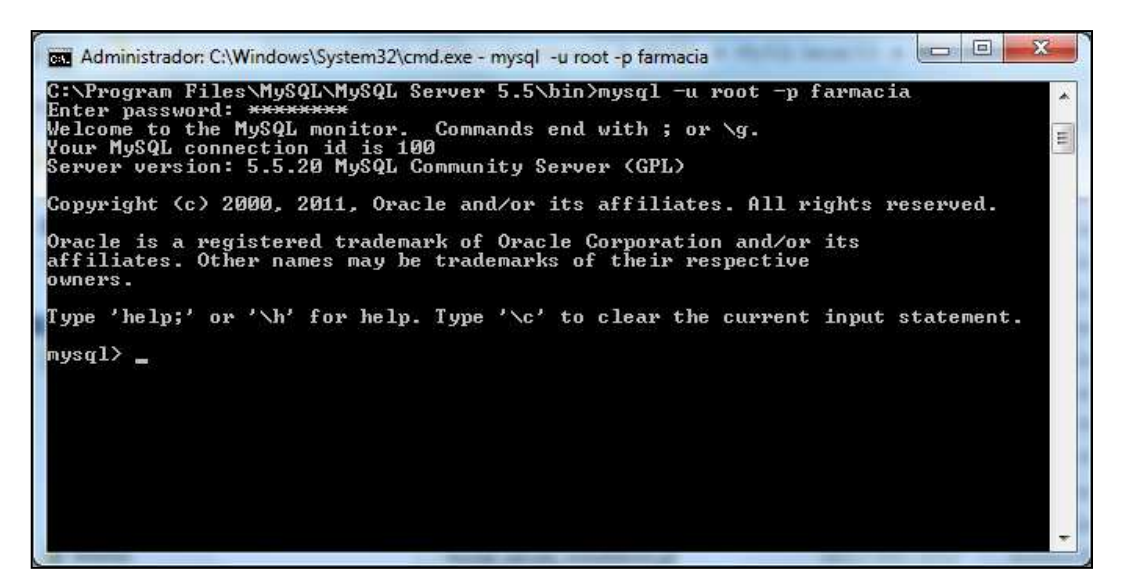

**Figura 6.51** Pantalla de Comandos MySQL

para salir de esta pantalla tecleamos"exit" y ya estaría instalado el motor de la base de datos.

# **6.9.5.3.2 Instalación del Sistema Automático para la Dispensación de Medicamentos**

# **Primer Paso: Base de Datos**

Se procedió a crear la base de datos que utilizará el Sistema en MySQL con el nombre "FARMACIA" junto con sus Tablas, Funciones y Triggers. La creación de Tablas, Funciones y Triggers se realizó mediante la ejecución de

un script SQL en la base de datos.

**Segundo Paso: Instalación del Sistema Automático para la Dispensación de Medicamentos.** 

En la Carpeta Bin → Debug que se genera en el Entorno de Desarrollo tenemos las DLL y el Ejecutable (.exe).

| <b>BDSuFarmaSana.dll</b>                   | 23/05/2012 18:30 | Extensión de la apl | 52 KB    |
|--------------------------------------------|------------------|---------------------|----------|
| BDSuFarmaSana.pdb                          | 23/05/2012 18:30 | Archivo PDB         | 166 KB   |
| DevComponents.DotNetBar2.dll               | 08/08/2009 5:00  | Extensión de la apl | 3.408 KB |
| <b>El Farmacia.exe</b>                     | 23/05/2012 18:30 | Aplicación          | 528 KB   |
| Farmacia.pdb                               | 23/05/2012 18:30 | Archivo PDB         | 232 KB   |
| Interop.Microsoft.Office.Interop.Excel.dll | 23/05/2012 12:31 | Extensión de la apl | 1.244 KB |
| Interop.PDFCreator.dll                     | 23/05/2012 12:41 | Extensión de la apl | 108 KB   |
| Spire.DataExport.dll                       | 14/01/2011 11:38 | Extensión de la apl | 1.008 KB |
| Spire.DataExport.ResourceMgr.dll           | 14/01/2011 10:44 | Extensión de la apl | 20 KB    |
| Spire.DataExport.xml                       | 14/01/2011 10:44 | XML File            | 202 KB   |
| Spire.License.dll                          | 10/12/2010 10:14 | Extensión de la apl | 25 KB    |
|                                            |                  |                     |          |

**Figura 6.52** Archivos del Sistema

Agregamos una carpeta con el nombre SADM en el Escritorio de la computadora en la cual deseemos que funcione el Sistema, Copiamos todos los archivos y los pegamos en la carpeta creada previamente.

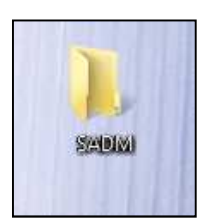

**Figura 6.53** Creación Carpeta del Sistema

Una vez hecho esto enviamos un acceso directo del archivo ejecutable en el Escritorio.
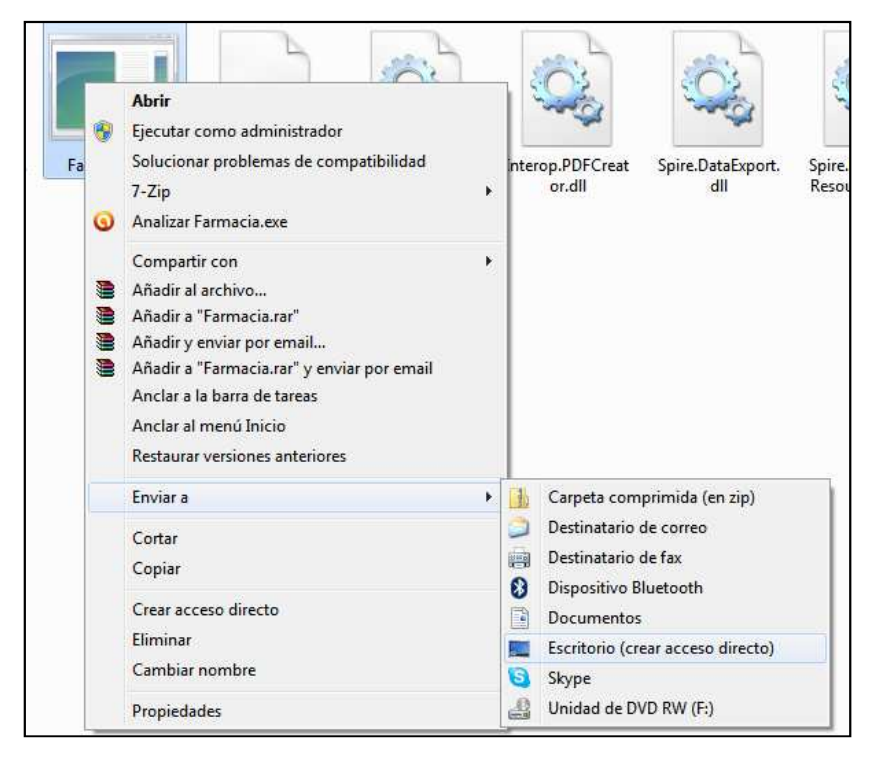

**Figura 6.54** Creacion del Acceso directo del Sistema

#### **6.9.5.3.3Aplicación de Pruebas en el Sistema**

Luego de que el sistema fue instalado y configurado en las máquinas de las Sucursales se procedió a verificar que su funcionamiento sea el mismo al ejecutado y aprobado por el Administrador de la Empresa en el ambiente de desarrollo, razón por la cual se aplicó pruebas de caja negra en el mismo y se obtuvo los siguientes resultados:

- El diseño de la interfaz del sistema no tuvo ningún inconveniente, las imágenes, colores y estilos funcionaron correctamente.
- La gestión de información de la base de datos a través del sistema no generó ningún error.
- Se verificó el funcionamiento correcto de cada uno de los formularios Windows pertenecientes al sistema.
- La seguridad de acceso al sistema se cumple a cabalidad.

Posteriormente el sistema fue sometido a un período de prueba en el ambiente de producción de las Farmacias (prueba beta), con la finalidad de constatar y evaluar su correcto funcionamiento en escenarios reales.

# **6.9.5.3.4Evaluaciones**

- En cuanto a la parte técnica, el sistema se acoplo adecuadamente a las computadoras de la Empresa SuFarma Sana (Base de datos y Sistema Windows).
- En el lapso que el sistema estuvo a prueba en el ambiente de producción de la empresa se pudo encontrar y corregir errores que pasaron desapercibidos en fases anteriores, factor que permitió cumplir con el objetivo de implantar el sistema en la empresa.
- El software implantando es de alta calidad, porque a través de él se logro satisfacer las expectativas y necesidades de la empresa con respecto a la Dispensación de Medicamentos.

#### **6.10 Conclusiones y Recomendaciones**

#### **6.10.1 Conclusiones**

- Se implantó un Sistema Automático para la Dispensación de Medicamentos que permitió dar solución al manejo inadecuado de la Medicina en las Farmacias SuFarma Sana en la ciudad de Ambato.
- En cuanto al desarrollo con SHARPDEVELOP y MySQL fue muy interesante porque es una tecnología de código abierto de gran alcance comparable a la tecnología .NET de Visual Studio. Se pudo aplicar los conocimientos adquiridos sobre esta tecnología e investigar soluciones en los Sistemas Windows para problemas que se presentaban a lo largo del desarrollo del sistema.
- Con la aplicación de pruebas en el sistema se pudo encontrar y corregir errores que permitieron asegurar el correcto funcionamiento en su implantación en las Farmacias SuFarma Sana.
- El Sistema ayuda al farmacéutico a agilizar su trabajo, ahorrando tiempo en las transacciones que realiza y guardando la información de manera segura en la base de datos, proporcionando información coherente y oportuna para la mejor administración de la Farmacia.

#### **6.10.2 Recomendaciones**

- Se recomienda designar a una persona capacitada para el mantenimiento y control del sistema informático, para asegurar un mejor desempeño y el correcto funcionamiento del mismo.
- Efectuar respaldos de la Base de Datos consecutivamente y almacenarlos en dispositivos externos seguros, con la fecha y descripción que los identifique para evitar inconvenientes futuros.
- Los usuarios del sistema deben tener cuidado con el manejo de su contraseña pues el acceso de personas no autorizadas podría provocar el ingreso de falsa información que complique el trabajo del personal de la Empresa.

# **6.11 Bibliografía**

#### **6.11.1 Información en documentos impresos**

MEDINA, Washington (2009). "Guía para el desarrollo de trabajos de graduación".

KENDALL, y Kendall, "Análisis y Diseño de Sistemas de Información "

SILBERSCHATZ, KORTH, SUDARSHAN (2006). "Fundamentos de Base de Datos". McGrawHill, España.

## **6.11.2 Información en documentos electrónicos**

- http://metodologiasdesistemas.blogspot.com/ **Tema:** Metodologías de desarrollo de software.
- http://www.monografias.com/trabajos7/sisinf/sisinf.shtml **Tema:** Sistemas de Información
- http://www.xenciclopedia.com/post/Informatica/Que-es-laautomatizacion.html. **Tema:** Que es la automatización. **Fecha:** (14/01/2008).
- http://www.maquinariapro.com/sistemas/sistema-automatico.html **Tema:** Que es Sistema Automático
- http://www.definicionabc.com/general/farmacia.php **Tema:** Farmacia
- http://es.wikipedia.org/wiki/Vadem%C3%A9cum

# **Tema:** Vademécum

• http://borborismocerebral.lacoctelera.net/post/2010/02/22/medicamentosgenericos-vs-medicamentos-marca-en-ambito-de

**Tema:** Definición de Medicamentos de Marca y Medicamentos Genéricos

• http://tienda.afalcontigo.es/EPORTAL\_DOCS/GENERAL/AFALV3/DOC -cw46025d0bc132a/(LOSGENERICOS).pdf

**Tema:** Medicamentos Genéricos vs Marca

• http://dialnet.unirioja.es/servlet/tesis?codigo=11161

**Tema:** Informática en farmacia

• http://www.saludalia.com/saludaliaNuevo/interior/farmacia/doc/medicame ntos\_genericos.htm

**Tema:** Productos Genéricos

#### **Glosario de Términos**

#### **Términos Farmacéuticos:**

**Área farmacéutica.-**es el servicio destinado al almacenamiento, conservación, dispensación y control de medicamentos e insumos para la salud.

 **La atención farmacéutica.-** consiste en la realización del seguimiento farmacológico en el paciente

**Automatización en la informática.-** la automatización surge con el objetivo de utilizar la capacidad de las máquinas para llevar a cabo determinadas tareas que anteriormente eran realizadas por los seres humanos.

**Botiquines.-** contienen los medicamentos y el material sanitario necesario para poder atender y aliviar pequeñas molestias, síntomas leves o trastornos menores, en las condiciones necesarias.

**Dispensación de medicamentos**.- es el acto terapéutico por excelencia del Químico Farmacéutico, en un establecimiento legalmente autorizado.

**Especialidad farmacéutica:** Es el medicamento de composición e información definidas, de forma farmacéutica y dosificación determinadas, preparado para su uso medicinal inmediato, dispuesto y acondicionado para su dispensación al público

**Farmacia.-** es el establecimiento en el cual se venden diferentes tipos de productos relacionados con la salud, especialmente medicamentos.

**Farmacoterapia.-** es el tratamiento (terapia) de enfermedades mediante el uso de medicamentos (fármacos).

**Fórmula magistral:** Es el medicamento destinado a un paciente individualizado, preparado por el farmacéutico, o bajo su dirección

**Vademécum.-** es una obra que detalla información de los productos farmacéuticos comercializados en el país.

**Medicamento Genéricos.-** debería contener los mismos componentes activos en la misma dosificación que un medicamento de marca y que también debería poseer con iguales características las sustancias no activas,

**Medicamentos de Marca.-** es aquel que es trabajado bajo un nombre comercial especifico, pues ha sido registrado por un laboratorio que ha invertido recursos en la fase de investigación y desarrollo de la molécula

**Sustancia activa.-** es la sustancia responsable de la actividad farmacológica de un medicamento. Se lo denomina así para diferenciarlo de las componentes no activos, que son los excipientes (para medicamentos sólidos), solventes (para medicamentos líquidos) y conservantes.

#### **Términos Informáticos**

**Interfaces.-** Conexión e interacción entre Hardware, Software y el Usuario. El diseño y construcción de interfaces constituye una parte principal del trabajo de los Ingenieros, programadores y consultores.

**UML.-** Es un lenguaje gráfico para visualizar, especificar, construir y documentar un sistema. UML ofrece un estándar para describir un "plano" del sistema (modelo), incluyendo aspectos conceptuales tales como procesos de negocio, funciones del sistema, y aspectos concretos como expresiones de lenguajes de programación, esquemas de bases de datos y componentes reutilizables.

# ANEXOS

# **ANEXO 1: Cronograma**

|                  | Nombre de tarea             |          | Duración<br>Comienzo                 | Fin                       | Predecesoras    |    | diciembre |   |  |         | enero     |   |   | febrero        |         |   | marzo |   |  |   | abril |         |  |   | mayo |    |              |  |
|------------------|-----------------------------|----------|--------------------------------------|---------------------------|-----------------|----|-----------|---|--|---------|-----------|---|---|----------------|---------|---|-------|---|--|---|-------|---------|--|---|------|----|--------------|--|
|                  |                             |          |                                      |                           |                 | X. |           | v |  | $S$   D | $\lfloor$ | M | x | V <sub>1</sub> | $S$   D | L | M     | X |  | V | -S I  | $D$   L |  | M | - X  | J. | $\mathsf{V}$ |  |
|                  | Analisis de Requerimientos  |          | 5 días vie 02/12/11                  | jue 08/12/11              |                 |    |           |   |  |         |           |   |   |                |         |   |       |   |  |   |       |         |  |   |      |    |              |  |
| $\mathbf{2}$     | Recopilación de Información | 6 días i | vie 09/12/11                         | vie 16/12/11              |                 |    |           |   |  |         |           |   |   |                |         |   |       |   |  |   |       |         |  |   |      |    |              |  |
| 3.               | Desarrollo Capítulo I       | 3 días i | lun 19/12/11                         | mié 21/12/11              |                 |    |           |   |  |         |           |   |   |                |         |   |       |   |  |   |       |         |  |   |      |    |              |  |
| 4                | Desarrollo Capítulo II      |          | 3 días jue 22/12/11                  | lun 26/12/11              |                 |    |           |   |  |         |           |   |   |                |         |   |       |   |  |   |       |         |  |   |      |    |              |  |
| 5.               | Desarrollo Capítulo III     |          | 4 días mar 27/12/11 vie 30/12/11     |                           |                 |    |           |   |  |         |           |   |   |                |         |   |       |   |  |   |       |         |  |   |      |    |              |  |
| 6.               | Desarrollo Capítulo IV      |          | 4 días   lun 02/01/12   jue 05/01/12 |                           |                 |    |           |   |  |         |           |   |   |                |         |   |       |   |  |   |       |         |  |   |      |    |              |  |
|                  | Desarrollo Capítulo V       |          | 3 días vie 06/01/12 mar 10/01/12     |                           | 6               |    |           |   |  |         |           |   |   |                |         |   |       |   |  |   |       |         |  |   |      |    |              |  |
| 8                | Aprobación del TEMI         |          | 8 días mié 11/01/12 vie 20/01/12     |                           |                 |    |           |   |  |         |           |   |   |                |         |   |       |   |  |   |       |         |  |   |      |    |              |  |
| 9                | Análisis de Información     |          | 3 días   lun 23/01/12   mié 25/01/12 |                           | 8               |    |           |   |  |         |           |   |   |                |         |   |       |   |  |   |       |         |  |   |      |    |              |  |
| 10 <sup>°</sup>  | Análisis del Sistema        |          | 8 días   jue 26/01/12   lun 06/02/12 |                           | 9               |    |           |   |  |         |           |   |   |                |         |   |       |   |  |   |       |         |  |   |      |    |              |  |
| 11               | Diseño del Sistema          |          | 8 días mar 07/02/12 jue 16/02/12     |                           | 10              |    |           |   |  |         |           |   |   |                |         |   |       |   |  |   |       |         |  |   |      |    |              |  |
| 12 <sup>°</sup>  | Desarrollo del Sistema      |          | 36 días vie 17/02/12 vie 06/04/12    |                           | 11              |    |           |   |  |         |           |   |   |                |         |   |       |   |  |   |       |         |  |   |      |    |              |  |
| 13 <sub>1</sub>  | Implantación del Sistema    |          | 5 días   lun 09/04/12   vie 13/04/12 |                           | 12              |    |           |   |  |         |           |   |   |                |         |   |       |   |  |   |       |         |  |   |      |    |              |  |
| 14               | Pruebas del Sistema         | 3 días   |                                      | lun 16/04/12 mié 18/04/12 | 13              |    |           |   |  |         |           |   |   |                |         |   |       |   |  |   |       |         |  |   |      |    |              |  |
| 15 <sub>15</sub> | Capacitación al Usuarios    |          | 3 días   jue 19/04/12   lun 23/04/12 |                           | 14              |    |           |   |  |         |           |   |   |                |         |   |       |   |  |   |       |         |  |   |      |    |              |  |
| 16               | <b>Informe Final</b>        |          | 20 días mar 24/04/12                 | lun 21/05/12              | 15 <sup>1</sup> |    |           |   |  |         |           |   |   |                |         |   |       |   |  |   |       |         |  |   |      |    |              |  |
|                  |                             |          |                                      |                           |                 |    |           |   |  |         |           |   |   |                |         |   |       |   |  |   |       |         |  |   |      |    |              |  |

**Figura A 1.1** Cronograma

# **ANEXO 2:** Estructura del cuestionario **UNIVERSIDAD TÉCNICA DE AMBATO FACULTAD DE INGENIERÍA DE SISTEMAS ELECTRÓNICA E INDUSTRIAL**

**Nota:** Encuesta dirigida al personal que labora en las Farmacia SuFarma de las ciudades de Ambato y Quito.

**Objetivo:** Recopilar la información sobre la dispensación de los medicamentos de las Farmacias SuFarma Sana de las ciudades de Ambato y Quito, la misma que será manejada en forma responsable y exclusivamente para solucionar un problema de la Entidad, la información es anónima y tendrá la reserva del caso, le solicitó comedidamente conteste con la verdad en el siguiente cuestionario.

#### **Instrucciones:**

Marque con una X la respuesta que UD. considere conveniente.

1. ¿Existe en las Farmacias SuFarma Sana un software informático para dispensación de Productos Farmacéuticos?

*Si \_\_\_\_\_ No \_\_\_\_\_* 

2. ¿Cree Ud. necesario la implementación de una aplicación para gestionar el proceso de dispensación de Productos Farmacéuticos?

 $Si$   $No$   $No$ 

3. ¿Qué tipos de Procesos de dispensación de medicamentos se requiere automatizar?

*Ventas \_\_\_\_\_ Dosificación \_\_\_\_\_ Sustancias Activas \_\_\_\_\_ Todas las anteriores \_\_\_\_\_* 

4. ¿Cuál es el tratamiento de los medicamentos próximos a caducarse?

*Desecho \_\_\_\_\_ Devolución \_\_\_\_\_ Venta \_\_\_\_\_* 

5. ¿De qué manera utiliza la información de la composición de los Fármacos?

*Dosificación \_\_\_\_\_ Preparación \_\_\_\_\_ Todas las anteriores \_\_\_\_\_* 

6. Al momento de vender un medicamento, ¿de qué manera usted les hace conocer que existen medicamentos similares?

*Mostrador \_\_\_\_\_ de forma verbal \_\_\_\_\_* 

- 7. ¿Cómo se maneja la receta del cliente respecto a las sustancias activas? *Marca \_\_\_\_\_ Genérico \_\_\_\_\_ Todas las anteriores \_\_\_\_\_*
- 8. ¿Para expender los fármacos usted les pregunta sobre los síntomas que tiene?

*Si*  $No$  *A veces* 

- 9.  $\angle$ En que se basa para dosificar un medicamento a un cliente? *Síntomas \_\_\_\_\_ Receta Médica \_\_\_\_\_ Nombre Producto \_\_\_\_\_*
- 10. ¿La dispensación de medicamentos es oportuna?

*Si \_\_\_\_\_ No \_\_\_\_\_* 

#### **ANEXO 3:** Manual de Administrador

#### **Requerimientos mínimos de Hardware**

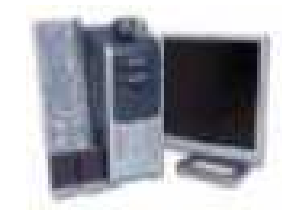

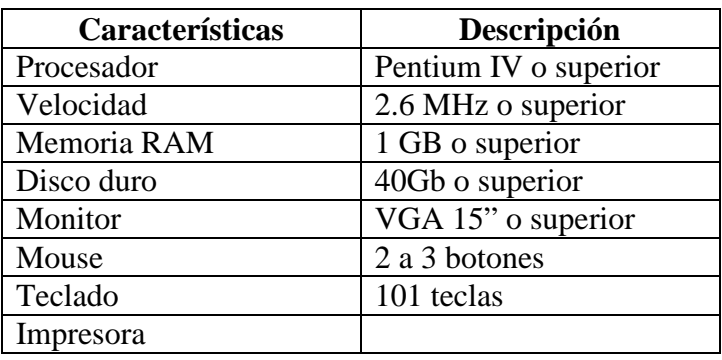

El sistema puede correr con menos de 1 GB de memoria RAM pero el rendimiento del sistema decaería si es UD. es acostumbrado a ejecutar varias aplicaciones.

#### **Requerimientos mínimos de Software.**

- La última versión de MySQL, archivo mysql-essential-5.x.x-win32.msi.
- Net Framework 3.5

El sistema puede ejecutarse en cualquier estación de trabajo que contenga los siguientes sistemas operativos.

Microsoft Windows 2000 – Server 2000

Microsoft Windows XP.

Microsoft Windows 7 en cualquiera de sus versiones.

Microsoft Windows Vista en cualquiera d esus versiones.

### **Creación y ejecución de la Base de Datos.**

Para crear la base de Datos accedemos al servidor de MySQL, se procedió a crear la base de datos que utilizará el Sistema en MySQL con el nombre "FARMACIA" junto con sus Tablas, Funciones y Triggers

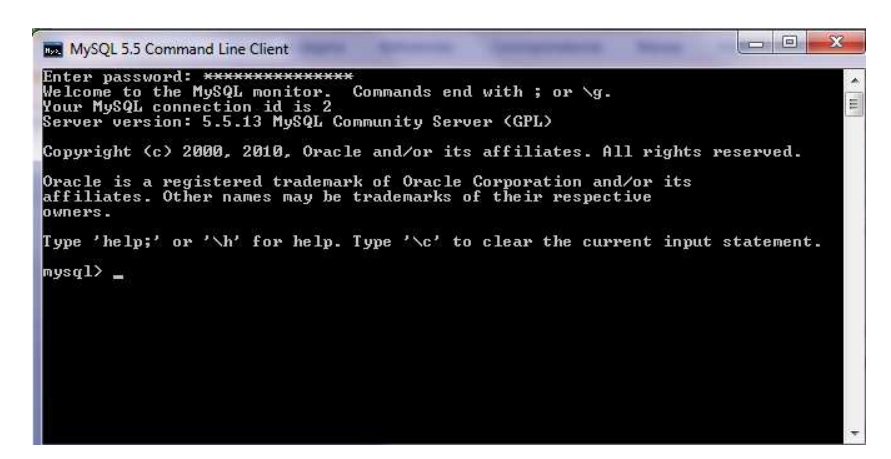

**Figura A 3.1** Ingreso a Consola MySQL

Ejecutamos el Scrip SQL d ela base de datos en el servidor MySQL: Donde creamos la base de datos llamado 'farmacia':

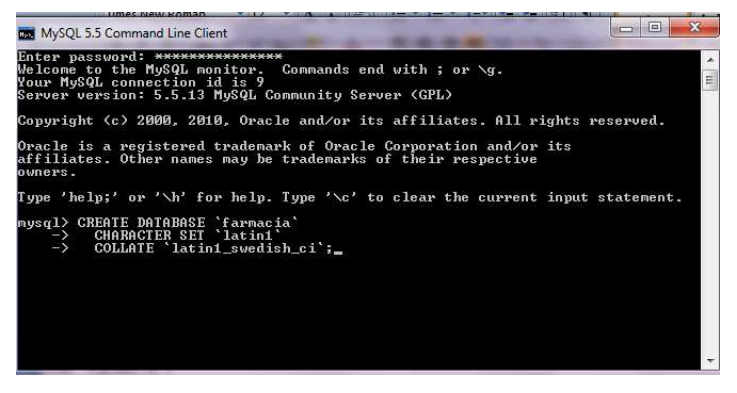

**Figura A 3.2** Creación Base de Datos

Ejecutamos el Scrip de creación de Tablas, Funciones y Triggers.

| المارعا<br>$\mathbf{x}$<br>MySQL 5.5 Command Line Client                                                                                                    |  |
|----------------------------------------------------------------------------------------------------|--|
| mysql> USE `farmacia`;<br>Database changed<br> mysql>                                                                                                    |  |
| mysql> /* Tables */<br>mysql> CREATE TABLE 'cabecerafactura' <<br>varchar(5) NOT NULL,<br>codigo<br>ニューコープ マンマン<br>'NroFactura<br>varchar(10) NOT NULL,<br>'Cliente'<br>varchar(5) NOT NULL,<br>'vendedor'<br>varchar(5) NOT NULL.<br>'iva'<br>double,<br>subtotal'<br>double,<br>total<br>double.<br>'codnegocio'<br>varchar(5) NOT NULL,<br>'descuento'<br>double.<br>'fecha'<br>date,                                                                                                    |  |
| $\rightarrow$<br>PRIMARY KEY ('codigo')<br>$\rightarrow$ > ENGINE = InnoDB;<br>Query OK, 0 rows affected (0.06 sec)                                                                                                    |  |
| mysq $1\rangle$<br>mysql> CREATE TABLE 'cabecerafacturacompra' (<br>codigo<br>varchar(5) NOT NULL.<br>'NroFactura'<br>マインプランプ<br>varchar(10) NOT NULL,<br>'distribuidor'<br>varchar(5) NOT NULL,<br>'empleado'<br>varchar(5) NOT NULL.<br><b>Siva</b><br>double,<br>subtotal'<br>double.<br>total<br>double,<br>descuento'<br>double.<br>'fecha'<br>$\frac{date}{dx}$ ;<br>$\rightarrow$<br>PRIMARY KEY ('codigo'<br>$\rightarrow$ > ENGINE = InnoDB;<br>Query OK. 0 rows affected (0.07 sec) |  |
| mysql><br>mysql> CREATE TABLE cantidadxcaja (<br>varchar(5) NOT NULL,<br>-><br>Codigo<br>'Cantidad'<br>-><br>int,<br>PRIMARY KEY ('Codigo')<br>-><br>-> > ENGINE = InnoDB;<br>Query OK. 0 rows affected (0.07 sec)                                                                                                    |  |
| mysq $1$ ><br>mysql> CREATE TABLE 'detallefactura' (<br>varchar(5) NOT NULL.<br>$\Rightarrow$<br>codigo<br>cantidad<br>int NOT NULL.<br>codMedicina'<br>varchar(5) NOT NULL,<br>ニン<br>'CodCabeceraFactura'<br>varchar(5) NOT NULL.<br><b>UalorUnitario</b><br>double.<br>'UalorTotal'<br>double,<br>$\rightarrow$<br>PRIMARY KEY ('codigo')<br>$\rightarrow$ > ENGINE = InnoDB;<br>Query OK, 0 rows affected (0.10 sec)                                                                       |  |
| mysq $1$ ><br>mysql> CREATE TABLE `detallefacturacompra` (<br>varchar(5) NOT NULL.<br>codigo                                                                                                    |  |

**Figura A 3.3** Ejecución Script Tables, Funciones y Triggers

# **Instalacion SADM**

En la Carpeta Bin → Debug generado en el Entorno de Desarrollo tenemos las DLL y el Ejecutable (.exe), la almacenamos en una carpeta llamada SADM.

| BDSuFarmaSana.dll                                | 23/05/2012 18:30 | Extensión de la apl | <b>52 KB</b> |
|--------------------------------------------------|------------------|---------------------|--------------|
| BDSuFarmaSana.pdb                                | 23/05/2012 18:30 | Archivo PDB         | 166 KB       |
| DevComponents.DotNetBar2.dll<br>Q.               | 08/08/2009 5:00  | Extensión de la apl | 3.408 KB     |
| Farmacia.exe                                     | 23/05/2012 18:30 | Aplicación          | 528 KB       |
| Farmacia.pdb                                     | 23/05/2012 18:30 | <b>Archivo PDB</b>  | 232 KB       |
| Interop.Microsoft.Office.Interop.Excel.dll<br>Q. | 23/05/2012 12:31 | Extensión de la apl | 1.244 KB     |
| Interop.PDFCreator.dll<br>▧                      | 23/05/2012 12:41 | Extensión de la apl | 108 KB       |
| Spire.DataExport.dll                             | 14/01/2011 11:38 | Extensión de la apl | 1.008 KB     |
| Spire.DataExport.ResourceMgr.dll                 | 14/01/2011 10:44 | Extensión de la apl | 20 KB        |
| Spire.DataExport.xml                             | 14/01/2011 10:44 | <b>XML File</b>     | 202 KB       |
| Spire.License.dll<br>Q)                          | 10/12/2010 10:14 | Extensión de la apl | 25 KB        |
|                                                  |                  |                     |              |

**Figura A 3.4** Archivos del Sistema

Y procedemos a ejecutar el archivo Farmacia.exe, el cual aparecerá la primera interfaz de ingreso de usuario.

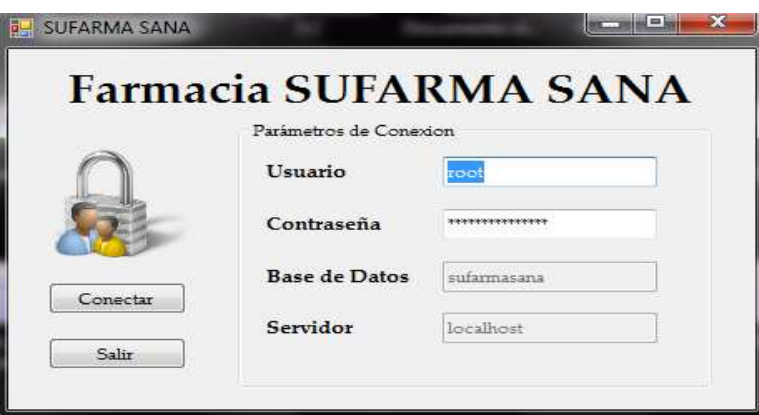

**Figura A 3.5** Ingreso al Sistema SADM

#### **Pasos para respaldo y recuperación de la Base de Datos**

Es recomendable realizar periódicamente respaldos de la Base de Datos y almacenarlos en dispositivos extraíbles.

Para obtener los respaldos de la base de dato se procede a ejecutar la siguiente instrucción en el servidor MySQL.

Mysqldump -u usuario -p nombredb > archivo de salida.sql

#### **Donde:**

Usuario: nombre del usuario administrador de la base de datos.

Nombrebd: nombre de la base de datos del SADM.

Archivo de Salida= nombre del archivo dond se obtiene el respaldo.

Mysqldump -u **administrador** -p **Farmacia** > **Farmacia01/06/12.sql**

#### **ANEXO 4:** Manual de Usuario

#### **Introducción**

Este manual es una guía de consulta para un usuario de cualquier nivel, ya que consta de diversos temas que contienen información clara y concisa acerca de cómo operar el Sistema SADM (Sistema Automático para la Dispensación de Medicamentos versión 1.0).

Si usted no está familiarizado con el sistema es necesaria la lectura de este manual antes y/o durante la visualización de los módulos, donde le indicará paso a paso el manejo del mismo.

#### **Objetivo de este manual**

El objetivo de este manual es guiar a los usuarios finales y al personal encargado del manejo y administración del software SADM.

#### **Acerca de este manual**

Este manual contiene ilustraciones e instrucciones que el usuario debe seguir paso a paso para poder manejar correctamente el Módulo de Facturación.

Luego de leer este anual los usuarios que van a operar SADM estarán en capacidad de:

- Manejar correctamente el sistema para el procesamiento de la información.
- Obtener información ordenada y confiable en un tiempo óptimo.

#### **A quién va dirigido este manual**

Este manual está orientado a todos los usuarios finales involucrados en la etapa de operación del sistema, los cuales son:

• **Administrador.-** persona encargada de controlar toda la información que se almacena en la base de datos, este usuario puede realizar las siguientes

funciones: consultar, ingresar, modificar, eliminar, facturar y anular facturas.

• **Usuario en general. general.-** persona encargada de interactuar con el sistema, utilizando las diferentes opciones que presenta; consultar, ingresar y modificar información, además este usuario puede facturar. Esar, modificar, eliminar, facturar y<br>sona encargada de interactuar con el s<br>opciones que presenta; consultar, ing<br>más este usuario puede facturar.<br>Significado<br>uración de la Base de Datos y Servidor,

# **Simbología de Iconos y Botones**

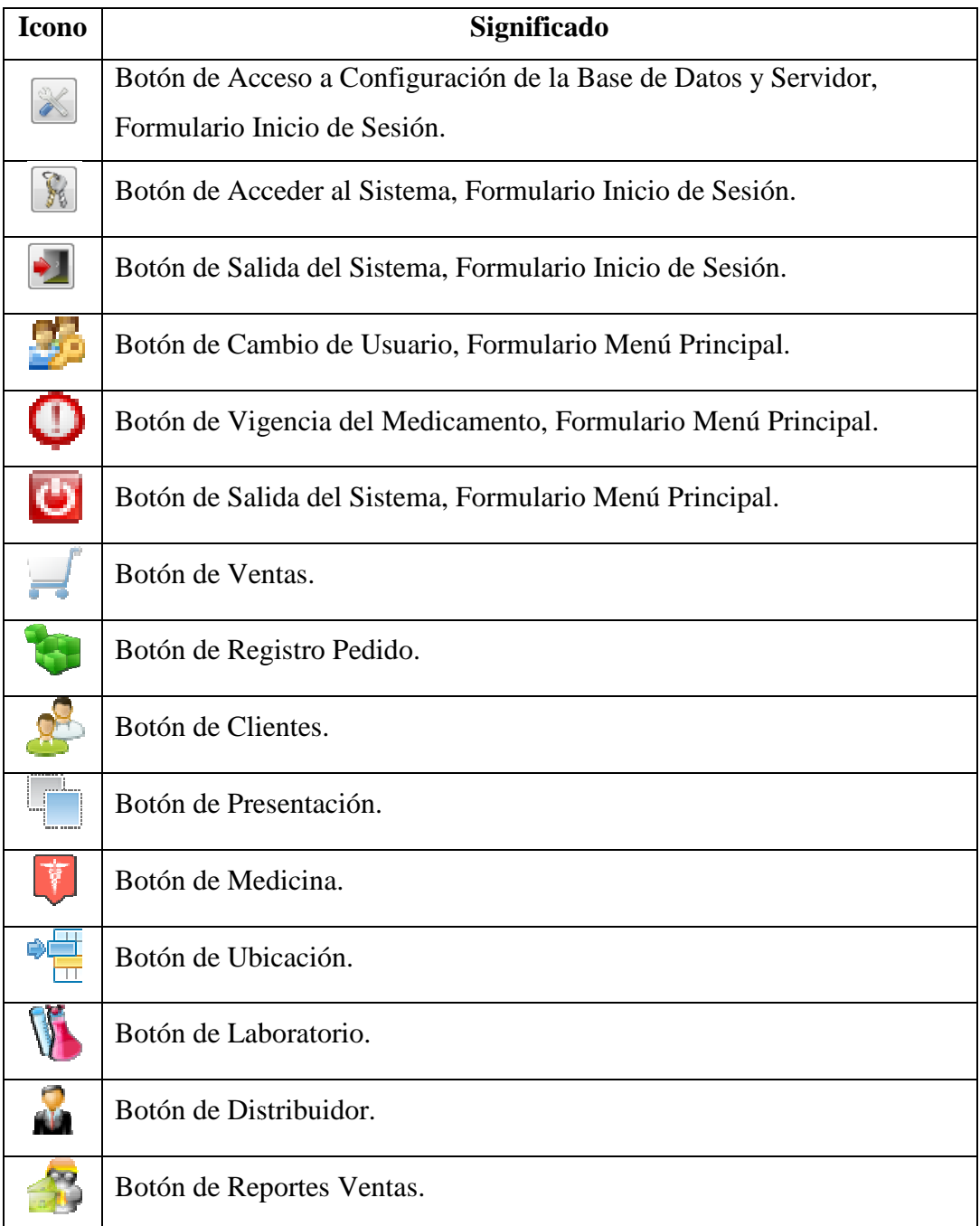

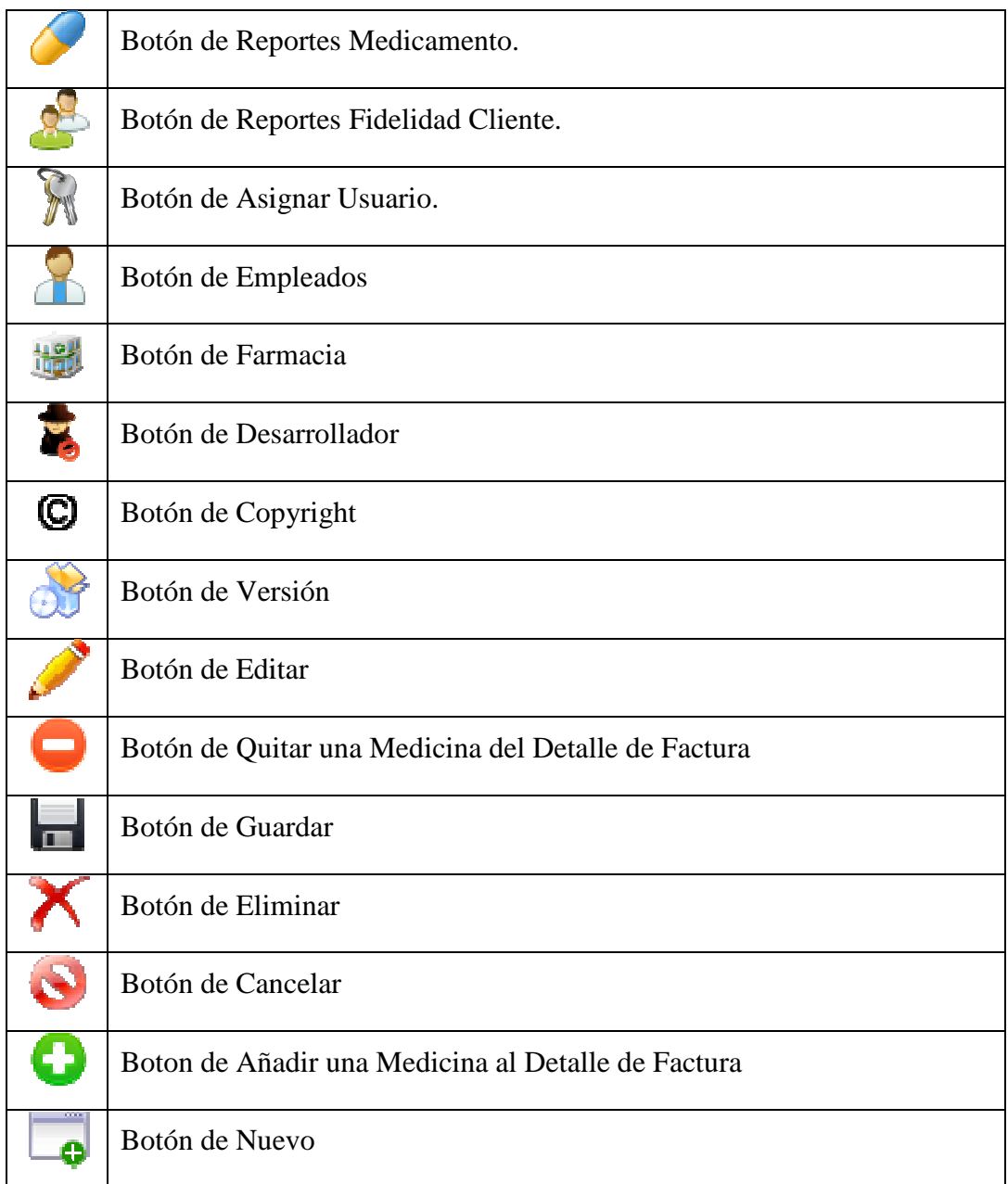

# **Inicio de Sesión**

Al momento de acceder al sistema la primera pantalla en visualizarse será la de Inicio de Sesión, donde se digita el Nombre de Usuario y Contraseña.

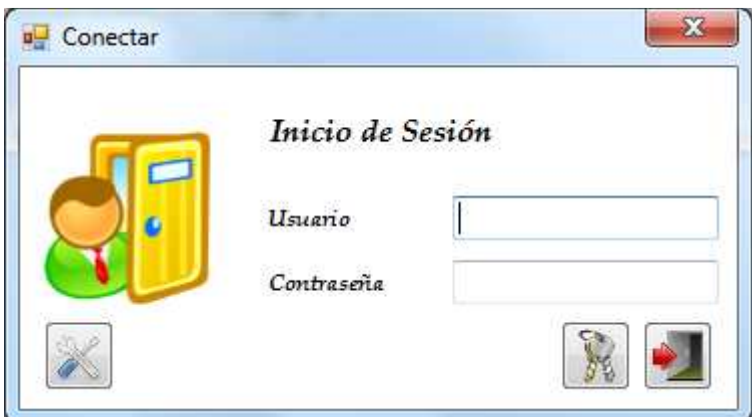

**Figura A 4.1** Inicio de Sesión

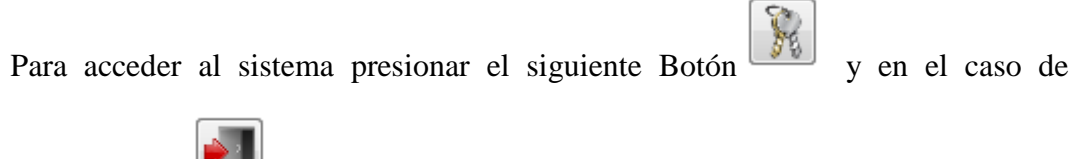

requerir Salir .

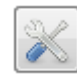

Cuando se necesite cambiar el servidor y la Base de Datos, pulsar el Botón para verificar o cambiar los datos de conexión.

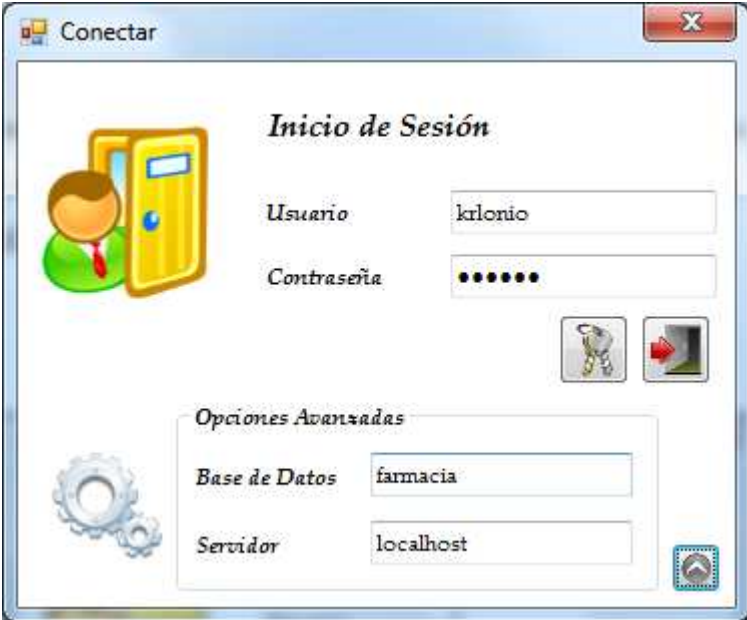

**Figura A 4.2** Opciones Avanzadas

Una vez realizado el Logueo correctamente se visualizara la siguiente pantalla, la cual es donde presenta el menú principal con sus diferentes submenús

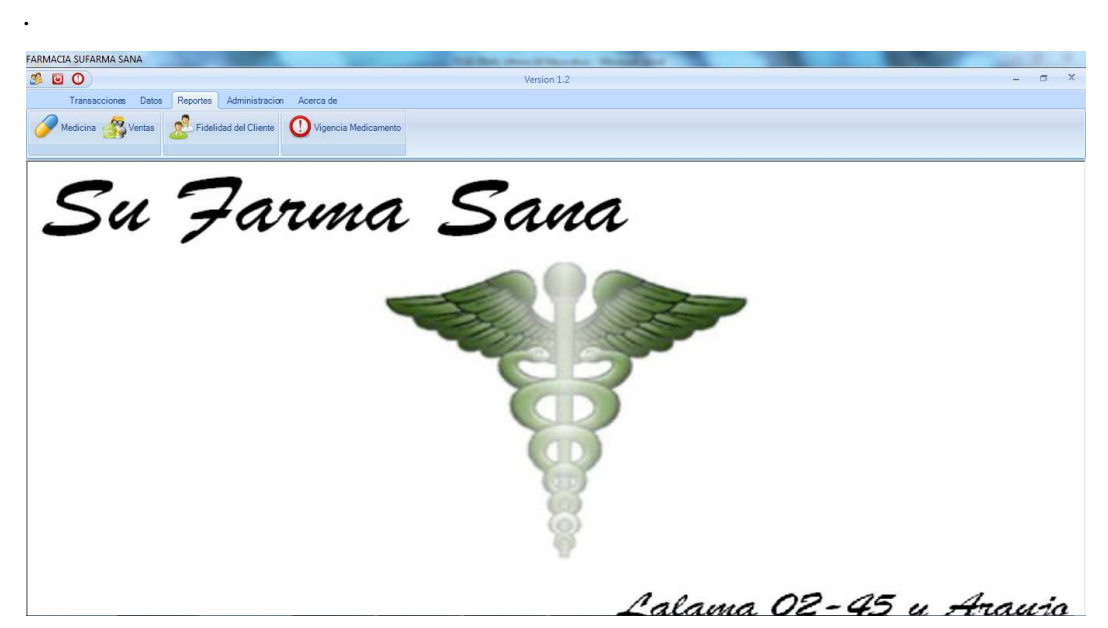

**Figura A 4.3** Menu Principal

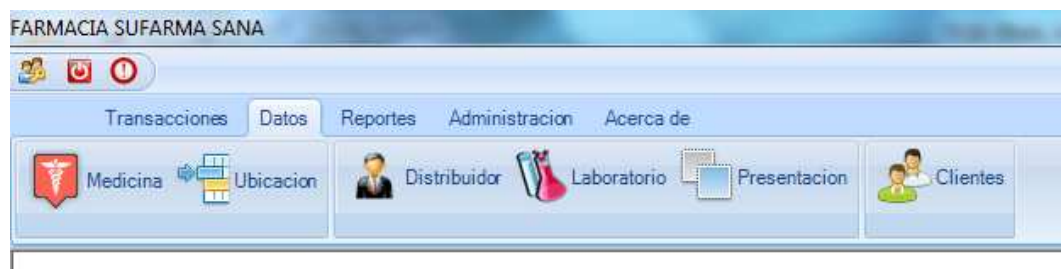

**Figura A 4.4** Menu Datos

Al hacer click en Datos, Clientes aparecerá la siguiente pantalla:

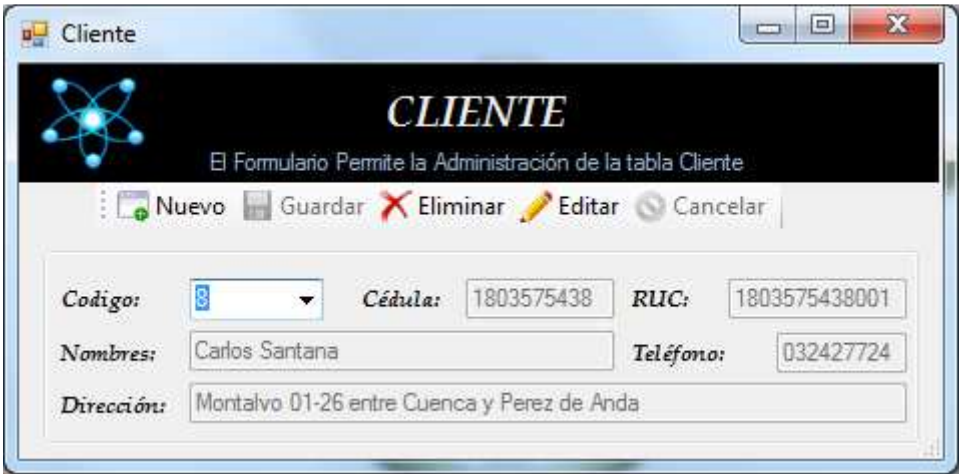

**Figura A 4.5** Registro Cliente

- Se presiona Nuevo y se activan los controles donde se registraran todos los datos del Cliente. Para Guardar el registro se debe dar click sobre el botón Guardar, o si se desea Cancelar el registro en el botón Cancelar.

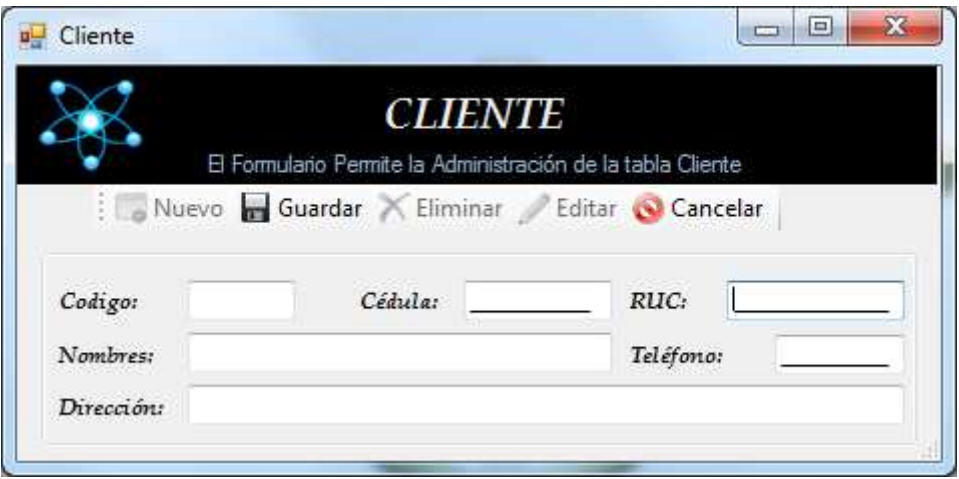

**Figura A 4.6** Ventana Nuevo registro

- Se presiona Editar y se activan los controles para realizar la Modificación de los datos. Para Guardar el registro se debe dar click sobre el botón Guardar, o si se desea Cancelar el registro en el botón Cancelar.

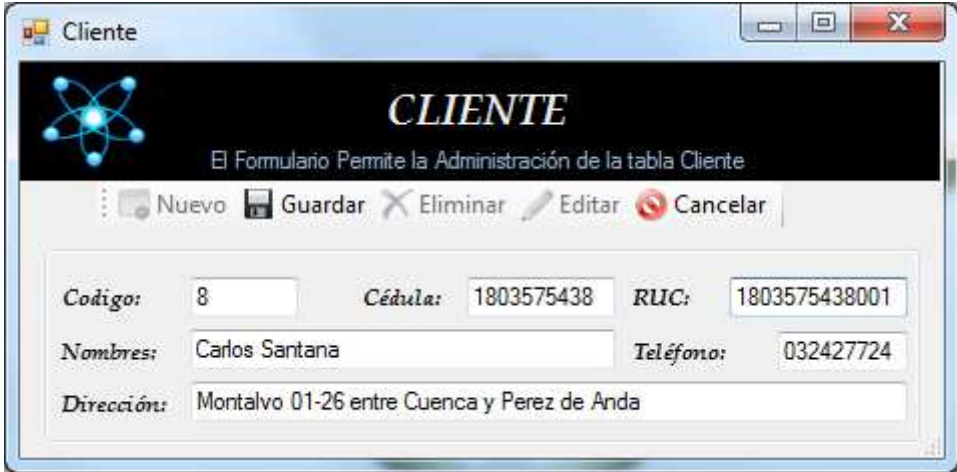

**Figura A 4.7** Ventana Editar Registro

- Se presiona Eliminar registro y aparece el siguiente mensaje.

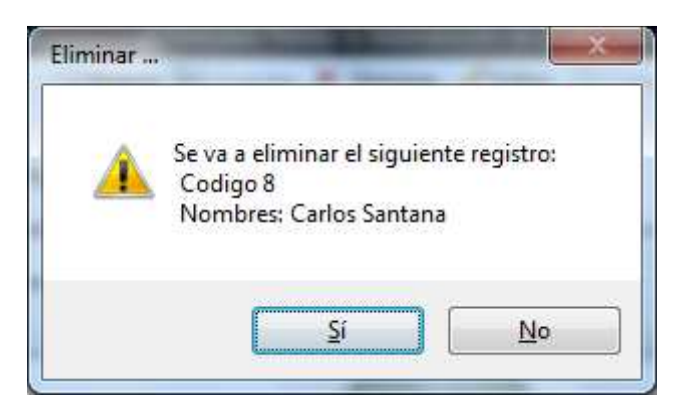

**Figura A 4.8** Mensaje Eliminación de Registro

- Al hacer click en Laboratorio, se presenta la siguiente ventana

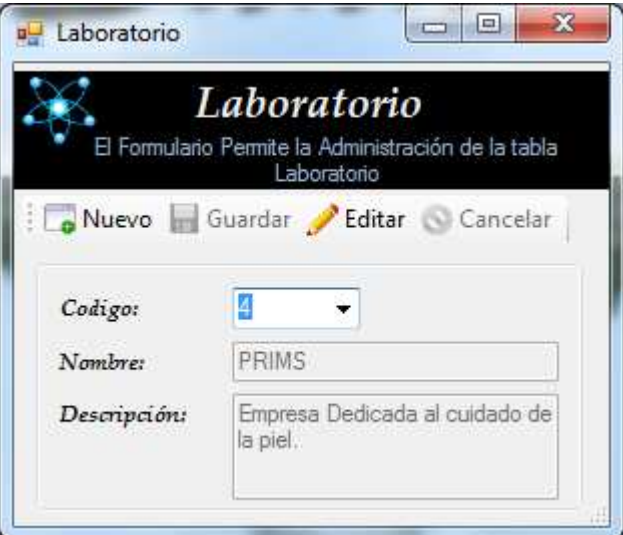

**Figura A 4.9** Registro de Laboratorio

- Se presiona Nuevo y se activan los controles donde se registraran todos los datos del Laboratorio. Para Guardar el registro se debe dar click sobre el botón Guardar, o si se desea Cancelar el registro en el botón Cancelar.

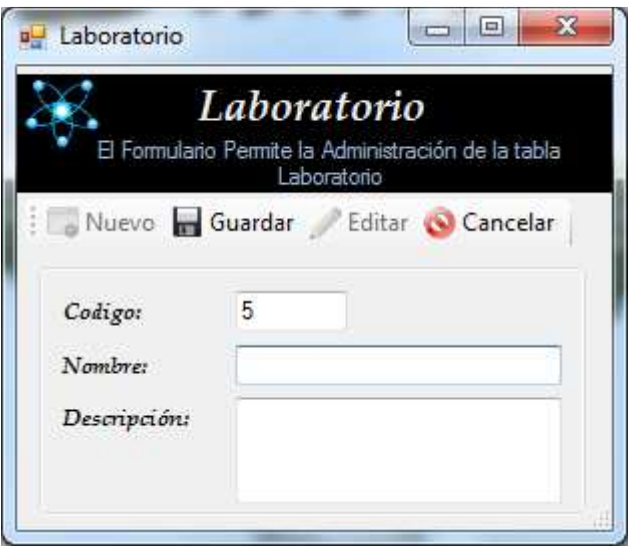

**Figura A 4.10** Ventana Nuevo registro

- Se presiona Editar y se activan los controles para realizar la Modificación de los datos. Para Guardar el registro se debe dar click sobre el botón Guardar, o si se desea Cancelar el registro en el botón Cancelar.

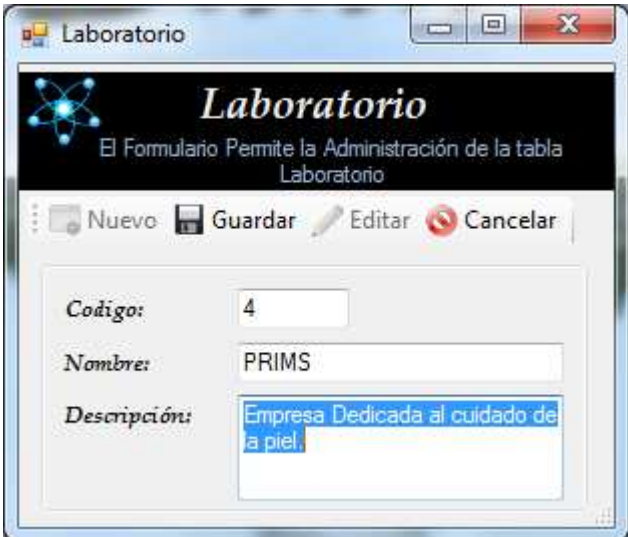

**Figura A 4.11** Ventana Editar Registro

- Al hacer click en Presentación, se presenta la siguiente ventana

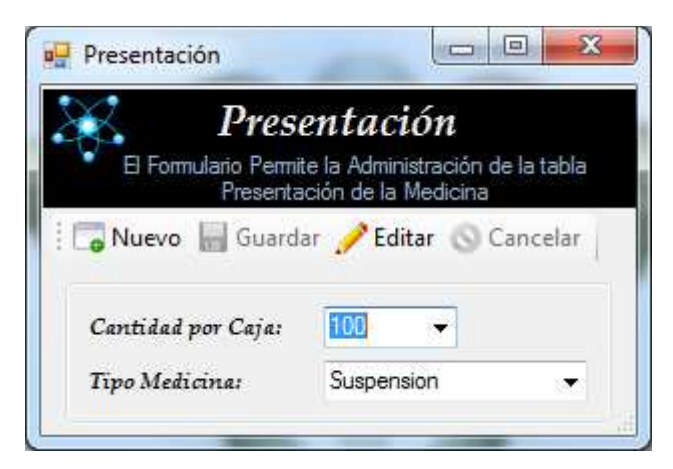

**Figura A 4.12** Registro de Presentación

- Se presiona Nuevo y se activan los controles donde se registraran todos los datos de Presentación del Medicamento. Para Guardar el registro se debe dar click sobre el botón Guardar, o si se desea Cancelar el registro en el botón Cancelar.

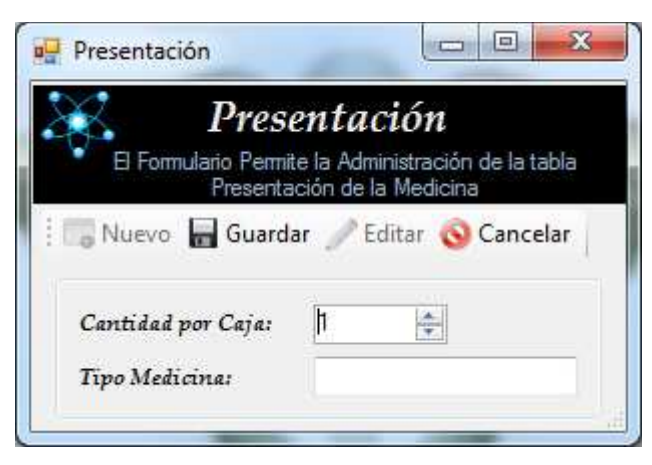

**Figura A 4.13** Ventana Nuevo registro

- Se presiona Editar y se activan los controles para realizar la Modificación de los datos. Para Guardar el registro se debe dar click sobre el botón Guardar, o si se desea Cancelar el registro en el botón Cancelar.

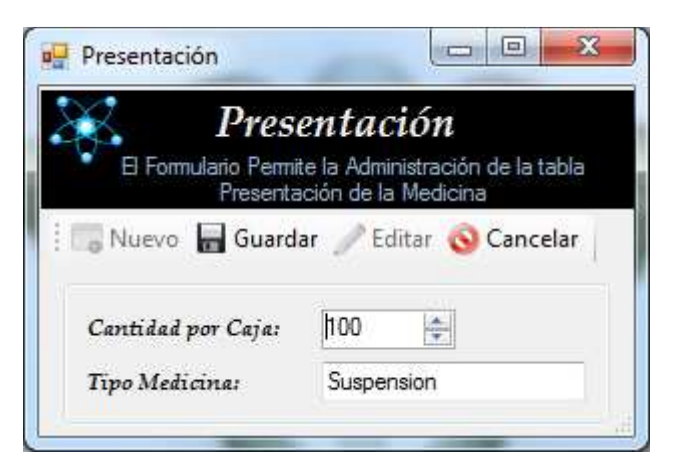

**Figura A 4.14** Ventana Editar Registro

- Al hacer click en Distribuidor, se presenta la siguiente ventana

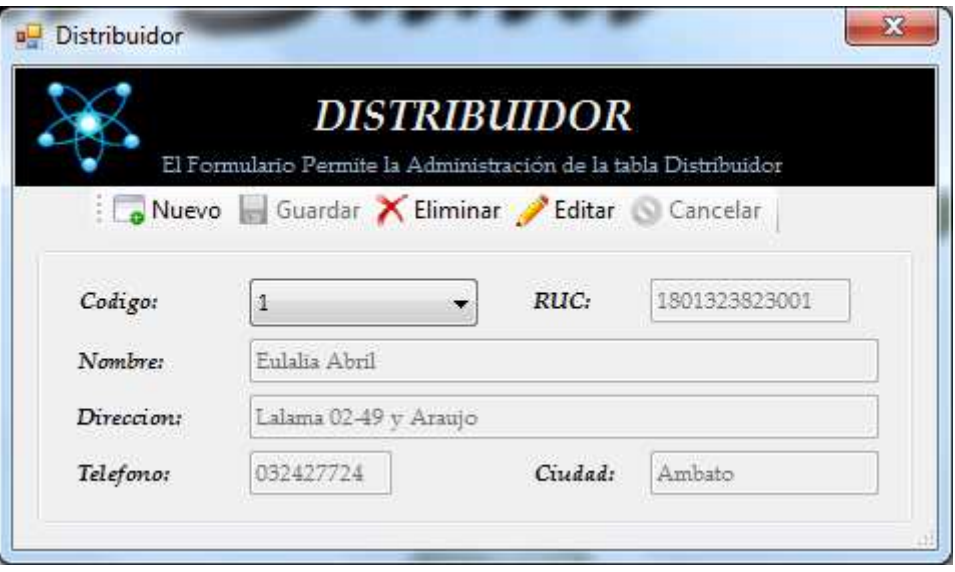

**Figura A 4.15** Registro de Distribuidor

- Se presiona Nuevo y se activan los controles donde se registraran todos los datos de Distribuidor. Para Guardar el registro se debe dar click sobre el botón Guardar, o si se desea Cancelar el registro en el botón Cancelar.

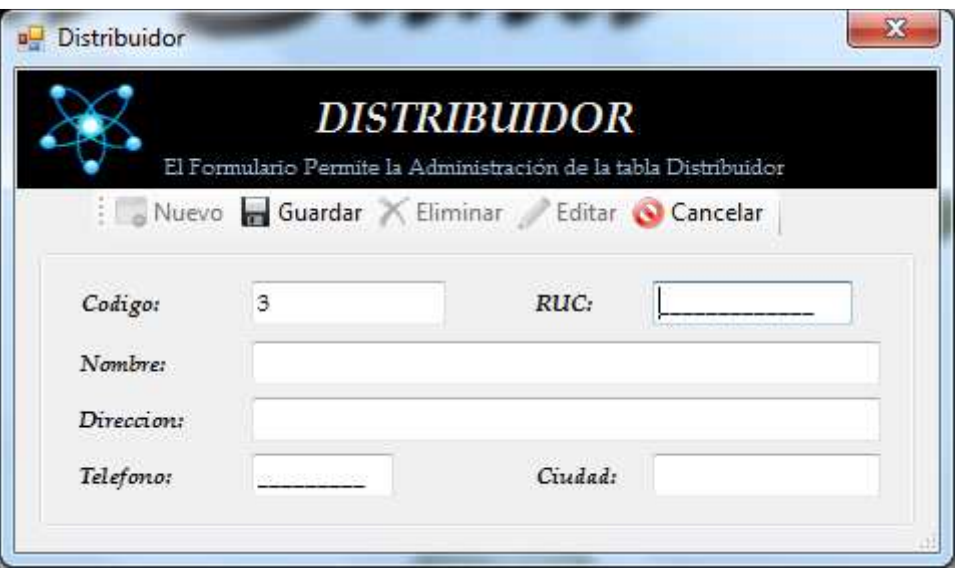

**Figura A 4.16** Ventana Nuevo registro

- Se presiona Editar y se activan los controles para realizar la Modificación de los datos. Para Guardar el registro se debe dar click sobre el botón Guardar, o si se desea Cancelar el registro en el botón Cancelar.

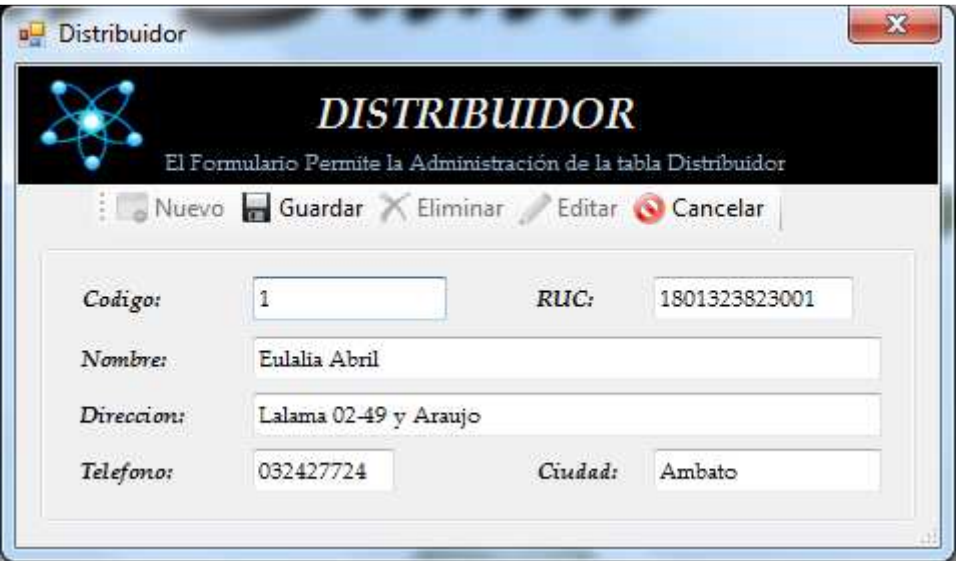

**Figura A 4.17** Ventana Editar Registro

- Al hacer click en Ubicación, se presenta la siguiente ventana

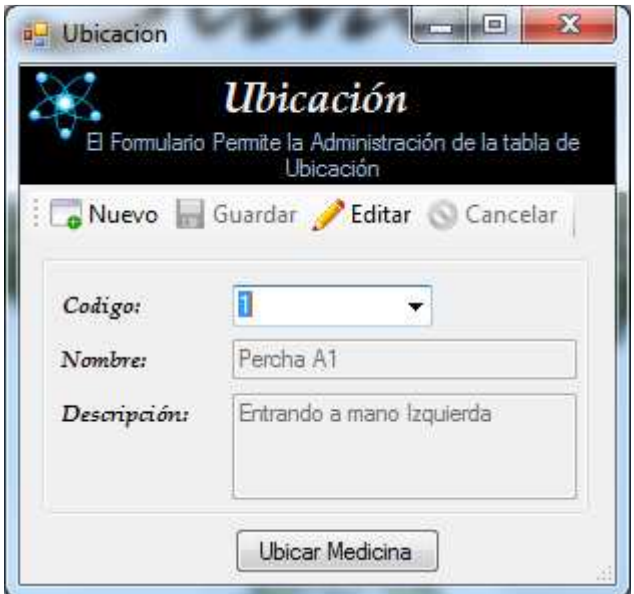

**Figura A 4.18** Registro de Ubicación

- Se presiona Nuevo y se activan los controles donde se registraran todos los datos de Ubicación. Para Guardar el registro se debe dar click sobre el botón Guardar, o si se desea Cancelar el registro en el botón Cancelar.

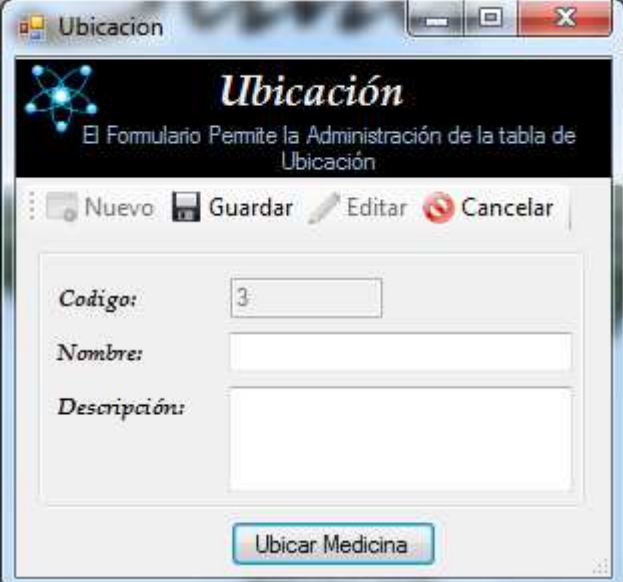

**Figura A 4.19** Ventana Nuevo registro

- Se presiona Editar y se activan los controles para realizar la Modificación de los datos. Para Guardar el registro se debe dar click sobre el botón Guardar, o si se desea Cancelar el registro en el botón Cancelar.

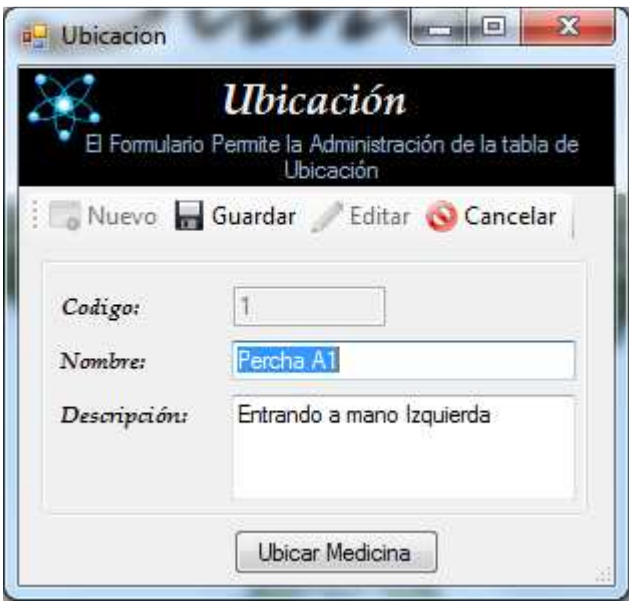

**Figura A 4.20** Ventana Editar Registro

- Al hacer click en Medicina, se presenta la siguiente ventana

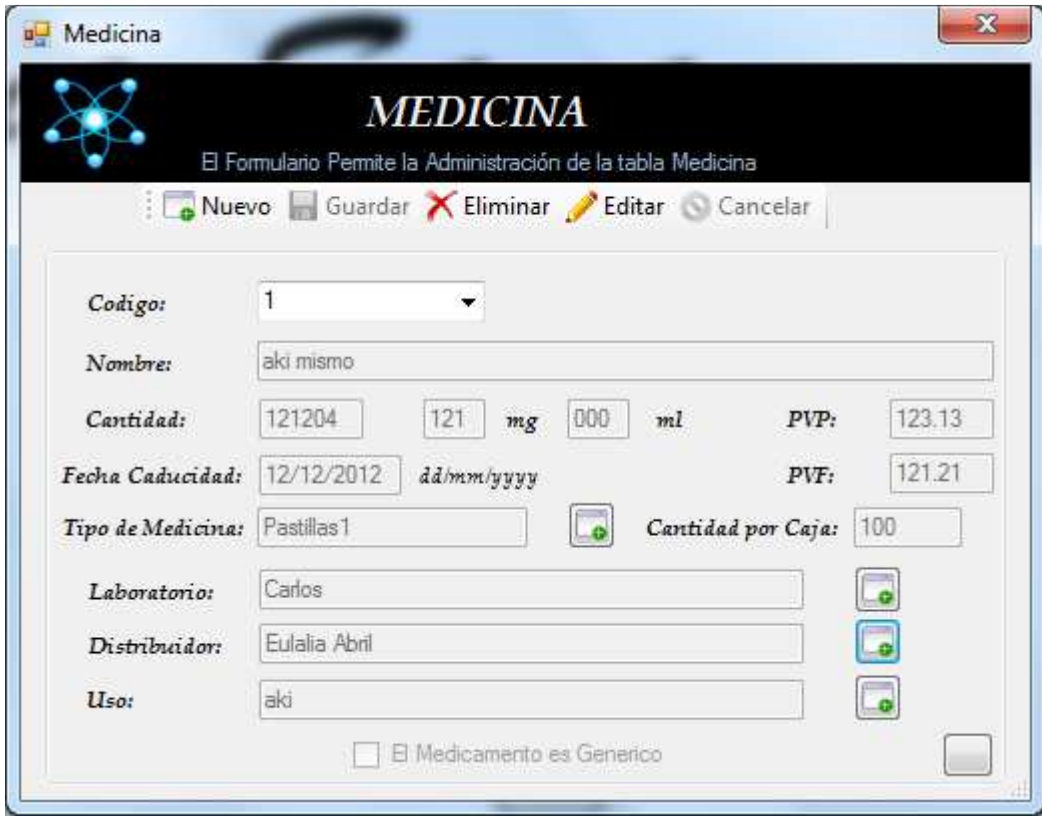

**Figura A 4.21** Registro de Medicina

- Se presiona Nuevo y se activan los controles donde se registraran todos los datos de Medicina. Para Guardar el registro se debe dar click sobre el botón Guardar, o si se desea Cancelar el registro en el botón Cancelar.

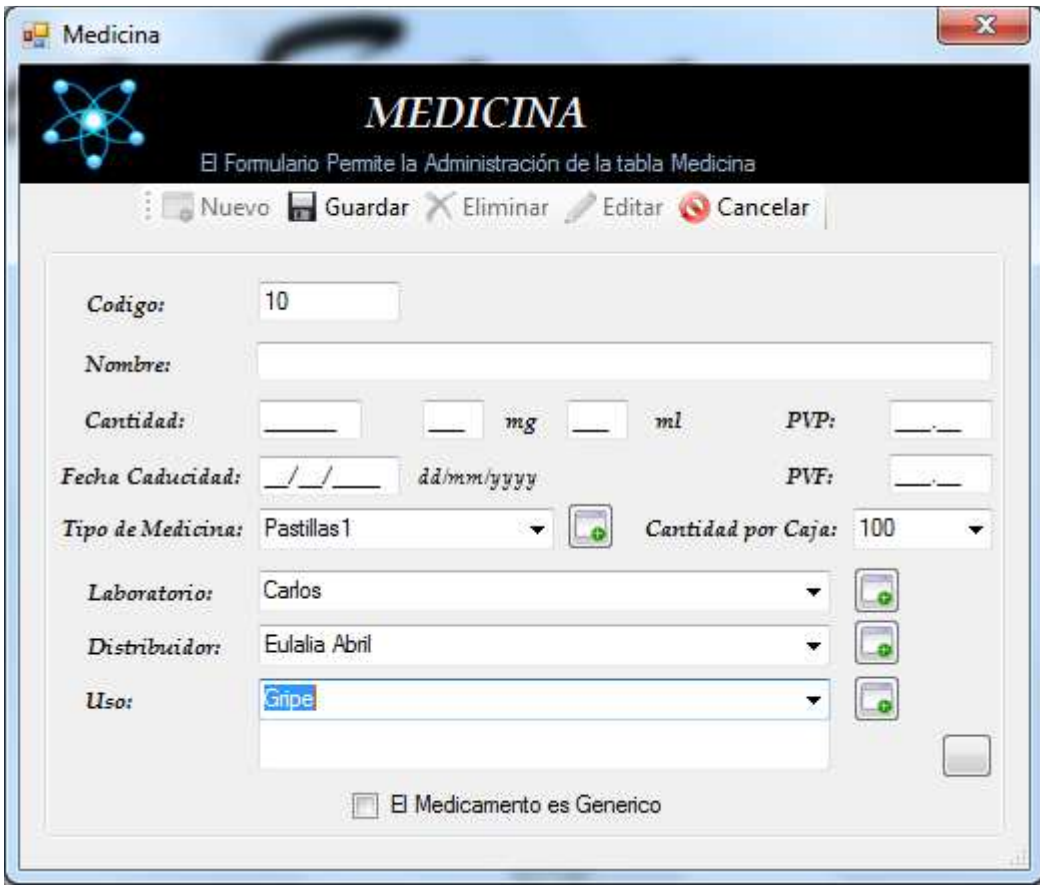

**Figura A 4.22** Ventana Nuevo registro

- Se presiona Editar y se activan los controles para realizar la Modificación de los datos. Para Guardar el registro se debe dar click sobre el botón Guardar, o si se desea Cancelar el registro en el botón Cancelar.

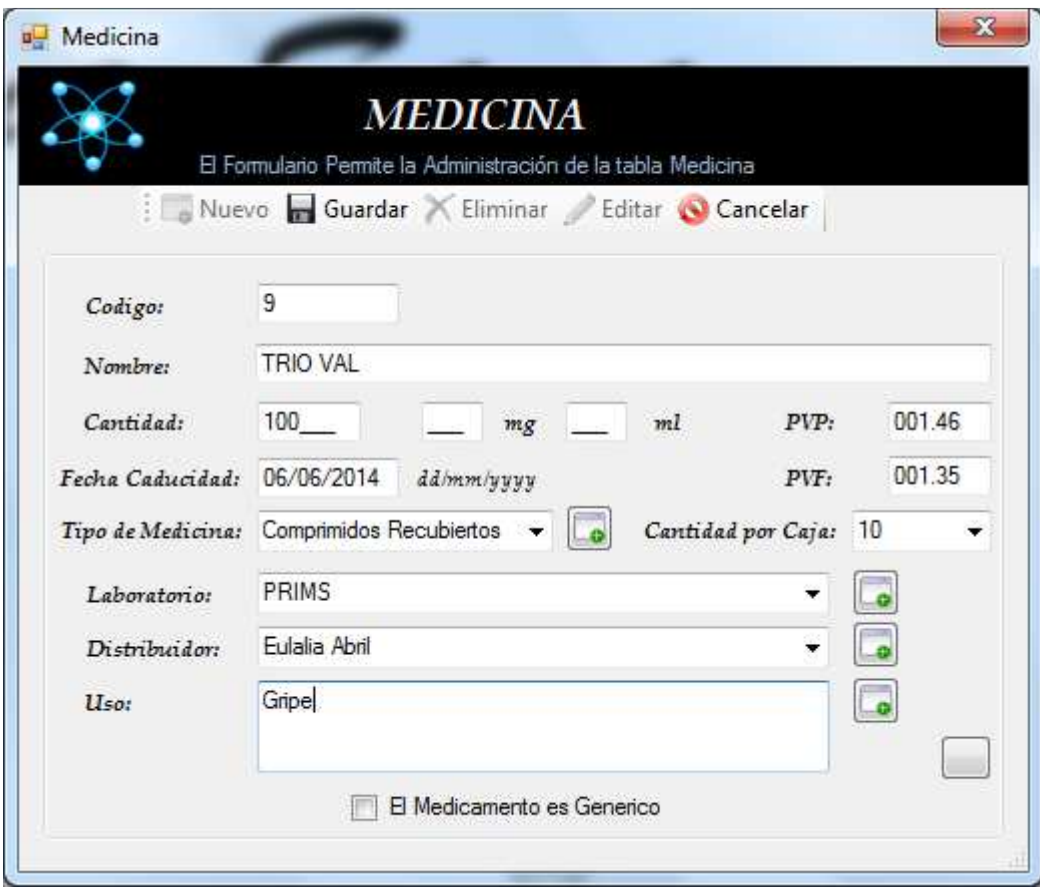

**Figura A 4.23** Ventana Editar Registro

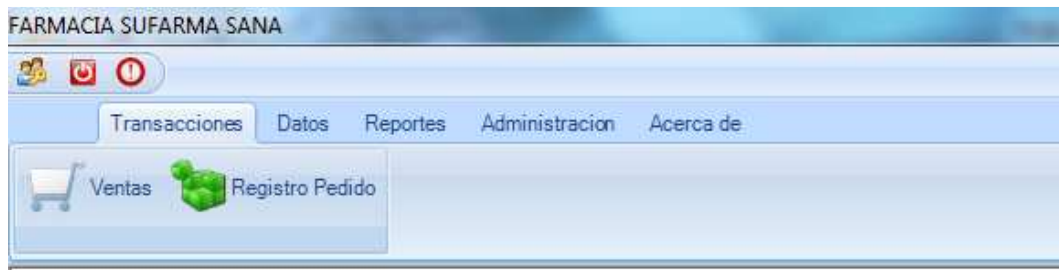

**Figura A 4.24** Menu Transacciones

- Al hacer click en Transacciones y en Ventas, se presenta la siguiente ventana.

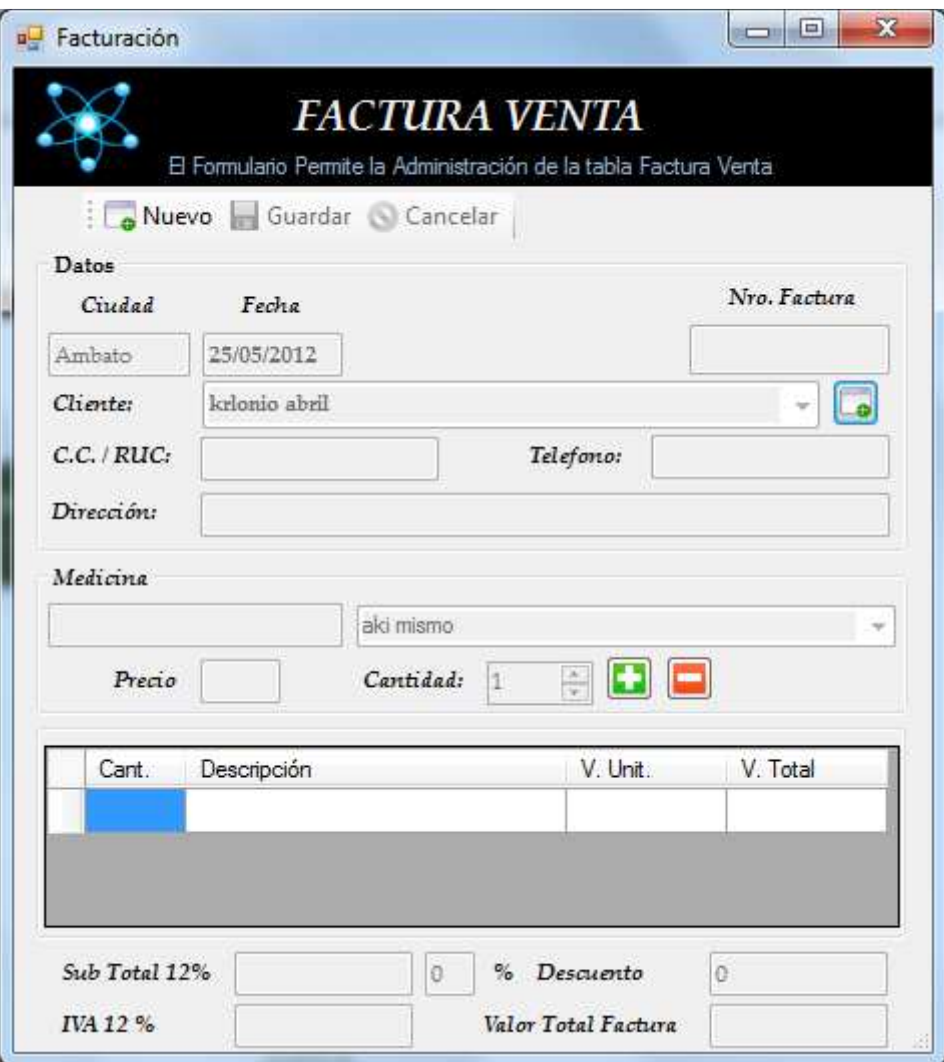

**Figura A 4.25** Registro de Venta

- Se presiona Nuevo y se activan los controles donde se registraran todos los datos de la Venta. Para Guardar el registro se debe dar click sobre el botón Guardar, o si se desea Cancelar el registro en el botón Cancelar.

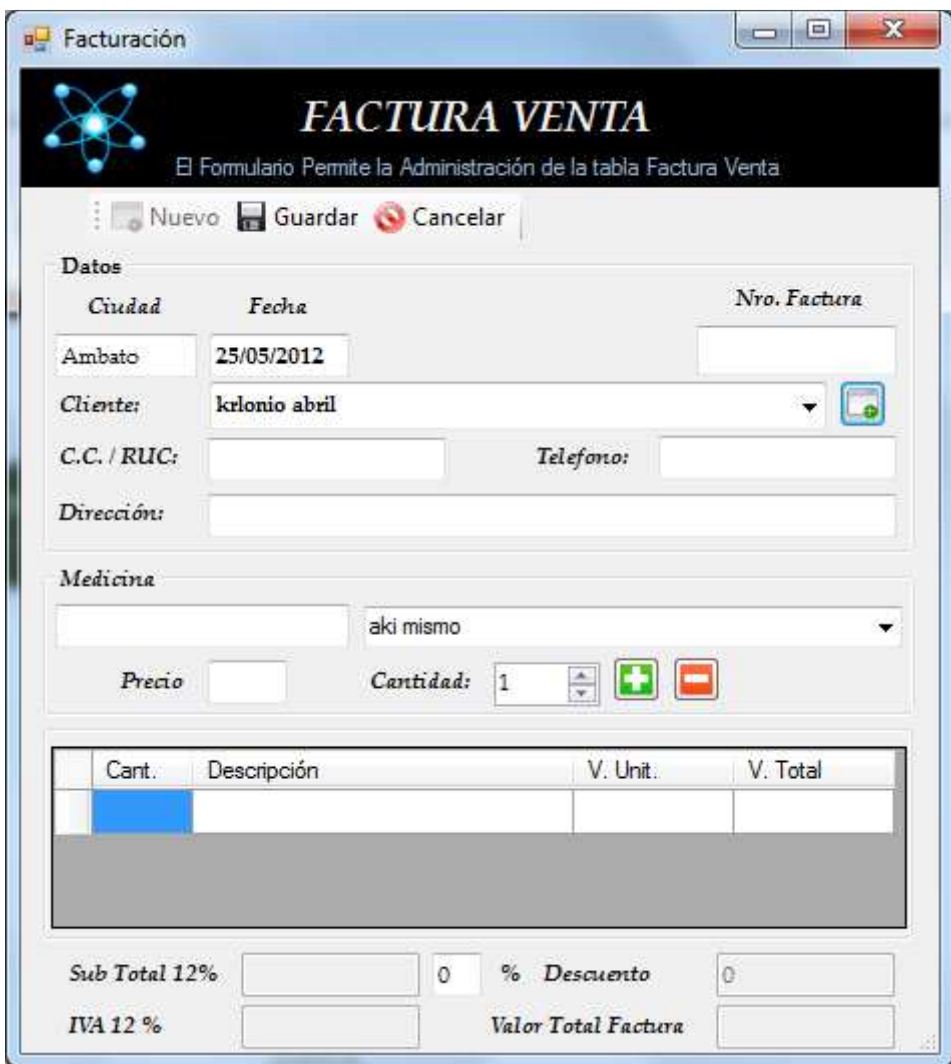

**Figura A 4.26** Ventana Nuevo registro

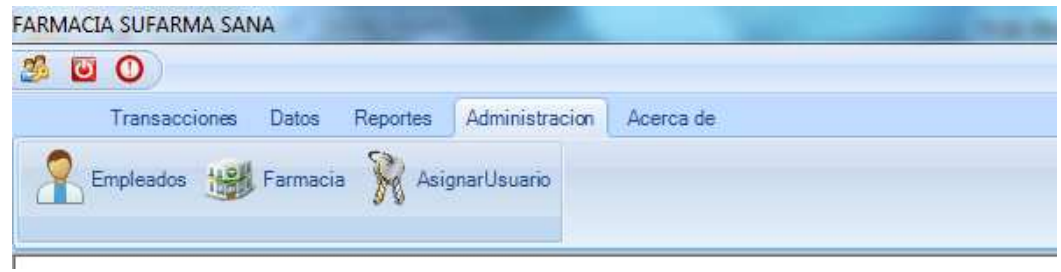

**Figura A 4.27** Menu Aministración

- Al hacer click en Administración, Empleados aparecerá la siguiente pantalla:

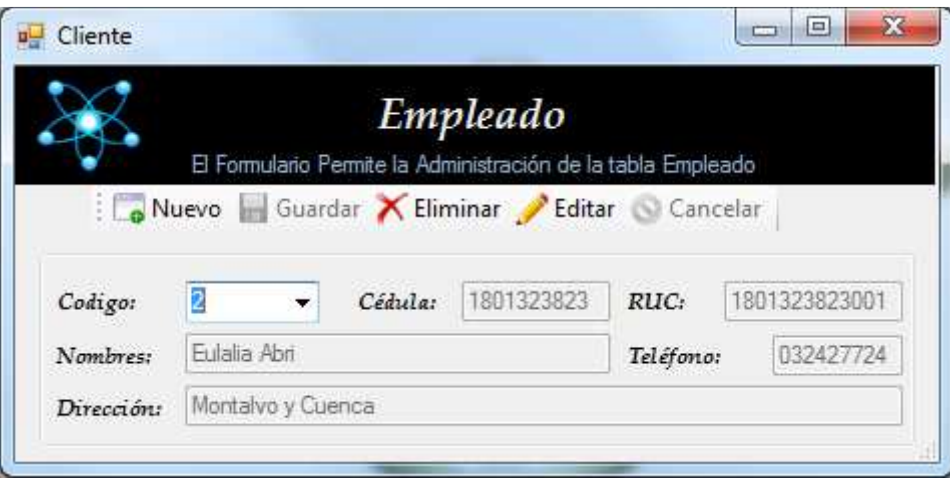

**Figura A 4.28** Registro Empleado

- Se presiona Nuevo y se activan los controles donde se registraran todos los datos del Empleado. Para Guardar el registro se debe dar click sobre el botón Guardar, o si se desea Cancelar el registro en el botón Cancelar.

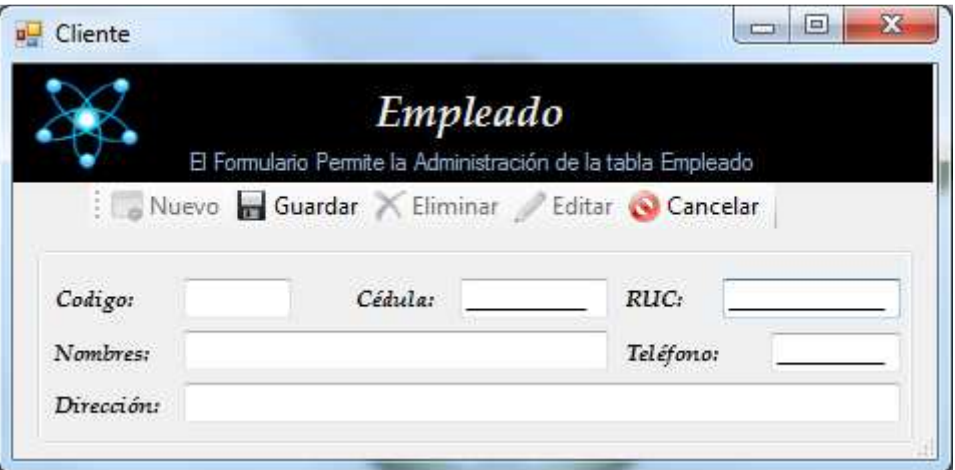

**Figura A 4.29** Ventana Nuevo registro

- Se presiona Editar y se activan los controles para realizar la Modificación de los datos. Para Guardar el registro se debe dar click sobre el botón Guardar, o si se desea Cancelar el registro en el botón Cancelar.

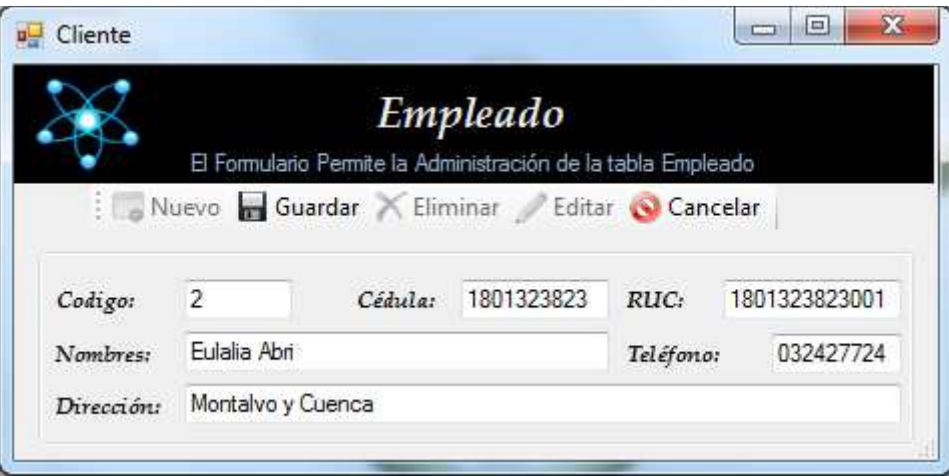

**Figura A 4.30** Ventana Editar Registro

- Se presiona Eliminar registro y aparece el siguiente mensaje.

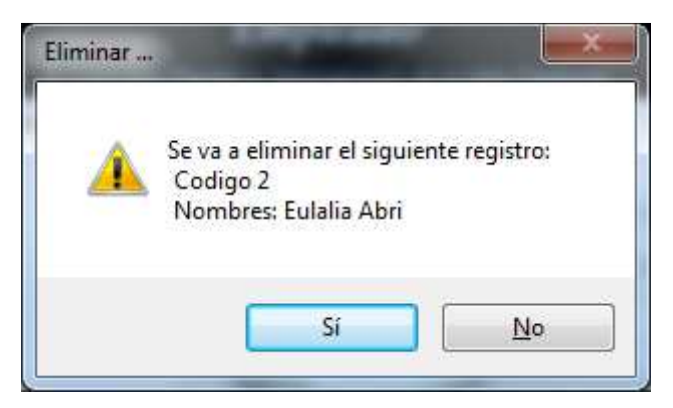

**Figura A 4.31** Mensaje Eliminación de Registro

- Al hacer click en Farmacia aparecerá la siguiente pantalla:
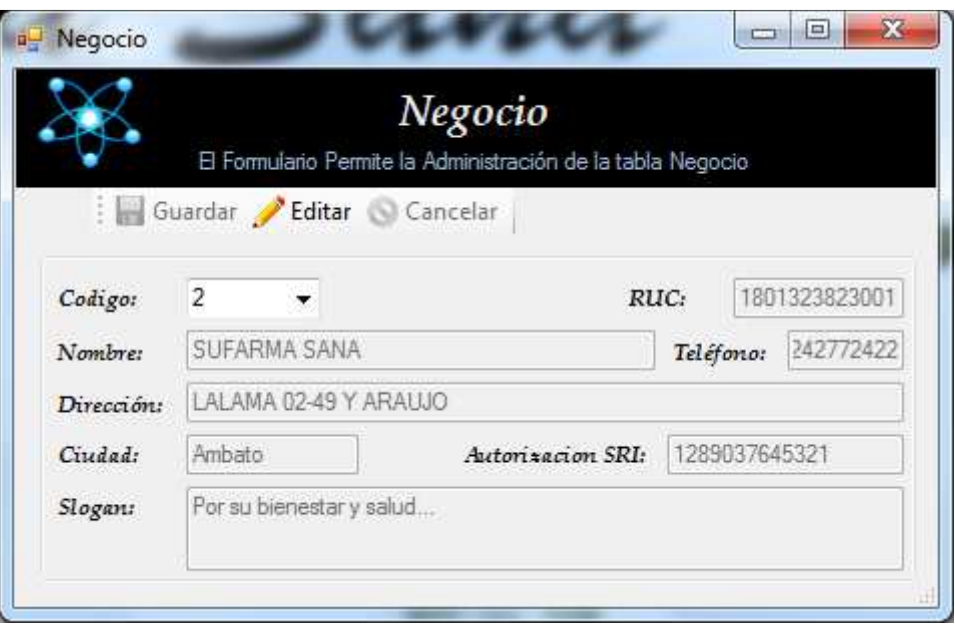

**Figura A 4.32** Registro Farmacia

- Se presiona Editar y se activan los controles para realizar la Modificación de los datos. Para Guardar el registro se debe dar click sobre el botón Guardar, o si se desea Cancelar el registro en el botón Cancelar.

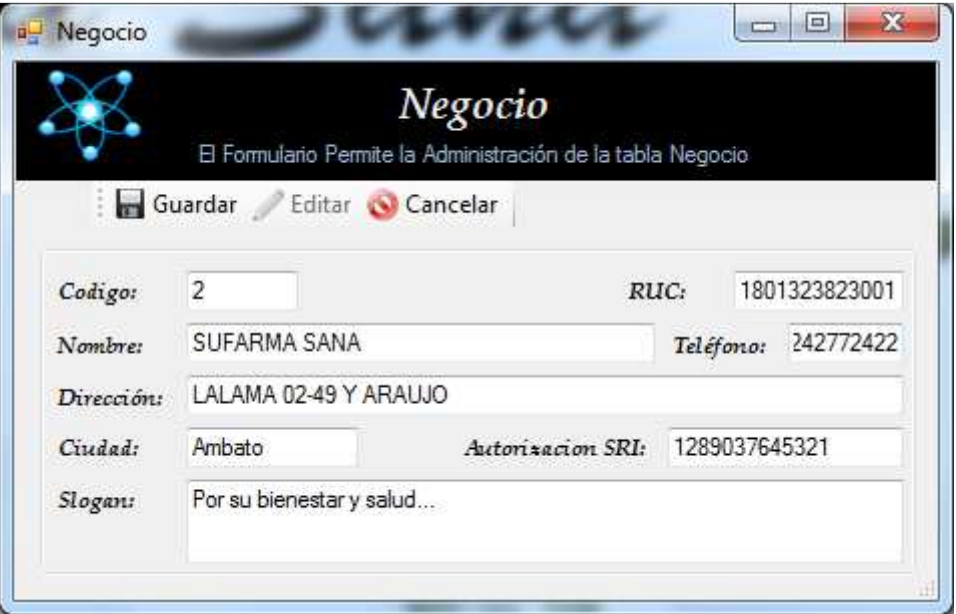

**Figura A 4.33** Ventana Editar Registro

- Al hacer click en AsignarUsuario aparecerá la siguiente pantalla:

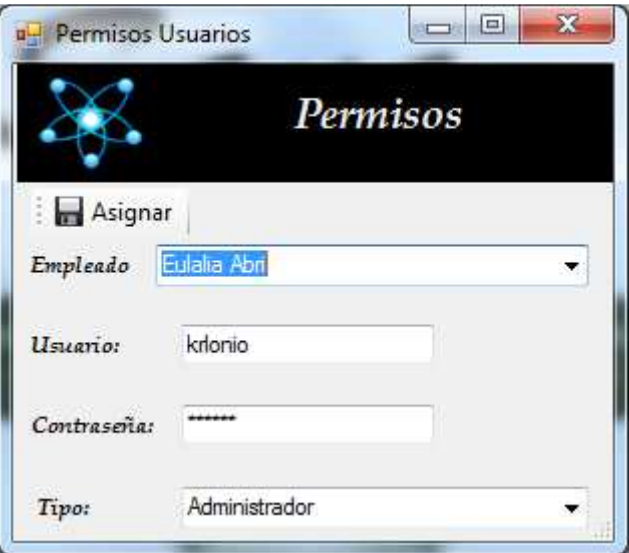

**Figura A 4.34** Registro Permisos Usuarios

- Se selecciona el Usuario al cual se va a asignar los permisos sea de Administrador o Empleado, escribir el Usuario y la Contraseña con la cual va a acceder al sistema y escoger el tipo de usuario que va a ser ese Empleado.

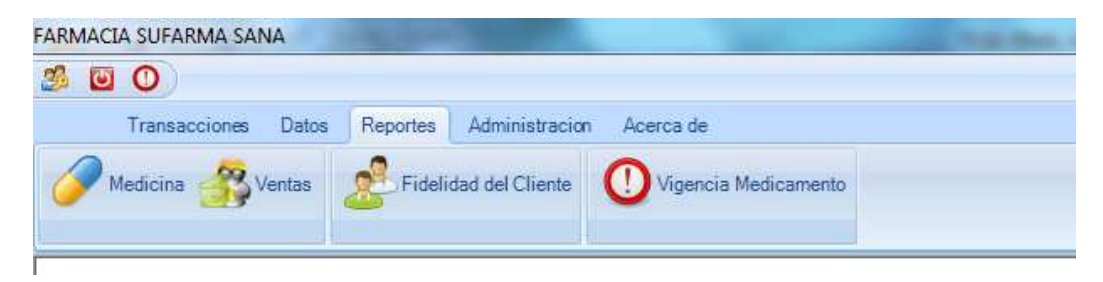

**Figura A 4. 35** Menu Reportes

- Al hacer click en Reportes, Ventas aparecerá la siguiente pantalla

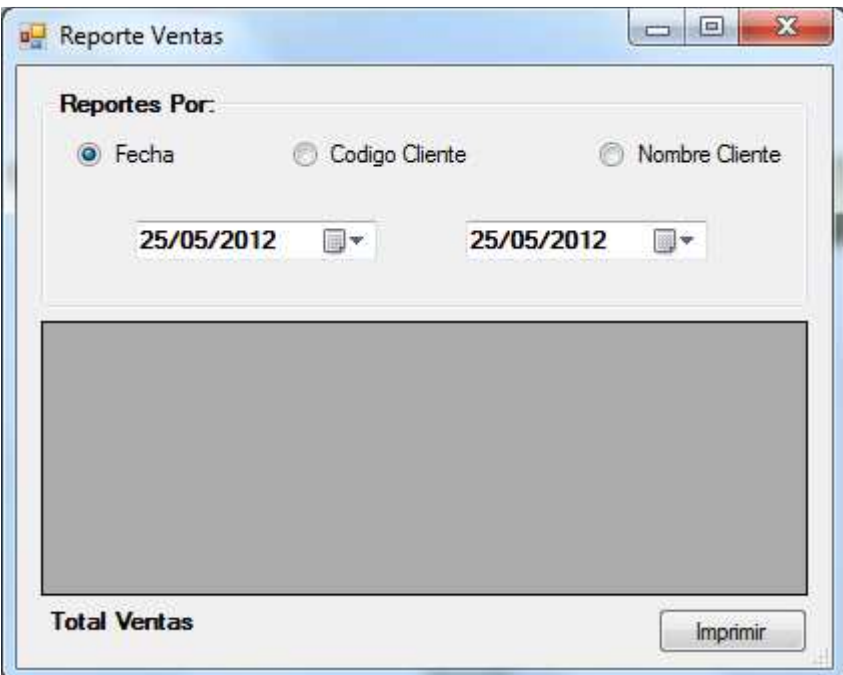

**Figura A 4.36** Ventana Reporte Ventas

- Se selecciona el Carácter de la Búsqueda siendo este por Fecha, Codigo o por Nombre del Cliente.
- Una vez seleccionado se visualizaran los datos en forma de Tabla.

| <b>Fecha</b><br>c | Codigo Cliente |       | O Nombre Cliente |  |
|-------------------|----------------|-------|------------------|--|
|                   |                |       |                  |  |
|                   | Nombres        | total | fecha            |  |
|                   | Carlos Santana | 14,6  | 25/05/2012       |  |
|                   |                |       |                  |  |

**Figura A 4.37** Visualización de Datos en una Tabla

- Con el resultado de la Consulta en pantalla se procederá a presionar el botón Imprimir y enviar los datos de la tabla a un archivo de Excel para su posterior impresión o almacenamiento.

|   | A4         |        | $f_{\infty}$                |                 |  |
|---|------------|--------|-----------------------------|-----------------|--|
|   | А          | В      |                             | F               |  |
| 1 | Nrofactura | Codigo | Nombres Cliente total fecha |                 |  |
|   | 7893       | 24     | Carlos Santana              | 14,6 25/05/2012 |  |
| 3 |            |        |                             |                 |  |
| 4 |            |        |                             |                 |  |
| 5 |            |        |                             |                 |  |
| 6 |            |        |                             |                 |  |
|   |            |        |                             |                 |  |

**Figura A 4.38** Datos de Consulta en Archivo de Excel

#### **ANEXO 5:** Manual Técnico

### **Base de Datos Farmacia SuFarma Sana**

CREATE DATABASE `farmacia` CHARACTER SET `latin1` COLLATE `latin1\_swedish\_ci`;

USE `farmacia`;

/\* Tables \*/

CREATE TABLE `cabecerafactura` ( `codigo` varchar(5) NOT NULL, `NroFactura` varchar(10) NOT NULL, `Cliente` varchar(5) NOT NULL, `vendedor` varchar(5) NOT NULL, `iva` double, `subtotal` double, `total` double, `codnegocio` varchar(5) NOT NULL, `descuento` double, `fecha` date, PRIMARY KEY (`codigo`)  $)$  ENGINE = InnoDB;

CREATE TABLE `cabecerafacturacompra` (

 `codigo` varchar(5) NOT NULL, `NroFactura` varchar(10) NOT NULL, `distribuidor` varchar(5) NOT NULL, `empleado` varchar(5) NOT NULL, `iva` double, `subtotal` double,

 `total` double, `descuento` double, `fecha` date, PRIMARY KEY (`codigo`)  $)$  ENGINE = InnoDB;

CREATE TABLE `cantidadxcaja` ( `Codigo` varchar(5) NOT NULL, `Cantidad` int, PRIMARY KEY (`Codigo`) ) ENGINE = InnoDB;

CREATE TABLE `detallefactura` (

 `codigo` varchar(5) NOT NULL, `cantidad` int NOT NULL, `codMedicina` varchar(5) NOT NULL, `CodCabeceraFactura` varchar(5) NOT NULL, `ValorUnitario` double, `ValorTotal` double, PRIMARY KEY (`codigo`)  $)$  ENGINE = InnoDB;

CREATE TABLE `detallefacturacompra` (

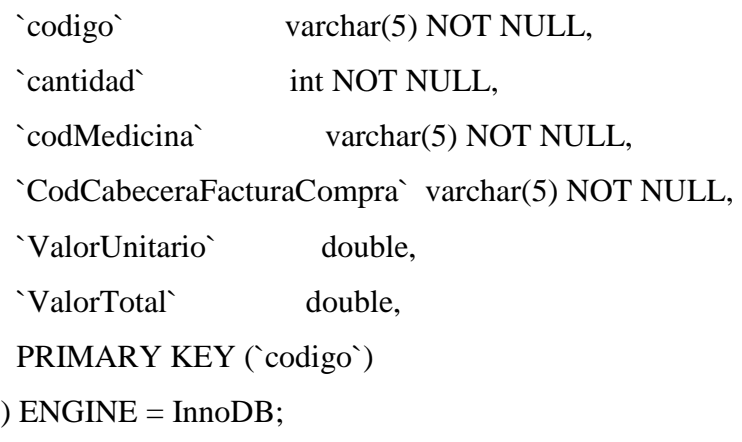

#### CREATE TABLE `distribuidor` (

 `Codigo` varchar(5) NOT NULL, `nombre` varchar(50) NOT NULL, `direccion` varchar(150), `Telefono` varchar(9),  $\text{Ruc}$  varchar(13), `ciudad` varchar(30), PRIMARY KEY (`Codigo`)  $)$  ENGINE = InnoDB;

#### CREATE TABLE `kardex` (

 `Codigo` varchar(5) NOT NULL, `CodMedicina` varchar(5) NOT NULL, `Detalle` varchar(300) NOT NULL, `Tipo` varchar(1) NOT NULL, `cantidad` int NOT NULL, `Fecha` date NOT NULL, PRIMARY KEY (`Codigo`)  $)$  ENGINE = InnoDB;

#### CREATE TABLE `laboratorio` (

 `codigo` varchar(5) NOT NULL, `Nombre` varchar(50) NOT NULL, `Descripcion` varchar(150) NOT NULL, PRIMARY KEY (`codigo`)  $)$  ENGINE = InnoDB;

## CREATE TABLE `medicina` (

 `codigo` varchar(5) NOT NULL, `nombre` varchar(50) NOT NULL, `cantidadInicial` int, `cantidadFinal` int,

 `pvp` double, `pvf` double, `mg` varchar(15), `ml` varchar(15), `composicion` varchar(300), `fechaCaduca` date, `codLaboratorio` varchar(5), `codDistribuidor` varchar(5), `CodCantidadXCaja` varchar(5), `CodTipoMedicina` varchar(5), PRIMARY KEY (`codigo`) ) ENGINE = InnoDB;

CREATE TABLE `medicinauso` ( `CodMedicina` varchar(5) NOT NULL, `CodUso` varchar(5) NOT NULL ) ENGINE = InnoDB;

### CREATE TABLE `negocio` (

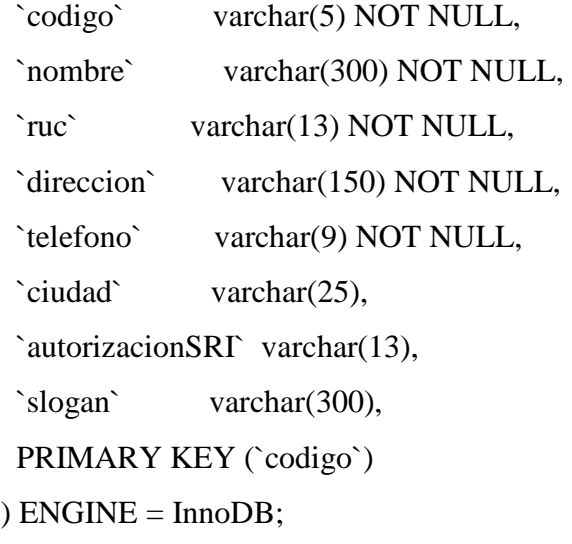

CREATE TABLE `persona` ( `codigo` varchar(5) NOT NULL,

 `cedula` varchar(10) NOT NULL, `Nombres` varchar(200) NOT NULL, `telefono` varchar(9), `direccion` varchar(150), `ruc` varchar(13), `tipo` varchar(1), PRIMARY KEY (`codigo`)  $)$  ENGINE = InnoDB;

CREATE TABLE `tipomedicina` ( `codigo` varchar(5) NOT NULL, `nombre` varchar(50) NOT NULL, PRIMARY KEY (`codigo`)  $)$  ENGINE = InnoDB;

CREATE TABLE `ubicacion` ( `codigo` varchar(5) NOT NULL, `nombre` varchar(50) NOT NULL, `Descripcion` varchar(150) NOT NULL, PRIMARY KEY (`codigo`)  $)$  ENGINE = InnoDB;

CREATE TABLE `ubicacionmedicina` ( `CodMedicina` varchar(5) NOT NULL, `Codubicacion` varchar(5) NOT NULL, `cantidad` int  $)$  ENGINE = InnoDB;

CREATE TABLE `uso` ( `codigo` varchar(5) NOT NULL, `Descripcion` varchar(150) NOT NULL, PRIMARY KEY (`codigo`)

) ENGINE = InnoDB;

/\* Indexes \*/ CREATE INDEX `Cliente` ON `cabecerafactura` (`Cliente`);

CREATE INDEX `fkcodnegocio` ON `cabecerafactura` (`codnegocio`);

CREATE INDEX `vendedor` ON `cabecerafactura` (`vendedor`);

CREATE INDEX `distribuidor` ON `cabecerafacturacompra` (`distribuidor`);

CREATE INDEX `empleado` ON `cabecerafacturacompra` (`empleado`);

CREATE INDEX `CodCabeceraFactura` ON `detallefactura` (`CodCabeceraFactura`);

CREATE INDEX `codMedicina` ON `detallefactura` (`codMedicina`);

CREATE INDEX `CodCabeceraFacturaCompra`

 ON `detallefacturacompra` (`CodCabeceraFacturaCompra`);

CREATE INDEX `codMedicina` ON `detallefacturacompra` (`codMedicina`);

# CREATE INDEX `CodMedicina` ON `kardex` (`CodMedicina`);

CREATE INDEX `CodCantidadXCaja` ON `medicina` (`CodCantidadXCaja`);

# CREATE INDEX `codDistribuidor`

 ON `medicina` (`codDistribuidor`);

# CREATE INDEX `codLaboratorio` ON `medicina` (`codLaboratorio`);

# CREATE INDEX `CodTipoMedicina` ON `medicina` (`CodTipoMedicina`);

# CREATE INDEX `CodMedicina` ON `medicinauso` (`CodMedicina`);

# CREATE INDEX `CodUso`

 ON `medicinauso` (`CodUso`);

CREATE INDEX `CodMedicina` ON `ubicacionmedicina` (`CodMedicina`);

CREATE INDEX `Codubicacion` ON `ubicacionmedicina` (`Codubicacion`);

/\* Foreign Keys \*/

ALTER TABLE `cabecerafactura` ADD CONSTRAINT `cabecerafactura\_ibfk\_1` FOREIGN KEY (`Cliente`) REFERENCES `persona`(`codigo`) ON DELETE RESTRICT ON UPDATE RESTRICT;

ALTER TABLE `cabecerafactura` ADD CONSTRAINT `cabecerafactura\_ibfk\_2` FOREIGN KEY (`vendedor`) REFERENCES `persona`(`codigo`) ON DELETE RESTRICT ON UPDATE RESTRICT;

ALTER TABLE `cabecerafactura` ADD CONSTRAINT `fkcodnegocio` FOREIGN KEY (`codnegocio`) REFERENCES `negocio`(`codigo`) ON DELETE CASCADE ON UPDATE CASCADE;

ALTER TABLE `cabecerafacturacompra` ADD CONSTRAINT `cabecerafacturacompra\_ibfk\_1` FOREIGN KEY (`distribuidor`) REFERENCES `distribuidor`(`Codigo`) ON DELETE RESTRICT ON UPDATE RESTRICT;

ALTER TABLE `cabecerafacturacompra` ADD CONSTRAINT `cabecerafacturacompra\_ibfk\_2` FOREIGN KEY (`empleado`) REFERENCES `persona`(`codigo`) ON DELETE RESTRICT ON UPDATE RESTRICT;

ALTER TABLE `detallefactura` ADD CONSTRAINT `detallefactura\_ibfk\_1` FOREIGN KEY (`codMedicina`) REFERENCES `medicina`(`codigo`) ON DELETE RESTRICT ON UPDATE RESTRICT;

ALTER TABLE `detallefactura` ADD CONSTRAINT `detallefactura\_ibfk\_2` FOREIGN KEY (`CodCabeceraFactura`) REFERENCES `cabecerafactura`(`codigo`) ON DELETE RESTRICT ON UPDATE RESTRICT;

ALTER TABLE `detallefacturacompra` ADD CONSTRAINT `detallefacturacompra\_ibfk\_1` FOREIGN KEY (`codMedicina`)

 REFERENCES `medicina`(`codigo`) ON DELETE RESTRICT ON UPDATE RESTRICT;

ALTER TABLE `detallefacturacompra` ADD CONSTRAINT `detallefacturacompra\_ibfk\_2` FOREIGN KEY (`CodCabeceraFacturaCompra`) REFERENCES `cabecerafacturacompra`(`codigo`) ON DELETE RESTRICT ON UPDATE RESTRICT;

ALTER TABLE `kardex` ADD CONSTRAINT `kardex\_ibfk\_1` FOREIGN KEY (`CodMedicina`) REFERENCES `medicina`(`codigo`) ON DELETE RESTRICT ON UPDATE RESTRICT;

ALTER TABLE `medicina` ADD CONSTRAINT `medicina\_ibfk\_1` FOREIGN KEY (`codLaboratorio`) REFERENCES `laboratorio`(`codigo`) ON DELETE RESTRICT ON UPDATE RESTRICT;

ALTER TABLE `medicina` ADD CONSTRAINT `medicina\_ibfk\_2` FOREIGN KEY (`codDistribuidor`) REFERENCES `distribuidor`(`Codigo`) ON DELETE RESTRICT ON UPDATE RESTRICT;

ALTER TABLE `medicina` ADD CONSTRAINT `medicina\_ibfk\_3` FOREIGN KEY (`CodCantidadXCaja`) REFERENCES `cantidadxcaja`(`Codigo`) ON DELETE RESTRICT ON UPDATE RESTRICT;

ALTER TABLE `medicina` ADD CONSTRAINT `medicina\_ibfk\_4` FOREIGN KEY (`CodTipoMedicina`) REFERENCES `tipomedicina`(`codigo`) ON DELETE RESTRICT ON UPDATE RESTRICT;

ALTER TABLE `medicinauso` ADD CONSTRAINT `medicinauso\_ibfk\_1` FOREIGN KEY (`CodMedicina`) REFERENCES `medicina`(`codigo`) ON DELETE RESTRICT ON UPDATE RESTRICT;

ALTER TABLE `medicinauso` ADD CONSTRAINT `medicinauso\_ibfk\_2` FOREIGN KEY (`CodUso`) REFERENCES `uso`(`codigo`) ON DELETE RESTRICT ON UPDATE RESTRICT;

ALTER TABLE `ubicacionmedicina` ADD CONSTRAINT `ubicacionmedicina\_ibfk\_1` FOREIGN KEY (`CodMedicina`) REFERENCES `medicina`(`codigo`)

# ON DELETE RESTRICT ON UPDATE RESTRICT;

ALTER TABLE `ubicacionmedicina` ADD CONSTRAINT `ubicacionmedicina\_ibfk\_2` FOREIGN KEY (`Codubicacion`) REFERENCES `ubicacion`(`codigo`) ON DELETE RESTRICT ON UPDATE RESTRICT;

**Procedimientos Almacenados (SP)**  *Inserciones* 

/\*Insertar en CantidadXCaja\*/

delimiter \$\$

create procedure insertCantidadXCaja(IN pcodigo varchar(5),IN pcantidad int) begin INSERT INTO cantidadxcaja(codigo,cantidad) VALUES(pcodigo,pcantidad); end \$\$

/\*Insertar en Laboratorios\*/

delimiter \$\$ create procedure insertLaboratorios(IN pcodigo varchar(5), IN pnombre varchar(50), IN pdescripcion varchar(150)) begin INSERT INTO laboratorio(codigo, nombre, descripcion) VALUES(pcodigo, pnombre, pdescripcion); end \$\$

/\*Insertar en Distribuidor\*/

# DELIMITER \$\$

CREATE PROCEDURE insertDistribuidor(IN pcodigo varchar(5), IN pnombre varchar(50), IN pdireccion varchar(150), IN ptelefono varchar(9), IN pruc varchar $(13)$ ) BEGIN INSERT INTO distribuidor(codigo, nombre, direccion, telefono, ruc) VALUES(pcodigo, pnombre, pdireccion, ptelefono, pruc); end \$\$

/\*Insertar en USO\*/

# DELIMITER \$\$

CREATE PROCEDURE insertUso(IN pcodigo varchar(5), IN pdescripcion varchar $(150)$ ) BEGIN INSERT INTO uso(codigo, descripcion) VALUES(pcodigo, pdescripcion); end \$\$

/\*Insertar en Ubicacion\*/

# DELIMITER \$\$

CREATE PROCEDURE insertUbicacion(IN pcodigo varchar(5), IN pnombre varchar(50), IN pdescripcion varchar(150)) BEGIN INSERT INTO ubicacion(codigo, nombre, descripcion) VALUES(pcodigo, pnombre, pdescripcion); end \$\$

/\*Insertar en TipoMedicina\*/

DELIMITER \$\$

CREATE PROCEDURE insertTipoMedicina(IN pcodigo varchar(5), IN pnombre varchar(50)) BEGIN INSERT INTO tipomedicina(codigo, nombre) VALUES(pcodigo, pnombre); END \$\$

/\*Insertar en MedicinaUso\*/

DELIMITER \$\$

CREATE PROCEDURE insertMedicinaUso(IN pcodmedicina varchar(5), IN pcoduso varchar(5)) BEGIN INSERT INTO medicinauso(codmedicina, coduso) VALUES(pcodmedicina, pcoduso); END \$\$

/\*Insertar en UbicacionMedicina\*/

DELIMITER \$\$

CREATE PROCEDURE insertUbicacionMedicina(IN pcodmedicina varchar(5), IN pcodubicacion varchar(5), IN pcantidad int) BEGIN INSERT INTO ubicacionmedicina(codmedicina, codubicacion, cantidad) VALUES(pcodmedicina, pcodubicacion, pcantidad); END \$\$

/\*Insertar en Medicina\*/

DELIMITER \$\$

CREATE PROCEDURE insertMedicina(IN pcodigo varchar(5), IN pnombre varchar(50), IN pcantidadinicial int, IN pcantidadfinal int, IN ppvp double, IN ppvf double, IN pmg varchar(15), IN pml varchar(15), IN pcomposicion varchar(300), IN pfechacaduca date, IN pcodlaboratorio varchar(5), IN pcoddistribuidor varchar(5), IN pcodcantidadxcaja varchar(5), IN pcodtipomedicina varchar(5))

# **BEGIN**

INSERT INTO medicina(codigo, nombre, cantidadinicial, cantidadfinal, pvp, pvf, mg, ml, composicion, fechacaduca, codlboratorio, coddistribuidor, codcantidadxcaja, codtipomedicina)

VALUES(pcodigo, pnombre, pcantidadinicial, pcantidadfinal, ppvp, ppvf, pmg, pml, pcomposicion, pfechacaduca, pcodlboratorio, pcoddistribuidor, pcodcantidadxcaja, pcodtipomedicina);

END \$\$

/\*Insertar en KARDEX\*/

### DELIMITER \$\$

CREATE PROCEDURE insertKardex(IN pcodigo varchar(5), IN pcodmedicina varchar(5), IN pdetalle varchar(300), IN ptipo varchar(10), IN pcantidad int, IN pfecha date)

BEGIN

INSERT INTO kardex(codigo, codmedicina, detalle, tipo, cantidad, fecha) VALUES(pcodigo, pcodmedicina, pdetalle, ptipo, pcantidad, pfecha); END \$\$

/\*Insertar en Persona\*/

### DELIMITER \$\$

CREATE PROCEDURE insertPersona(IN pcodigo varchar(5), IN pcedula varchar(10), IN pruc varchar(13), IN pnombres varchar(200), IN ptelefono varchar(9), IN pdireccion varchar(150), IN ptipo varchar(1))

BEGIN

INSERT INTO persona(codigo, cedula, ruc, nombres, telefono, direccion, tipo) VALUES(pcodigo, pcedula, pruc, pnombres, ptelefono, pdireccion, ptipo); END \$\$

/\*Insertar en Negocio\*/

DELIMITER \$\$

CREATE PROCEDURE insertNegocio(IN pcodigo varchar(5), IN pnombre varchar(300), IN pruc varchar(13), IN pdireccion varchar(150), IN ptelefono varchar(9), IN pciudad varchar(25), IN pautorizacionsri varchar(13), IN pslogan varchar(300))

**BEGIN** 

INSERT INTO negocio(codigo, nombre, ruc, direccion, telefono, ciudad, autorizacionsri, slogan)

VALUES(pcodigo, pnombre, pruc, pdireccion, ptelefono, pciudad,

pautorizacionsri, pslogan);

END \$\$

/\*Insertar en CabeceraFacturaVenta\*/

#### DELIMITER \$\$

CREATE PROCEDURE insertCabeceraFactura(IN pcodigo varchar(5), IN pnrofactura varchar(10), IN pcliente varchar(5), IN pvendedor varchar(5), IN piva double, IN psubtotal double, IN ptotal double, IN pcodnegocio varchar(5), IN pdescuento double, IN pfecha date)

**BEGIN** 

INSERT INTO cabecerafactura(codigo, nrofactura, cliente, vendedor, iva, subtotal, total, codnegocio, descuento, fecha)

VALUES(pcodigo, pnrofactura, pcliente, pvendedor, piva, psubtotal, ptotal, pcodnegocio, pdescuento, pfecha);

## END \$\$

/\*Insertar en Detalle FacturaVenta\*/

### DELIMITER \$\$

CREATE PROCEDURE insertDetalleFactura(IN pcodigo varchar(5), IN pcantidad int, IN pcodmedicina varchar(5), IN pcodcabecerafactura varchar(5), IN pvalorunitario double, IN pvalortotal double) BEGIN INSERT INTO detallefactura(codigo, cantidad, codmedicina, codcabecerafactura, valorunitario, valortotal) VALUES(pcodigo, pcantidad, pcodmedicina, pcodcabecerafactura, pvalorunitario, pvalortotal); END \$\$

/\*Insertar en CabeceraFacturaCompra\*/

### DELIMITER \$\$

CREATE PROCEDURE insertCabeceraFacturaCompra(IN pcodigo varchar(5), IN pnrofactura varchar(10), IN pdistribuidor varchar(5), IN pempleado varchar(5), IN piva double, IN psubtotal double, IN ptotal double, IN pdescuento double, IN pfecha date)

### BEGIN

INSERT INTO cabecerafactura(codigo, nrofactura, distribuidor, empleado, iva, subtotal, total, descuento, fecha)

VALUES(pcodigo, pnrofactura, pdistribuidor, pempleado, piva, psubtotal, ptotal, pdescuento, pfecha);

END \$\$

/\*Insertar en Detalle FacturaCompra\*/

### DELIMITER \$\$

CREATE PROCEDURE insertDetalleFacturaCompra(IN pcodigo varchar(5), IN pcantidad int, IN pcodmedicina varchar(5), IN pcodcabecerafacturacompra varchar(5), IN pvalorunitario double, IN pvalortotal double) BEGIN INSERT INTO detallefactura(codigo, cantidad, codmedicina, codcabecerafacturacompra, valorunitario, valortotal) VALUES(pcodigo, pcantidad, pcodmedicina, codcabecerafacturacompra, pvalorunitario, pvalortotal); END \$\$

## *Actualizaciones*

/\*Actualizar en CantidadXCaja\*/

#### DELIMITER \$\$

CREATE PROCEDURE actualizaCantidadXCaja(IN pcodigo varchar(5),IN pcantidad int) BEGIN UPDATE cantidadxcaja SET cantidad=pcantidad WHERE codigo=pcodigo; end \$\$

/\*Actualizar en Laboratorios\*/

#### DELIMITER \$\$

CREATE PROCEDURE actualizaLaboratorios(IN pcodigo varchar(5), IN pnombre varchar(50), IN pdescripcion varchar(150)) BEGIN UPDATE laboratorio SET nombre=pnombre, descripcion=pdescripcion WHERE codigo=pcodigo;

end \$\$

/\*Actualizar en Distribuidor\*/

#### DELIMITER \$\$

CREATE PROCEDURE actualizaDistribuidor(IN pcodigo varchar(5), IN pnombre varchar(50), IN pdireccion varchar(150), IN ptelefono varchar(9), IN pruc varchar $(13)$ )

BEGIN

UPDATE distribuidor

SET nombre=pnombre, direccion=pdireccion, telefono=ptelefono, ruc=pruc

WHERE codigo=pcodigo;

end \$\$

/\*Actualizar en USO\*/

### DELIMITER \$\$

CREATE PROCEDURE actualizaUso(IN pcodigo varchar(5), IN pdescripcion

varchar $(150)$ )

BEGIN

UPDATE uso

SET descripcion=pdescripcion

WHERE codigo=pcodigo;

end \$\$

/\*Actualizar en Ubicacion\*/

#### DELIMITER \$\$

CREATE PROCEDURE actualizaUbicacion(IN pcodigo varchar(5), IN pnombre

varchar(50), IN pdescripcion varchar(150))

BEGIN

UPDATE ubicacion

SET nombre=pnombre, descripcion=pdescripcion WHERE codigo=pcodigo; end \$\$

/\*Actualizar en TipoMedicina\*/

DELIMITER \$\$

CREATE PROCEDURE actualizaTipoMedicina(IN pcodigo varchar(5), IN

pnombre varchar(50))

BEGIN

UPDATE tipomedicina

SET nombre=pnombre

WHERE codigo=pcodigo;

END \$\$

/\*Actualizar en MedicinaUso\*/

#### DELIMITER \$\$

CREATE PROCEDURE actualizaMedicinaUso(IN pcodmedicina varchar(5), IN pcoduso varchar(5)) **BEGIN** UPDATE medicinauso SET coduso=pcoduso WHERE codmedicina=pcodmedicina; END \$\$

/\*Actualizar en UbicacionMedicina\*/

DELIMITER \$\$

CREATE PROCEDURE actualizaUbicacionMedicina(IN pcodmedicina varchar(5), IN pcodubicacion varchar(5), IN pcantidad int) BEGIN

UPDATE ubicacionmedicina

SET codubicacion=pcodubicacion, cantidad=pcantidad WHERE codmedicina=pcodmedicina; END \$\$

/\*Actualizar en Medicina\*/

#### DELIMITER \$\$

CREATE PROCEDURE actualizaMedicina(IN pcodigo varchar(5), IN pnombre varchar(50), IN pcantidadinicial int, IN pcantidadfinal int, IN ppvp double, IN ppvf double, IN pmg varchar(15), IN pml varchar(15), IN pcomposicion varchar(300), IN pfechacaduca date, IN pcodlaboratorio varchar(5), IN pcoddistribuidor varchar(5), IN pcodcantidadxcaja varchar(5), IN pcodtipomedicina varchar(5))

#### BEGIN

UPDATE medicina

SET nombre=pnombre, cantidadinicial=pcantidadinicial, cantidadfinal=pcantidadfinal, pvp=ppvp, pvf=ppvf, mg=pmg, ml=pml, composicion=pcomposicion, fechacaduca=pfechacaduca,

codlboratorio=pcodlaboratorio, coddistribuidor=pcoddistribuidor,

codcantidadxcaja=pcodcantidadxcaja, codtipomedicina=pcodtipomedicina

WHERE codigo=pcodigo;

# END \$\$

/\*Actualizar en KARDEX\*/

### DELIMITER \$\$

CREATE PROCEDURE actualizaKardex(IN pcodigo varchar(5), IN pcodmedicina varchar(5), IN pdetalle varchar(300), IN ptipo varchar(10), IN pcantidad int, IN pfecha date)

BEGIN

UPDATE kardex

SET codmedicina=pcodmedicina, detalle=pdetalle, tipo=ptipo,

cantidad=pcantidad, fecha=pfecha

WHERE codigo=pcodigo;

END \$\$

/\*Actualizar en Persona\*/

DELIMITER \$\$

CREATE PROCEDURE actualizaPersona(IN pcodigo varchar(5), IN pcedula varchar(10), IN pruc varchar(13), IN pnombres varchar(200), IN ptelefono varchar(9), IN pdireccion varchar(150), IN ptipo varchar(1))

BEGIN

UPDATE persona

SET cedula=pcedula, ruc=pruc, nombres=pnombres, telefono=ptelefono, direccion=pdireccion, tipo=ptipo

WHERE codigo=pcodigo;

# END \$\$

/\*Actualizar en Negocio\*/

### DELIMITER \$\$

CREATE PROCEDURE actualizaNegocio(IN pcodigo varchar(5), IN pnombre varchar(300), IN pruc varchar(13), IN pdireccion varchar(150), IN ptelefono varchar(9), IN pciudad varchar(25), IN pautorizacionsri varchar(13), IN pslogan varchar(300))

# **BEGIN**

UPDATE negocio

SET nombre=pnombre, ruc=pruc, direccion=pdireccion, telefono=ptelefono, ciudad=pciudad, autorizacionsri=pautorizacionsri, slogan=pslogan

WHERE codigo=pcodigo;

END \$\$

/\*Actualizar en CabeceraFacturaVenta\*/

#### DELIMITER \$\$

CREATE PROCEDURE actualizaCabeceraFactura(IN pcodigo varchar(5), IN pnrofactura varchar(10), IN pcliente varchar(5), IN pvendedor varchar(5), IN piva double, IN psubtotal double, IN ptotal double, IN pcodnegocio varchar(5), IN pdescuento double, IN pfecha date)

BEGIN

UPDATE cabecerafactura

- SET nrofactura=pnrofactura, cliente=pcliente, vendedor=pvendedor, iva=piva, subtotal=psubtotal, total=ptotal, codnegocio=pcodnegocio, descuento=pdescuento, fecha=pfecha
- WHERE codigo=pcodigo;

END \$\$

/\*Actualizar en Detalle FacturaVenta\*/

## DELIMITER \$\$

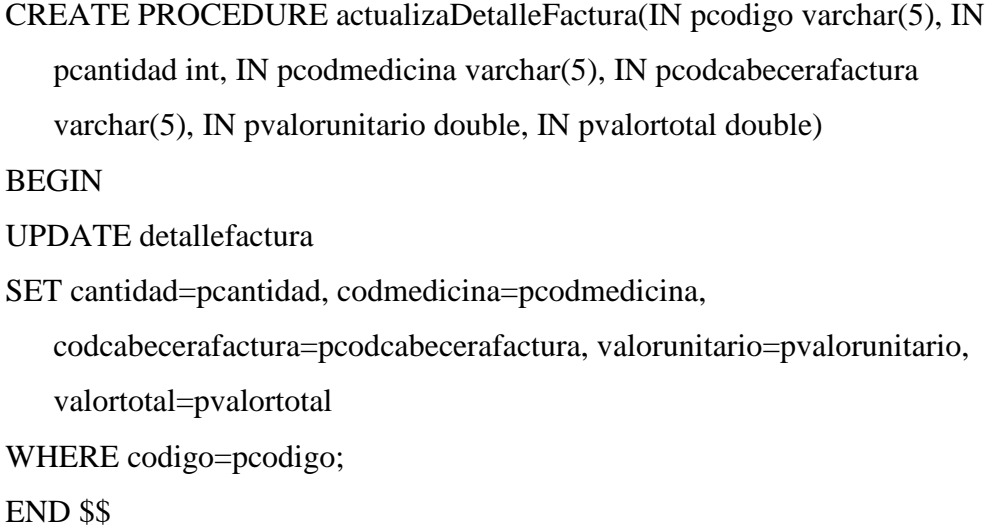

/\*Actualizar en CabeceraFacturaCompra\*/

DELIMITER \$\$

CREATE PROCEDURE actualizaCabeceraFacturaCompra(IN pcodigo varchar(5), IN pnrofactura varchar(10), IN pdistribuidor varchar(5), IN pempleado varchar(5), IN piva double, IN psubtotal double, IN ptotal double, IN pdescuento double, IN pfecha date)

BEGIN

UPDATE cabecerafactura

SET nrofactura=pnrofactura, distribuidor=pdistribuidor, empleado=pempleado, iva=piva, subtotal=psubtotal, total=ptotal, descuento=pdescuento, fecha=pfecha

WHERE codigo=pcodigo;

END \$\$

/\*Actualizar en Detalle FacturaCompra\*/

# DELIMITER \$\$

CREATE PROCEDURE actualizaDetalleFacturaCompra(IN pcodigo varchar(5),

IN pcantidad int, IN pcodmedicina varchar(5), IN

pcodcabecerafacturacompra varchar(5), IN pvalorunitario double, IN

pvalortotal double)

**BEGIN** 

UPDATE detallefactura

SET cantidad=pcantidad, codmedicina=pcodmedicina,

codcabecerafacturacompra=pcodcabecerafacturacompra,

valorunitario=pvalorunitario, valortotal=pvalortotal

WHERE codigo=pcodigo;

END \$\$

#### *Eliminaciones*

Stored Procedure

/\*eliminar en CantidadXCaja\*/

DELIMITER \$\$ CREATE PROCEDURE eliminaCantidadXCaja(IN pcodigo varchar(5)) BEGIN DELETE FROM cantidadxcaja WHERE codigo=pcodigo; end \$\$

/\*eliminar en Laboratorios\*/

DELIMITER \$\$ CREATE PROCEDURE eliminaLaboratorios(IN pcodigo varchar(5)) BEGIN DELETE FROM laboratorio WHERE codigo=pcodigo; end \$\$

/\*eliminar en Distribuidor\*/

DELIMITER \$\$ CREATE PROCEDURE eliminaDistribuidor(IN pcodigo varchar(5)) BEGIN

DELETE FROM distribuidor WHERE codigo=pcodigo; end \$\$

/\*eliminar en USO\*/

DELIMITER \$\$ CREATE PROCEDURE eliminaUso(IN pcodigo varchar(5)) BEGIN

DELETE FROM uso WHERE codigo=pcodigo; end \$\$

/\*eliminar en Ubicacion\*/

DELIMITER \$\$ CREATE PROCEDURE eliminaUbicacion(IN pcodigo varchar(5)) BEGIN DELETE FROM ubicacion WHERE codigo=pcodigo; end \$\$

/\*eliminar en TipoMedicina\*/

DELIMITER \$\$ CREATE PROCEDURE eliminaTipoMedicina(IN pcodigo varchar(5)) BEGIN DELETE FROM tipomedicina WHERE codigo=pcodigo; END \$\$

/\*eliminar en MedicinaUso\*/

DELIMITER \$\$ CREATE PROCEDURE eliminaMedicinaUso(IN pcodmedicina varchar(5), IN pcoduso varchar(5)) BEGIN DELETE FROM medicinauso WHERE codmedicina=pcodmedicina AND coduso=pcoduso; END \$\$

/\*eliminar en UbicacionMedicina\*/

DELIMITER \$\$

CREATE PROCEDURE eliminaUbicacionMedicina(IN pcodmedicina varchar(5), IN pcodubicacion varchar(5)) BEGIN DELETE FROM ubicacionmedicina WHERE codmedicina=pcodmedicina AND codubicacion=pcodubicacion; END \$\$

/\*eliminar en Medicina\*/

DELIMITER \$\$ CREATE PROCEDURE eliminaMedicina(IN pcodigo varchar(5)) BEGIN DELETE FROM medicina WHERE codigo=pcodigo; END \$\$

/\*eliminar en KARDEX\*/

DELIMITER \$\$

CREATE PROCEDURE eliminaKardex(IN pcodigo varchar(5), IN pcodmedicina varchar $(5)$ ) **BEGIN** DELETE FROM kardex WHERE codigo=pcodigo AND codmedicina=pcodmedicina; END \$\$

/\*eliminar en Persona\*/

DELIMITER \$\$

CREATE PROCEDURE eliminaPersona(IN pcodigo varchar(5)) BEGIN DELETE FROM persona WHERE codigo=pcodigo; END \$\$

/\*eliminar en Negocio\*/

DELIMITER \$\$ CREATE PROCEDURE eliminaNegocio(IN pcodigo varchar(5)) BEGIN DELETE FROM negocio WHERE codigo=pcodigo; END \$\$

/\*eliminar en CabeceraFacturaVenta\*/

DELIMITER \$\$ CREATE PROCEDURE eliminaCabeceraFactura(IN pcodigo varchar(5)) BEGIN DELETE FROM cabecerafactura WHERE codigo=pcodigo; END \$\$

/\*eliminar en Detalle FacturaVenta\*/

DELIMITER \$\$

CREATE PROCEDURE eliminaDetalleFactura(IN pcodigo varchar(5), IN pcodcabecerafactura varchar(5)) BEGIN DELETE FROM detallefactura

WHERE codigo=pcodigo AND codcabecerafactura=pcodcabecerafactura; END \$\$

/\*eliminar en CabeceraFacturaCompra\*/

# DELIMITER \$\$

CREATE PROCEDURE eliminaCabeceraFacturaCompra(IN pcodigo varchar(5), IN pnrofactura varchar(10)) BEGIN DELETE FROM cabecerafactura WHERE codigo=pcodigo AND nrofactura=pnrofactura; END \$\$

/\*eliminar en Detalle FacturaCompra\*/

DELIMITER \$\$

CREATE PROCEDURE eliminaDetalleFacturaCompra(IN pcodigo varchar(5),

IN pcodcabecerafacturacompra varchar(5))

BEGIN

DELETE FROM detallefactura

WHERE codigo=pcodigo AND

codcabecerafacturacompra=pcodcabecerafacturacompra;

END \$\$